# $\begin{array}{c|c} 5 & \multicolumn{1}{|c|}{1} \end{array}$

GP-Pro  $EX$ 

 $5.1$  $5-2$ 

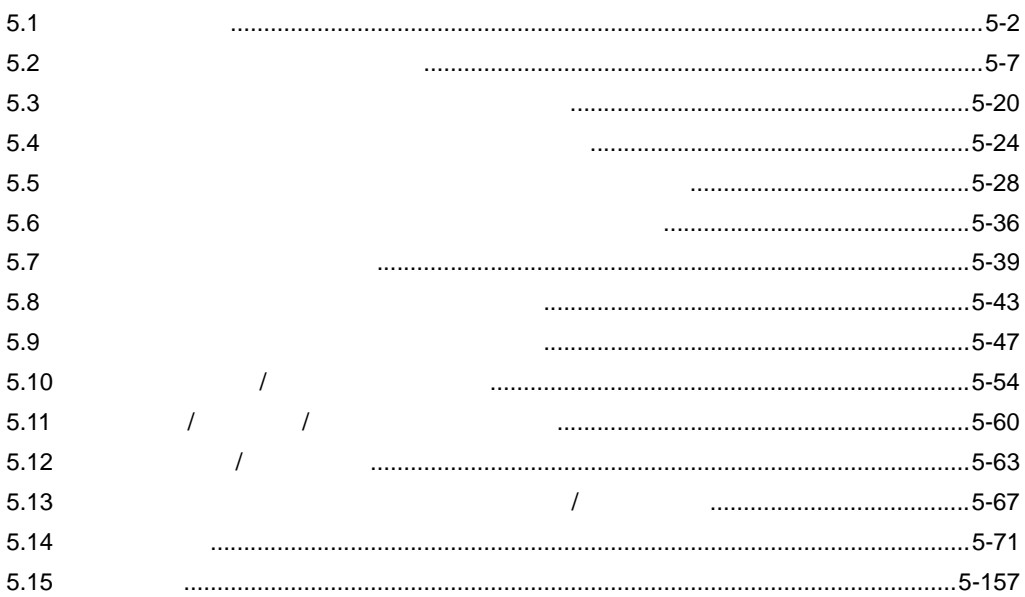

 $5-1$ 

<span id="page-1-0"></span>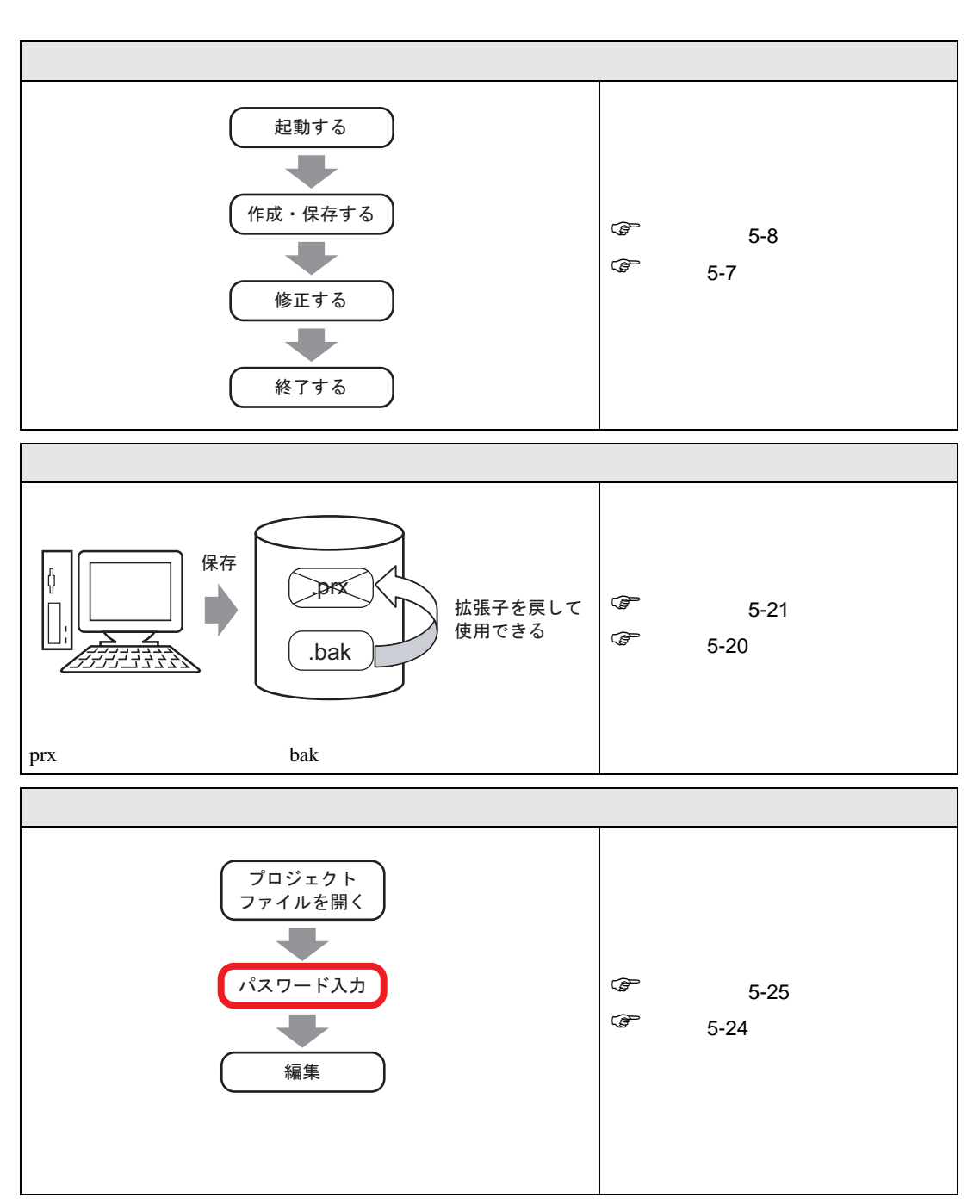

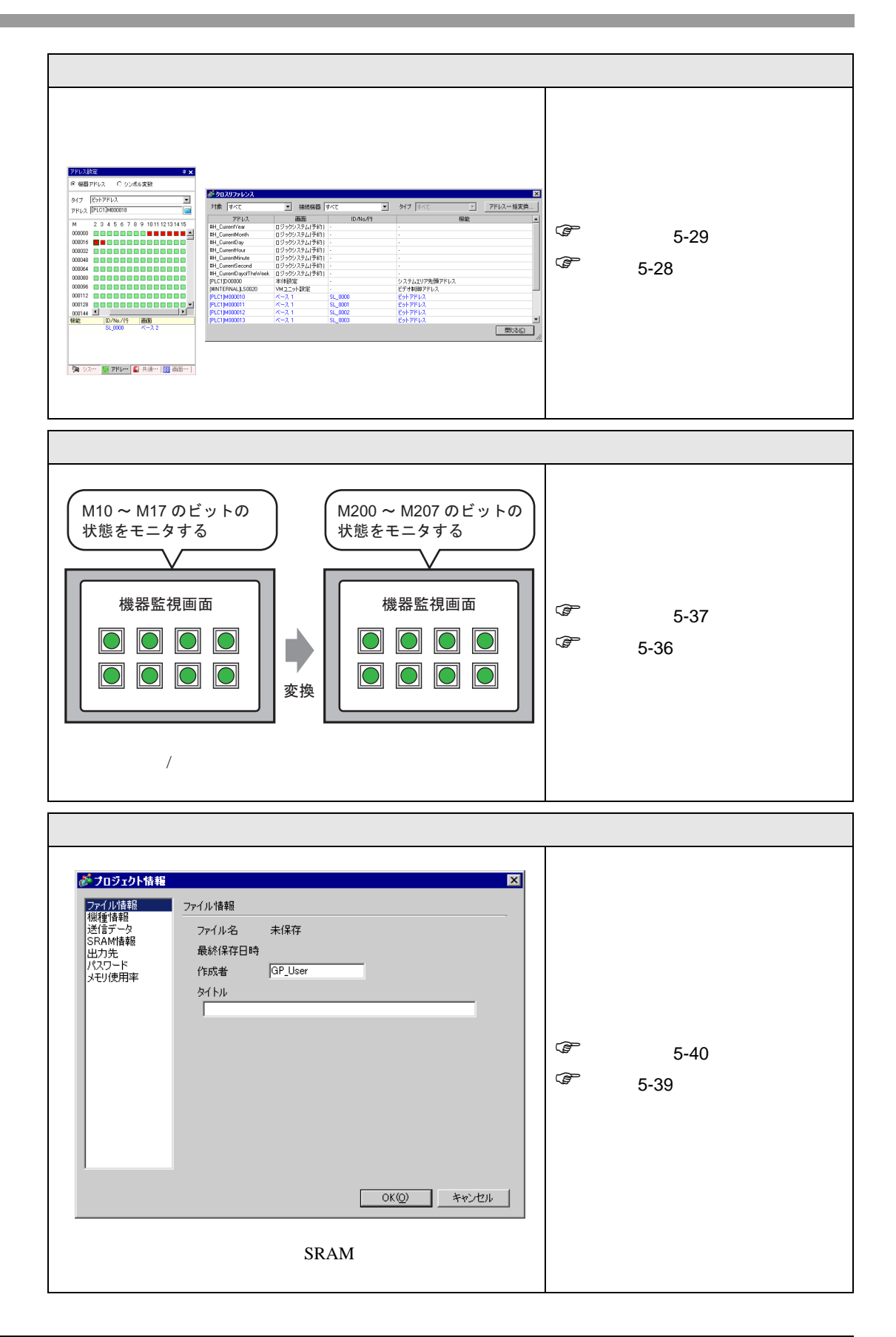

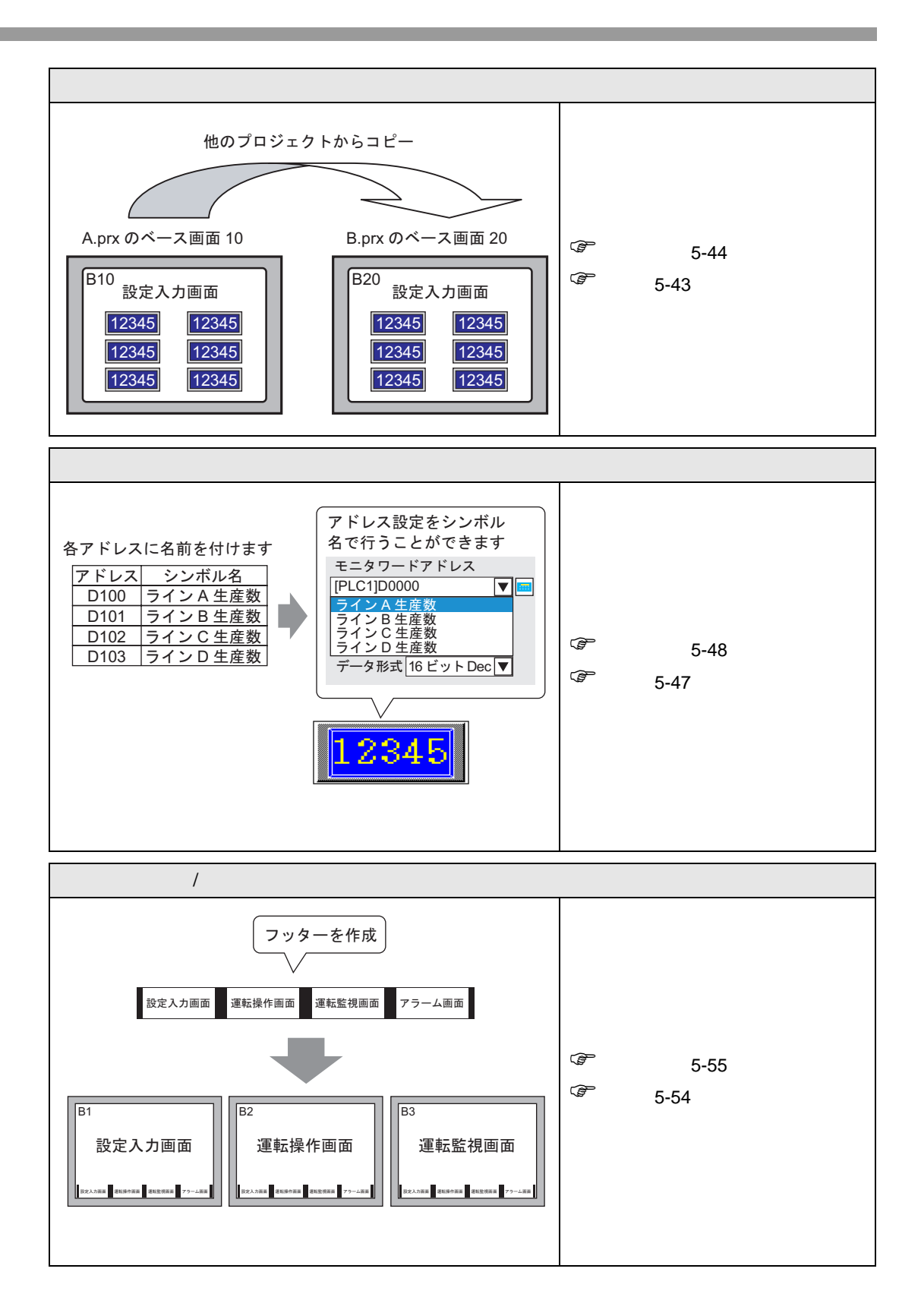

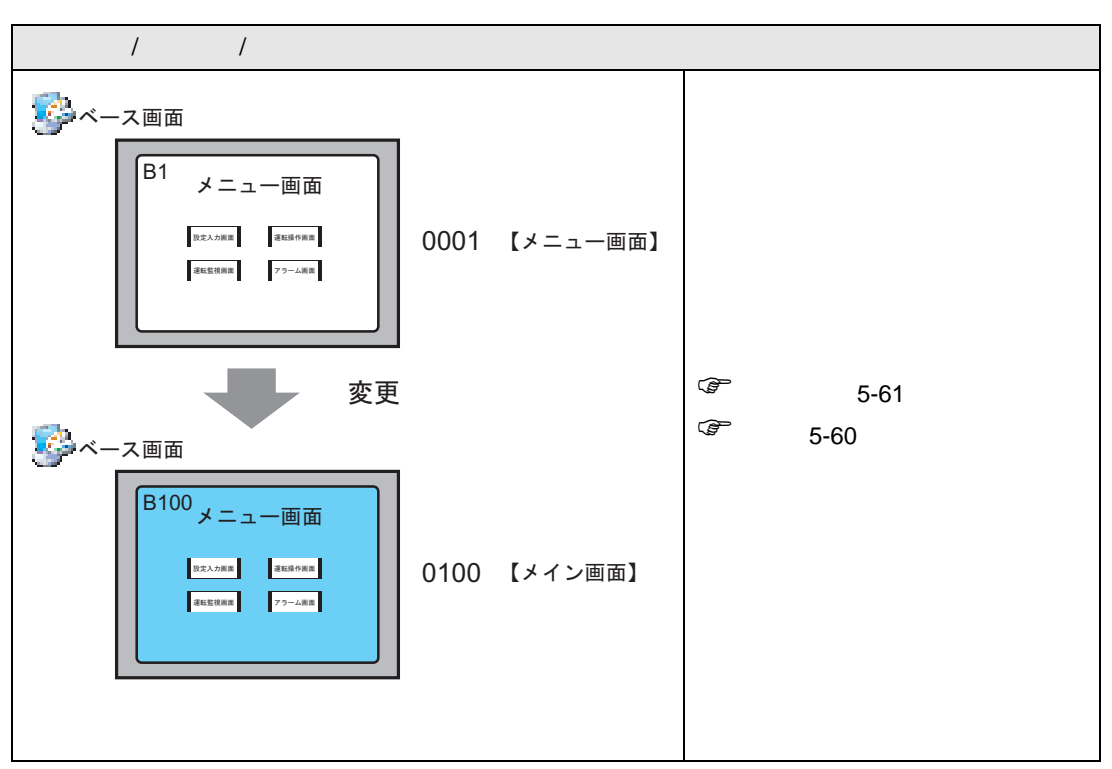

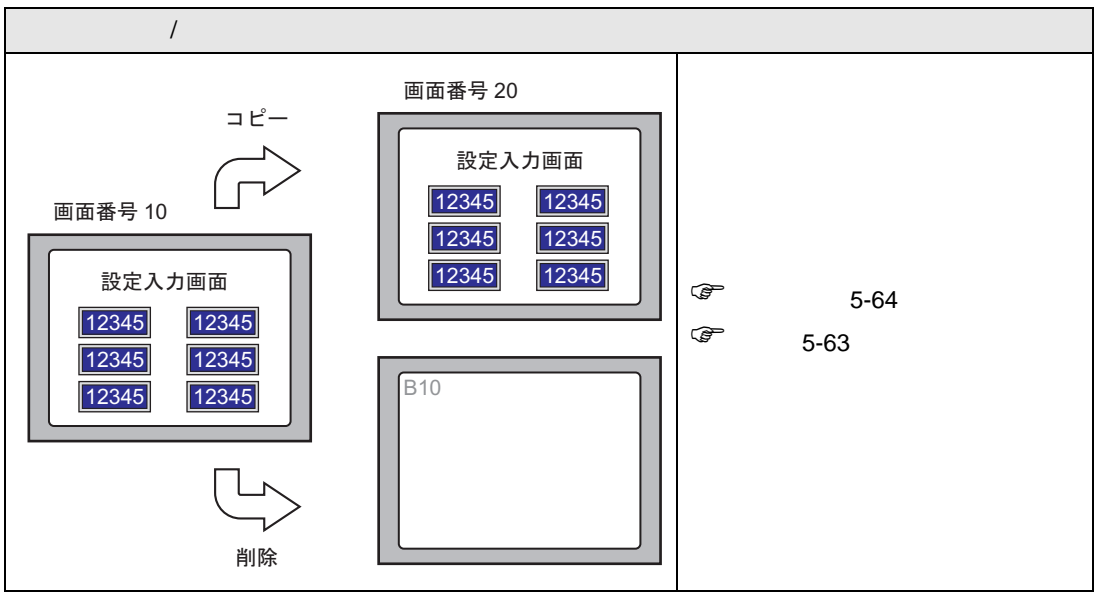

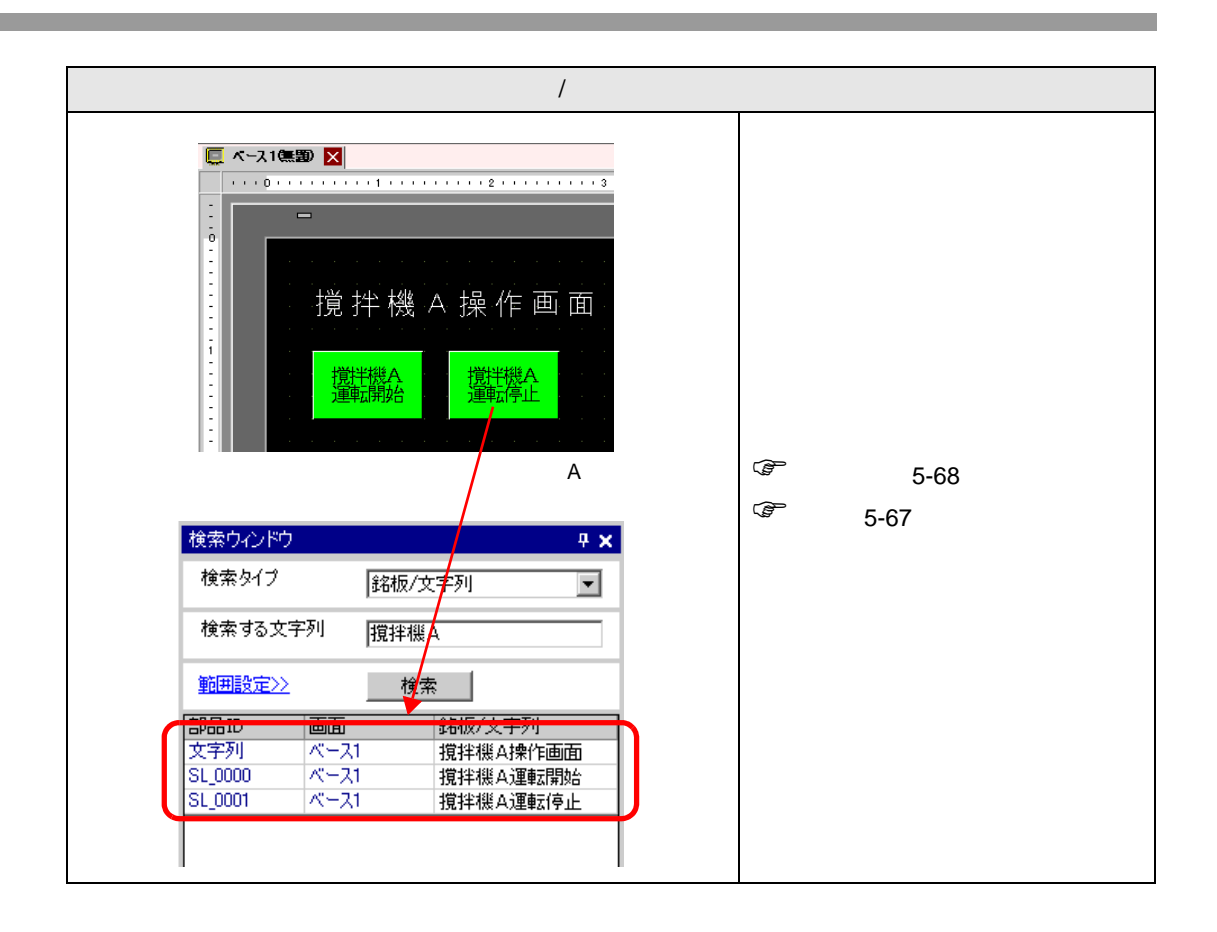

#### <span id="page-6-1"></span><span id="page-6-0"></span> $5.2.1$

 $GP-Pro EX$ 

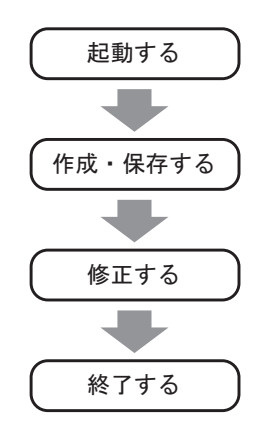

GP-Pro EX

 $*$ .prx

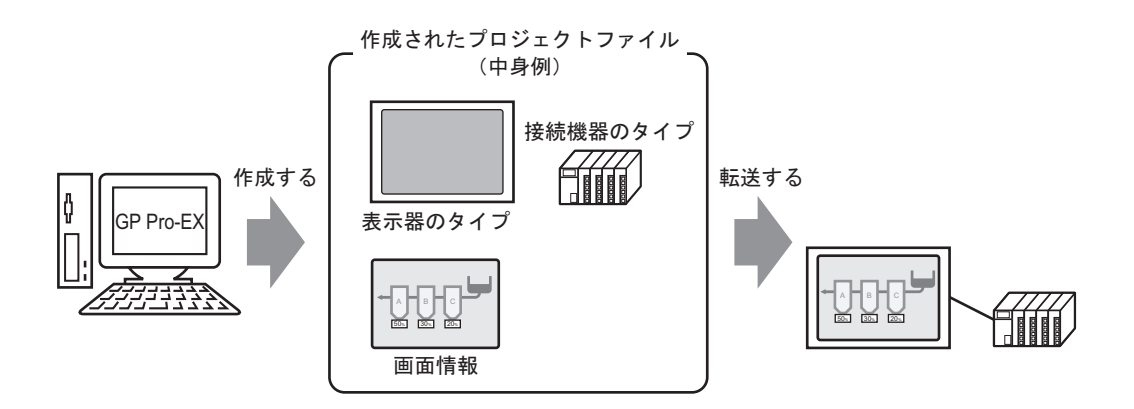

<span id="page-7-0"></span> $5.2.2$ 

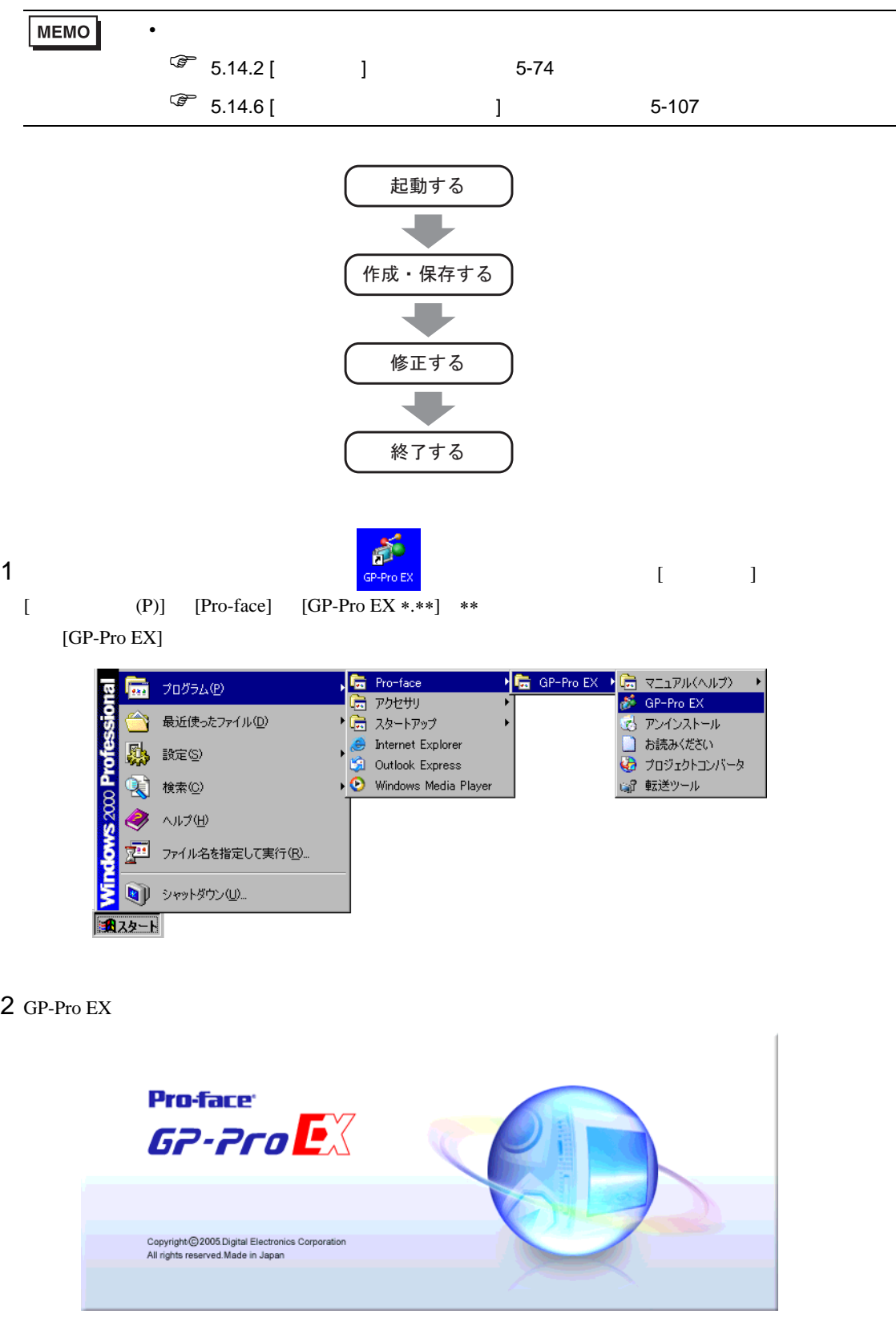

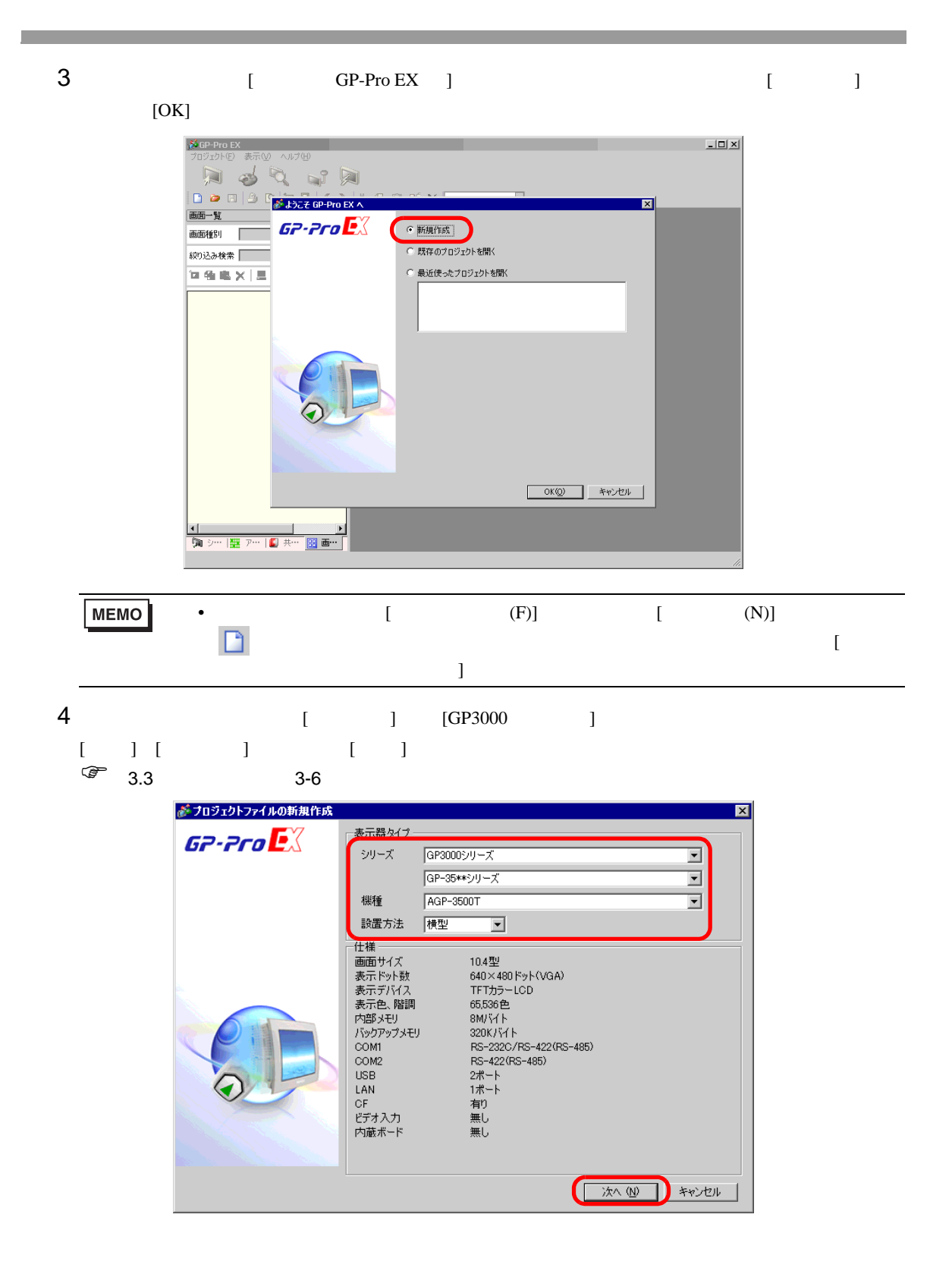

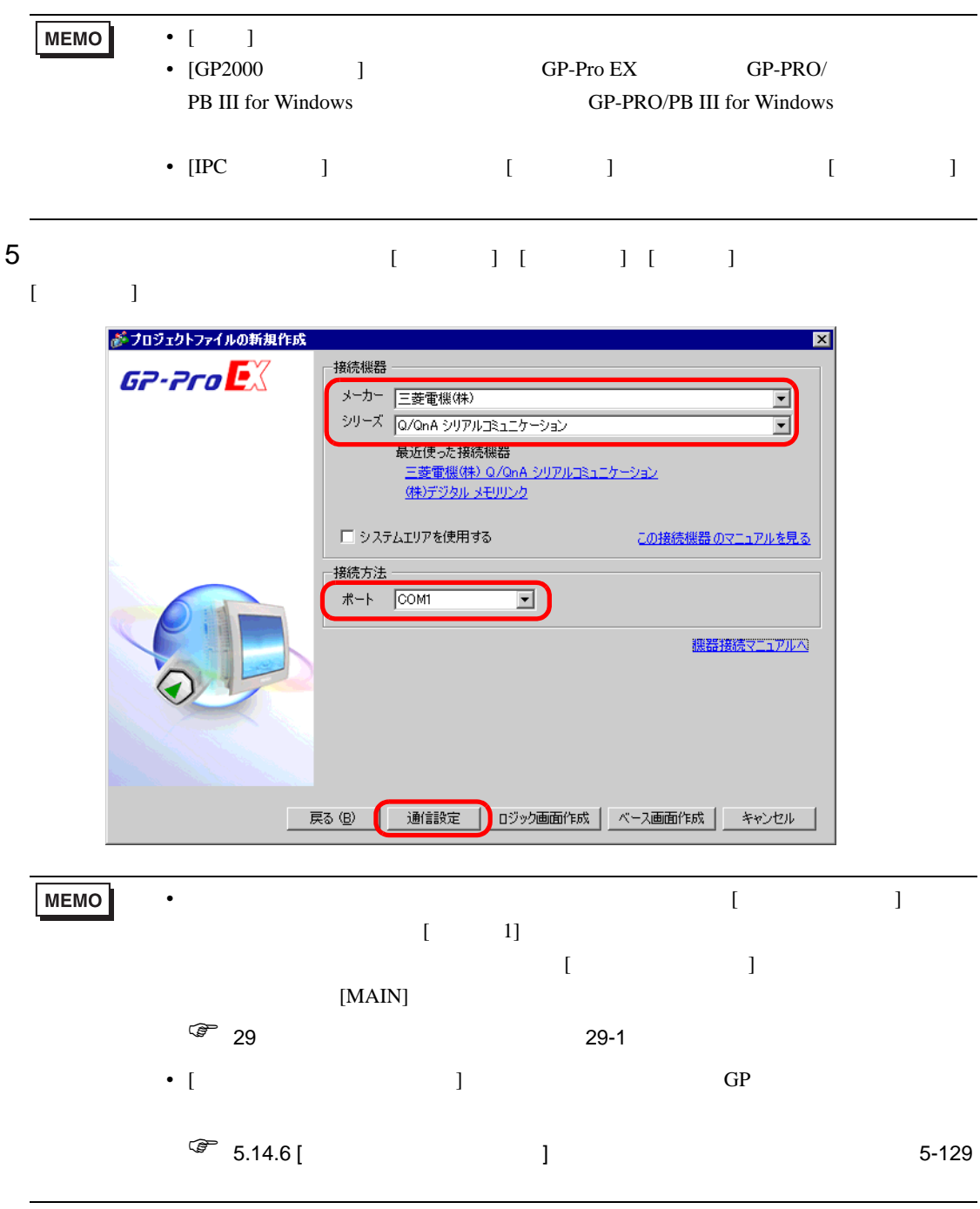

 $6$  [  $\qquad$  ] ] が表示されます。[ 接続機器1 ] をクリックします。

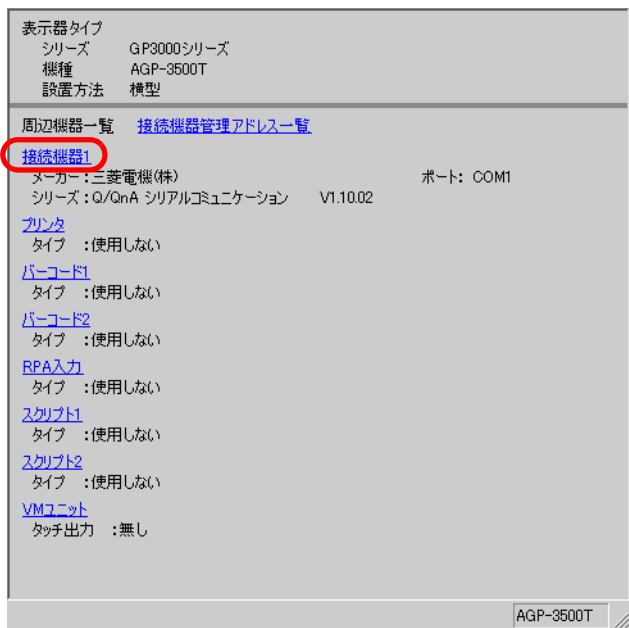

7 [  $\frac{1}{x}$ 

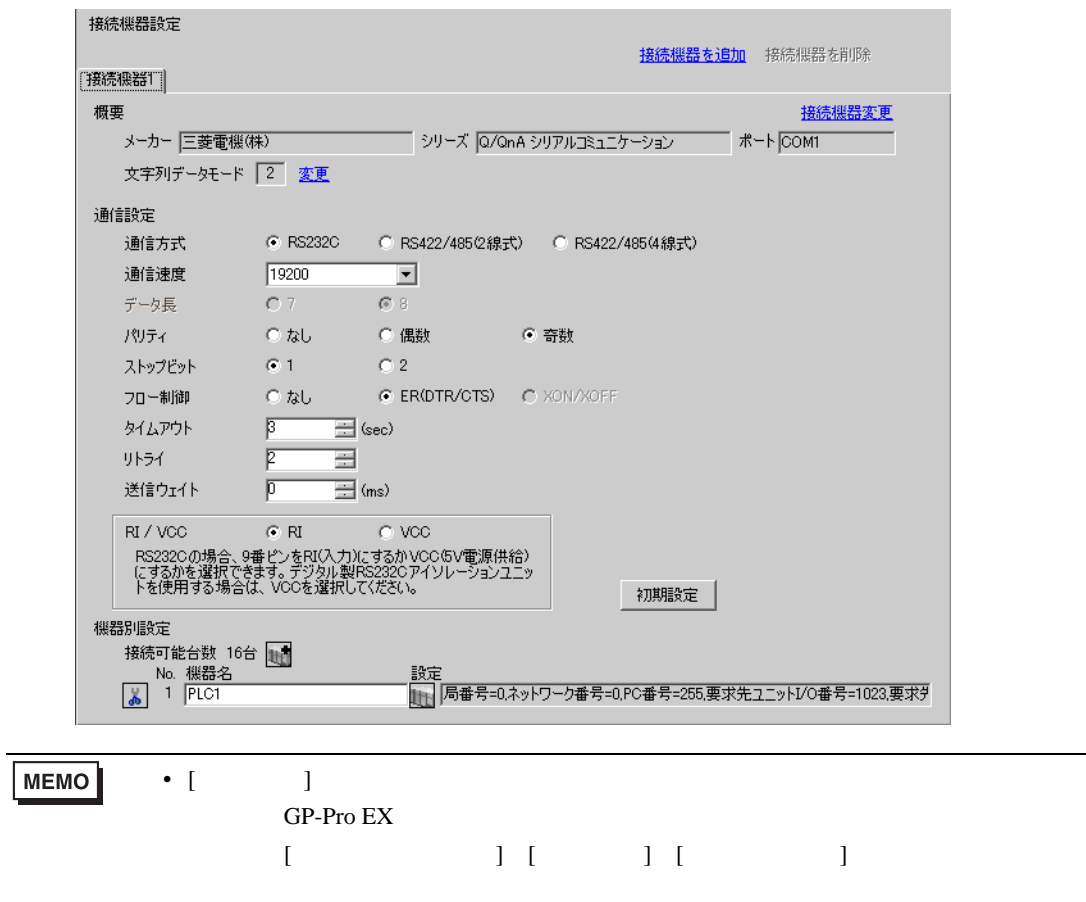

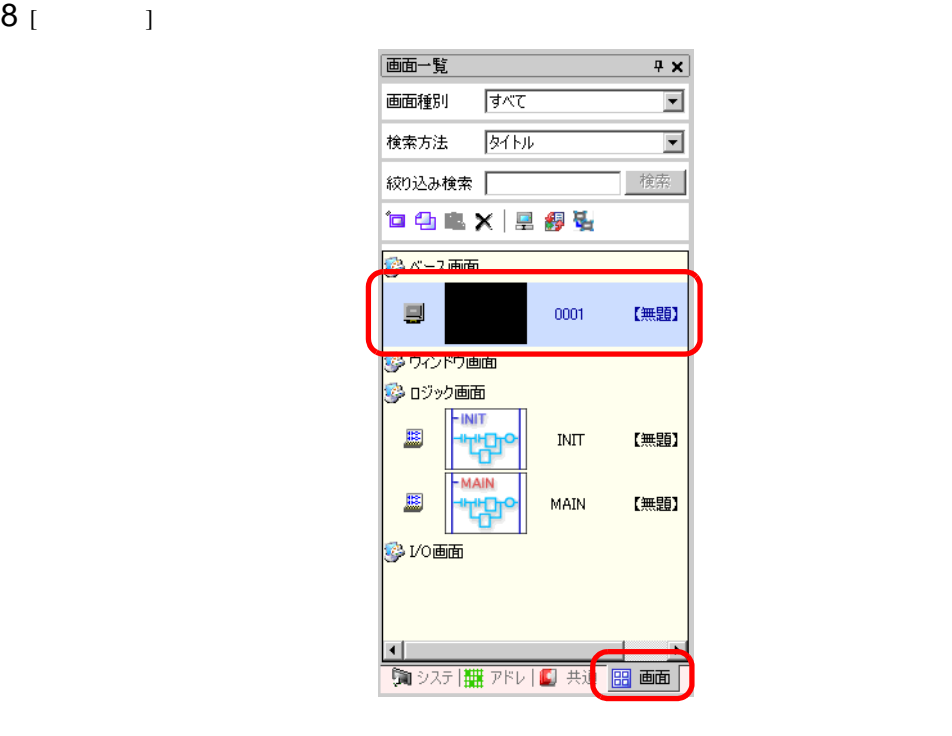

**MEMO** • ( ] [  $\qquad$  ] [ (V)]  $[$  (W)]  $[$  (G)]  $\bullet$ 

 $\sqrt{29}$  29 29-1

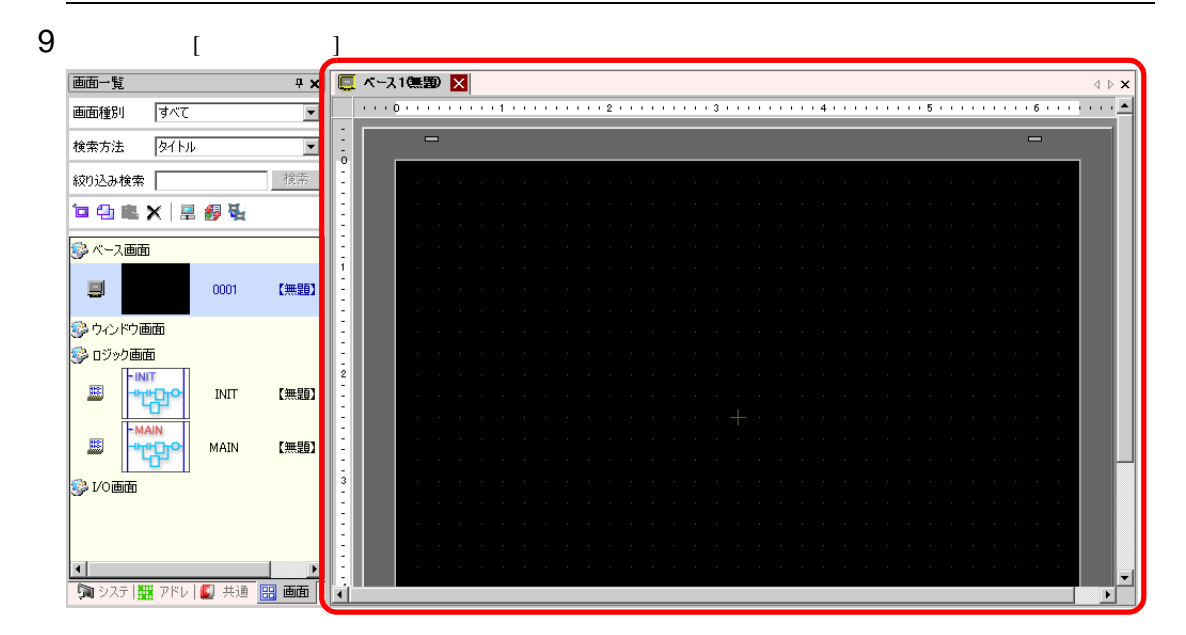

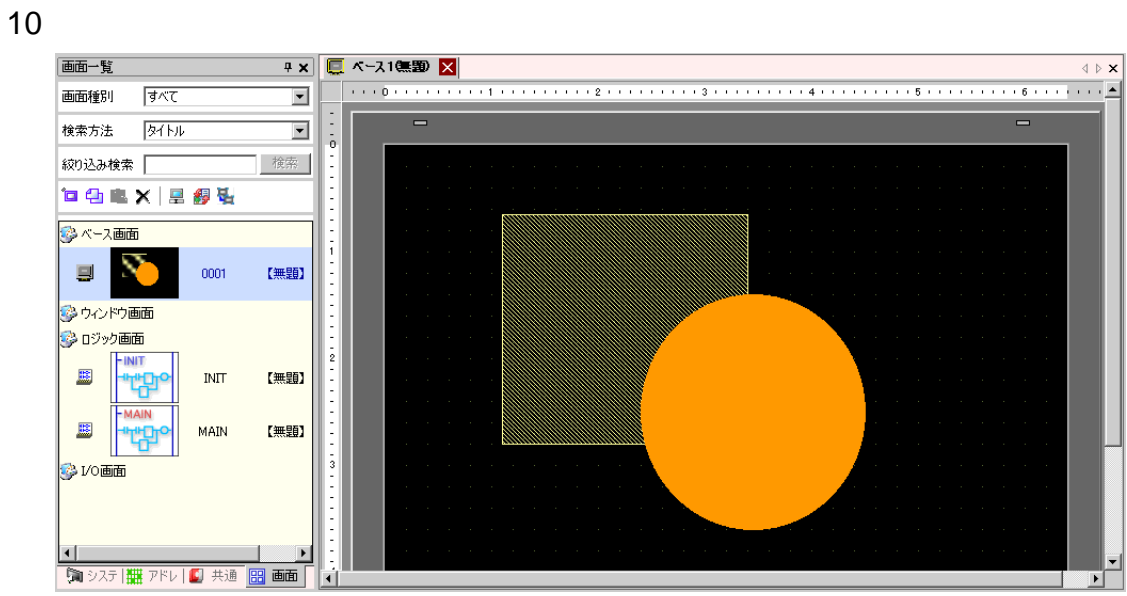

 $11$   $\ldots$   $\ldots$   $\ldots$ 

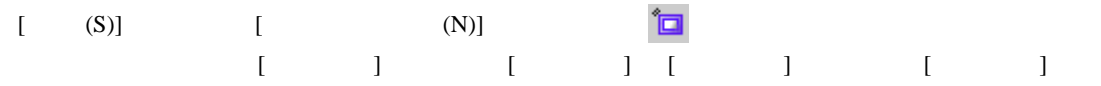

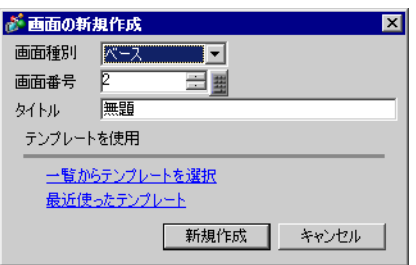

 $12$  [  $2$ ]

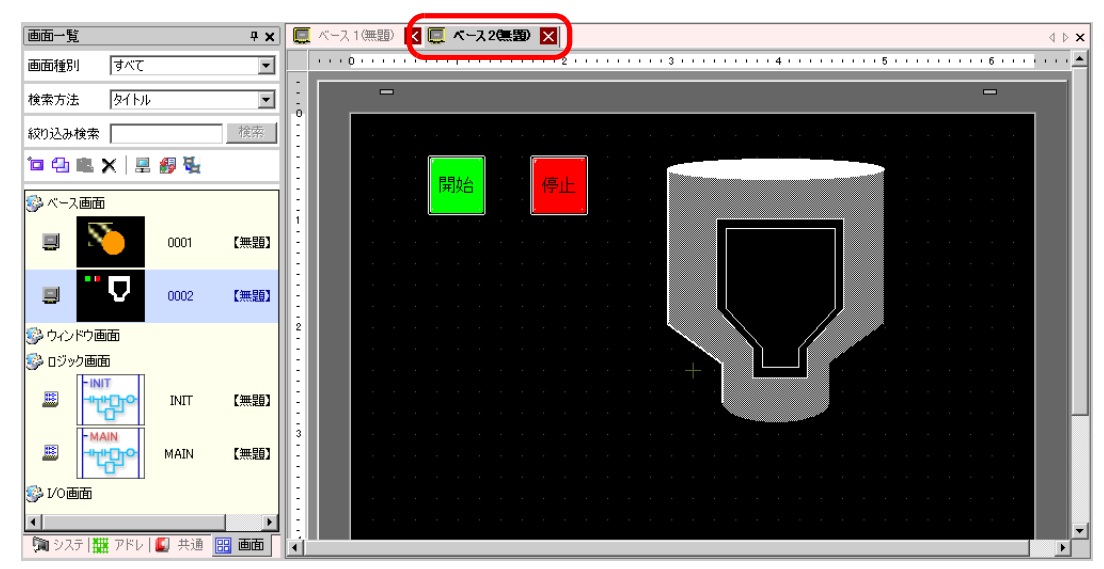

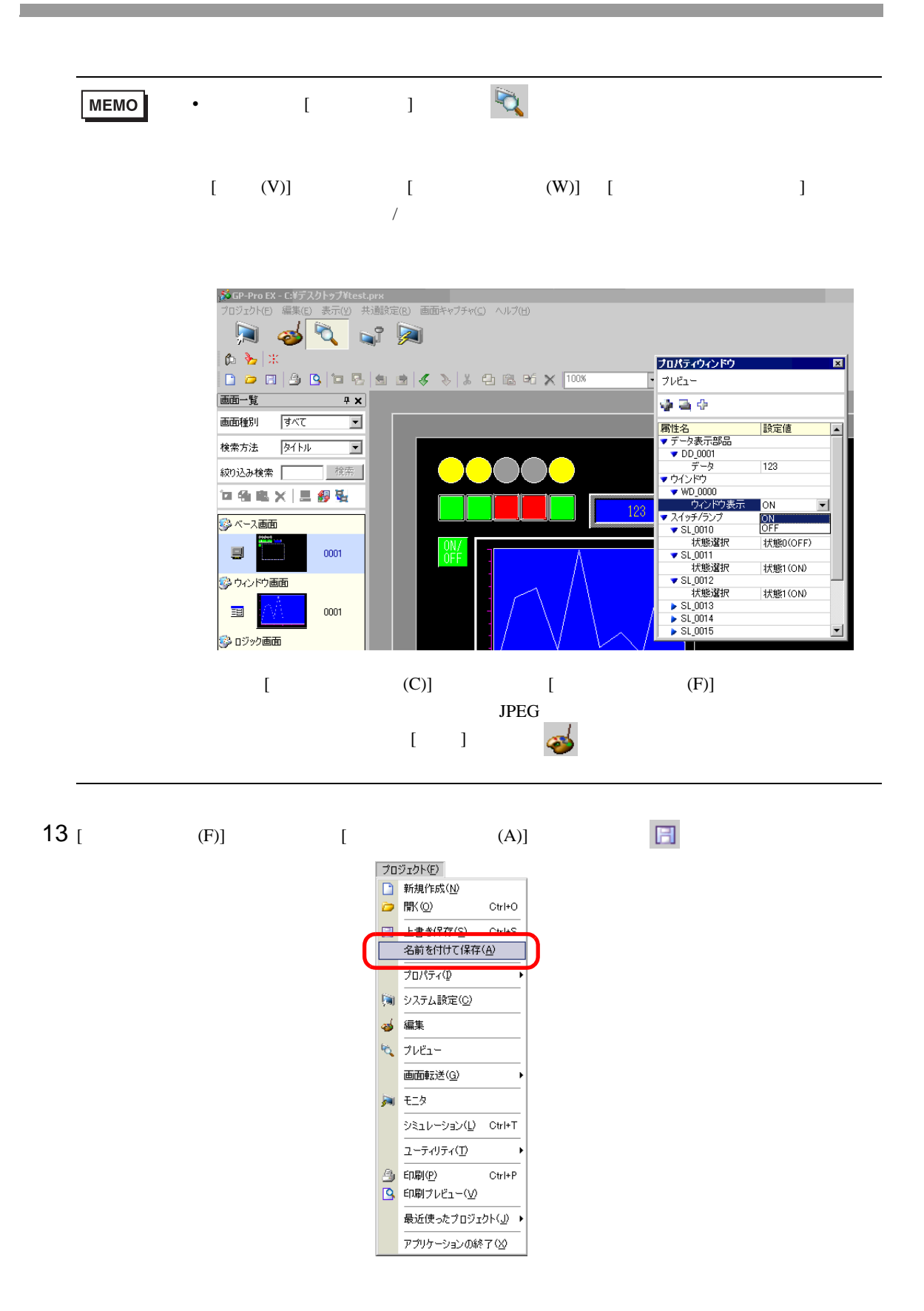

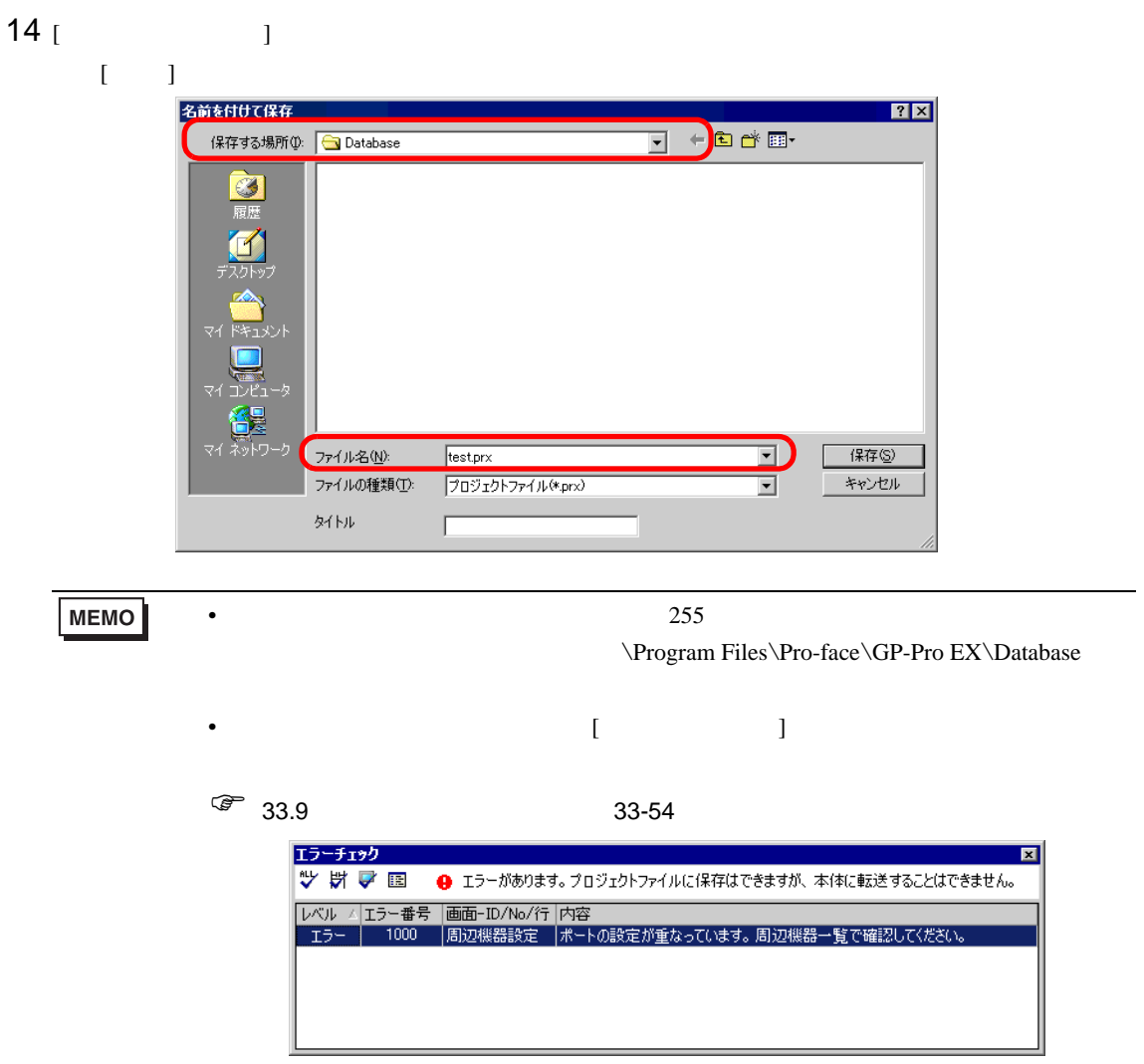

#### 15 [  $(F)$ ]  $[$   $(0)$ ]  $\bullet$ プロジェクト(E) ■ 新規作成(N) D 駅(O)  $Ctr<sup>1+O</sup>$ 日 上書き保存(S) Ctrl+S 名前を付けて保存(A) プロパティ(D) (※) システム設定(C) 3 編集 **た プレビュー** 画面転送(g) **AI モニタ**  $\bar{\triangledown} \bar{\triangledown} \mathbf{1} \bar{\triangledown} \neg \bar{\triangledown} \mathbf{1} \bar{\triangledown} \langle \underline{\mathbf{1}} \rangle = \mathsf{Ctr} \mathsf{I} \ast \mathsf{T}$ ユーティリティ(I) @ 印刷(P)  $\mathbb{C}\mathsf{tr}\mathsf{I}\text{+}\mathsf{P}$ 9 印刷ブレビュー(V)

 $16$  [  $1$ 

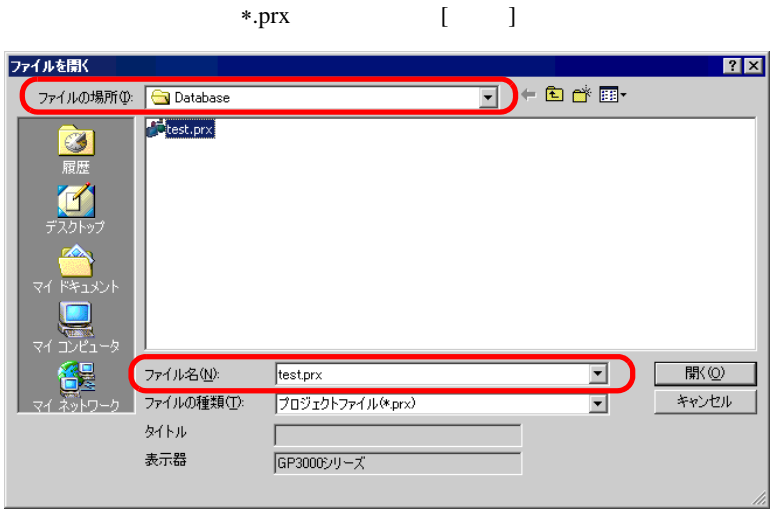

最近使ったプロジェクト(」)▶ アプリケーションの終了()

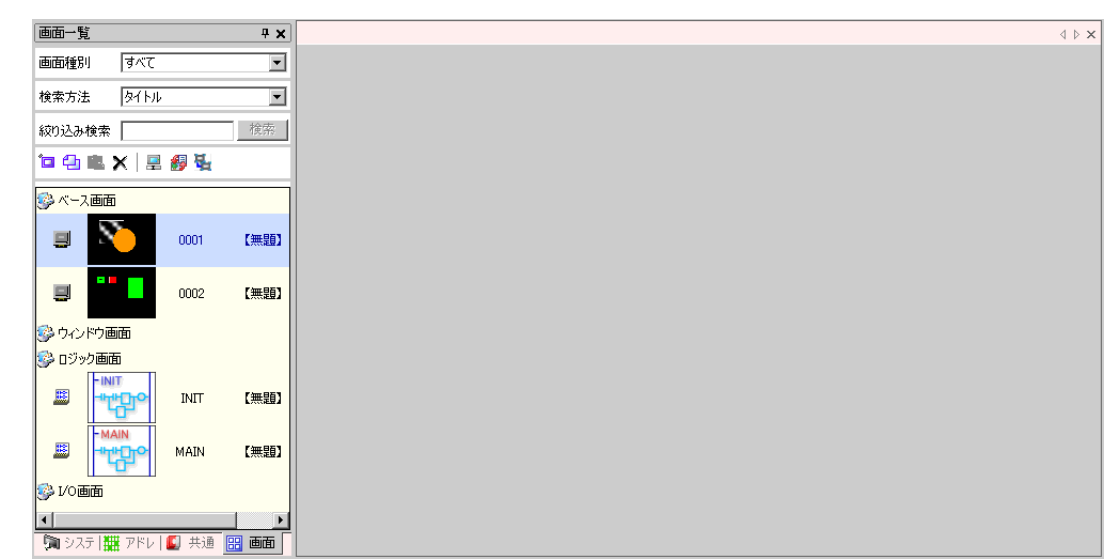

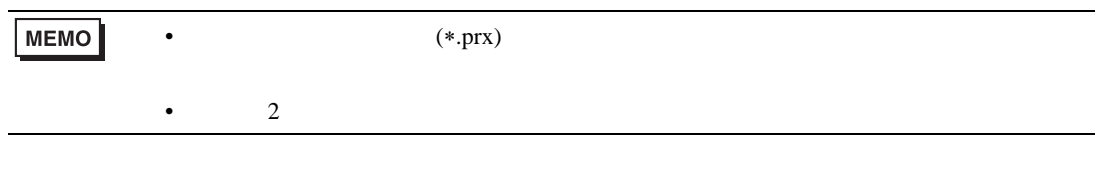

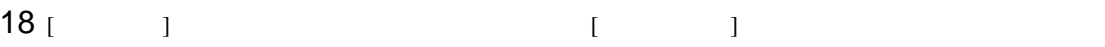

 $17$ 

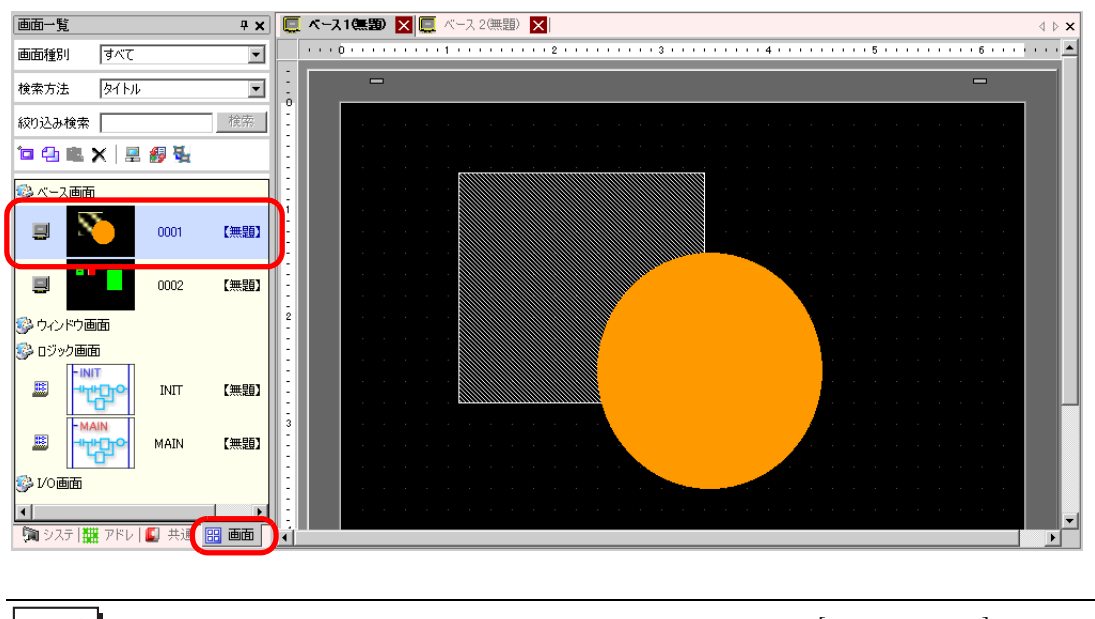

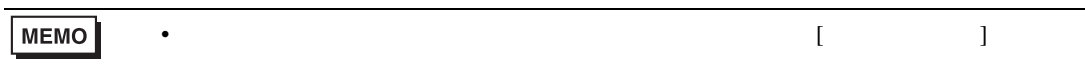

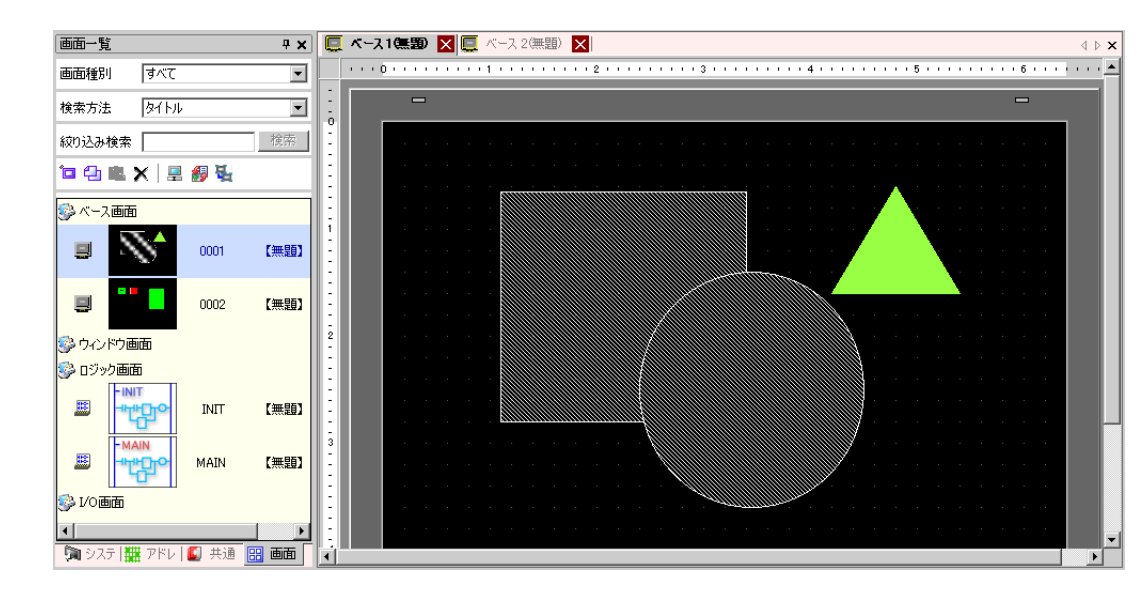

 $20$  [  $(F)$ ]  $[$   $(S)$ ]  $\Box$ 

19

プロジェクト(E) ■ 新規作成(N) ♪ 駅(◎) Ctrl+O 日 上書き保存(S)  $CtrI + S$ 名前を付けて1米仔(品) プロパティ(D) (※) システム設定(◎) す編集 6 7VE1-画面転送(G) 阿毛尔 シミュレーション(L) Ctrl+T ユーティリティ(I) <sup>4</sup> 印刷(P)  $Ctrl+P$ 9 印刷プレビュー(V) 最近使ったプロジェクト(リ)▶ アプリケーションの終了(※)

 $21$  [  $(F)$ ] [  $(X)$ ]

プロジェクト(E)  $\Box$  新規作成(N) ■ 駅(◎)  $Ctr|+O$ 日 上書き保存(S) Ctrl+S 名前を付けて保存(A) プロパティ(D) (※) システム設定(C) 編集 لي.<br>ا 6 7VE1-画面転送(G) **NI モニタ** シミュレーション(L) Ctrl+T ユーティリティ(I) <sup>4</sup> 印刷(P) Ctrl+P |<br>| 6 印刷プレビュー(V) 最近使ったプロジェクト(J) ▶ アプリケーションの終了(X)

22  $\overline{\phantom{a}}$ 

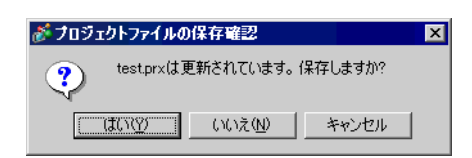

 $\bf{j}$  , we are the contract  $\bf{j}$  , we are the contract  $\bf{j}$ 

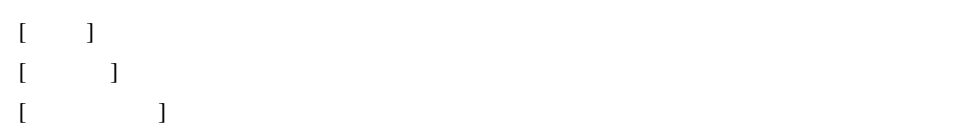

<span id="page-19-1"></span><span id="page-19-0"></span> $5.3.1$ 

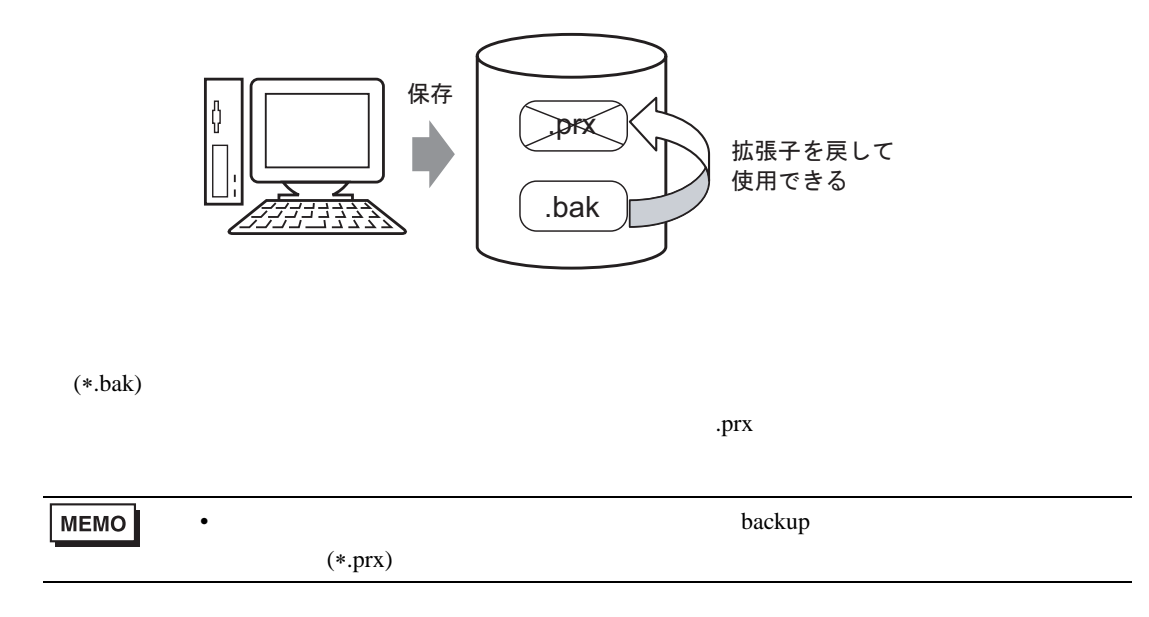

<span id="page-20-0"></span> $5.3.2$ 

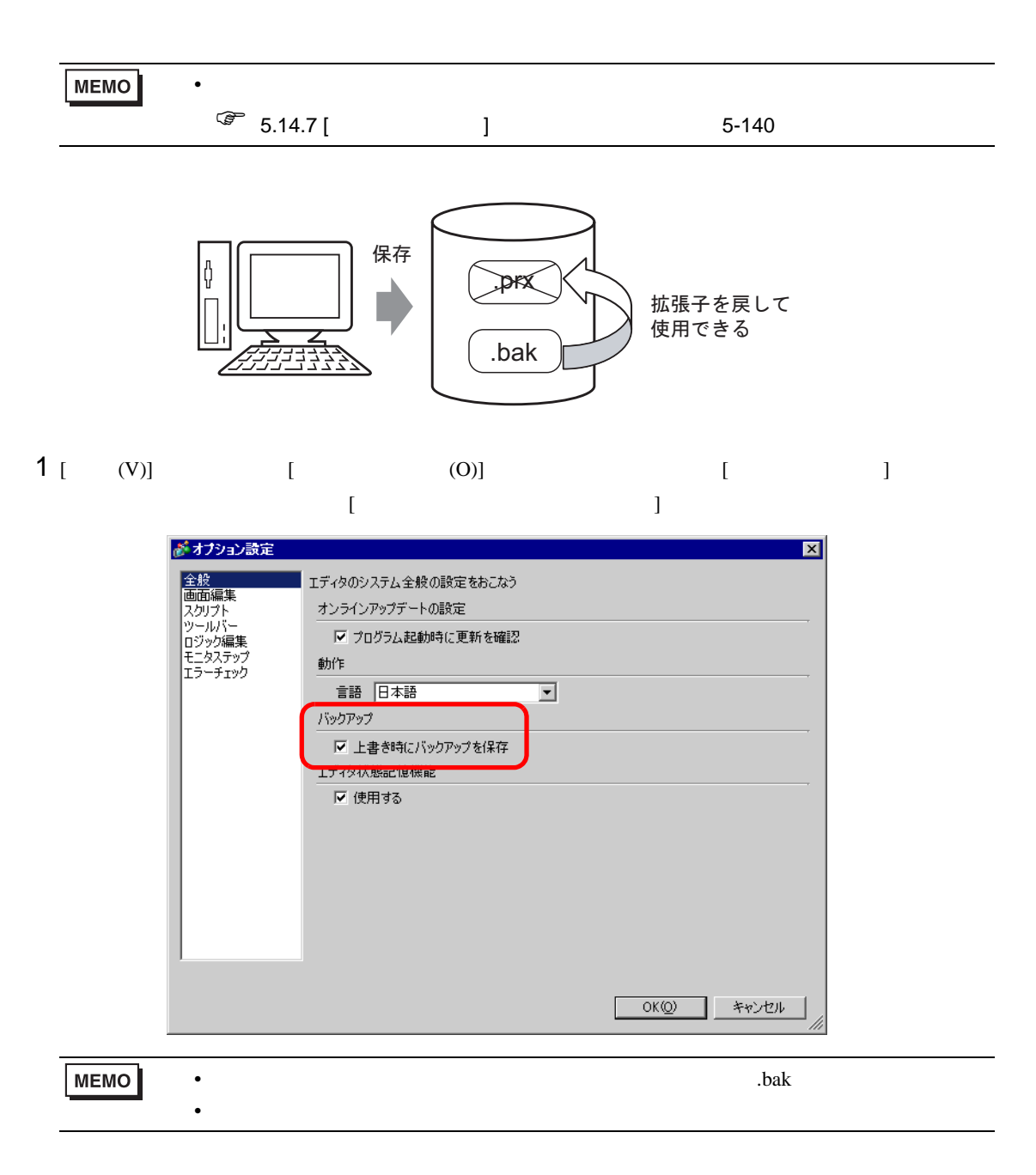

 $\mathbf{b}$ ackup

 $G$ P-Pro EX backup

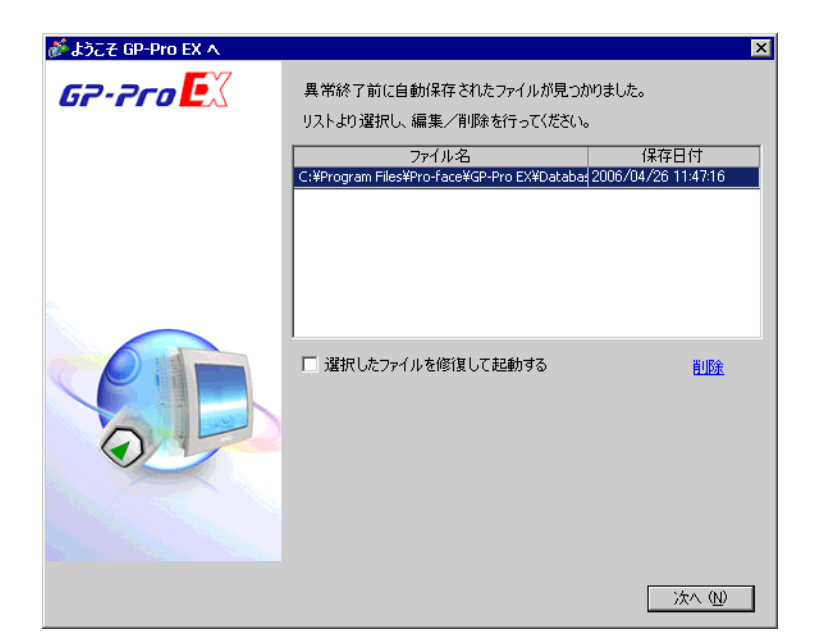

 $1$  (  $[$   $]$   $[$   $]$ 

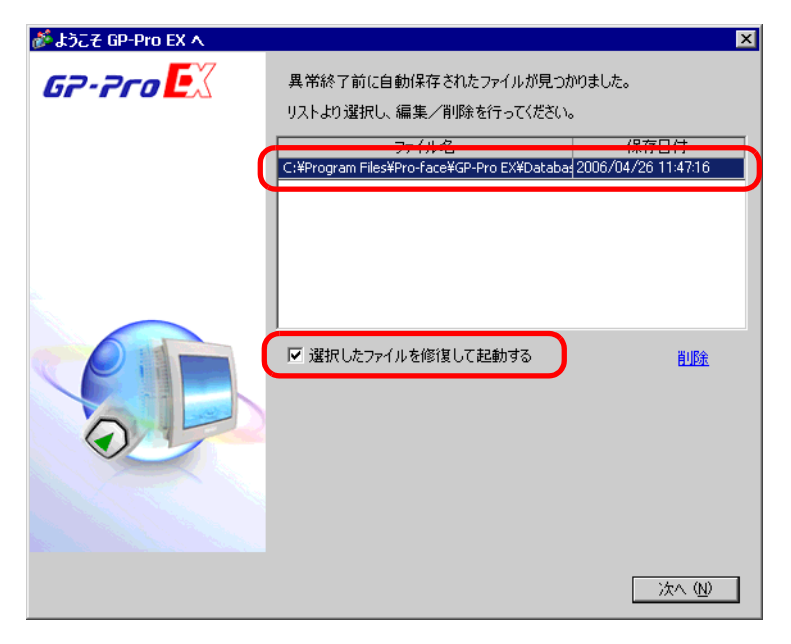

 $2 \nightharpoonup$ 

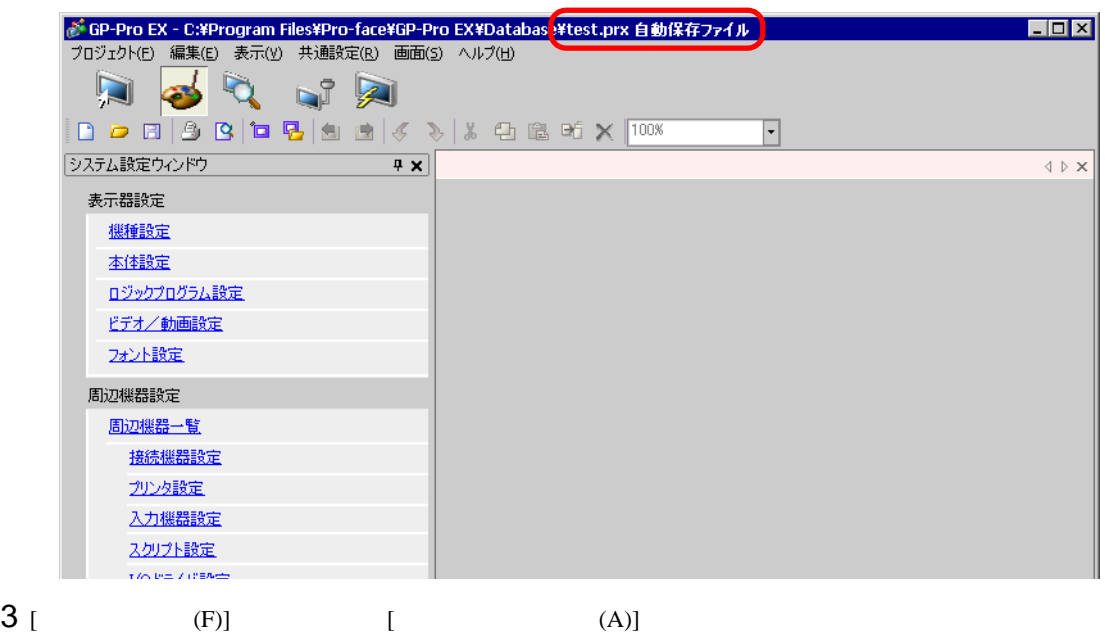

GP-Pro EX

 $1$  backup

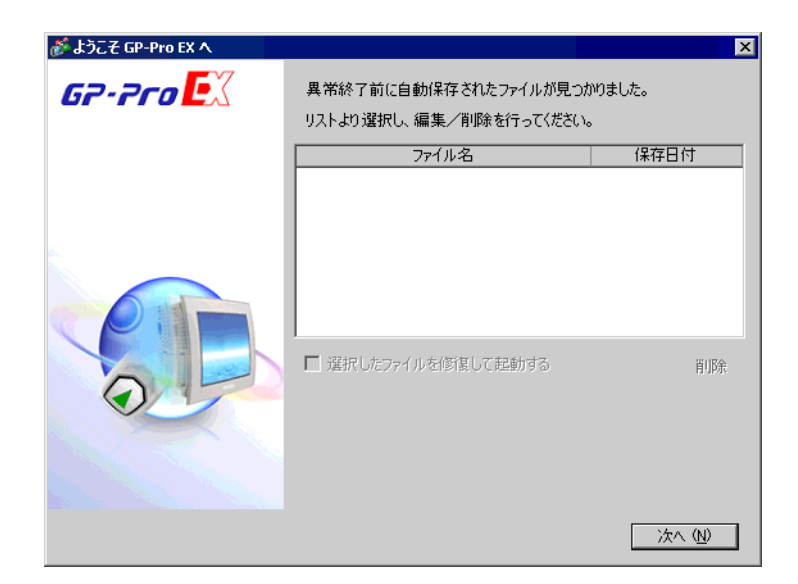

 $2$  [ ]

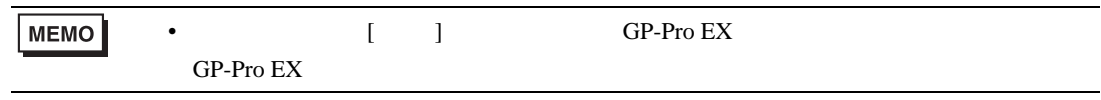

<span id="page-23-0"></span>T.

<span id="page-23-1"></span> $5.4.1$ 

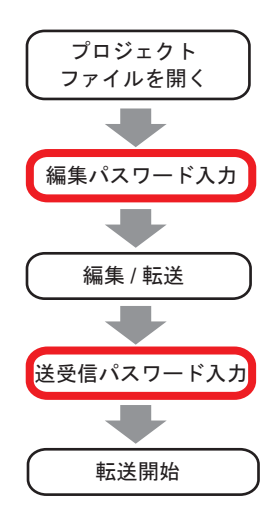

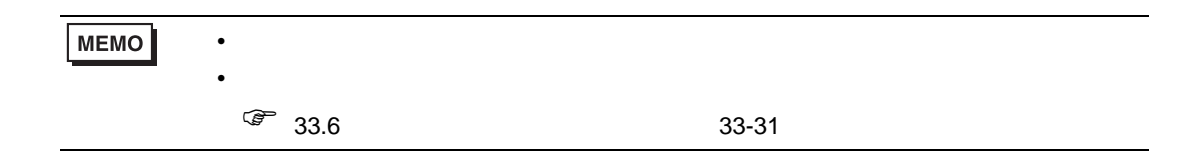

<span id="page-24-0"></span> $5.4.2$ 

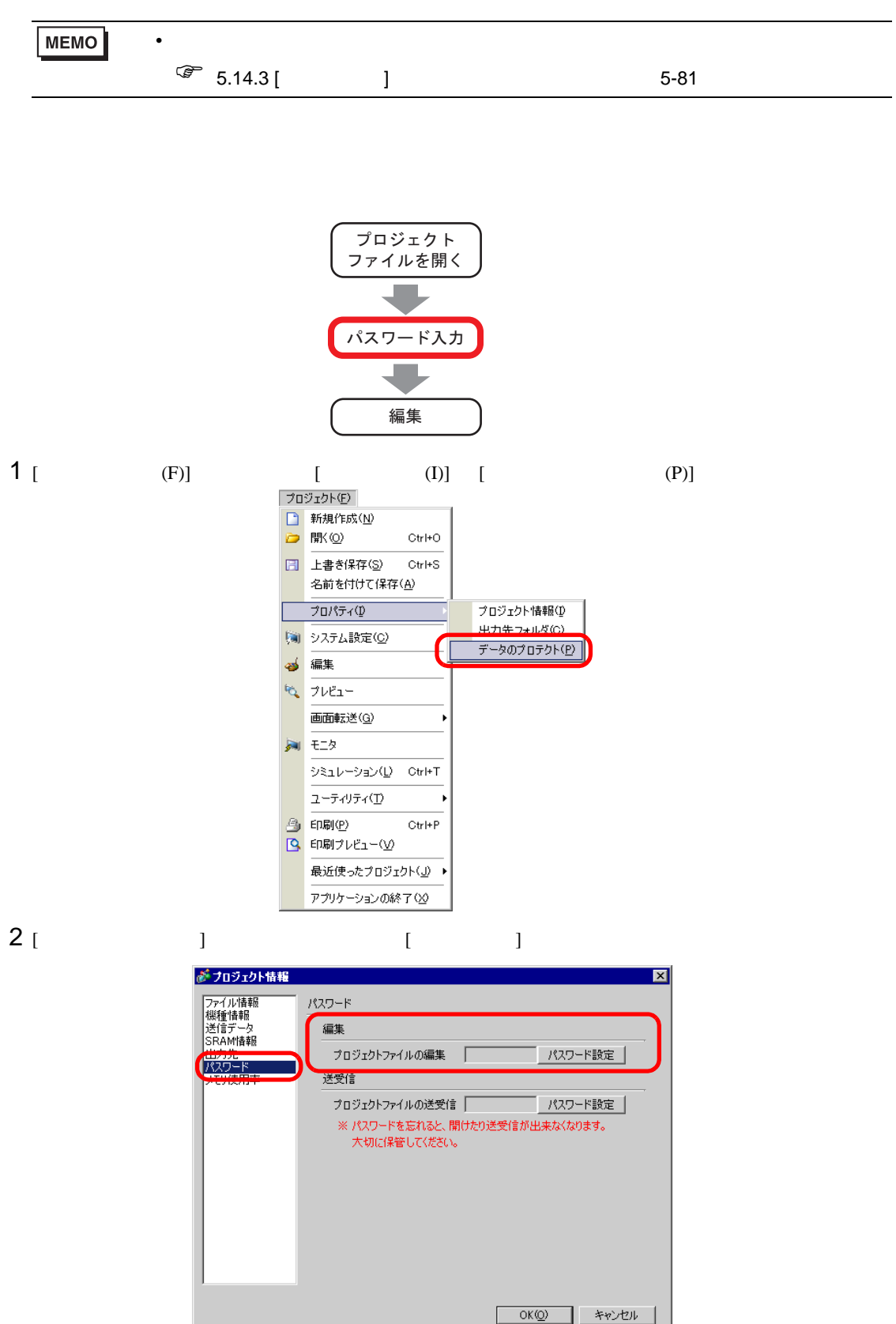

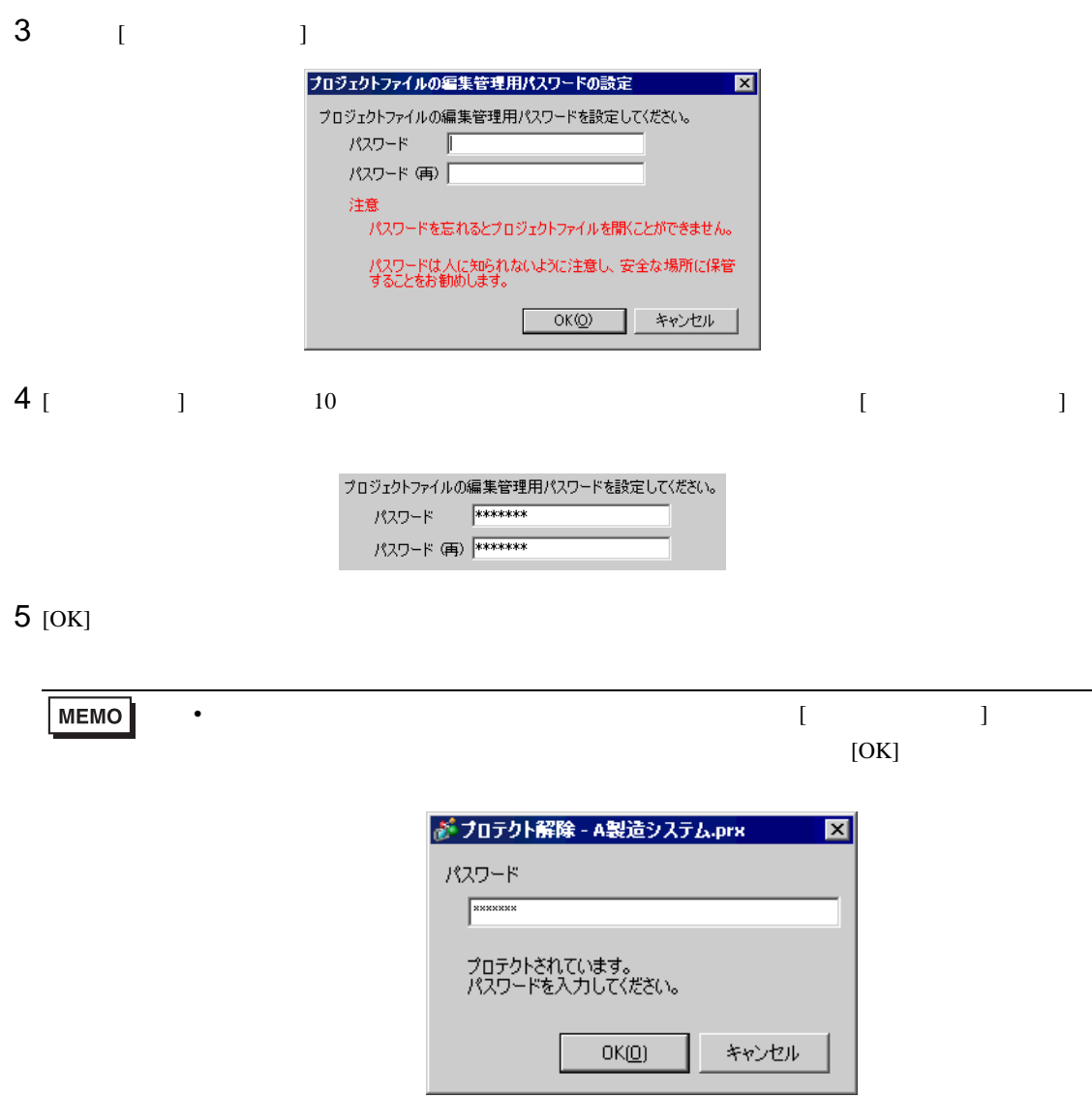

 $1$  [  $(F)$ ] [  $(1)$ ] [  $(P)$ ]  $[$   $]$   $]$   $]$   $[$   $]$   $[$   $]$   $[$   $]$   $[$   $]$   $[$   $]$   $[$   $]$   $[$   $]$   $[$   $]$   $[$   $]$   $[$   $]$   $[$   $]$   $[$   $]$   $[$   $]$   $[$   $]$   $[$   $]$   $[$   $]$   $[$   $]$   $[$   $]$   $[$   $]$   $[$   $]$   $[$   $]$   $[$   $]$   $[$   $]$   $[$   $]$   $[$   $]$   $[$  がフロジェクト情報  $\overline{\mathbf{z}}$ ファイル情報<br>機種情報<br>送信データ パスワード 編集 |SRAM情報| プロジェクトファイルの編集 | **WARRAWAY** パスワード設定 パスワード 送受信 プロジェクトファイルの送受信 | イスワード設定 | ※ パスワードを忘れると、開けたり送受信が出来なくなります。 大切に保管してください。  $OK(Q)$ キャンセル 2 編集の [ パスワード設定 ] をクリックします。次のダイアログボックスが表示されます。 ■ プロジェクトファイルの編集管理用パスワードの設定  $\overline{\mathbf{z}}$ 現在のプロジェクトファイルの編集管理用パスワードを設定してください。 パスワード | プロジェクトファイルの編集管理用パスワードを設定してください。 パスワード 「 パスワード(再) 注意 パスワードを忘れるとプロジェクトファイルを開くことができません。 パスワードは人に知られないように注意し、安全な場所に保管<br>することをお勧めします。 OK(O) キャンセル  $3$ 現在のプロジェクトファイルの編集管理用パスワードを設定してください。 パスワード **RXXXXXX**  $4 \t\t 10 \t\t [10$  $[OK]$  $[OK]$ プロジェクトファイルの編集管理用パスワードを設定してください。 パスワード パスワード (再) |

 $[$   $]$ 

<span id="page-27-1"></span><span id="page-27-0"></span> $5.5.1$ 

アドレス設定  $\frac{1}{2}$   $\frac{1}{2}$  ⊙ 機器アドレス ○ シンボル変数 タイプ ビットアドレス  $\overline{\phantom{0}}$ がクロスリファレンス  $\overline{\mathbf{x}}$ アドレス FPLC13M000018  $\overline{\mathbf{m}}$ ■ アドレス一括変換. 対象 すべて ■ 接続機器 PLCT  $\boxed{\blacksquare}$   $\bowtie$   $\mathcal I$   $\boxed{\mathfrak{S}$  $2\ \ 3\ \ 4\ \ 5\ \ 6\ \ 7\ \ 8\ \ 9\ \ 10\ 11\ 12\ 13\ 14\ 15$ M アドレス ID/Na/f7 画面 機能 00000 **000000000000000000** [PLC1]M000012 SL\_0000 ビットアドレス ベース 1<br>ベース 1 000016 **ENGELERED BEGEDE** SL\_0000<br>SL\_0007<br>SL\_0001 ヒットアドレス<br>ピットアドレス<br>ピットアドレス [PLC1]M000011  $x - \lambda$ <br> $x - \lambda$ <br> $x - \lambda$ <br> $x - \lambda$ <br> $x - \lambda$ <br> $x - \lambda$ <br> $x - \lambda$ <br> $x - \lambda$ 00032 00000000000000 .<br>[PLC1]M000013 000048 888888888888888 [PLC1]M000014 SL\_0002 ビットアドレス SL\_0001<br>SL\_0002<br>SL\_0000 [PLC1]M000035 000064 00000000000000000 [PLC1]M000036<br>[PLC1]X00100 00096 00000000000000 00012 000000000000000 機能 ID/No./行 | 画面  $\frac{1}{\sqrt{1-\lambda^2}}$ SL\_0000 | 閉じる(C) 

 $\overline{2}$ 

#### <span id="page-28-0"></span> $5.5.2$

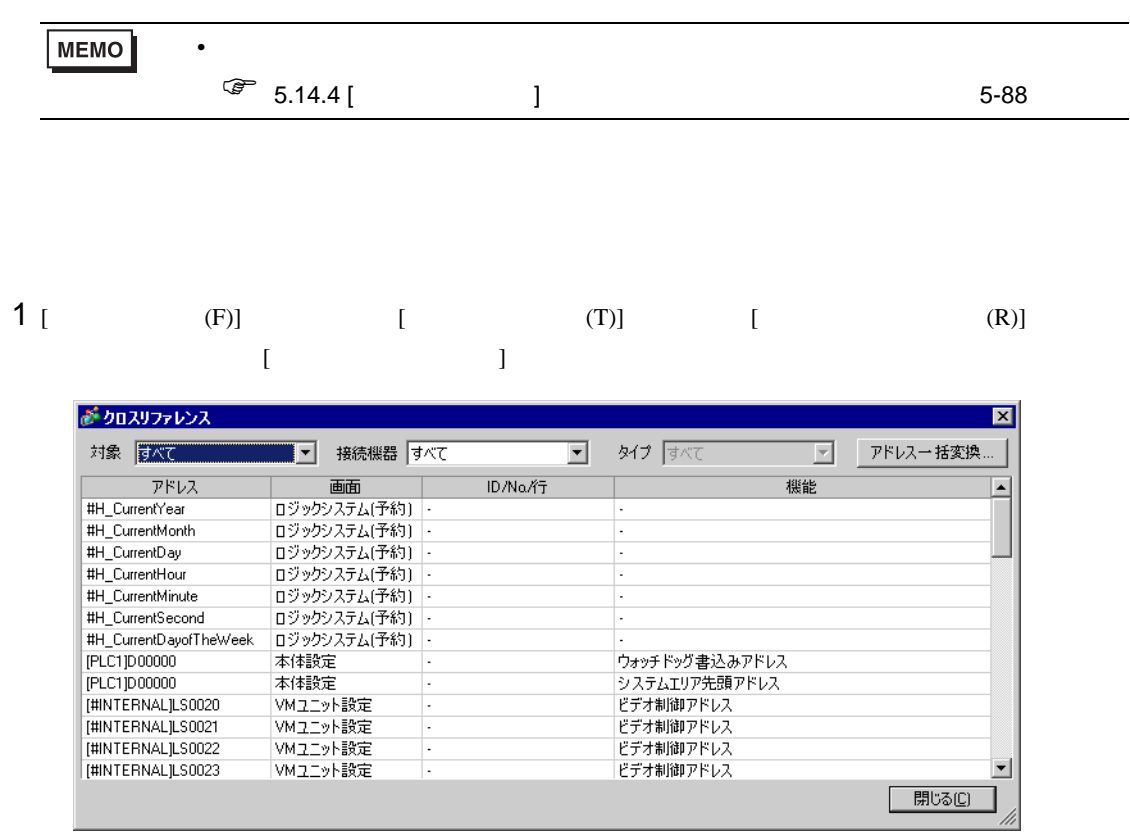

## $2$  [  $1$

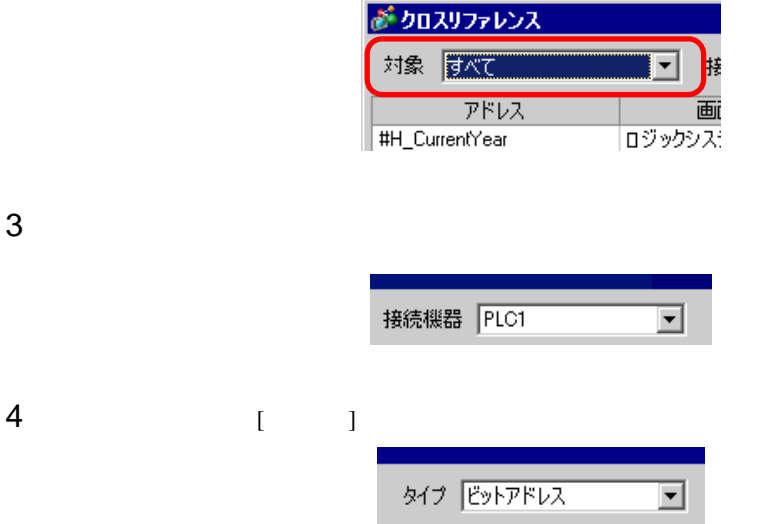

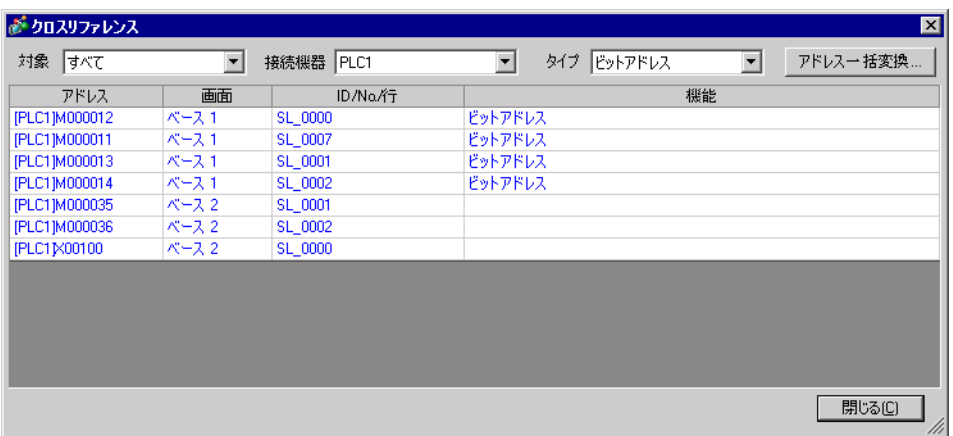

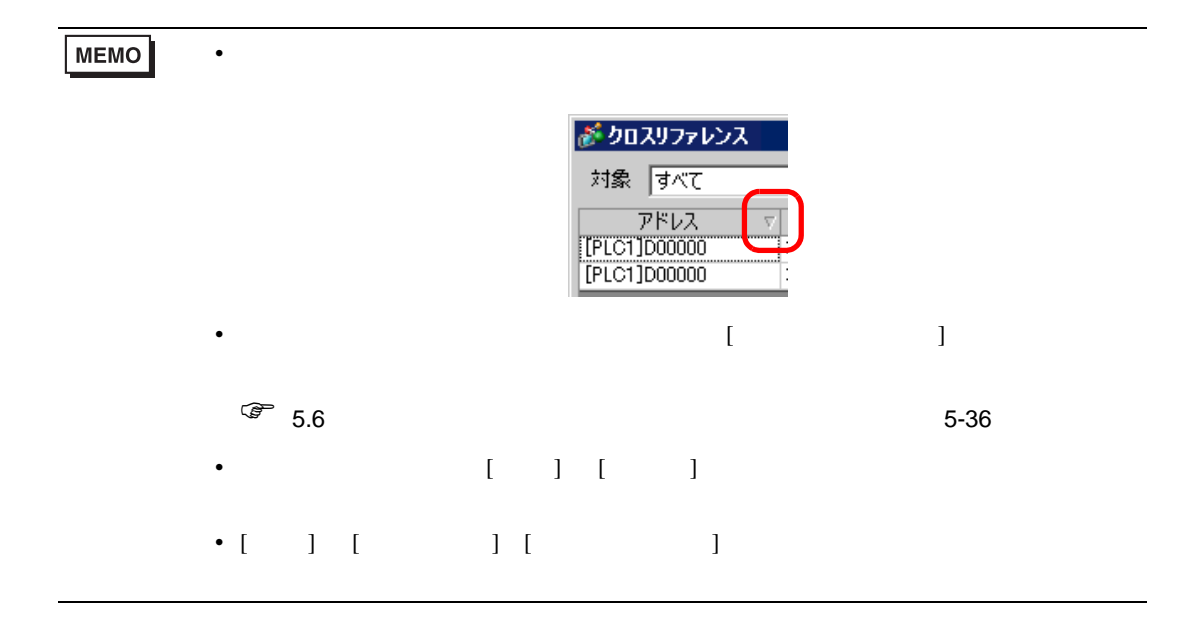

**MEMO** 

 $\sqrt{27}$  5.14.5 [ ] 5-94

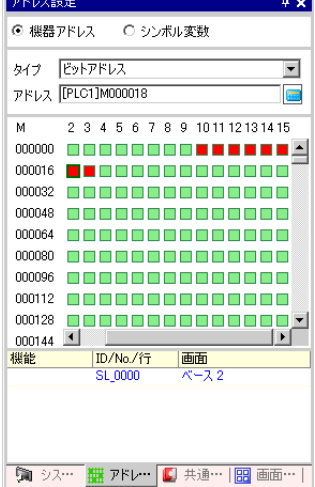

 $\bullet$ 

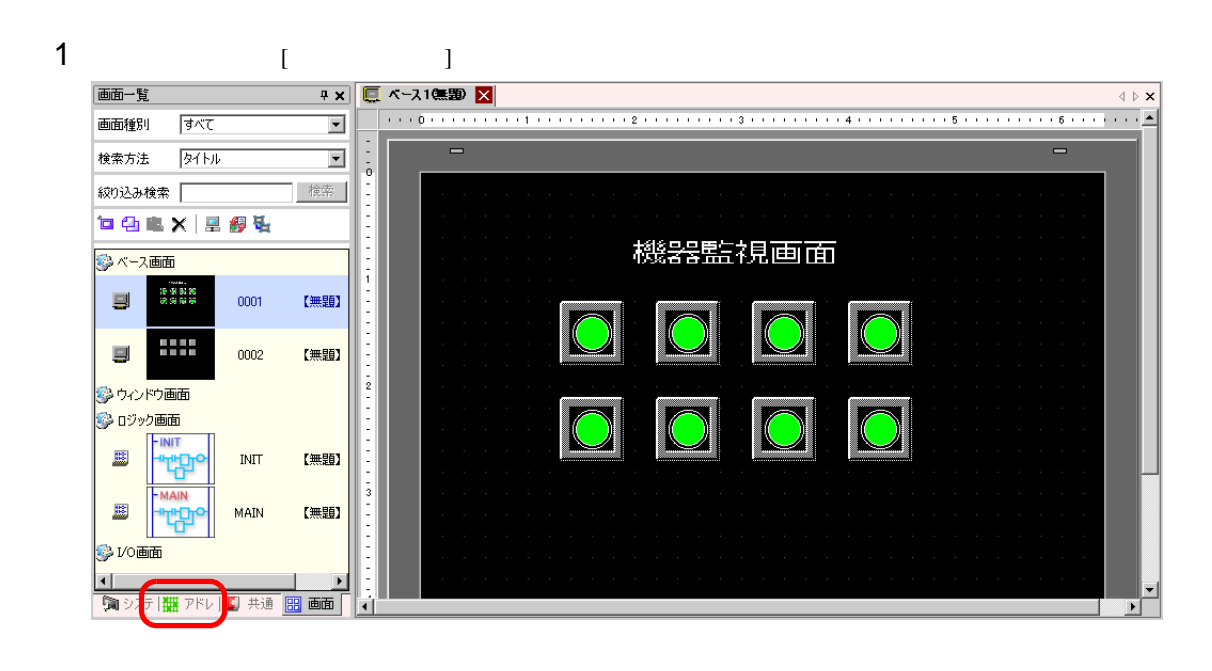

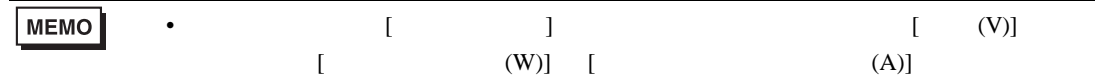

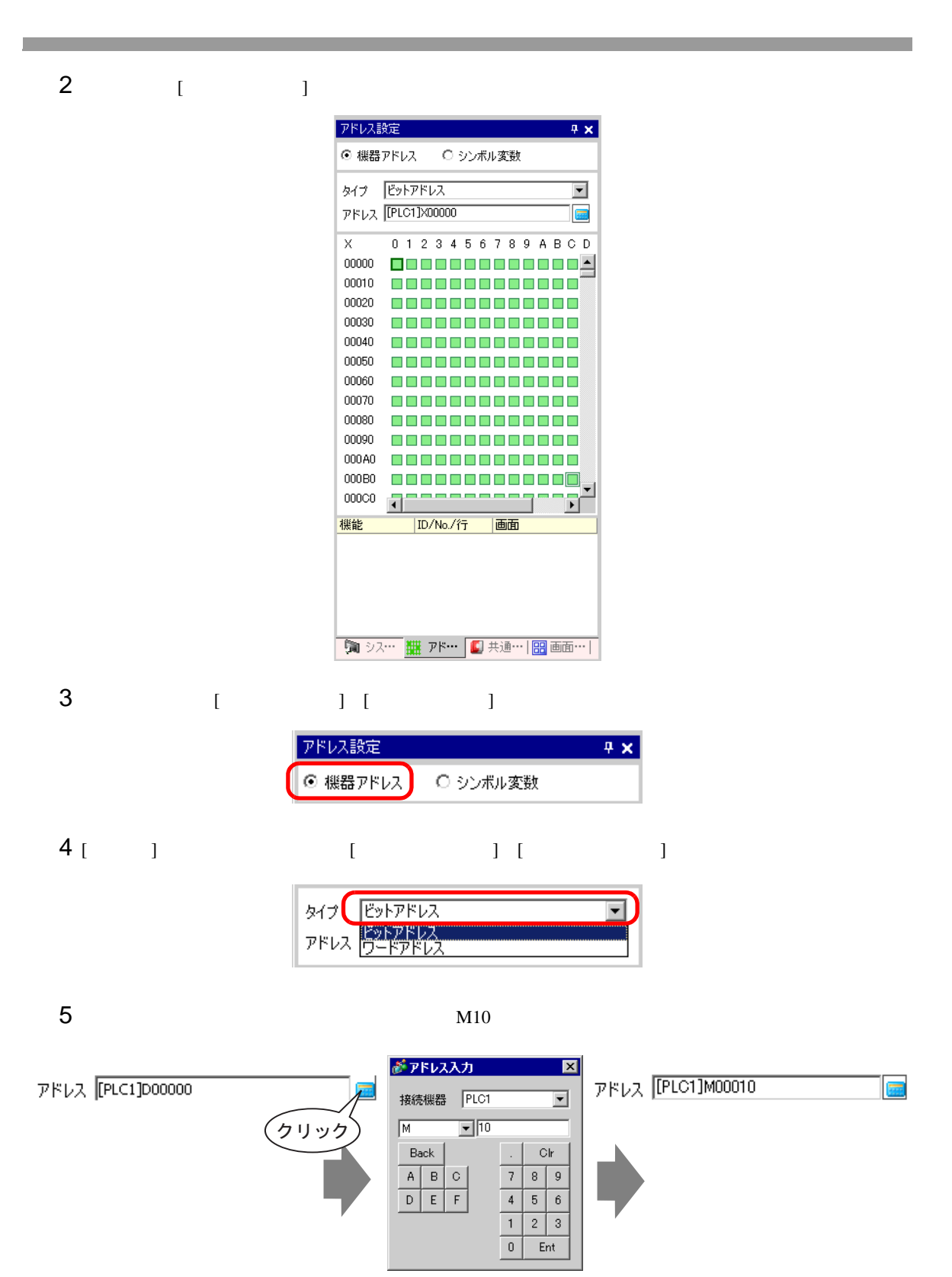

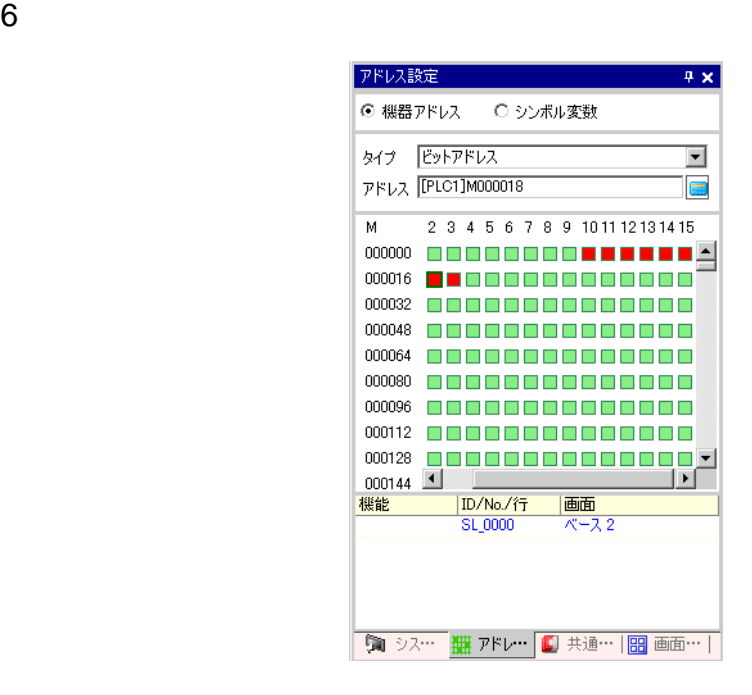

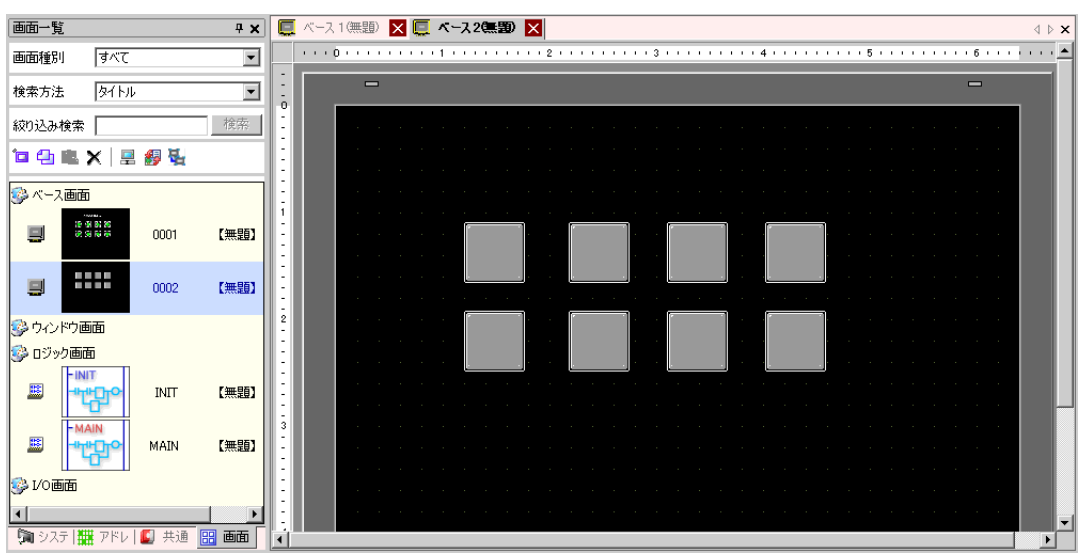

# $[$   $]$

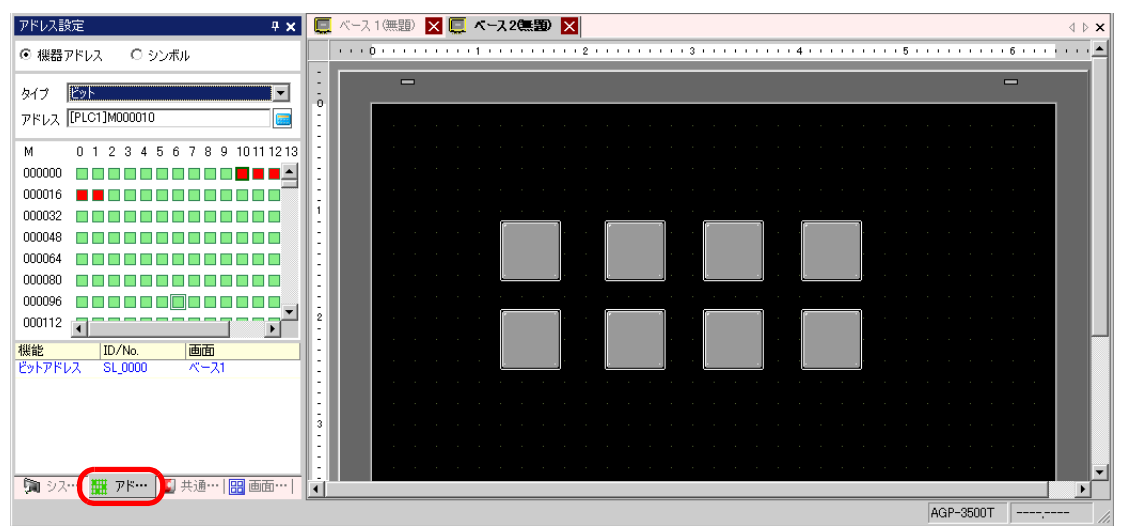

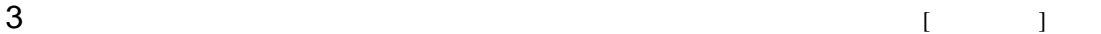

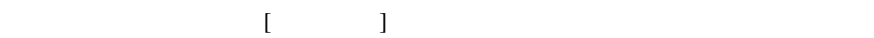

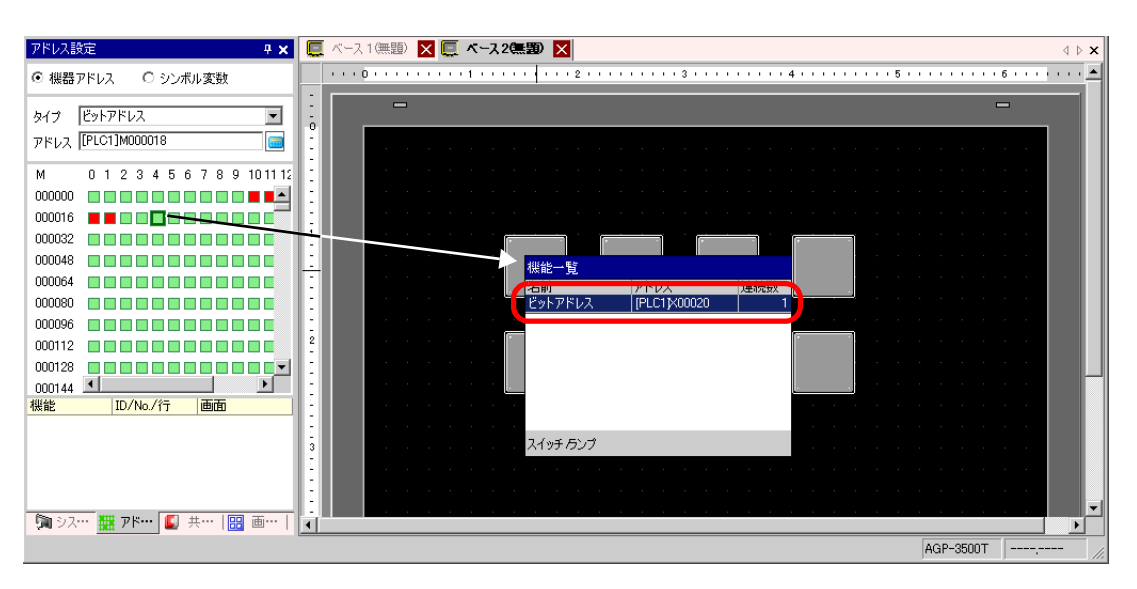

 $4$ 

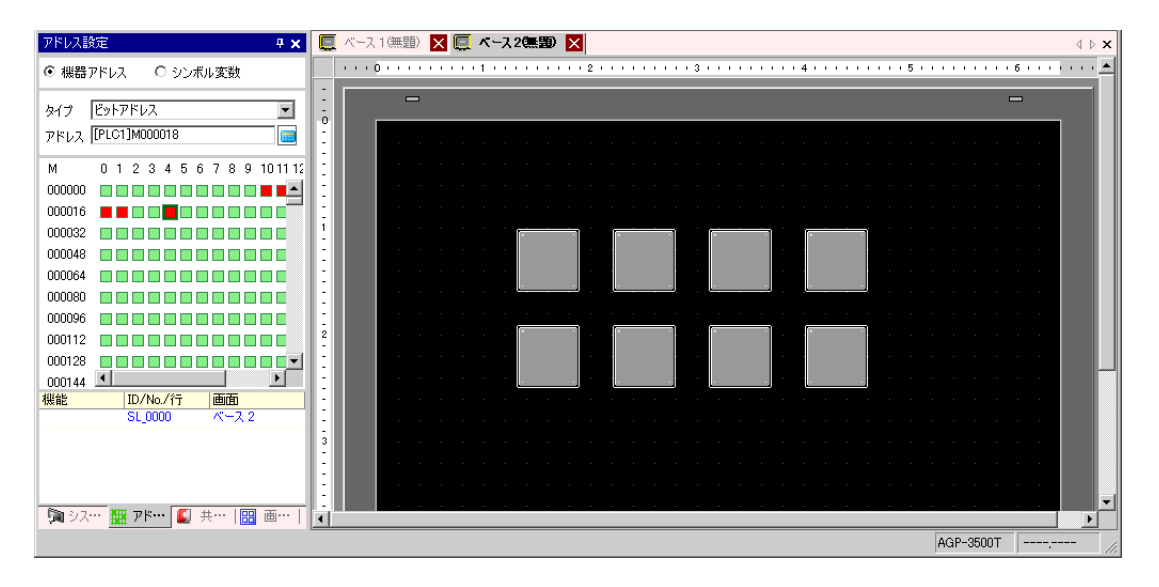

<span id="page-35-1"></span><span id="page-35-0"></span> $5.6.1$ 

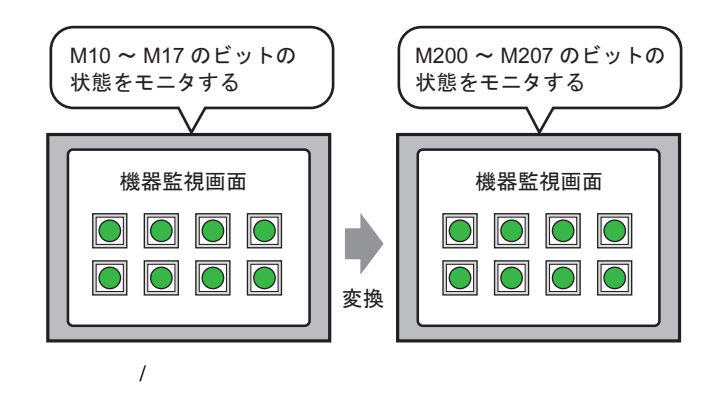

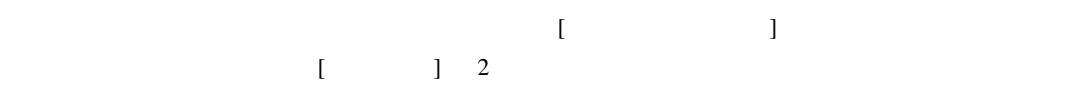
#### $5.6.2$

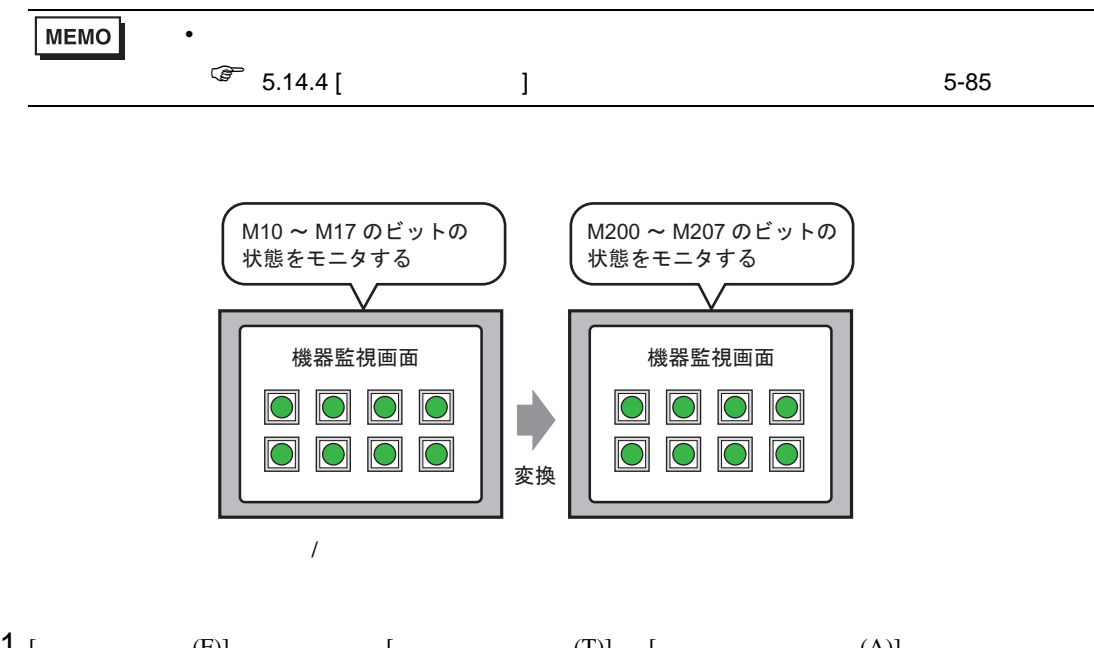

1 [  $(F)$ ] [  $(T)$ ] [  $(A)$ ]  $\begin{bmatrix} \cdot & \cdot & \cdot & \cdot \end{bmatrix}$   $\begin{bmatrix} \cdot & \cdot & \cdot & \cdot \end{bmatrix}$ 

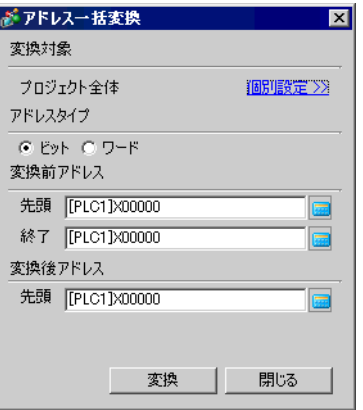

## 2 [ ]

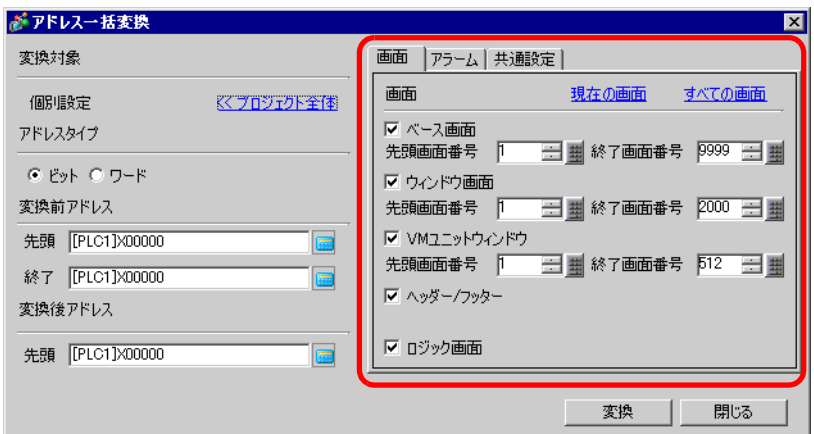

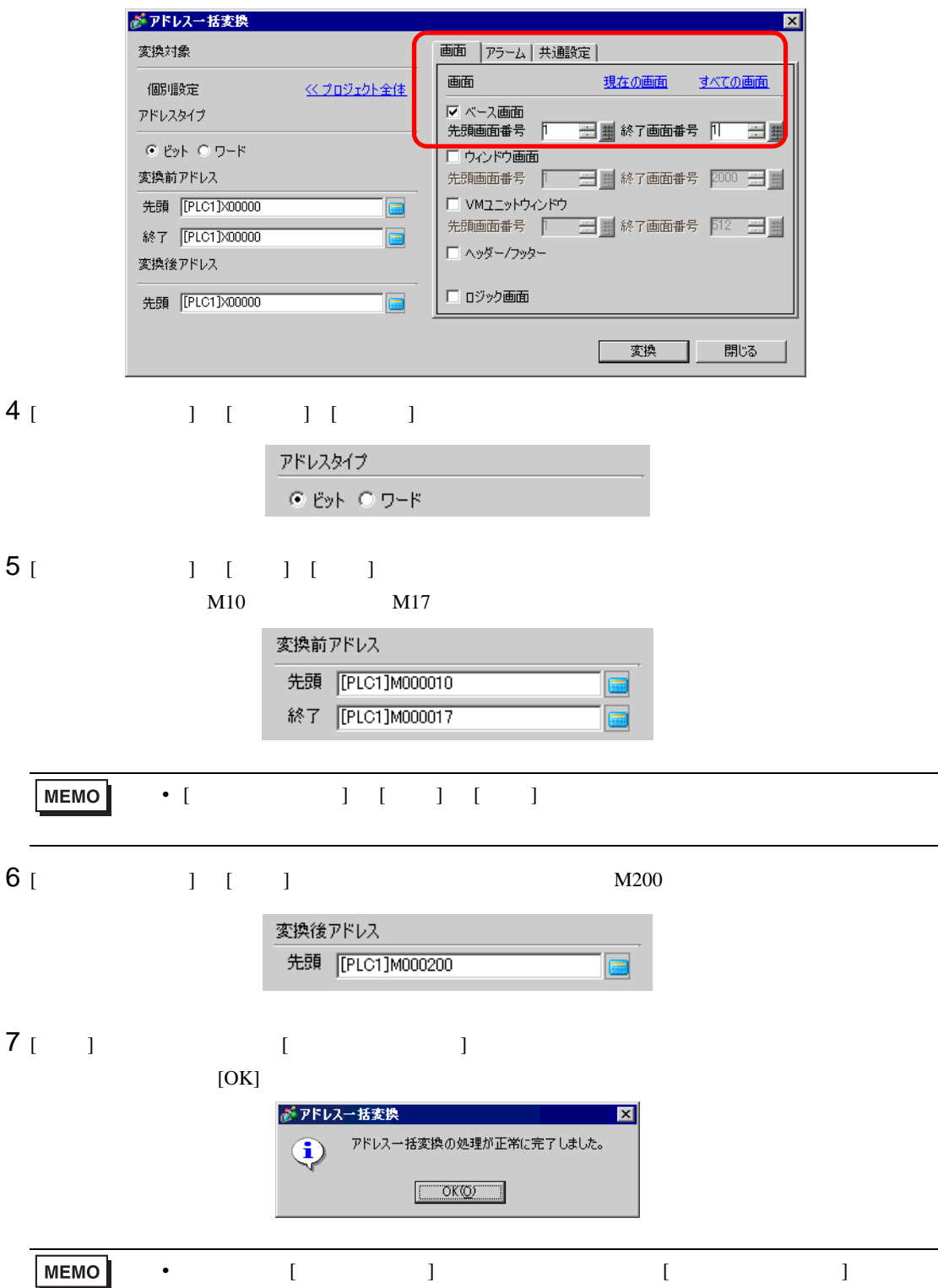

 $3 \left( \frac{1}{2} \right)$ 

• アドレス変換前の総アドレス数(終了アドレス-先頭アドレス)が、アドレス変換

 $5.7$ 

 $5.7.1$ 

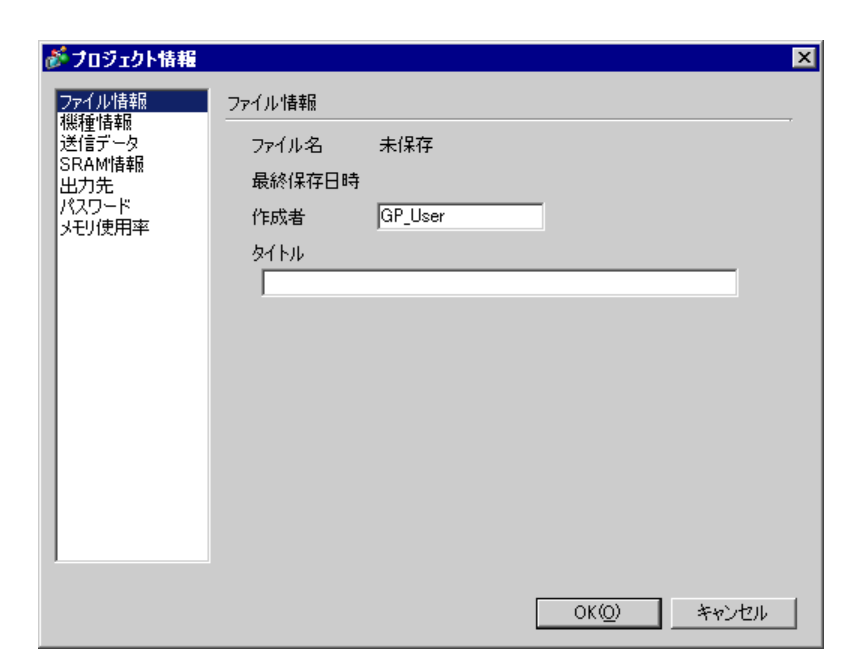

 $SRAM$ 

 $5.7.2$ 

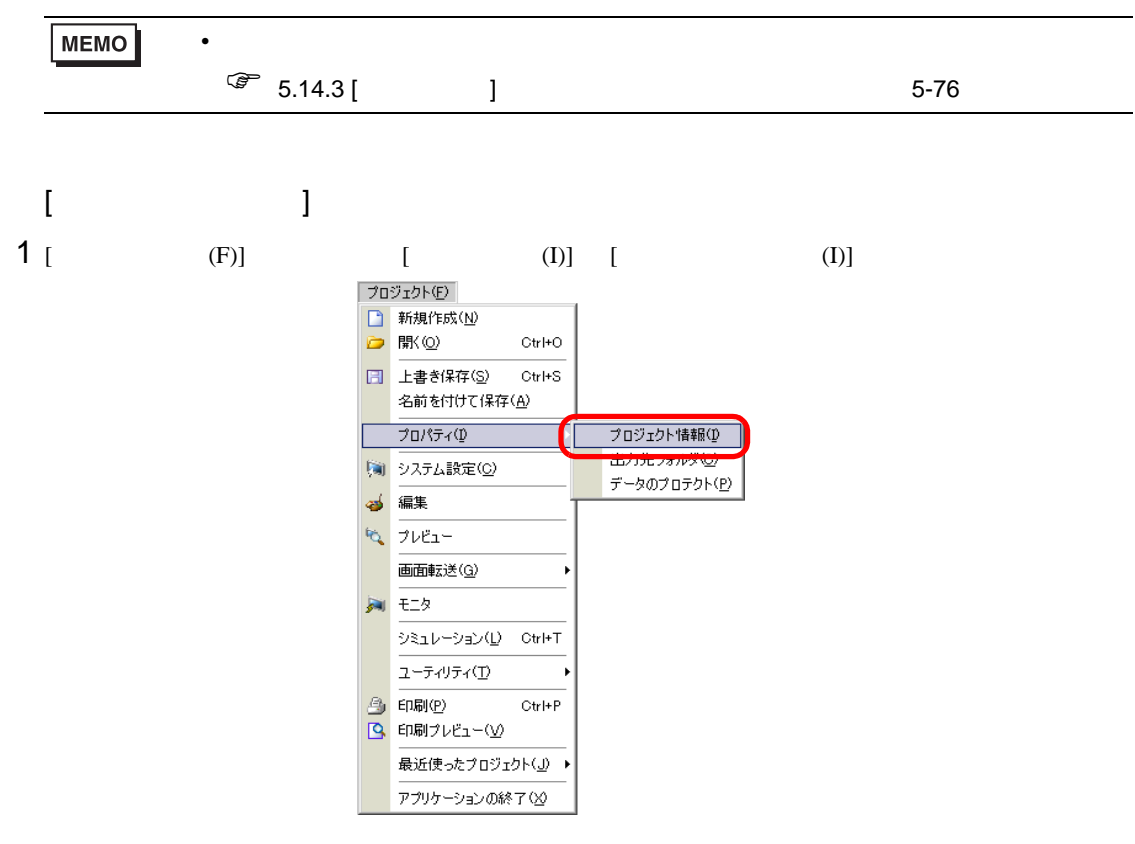

 $2$  [  $\qquad$  ]

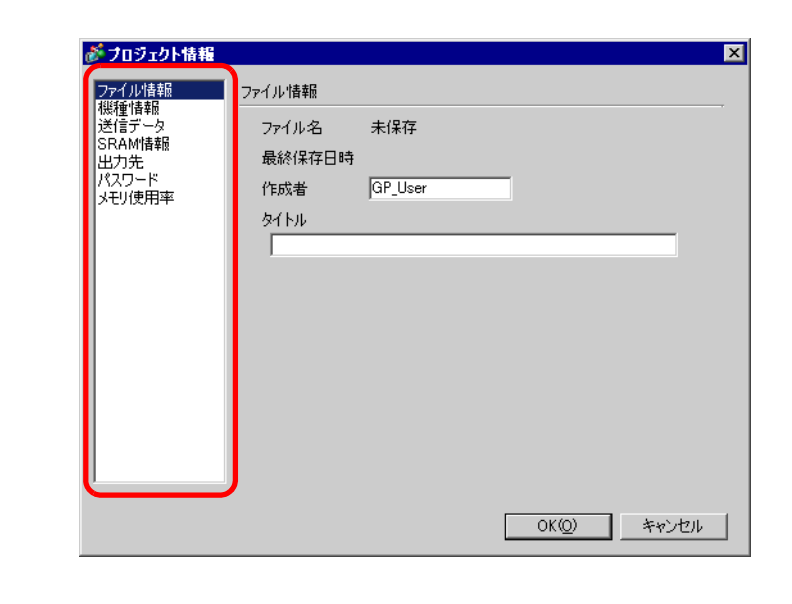

3 [OK] [  $\qquad$  ]

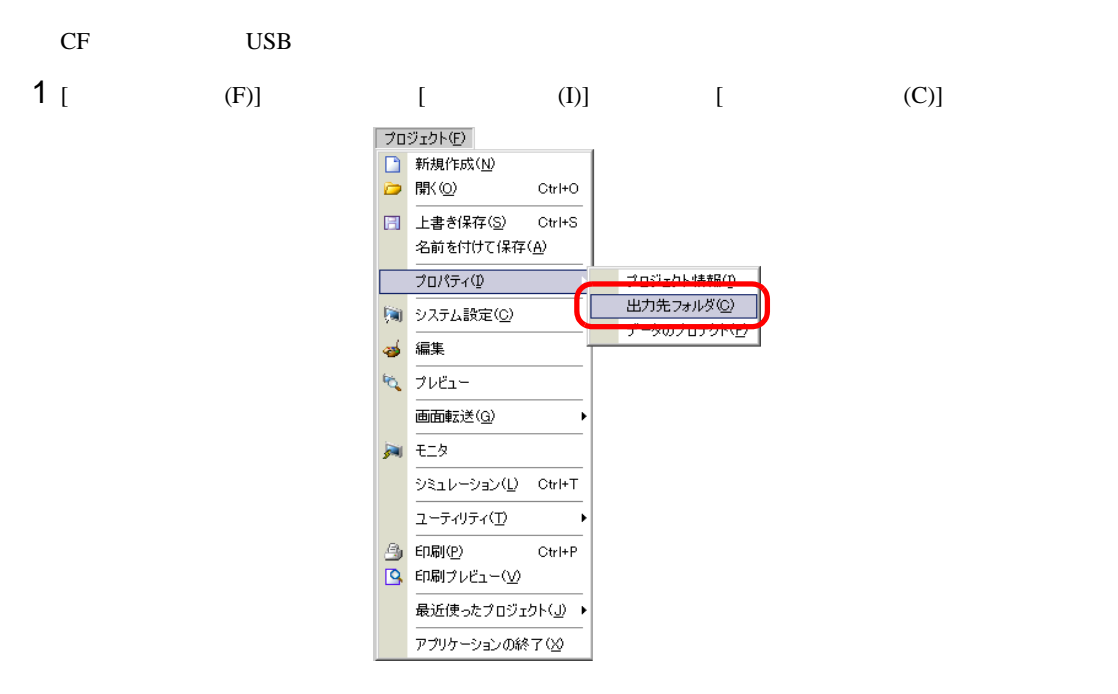

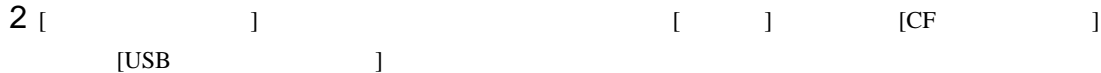

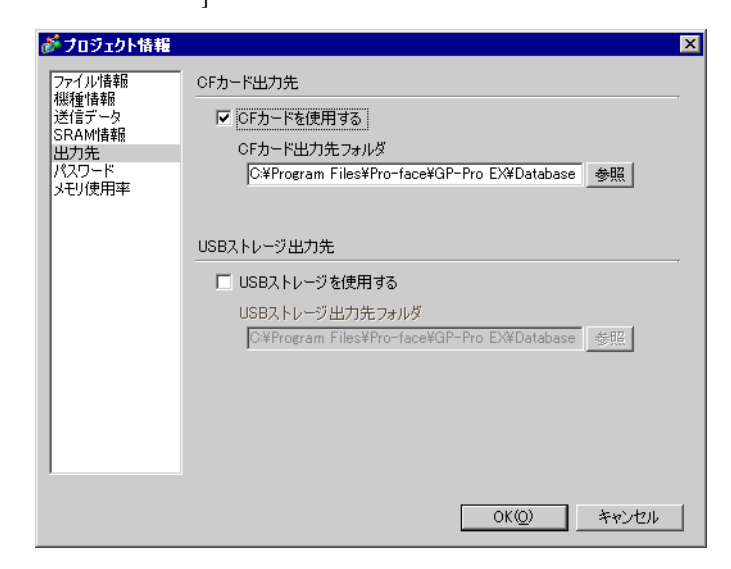

3 [  $\vert$  ]

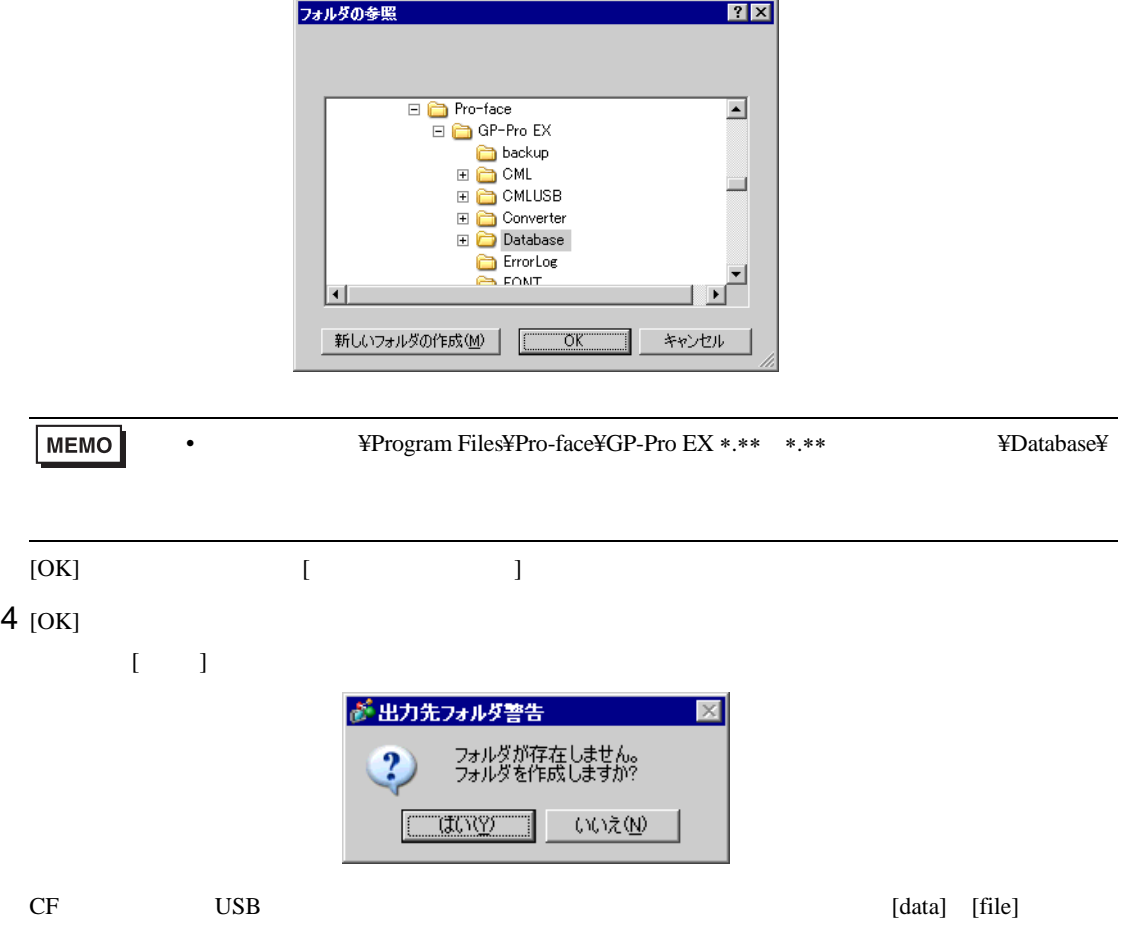

 $5.8$ 

**The Company** 

 $5.8.1$ 

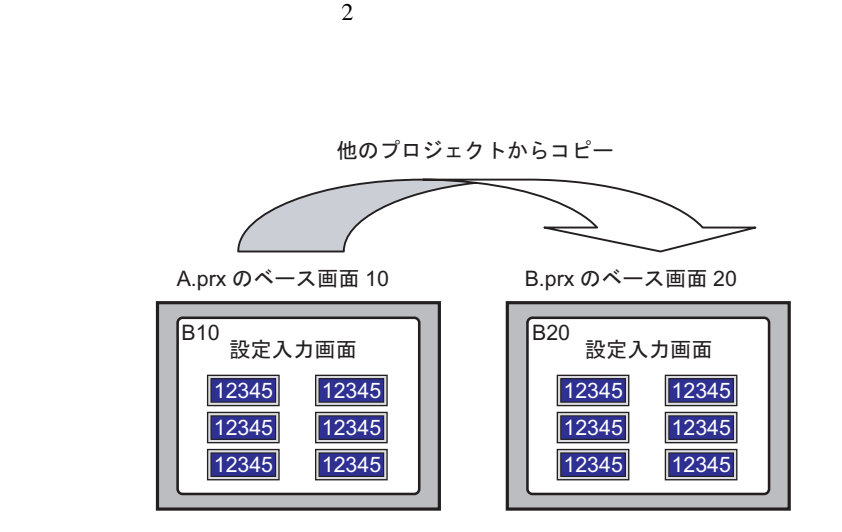

A.prx B.prx

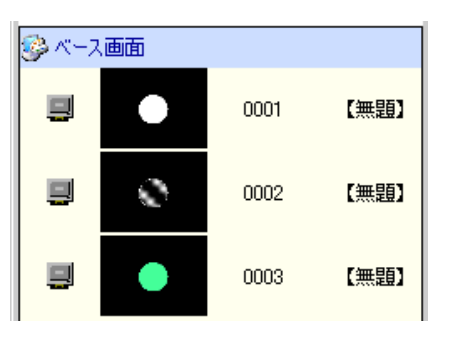

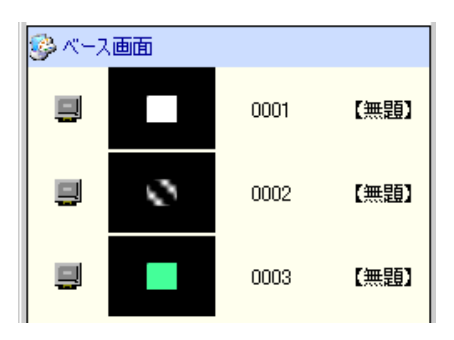

#### $5.8.2$

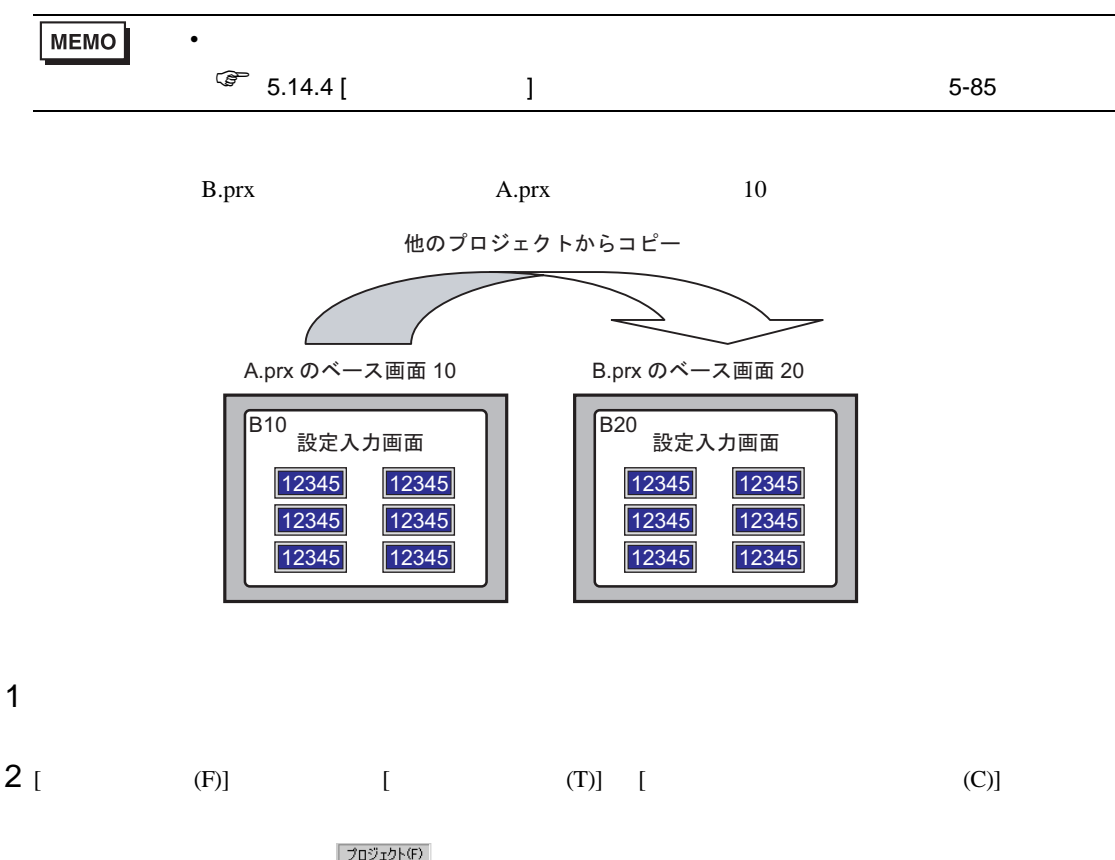

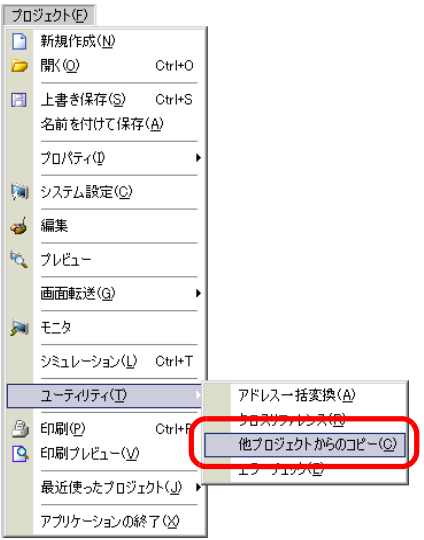

 $3$  [  $\qquad$  ]  $\qquad$  ]  $\qquad$  [  $\qquad$  ] が他プロジェクトからのコピー ファイル ニ 参照 □解像度コンバート コピー対象 

© すべて

C 画面を指定 コピー対象画面 ■ ベース画面 先頭 | 日 約7 9999 日 田 ■ 設定されているヘッダー/フッターもコピーする 図り心的 先頭 | 三里 終了 2000 三里 先頭 | 三国里 終了 8999 三国 ■ キーボード ■ VMユニットウィンドウ 先頭 | 三国 終了 512 三国 コピー先の画面番号 ベース画面 先頭 二三里 先頭 日目 ウィンドウ 先頭 二三里 キーボード 先頭 | 三里 VMユニットウィンドウ  $7 - 76 - 1$ 4 [ (I)] [ (N)] [

 $(O)$ ]

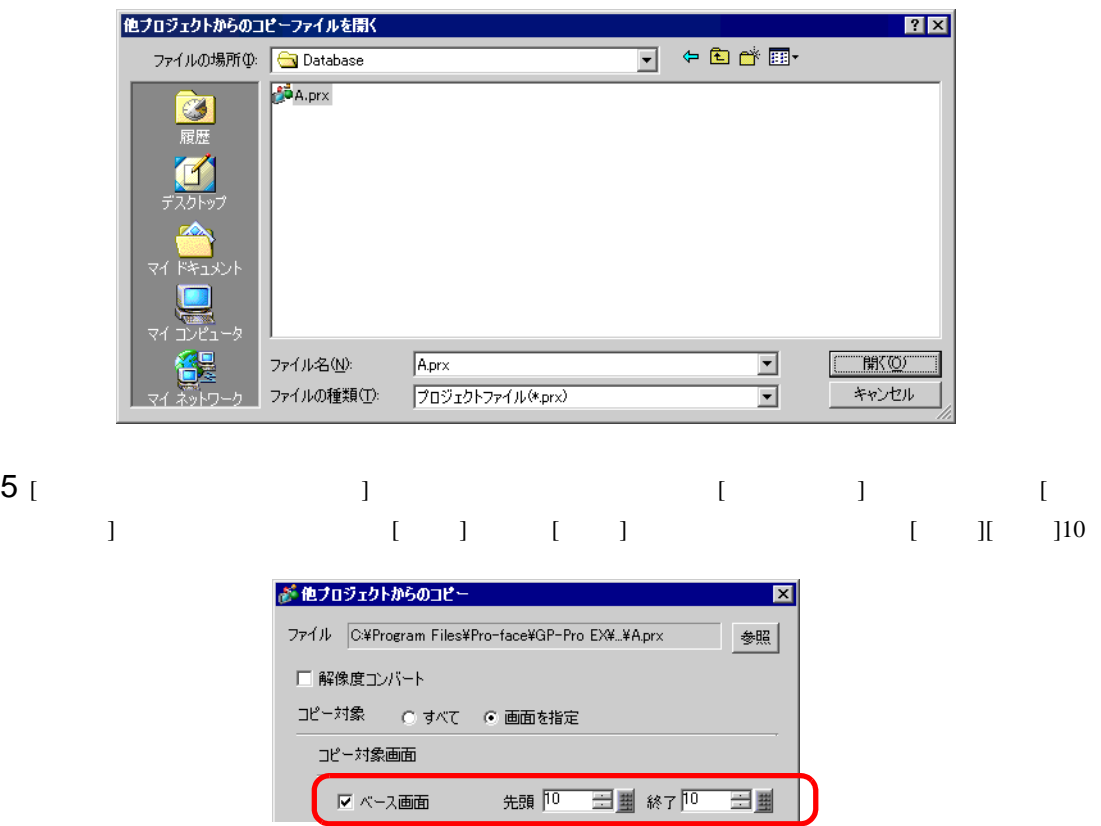

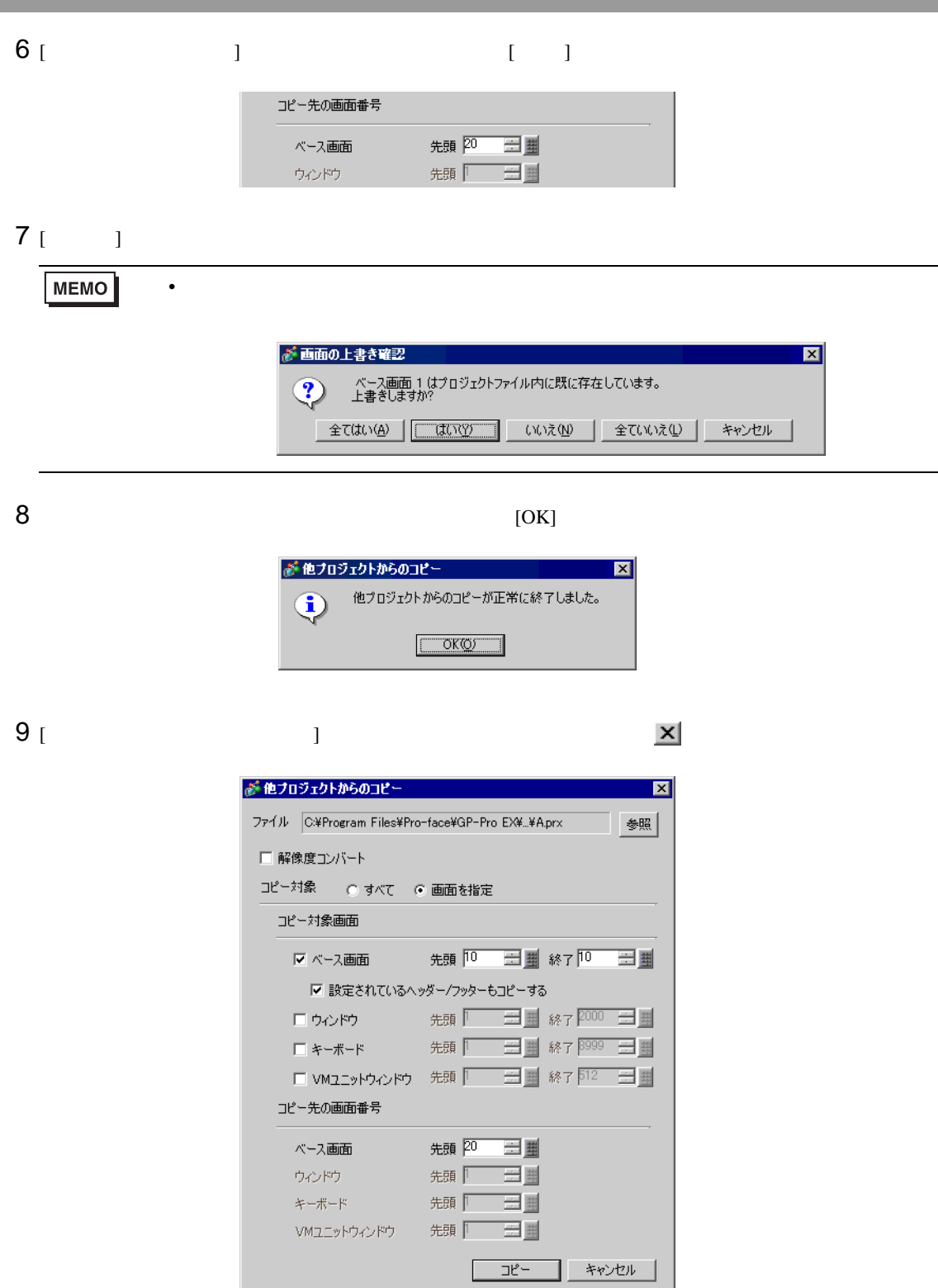

## $5.9$

 $5.9.1$ 

#### アドレス設定をシンボル 名で行うことができます 各アドレスに名前を付けます モニタワードアドレス [PLC1]D0000  $\nabla$ <u>D100 |ライン A 生産数</u> ライン A 生産数<br>ラインB生産数<br>ラインC生産数 <u> D101 |ライン B 生産数</u> <u> D102</u> |ライン C 生産数 <u>D103 |ライン D 生産数</u> <del>デー</del>タ形式16 ビットDec▼

アドレス| シンボル名

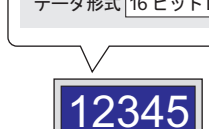

#### $5.9.2$

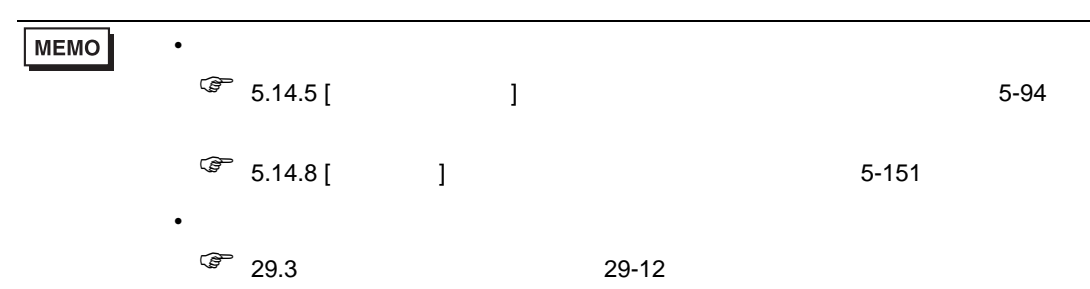

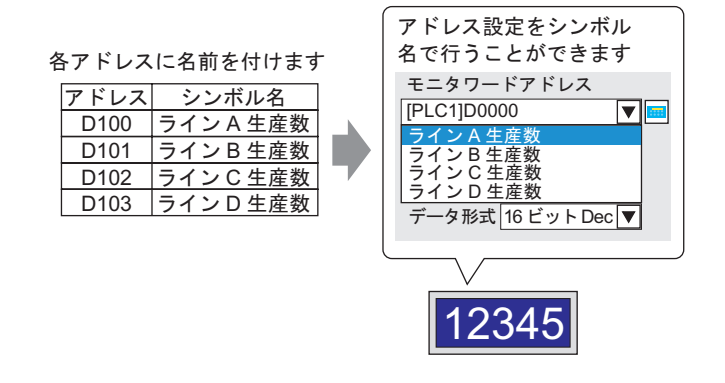

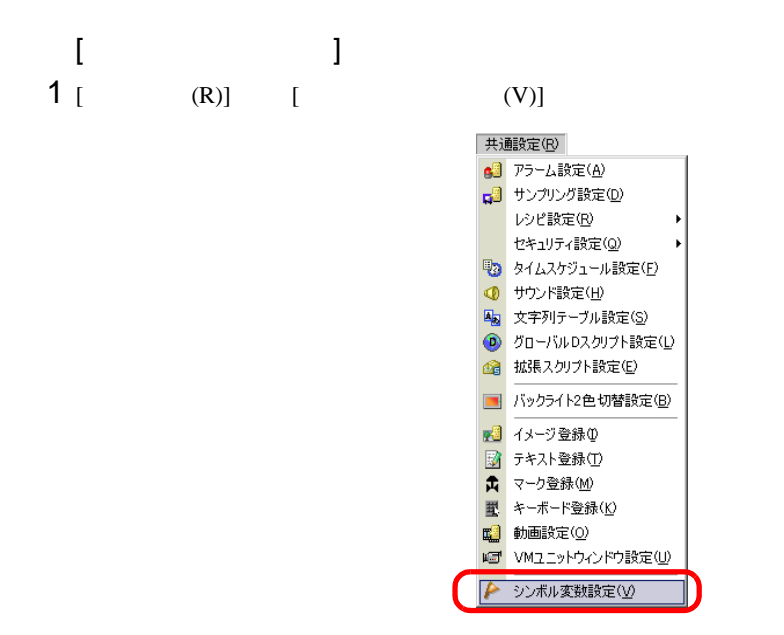

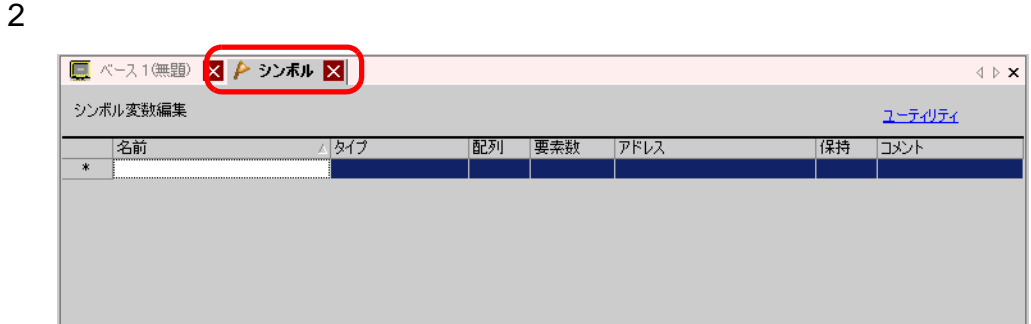

## $3$  [ ]

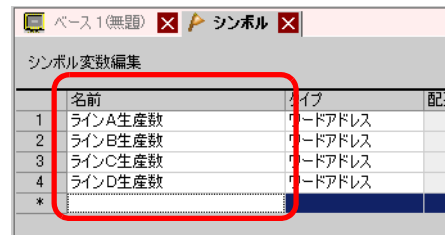

## 4 [ ]

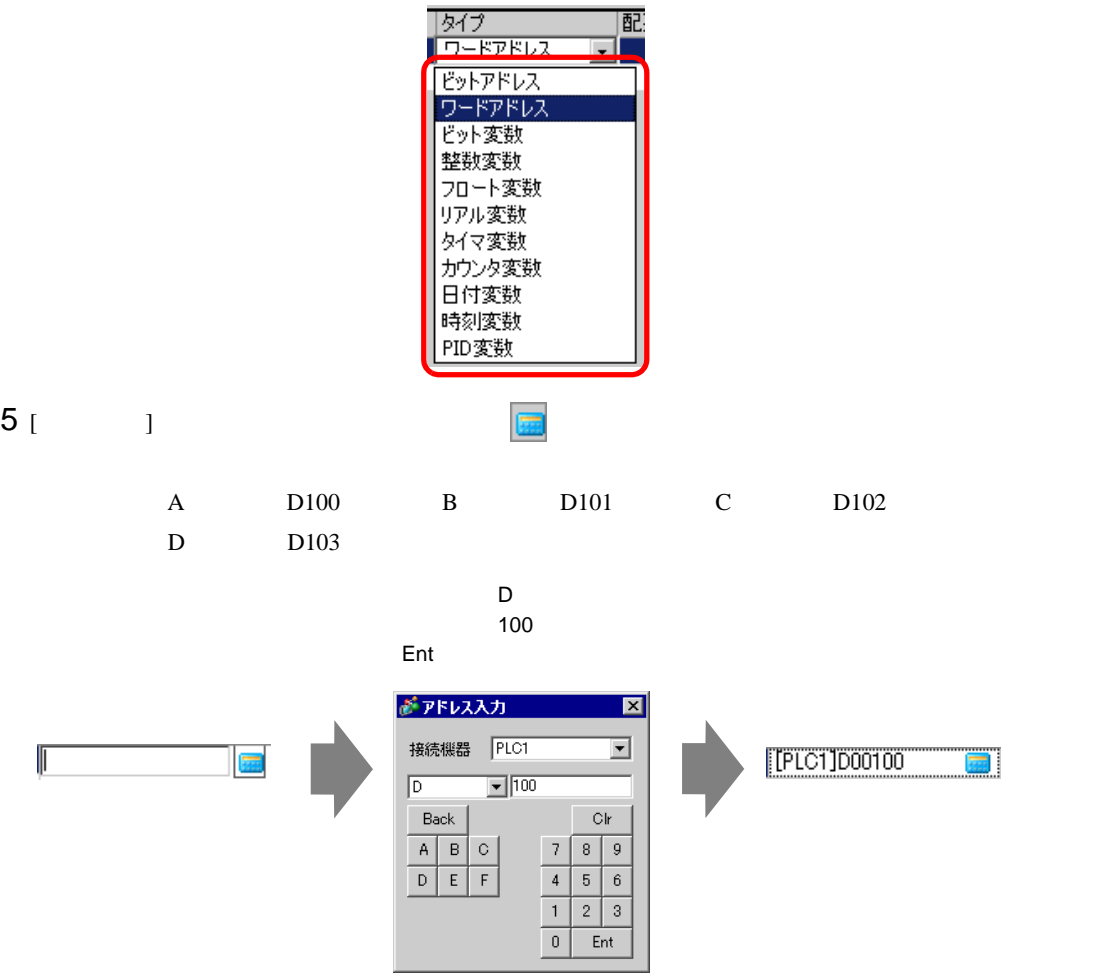

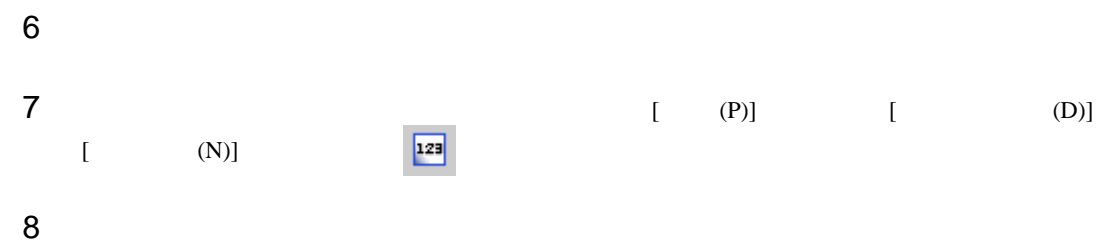

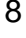

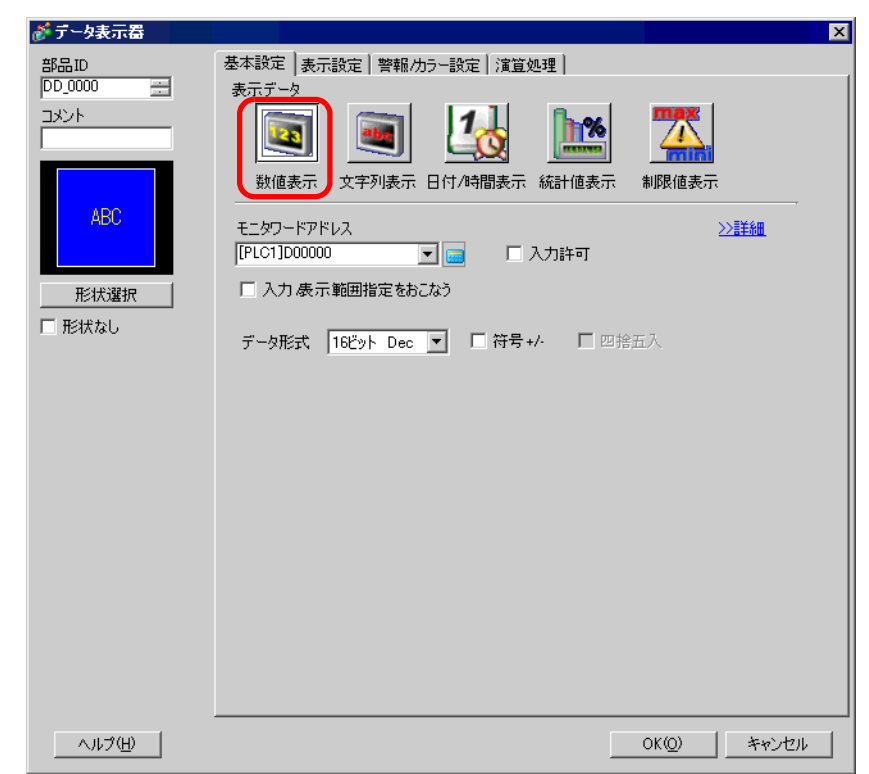

- 9 [ ]
- $10$  [  $\qquad$  ]

 $=D100$ 

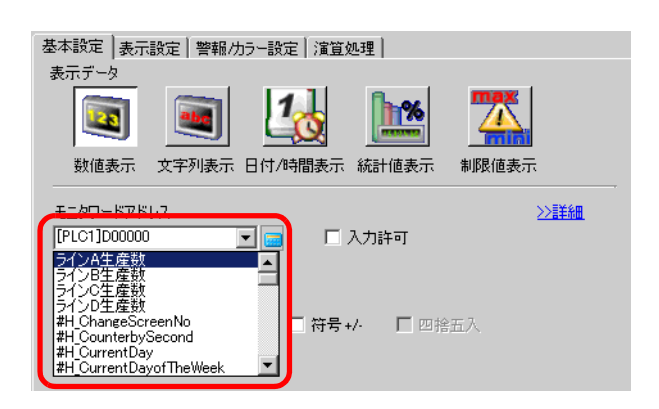

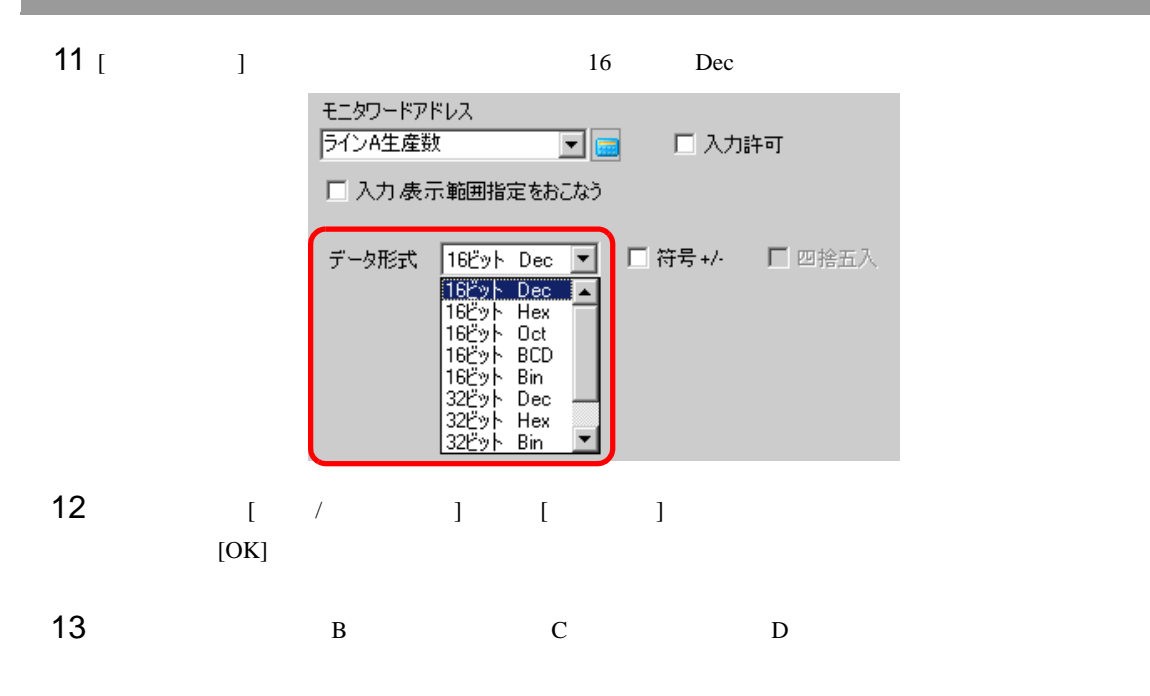

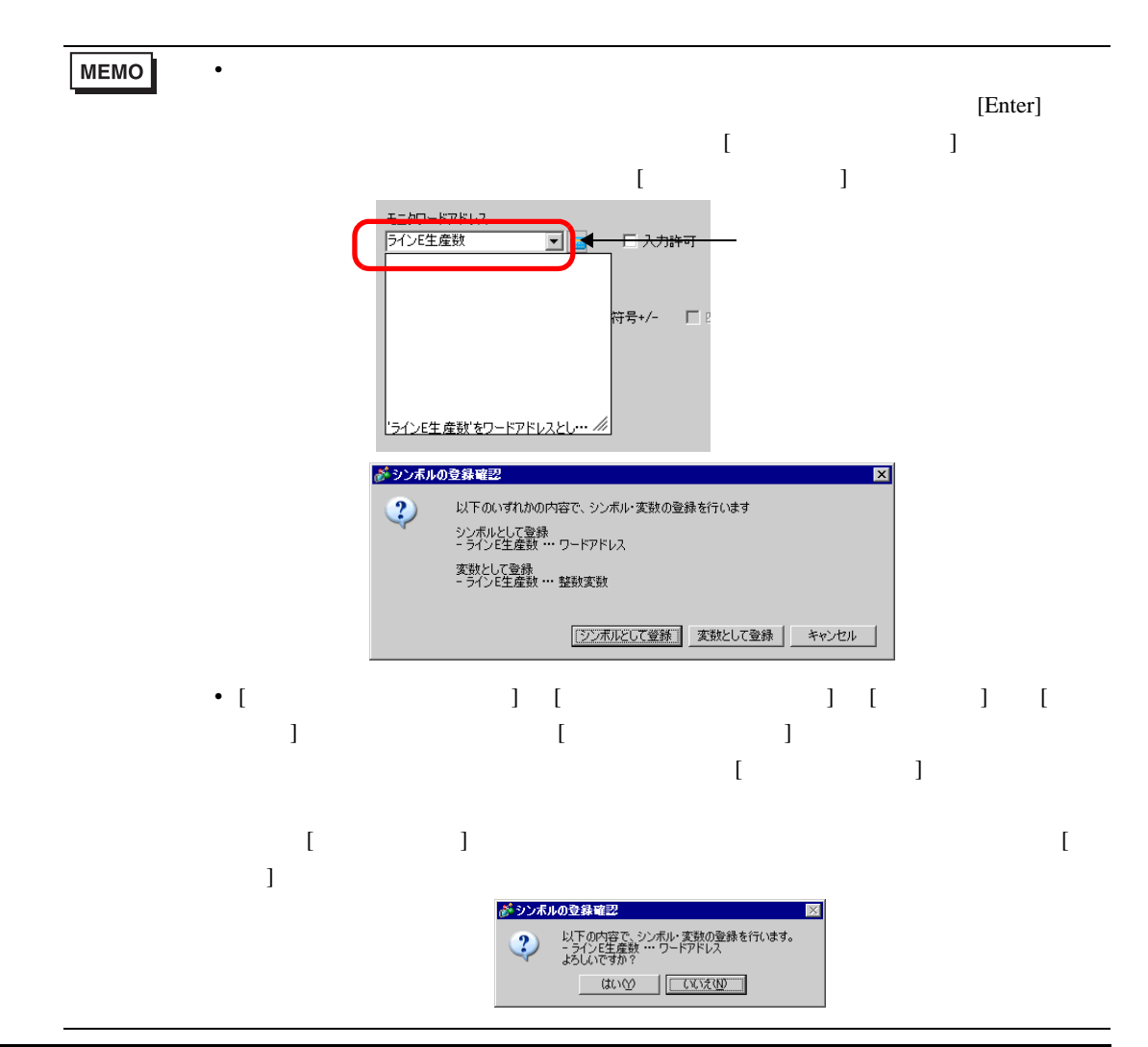

1 [ ]

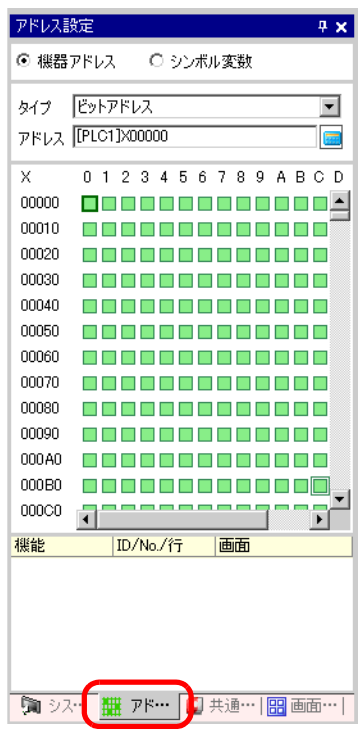

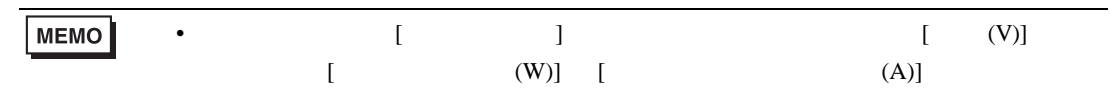

 $2$  [  $1$ 

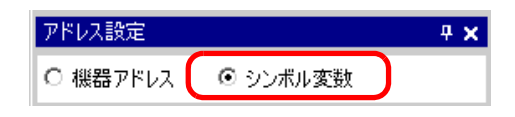

3 [ ]

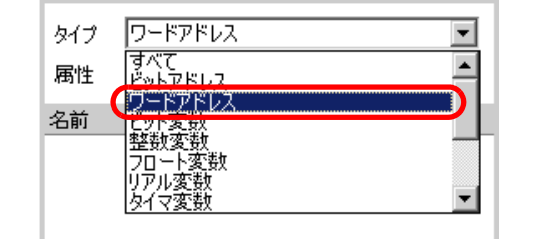

4 [ ]

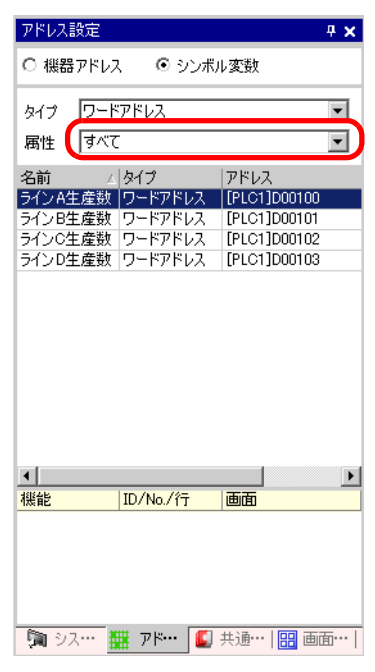

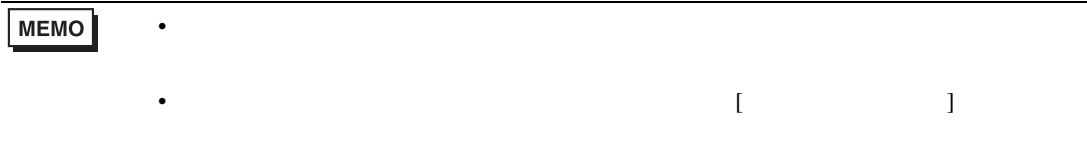

## $5.10$  /

 $\sqrt{2}$ 

 $5.10.1$ 

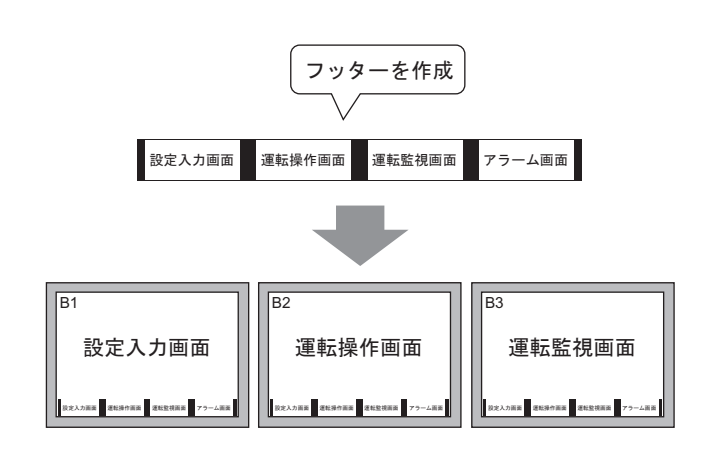

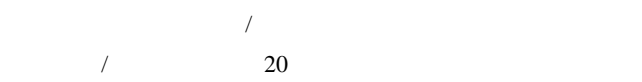

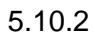

 $\sqrt{2}$ 

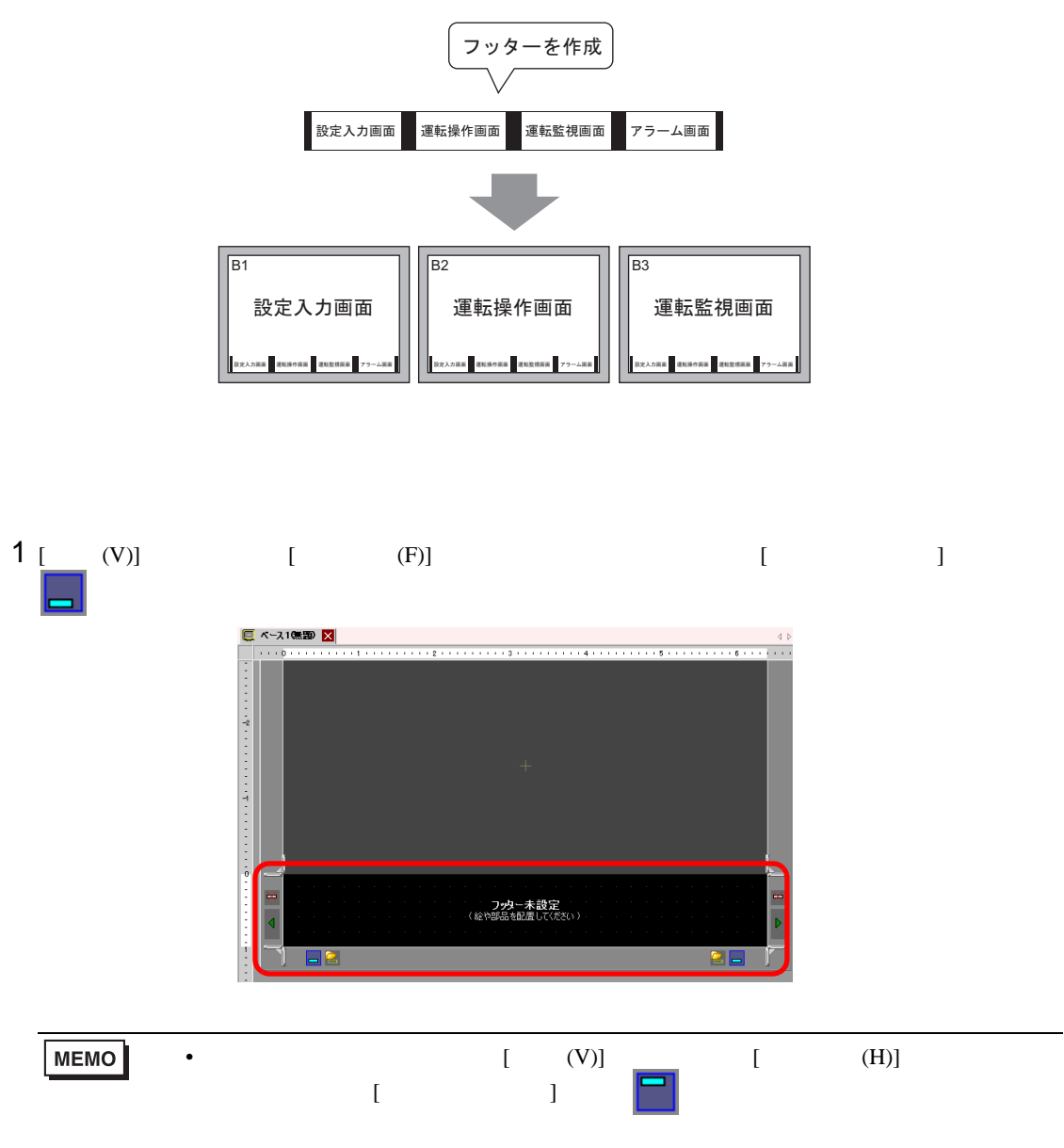

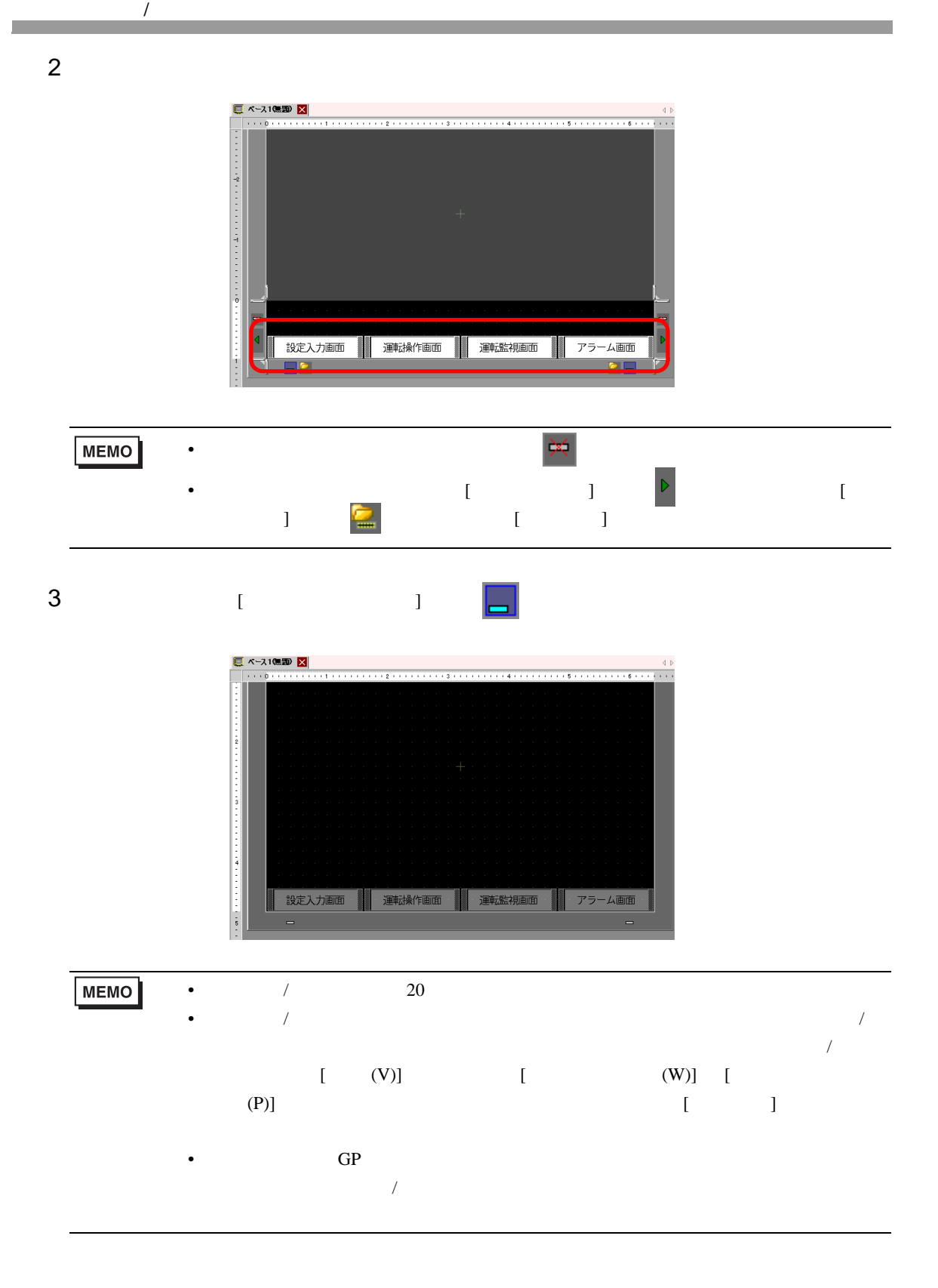

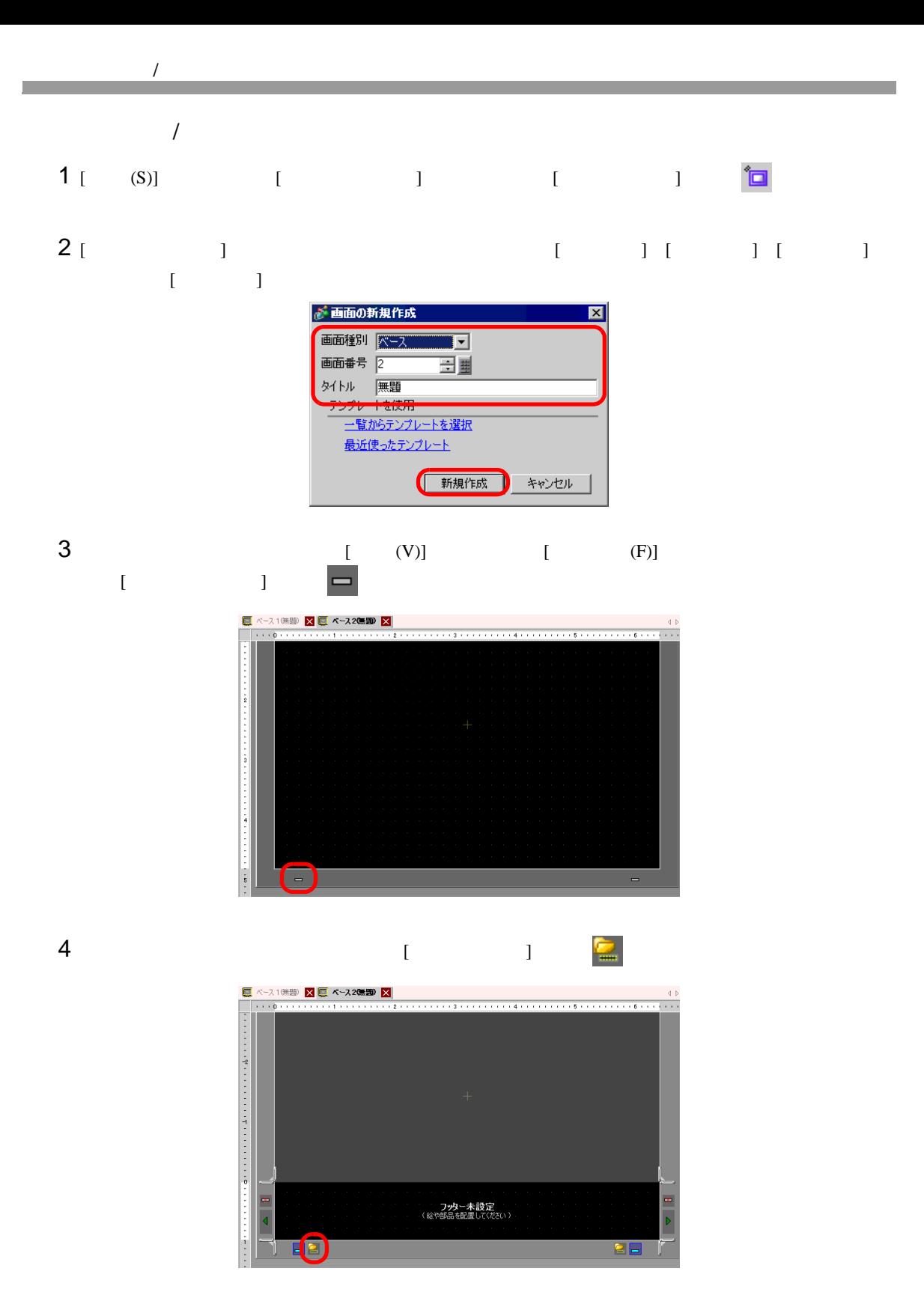

 $5 \t\t\t [OK]$ 

 $\sqrt{2}$ 

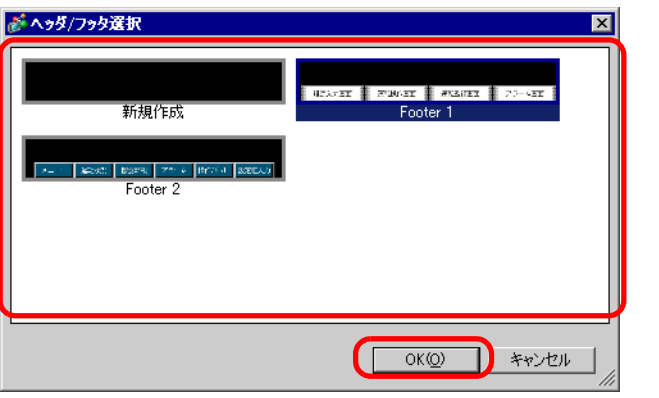

6  $[$   $]$   $]$   $]$   $]$ 

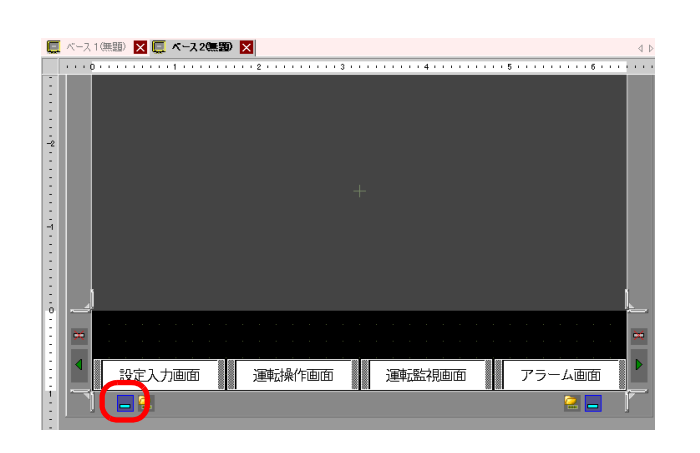

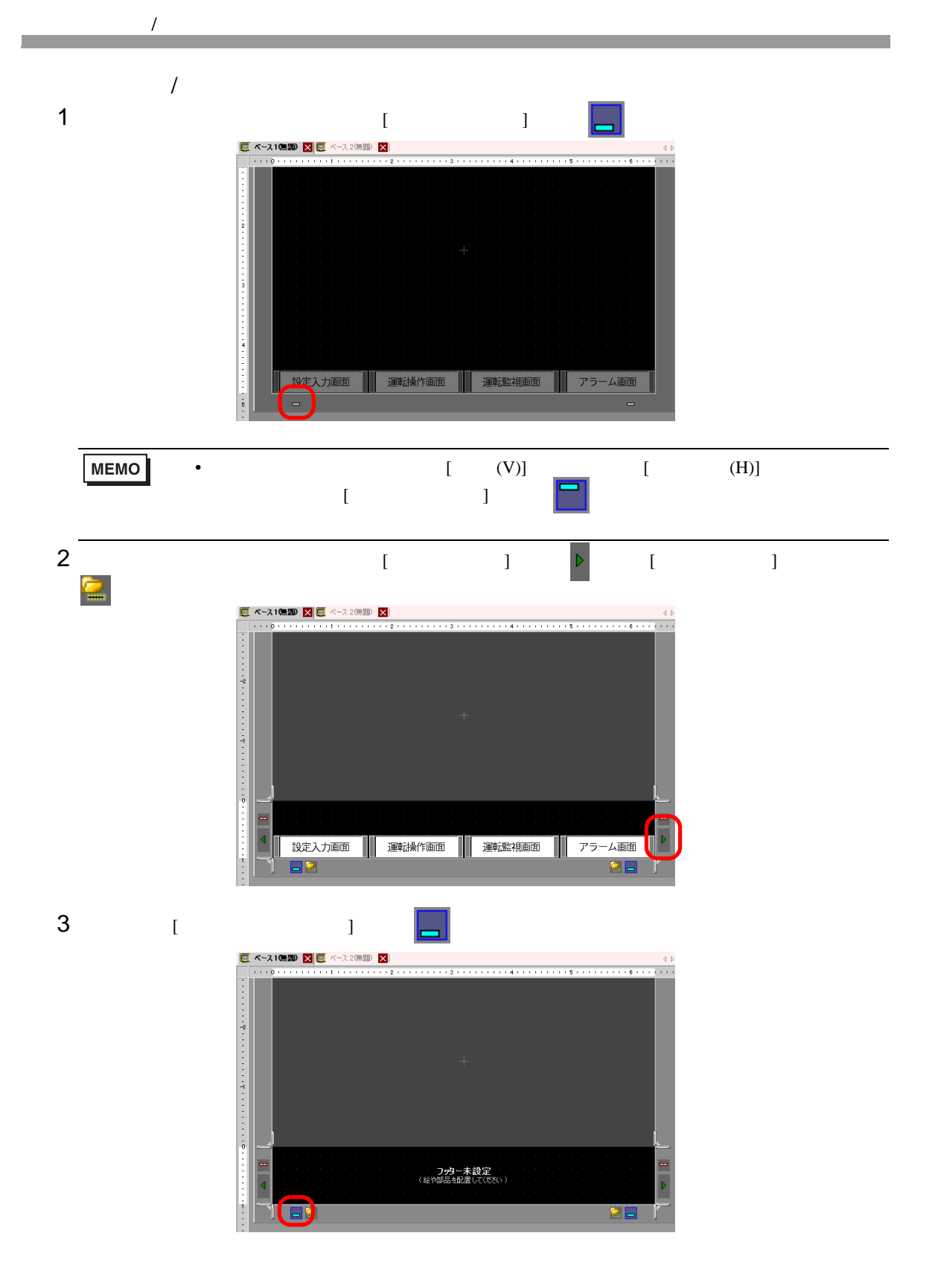

$$
\begin{array}{c|c}\n\hline\n\end{array}
$$

 $5.11.1$ 

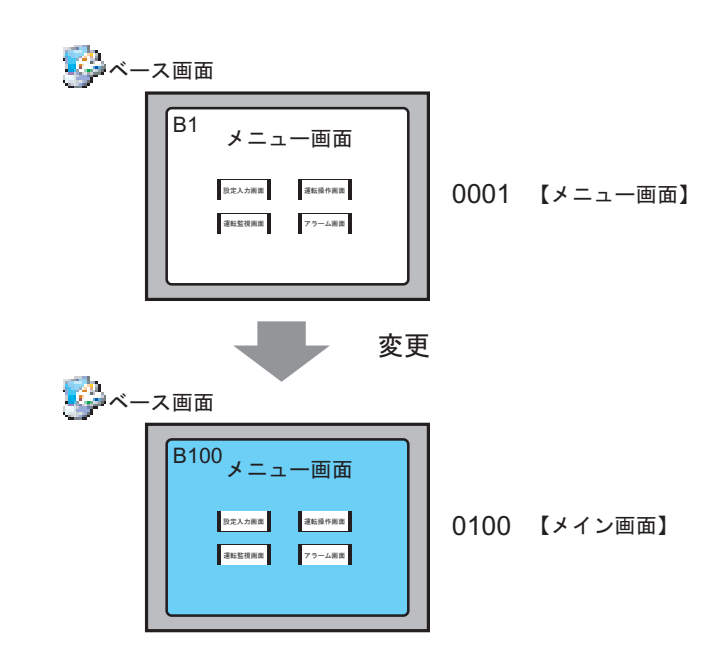

 $\lambda$ 

#### $5.11.2$

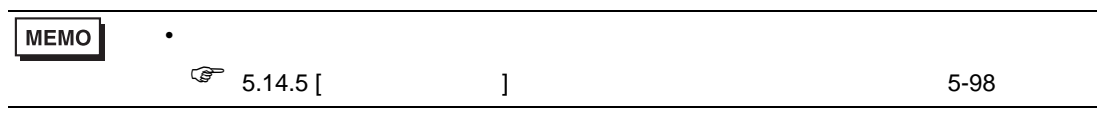

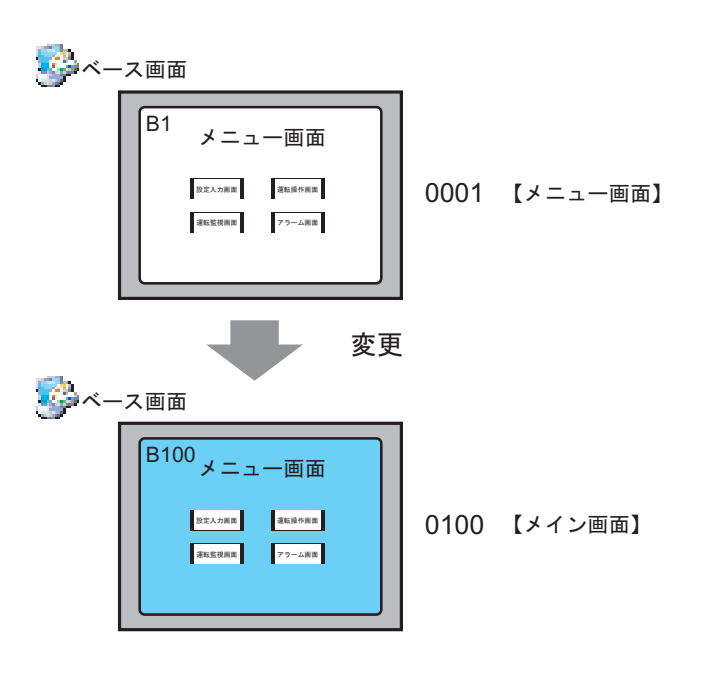

1 [ 画面一覧ウィンドウ ] で属性を変更したい画面を選択し、[ 属性変更 ] アイコン をクリックし

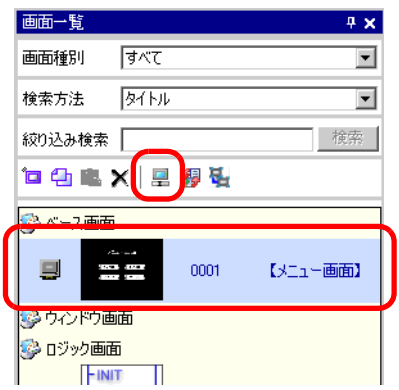

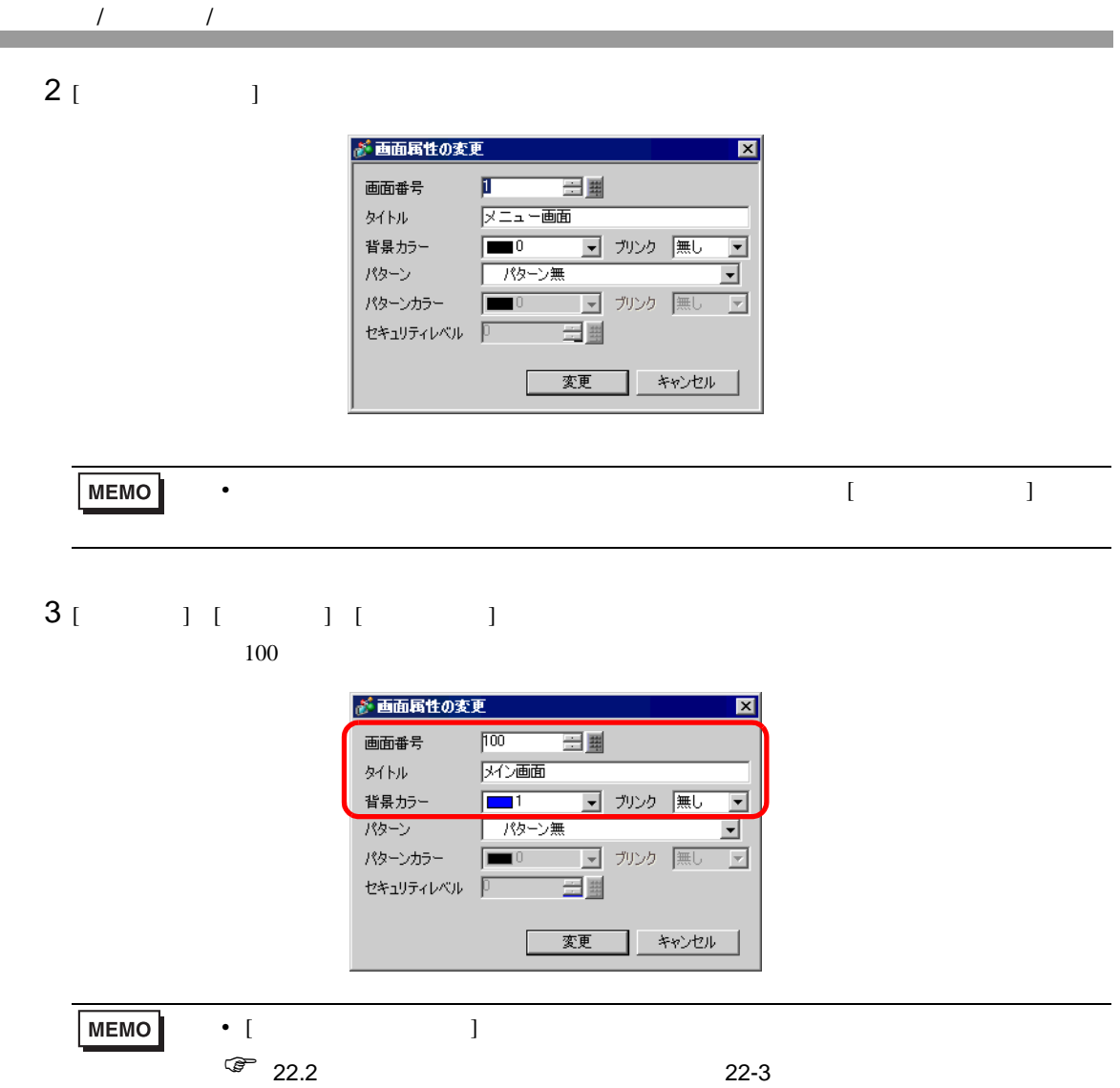

 $4 \overline{ }$ 

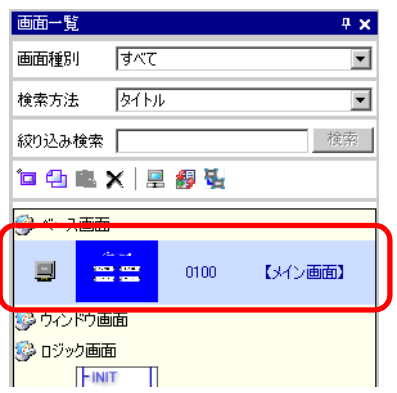

# 5.12 画面をコピー / 削除したい

as a matrix  $/$ 

 $5.12.1$ 

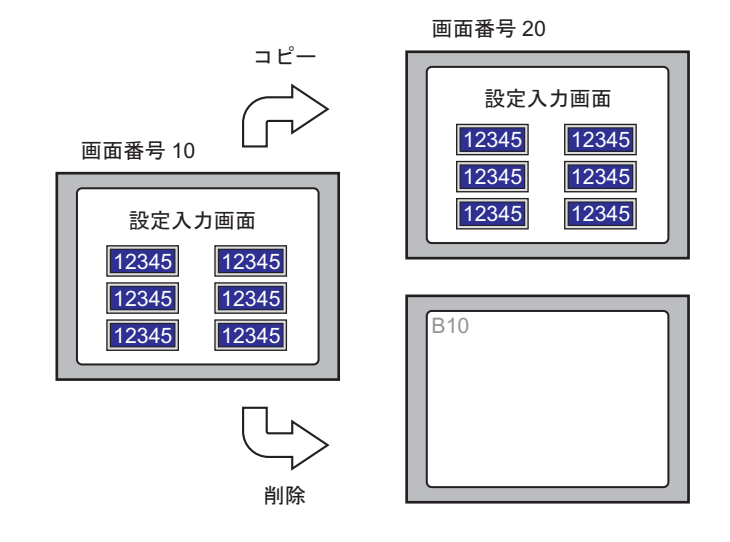

#### $5.12.2$

as a matrix  $/$ 

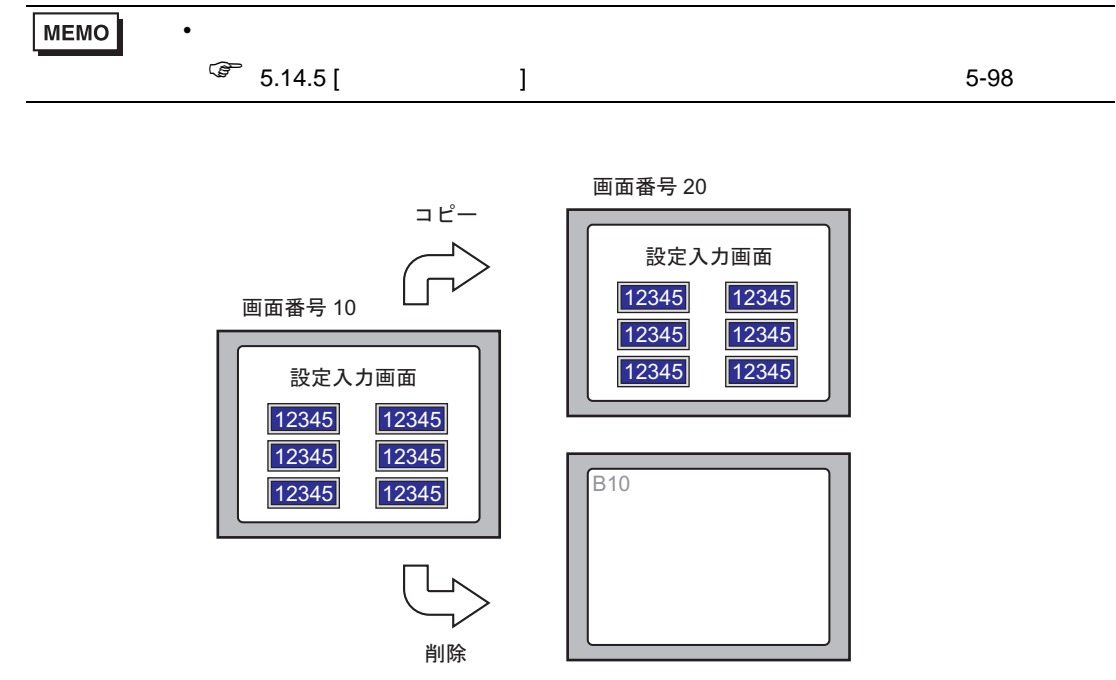

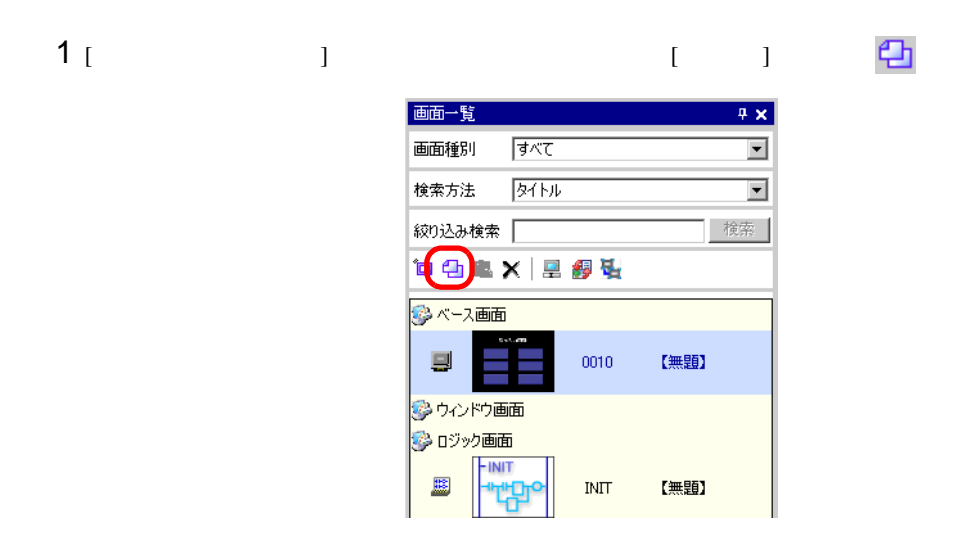

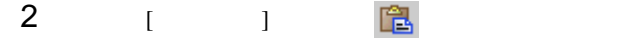

as a matrix  $/$ 

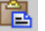

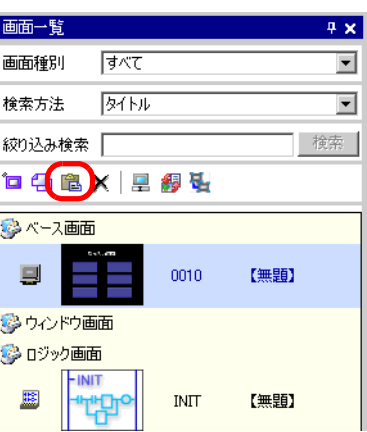

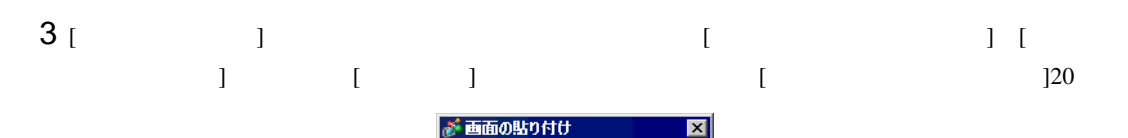

 $\overline{20}$ 

貼り付け先先頭画面番号

|--<br>|貼り付け後の画面番号|<br>|B0020

**EBDIFICT キャンセル** 

三里

 $4$  [ ]

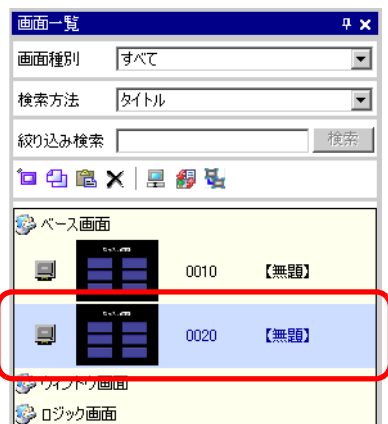

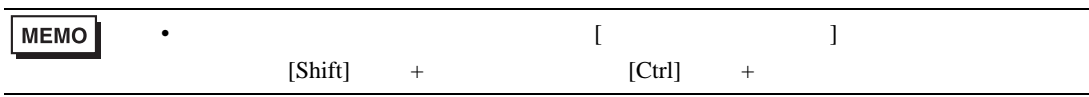

as a matrix  $/$ 

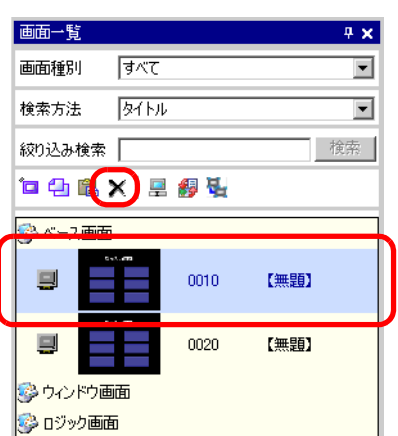

 $2$  [  $1$ 

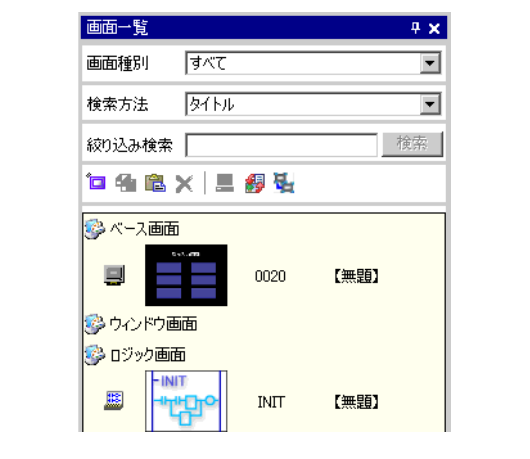

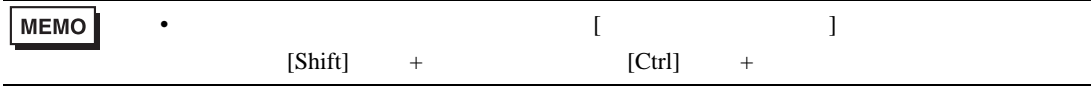

1  $\begin{array}{ccc} 1 & \text{N} & \text{N} \end{array}$ 

5.13  $\blacksquare$ 

 $\overline{1}$ 

 $5.13.1$ 

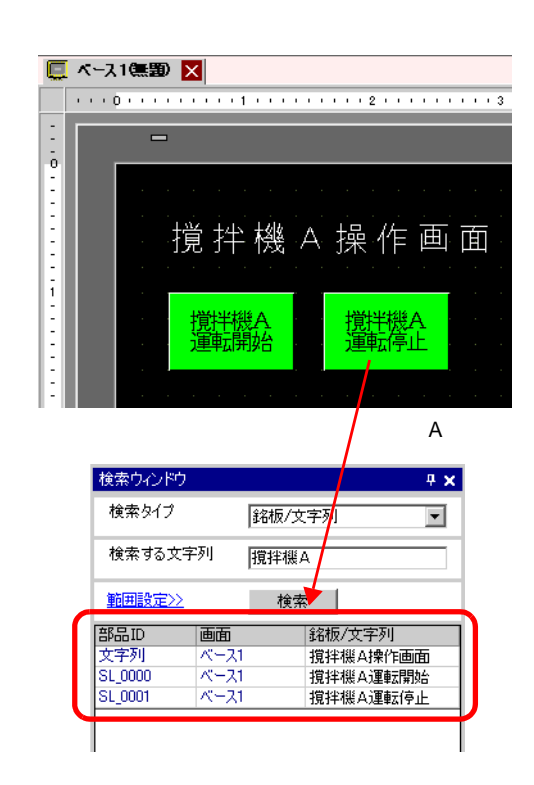

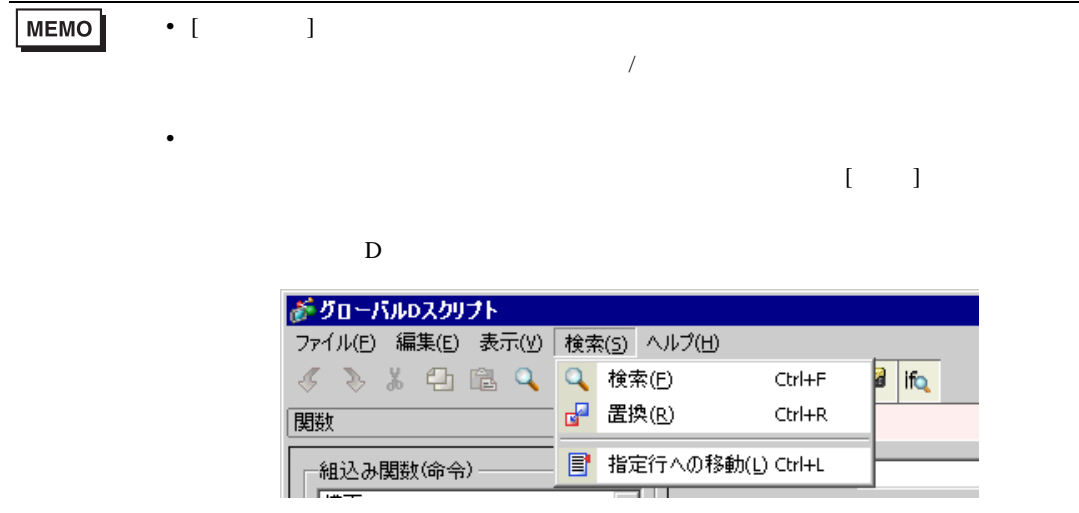

5.13.2

 $\overline{1}$ 

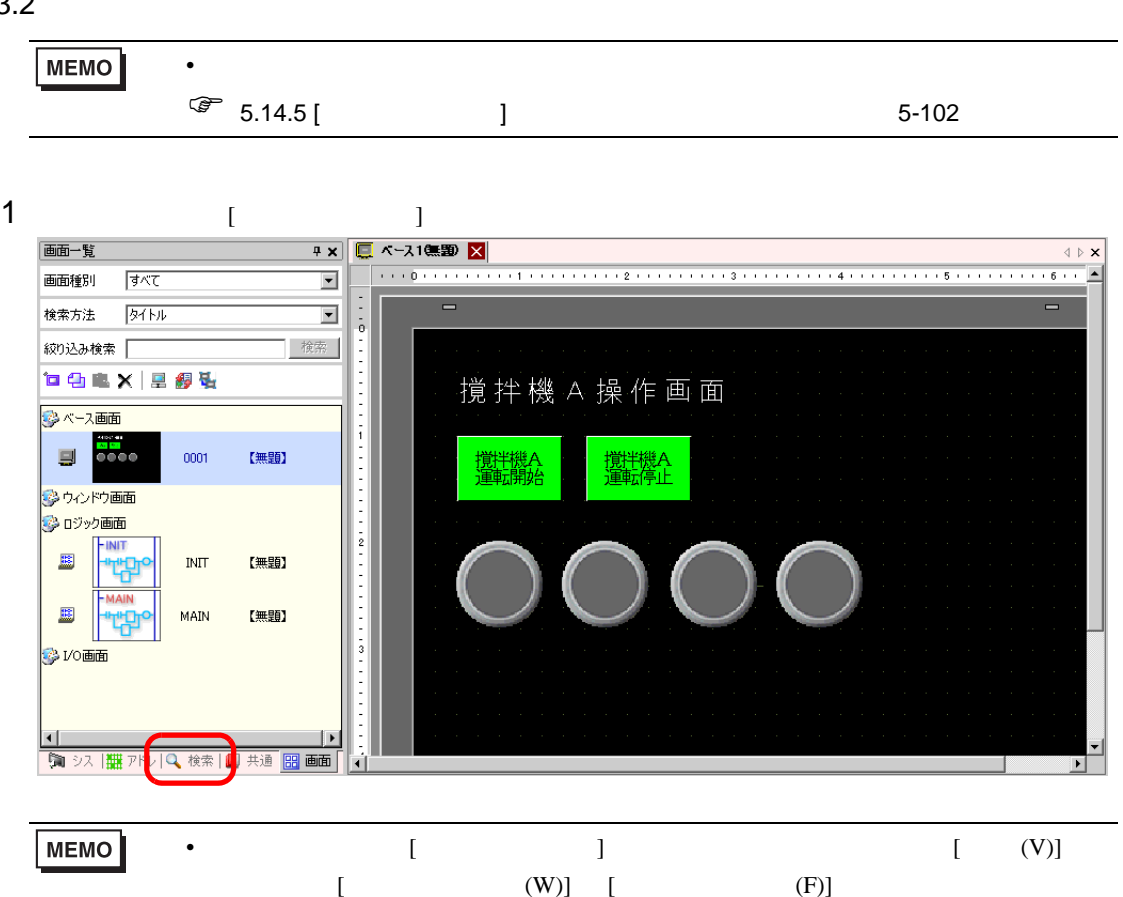

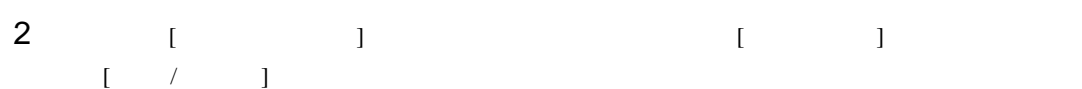

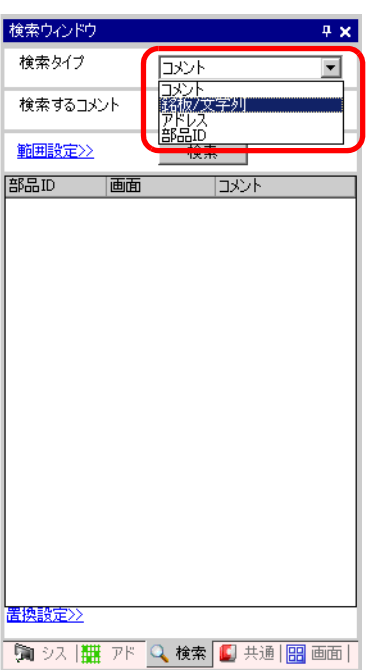

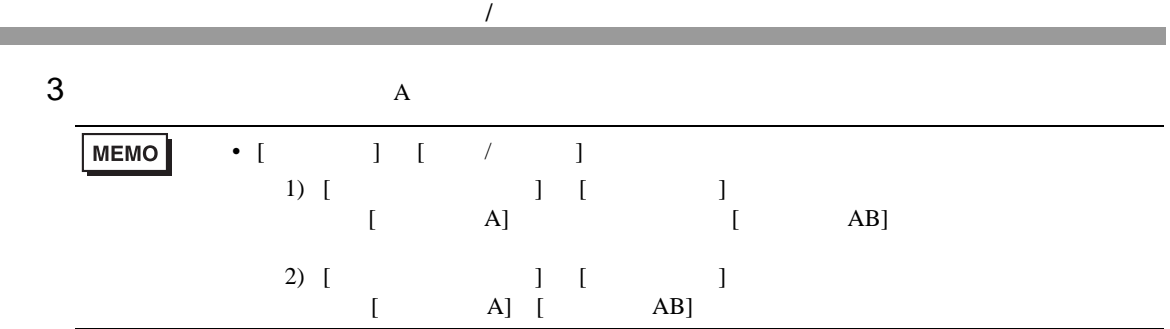

4 [  $\vert$ 

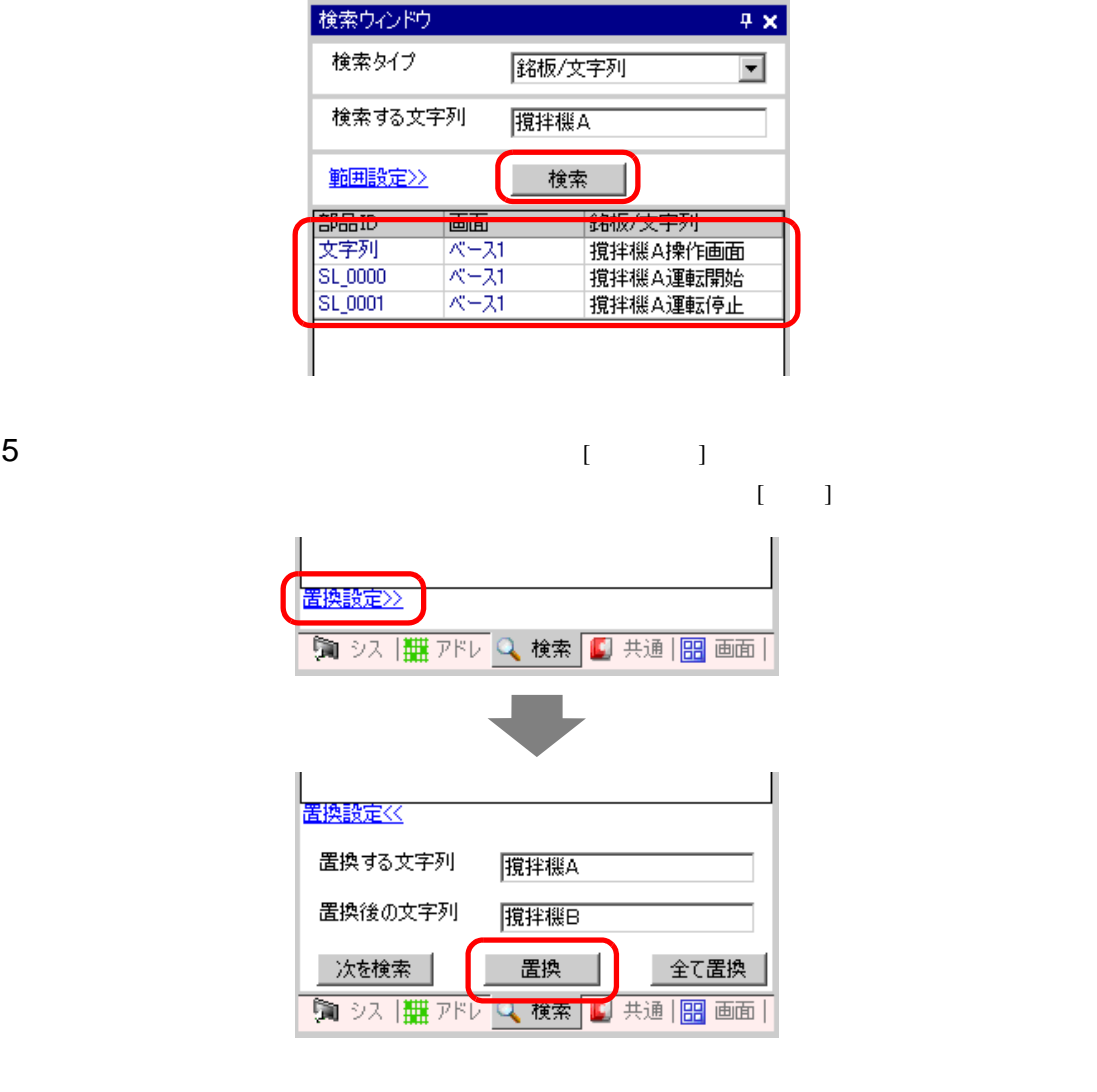

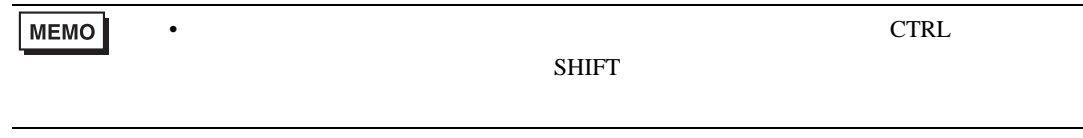

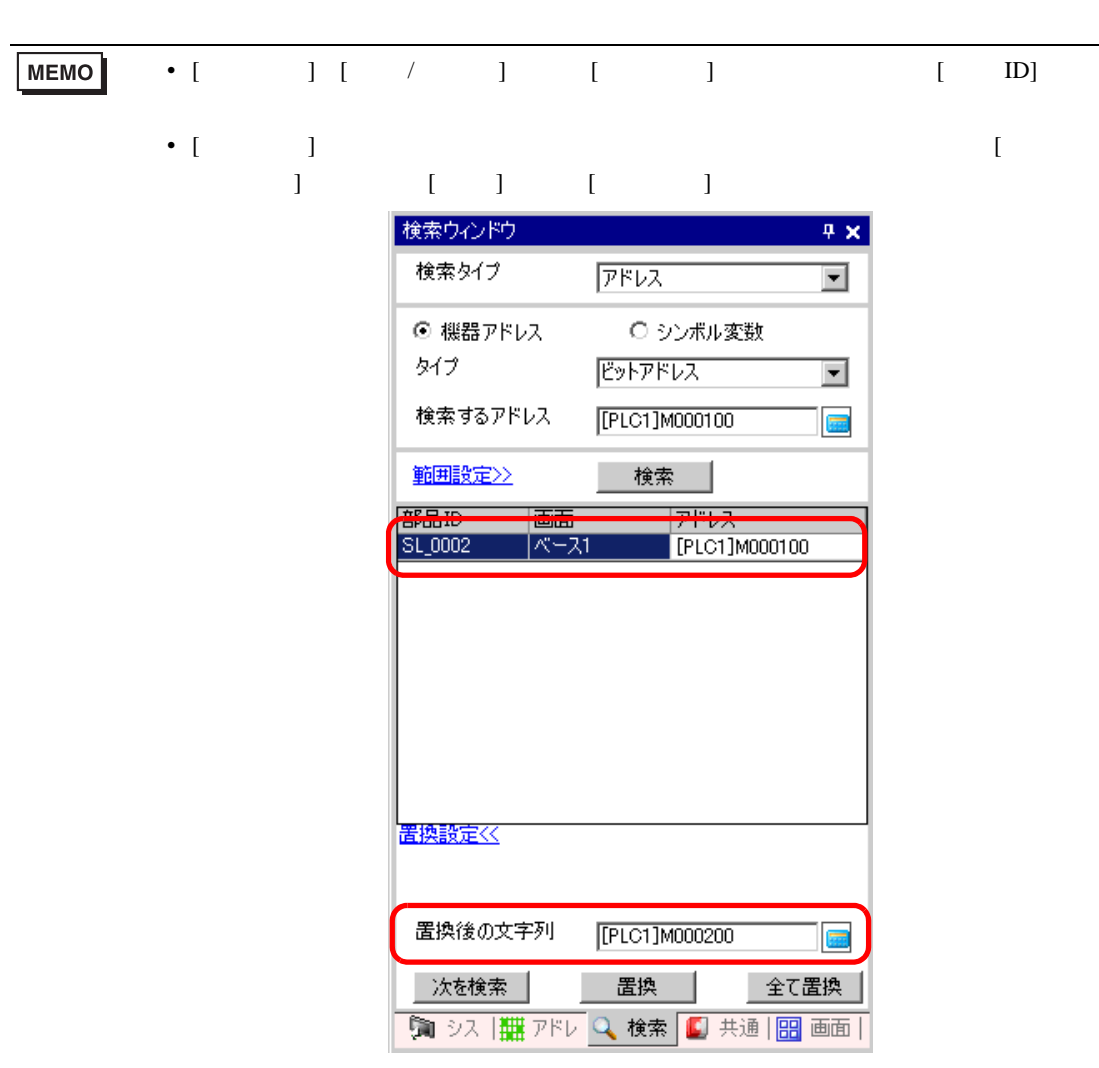

 $\overline{1}$ 

# 5.14

#### $5.14.1$

GP-Pro EX

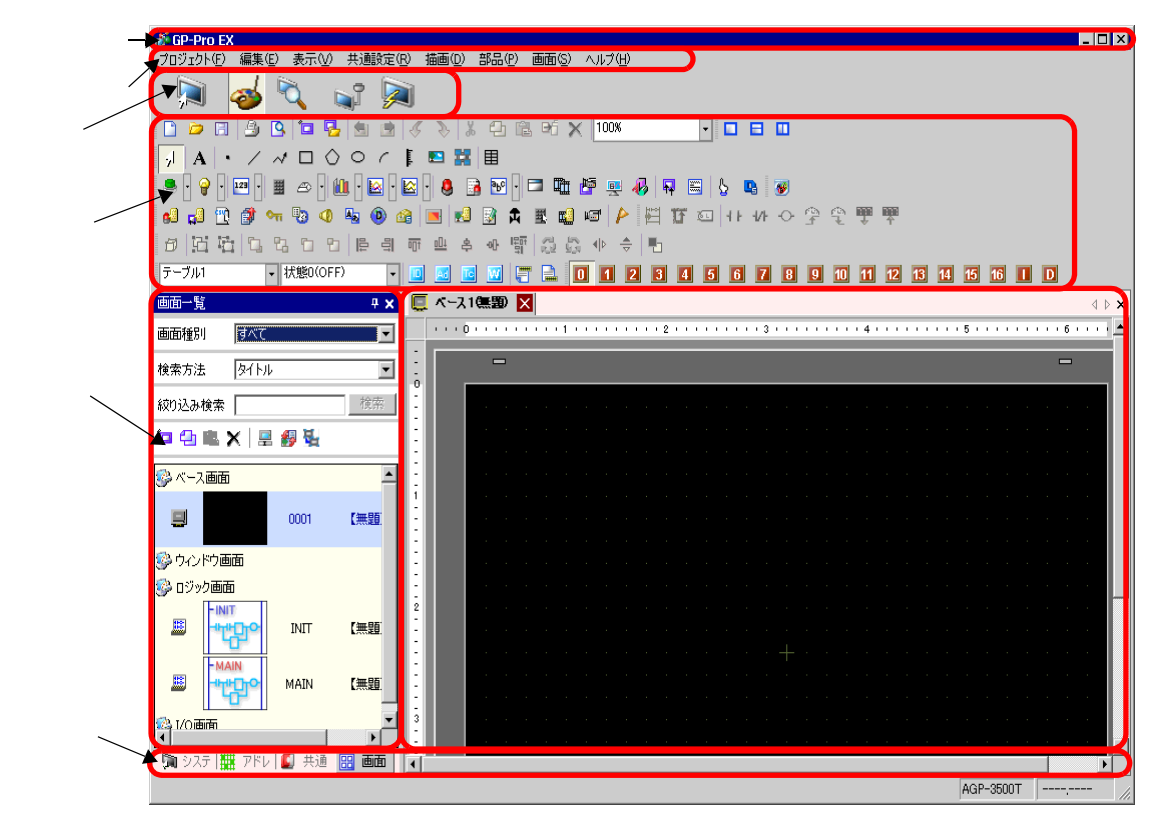

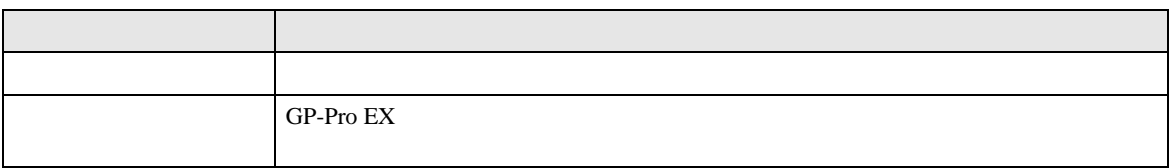

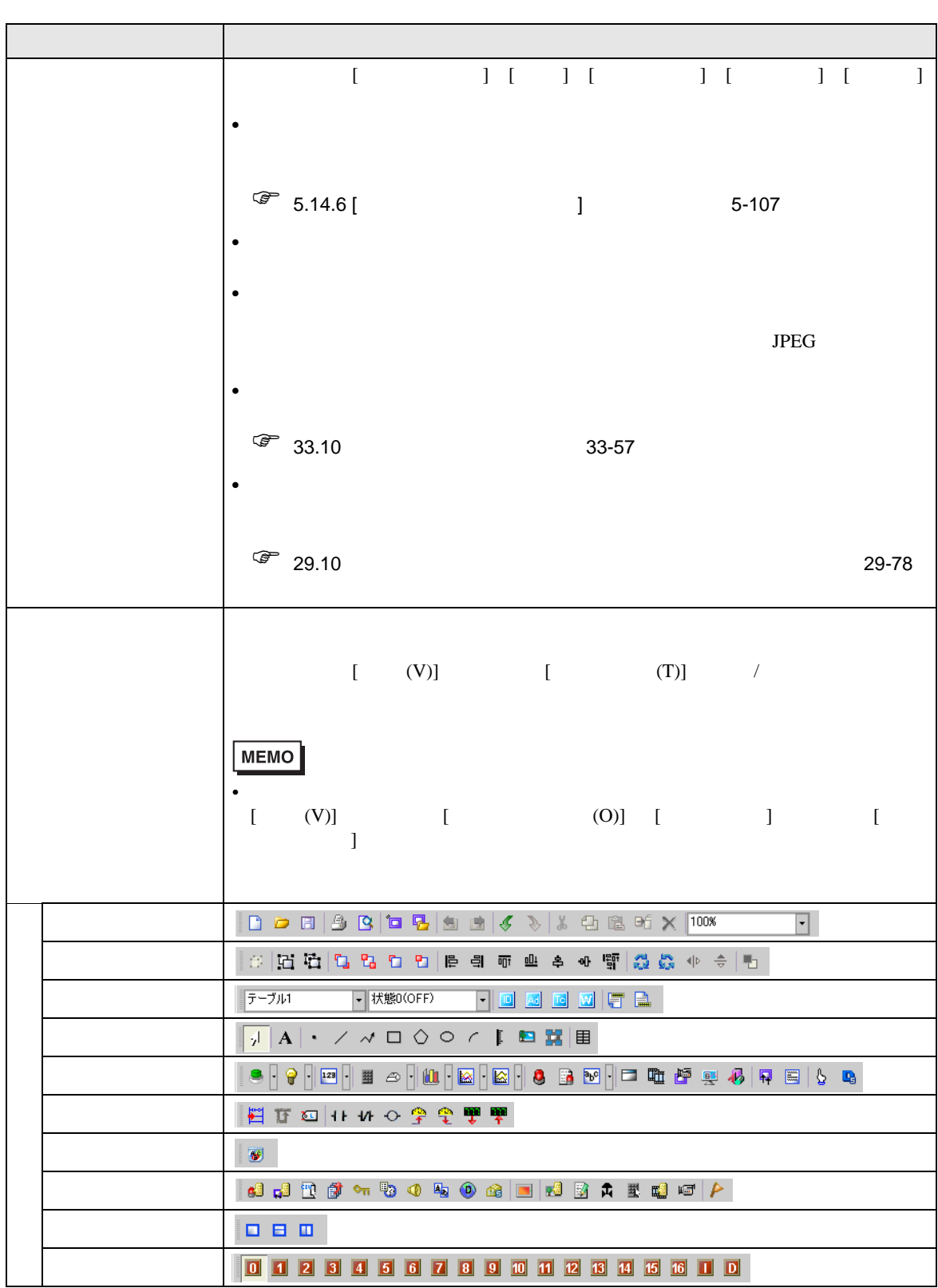
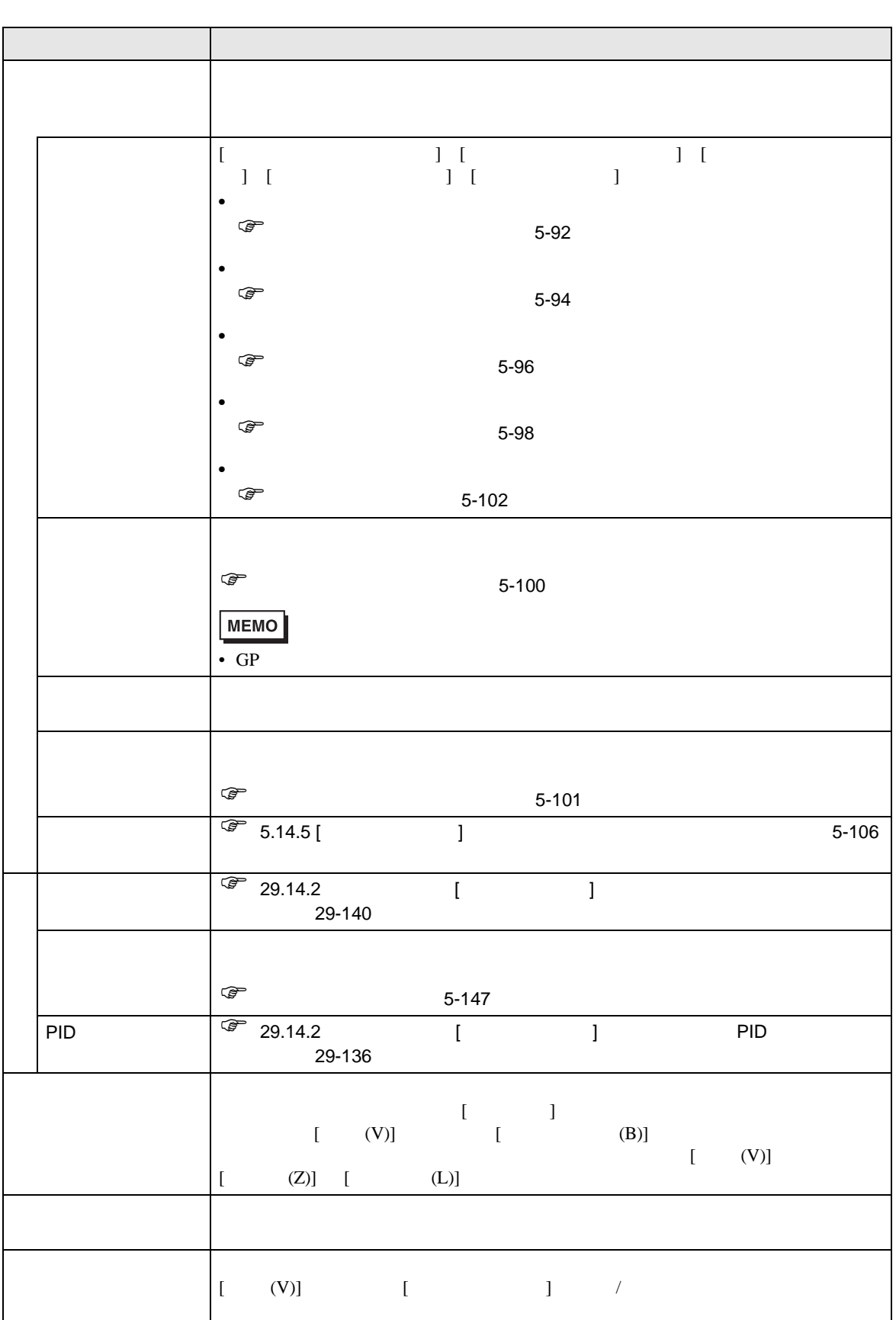

**Tara** 

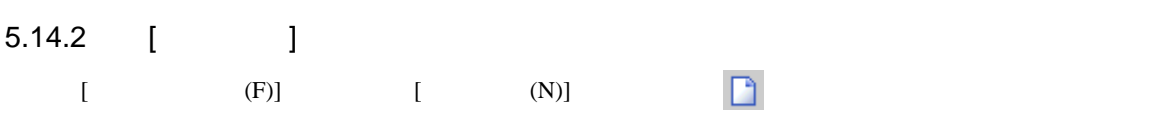

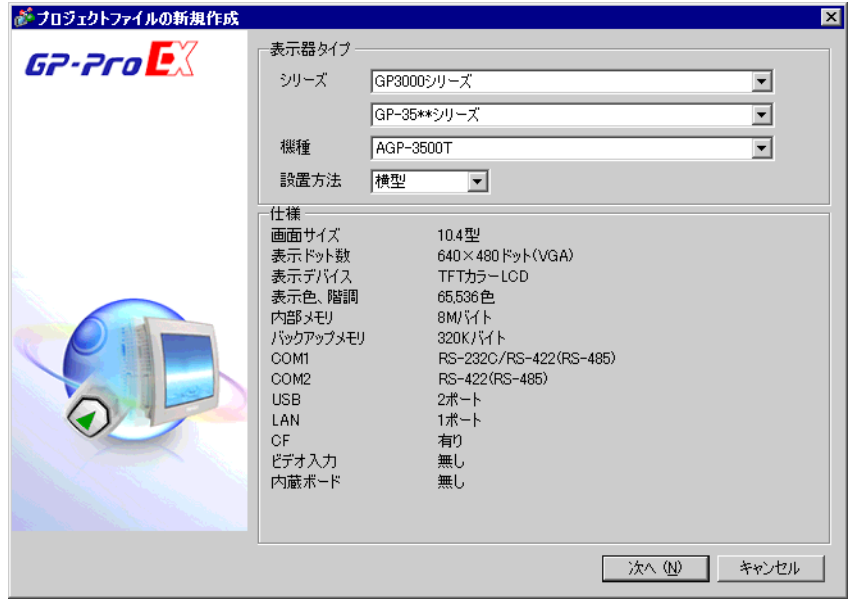

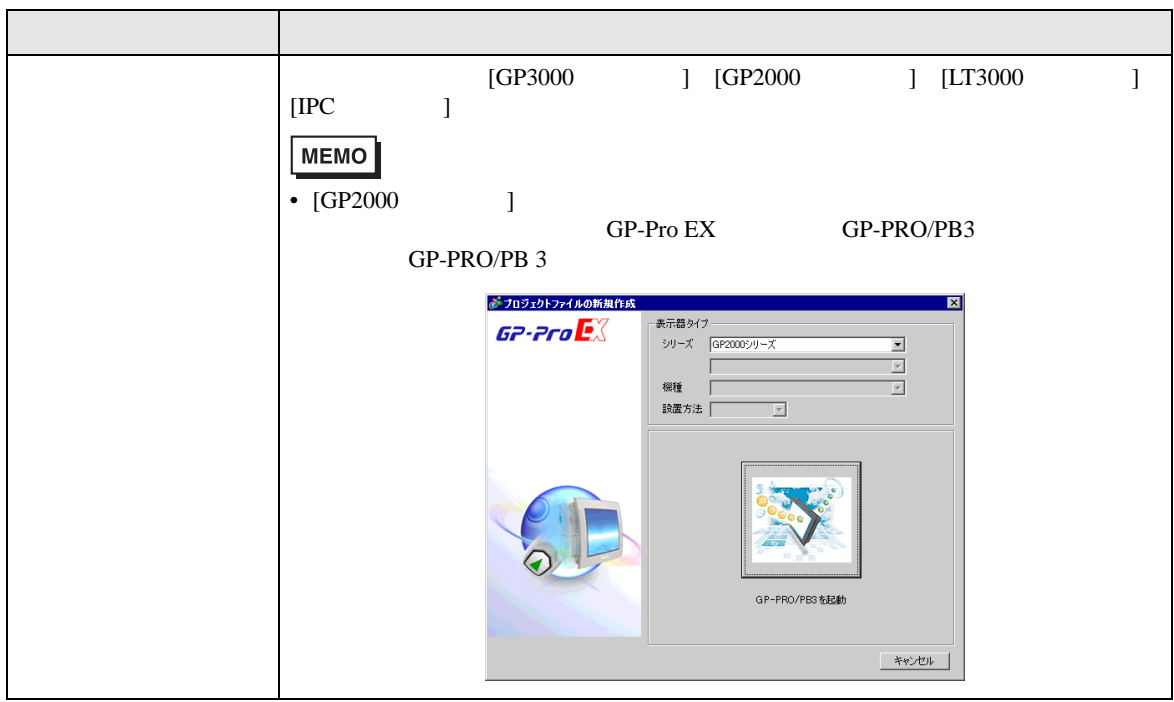

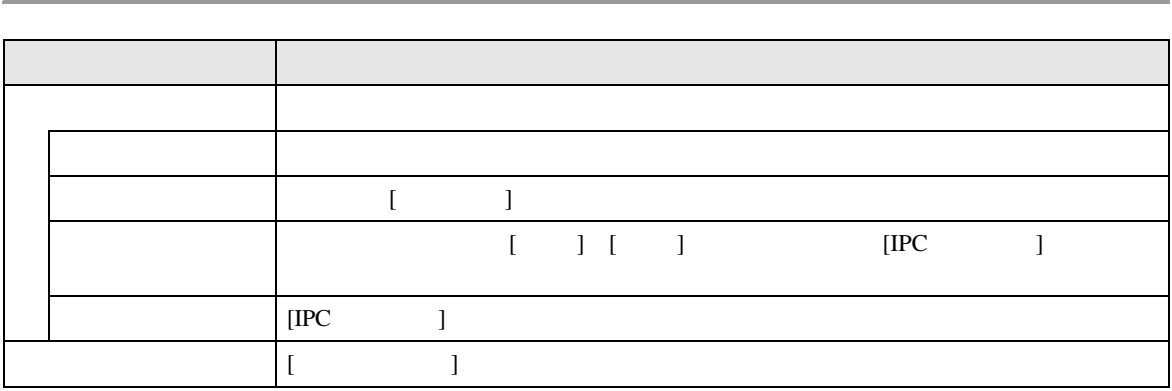

 $\begin{bmatrix} 1 \end{bmatrix}$ 

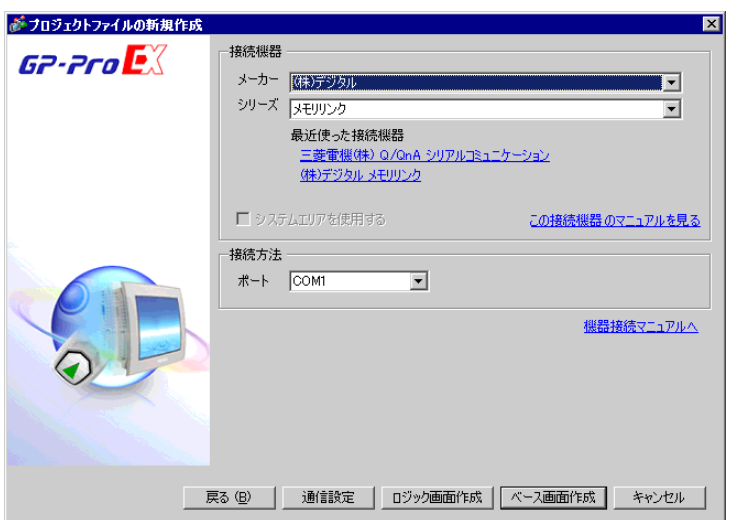

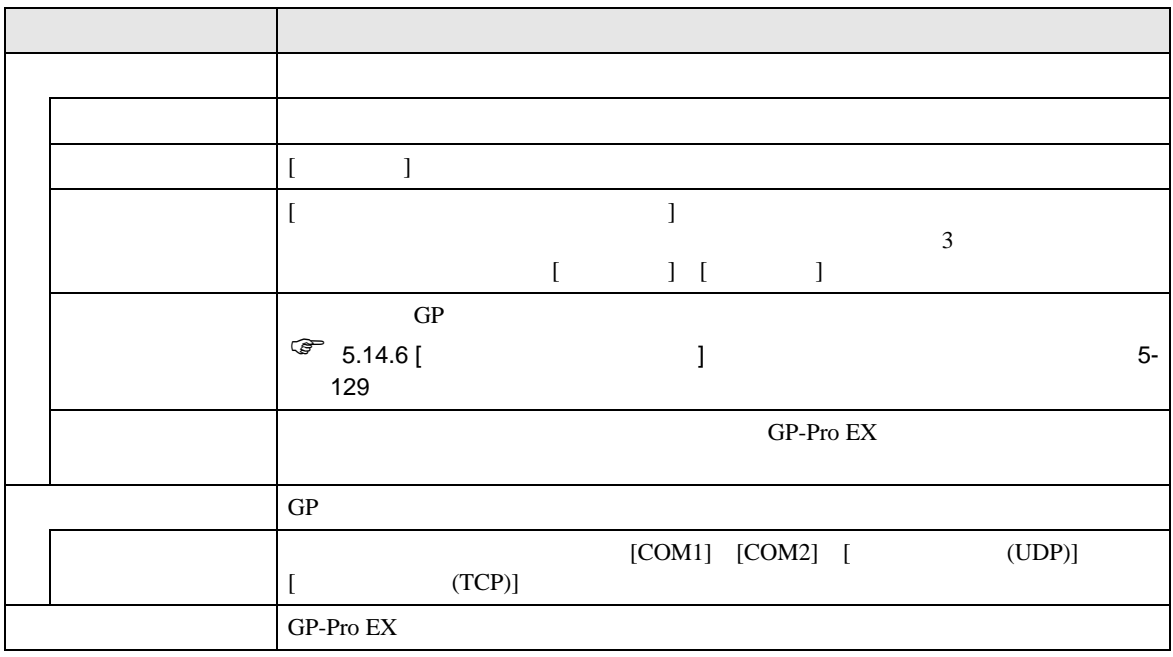

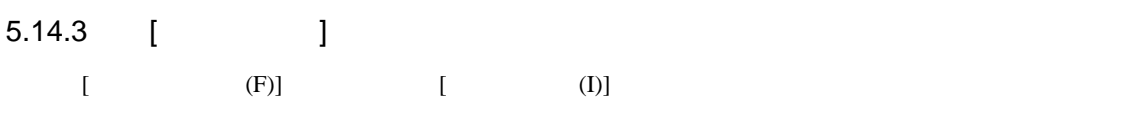

 $GP$ 

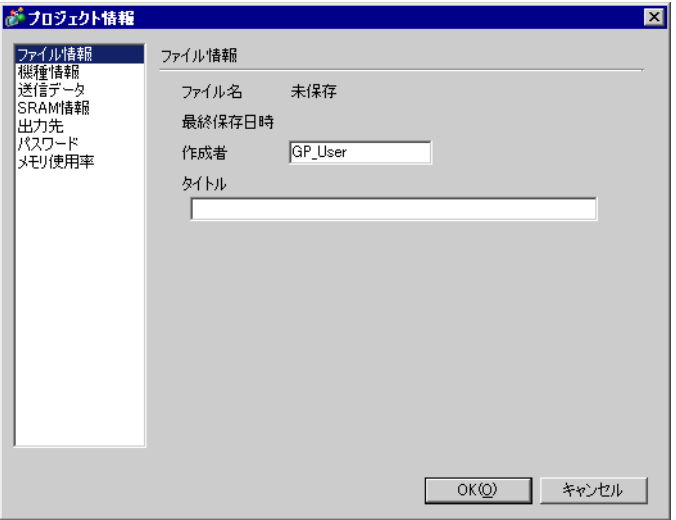

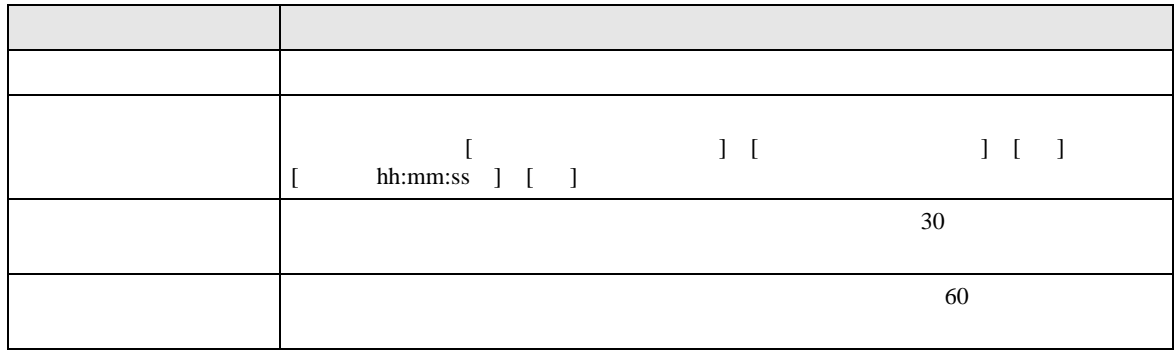

 $\mathbf{J}$ 

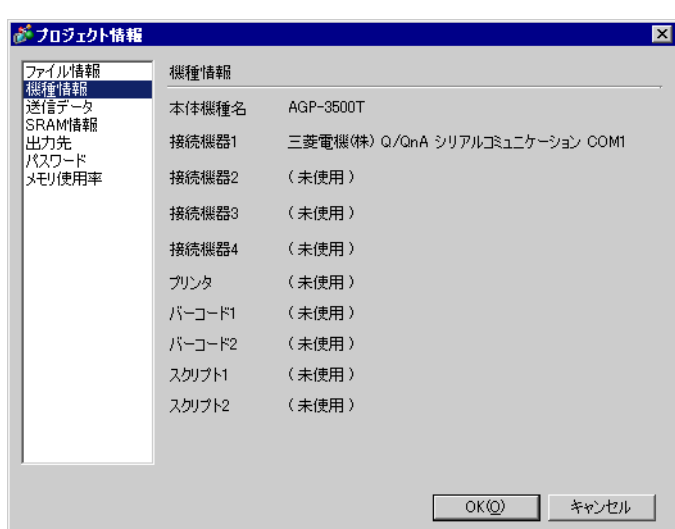

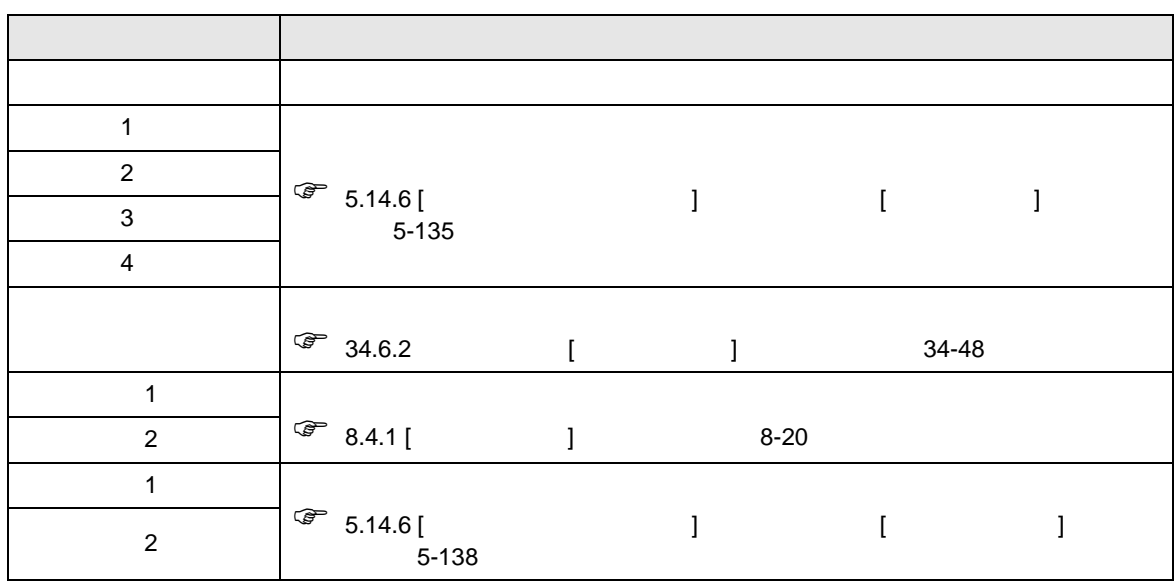

 $\Box$ 

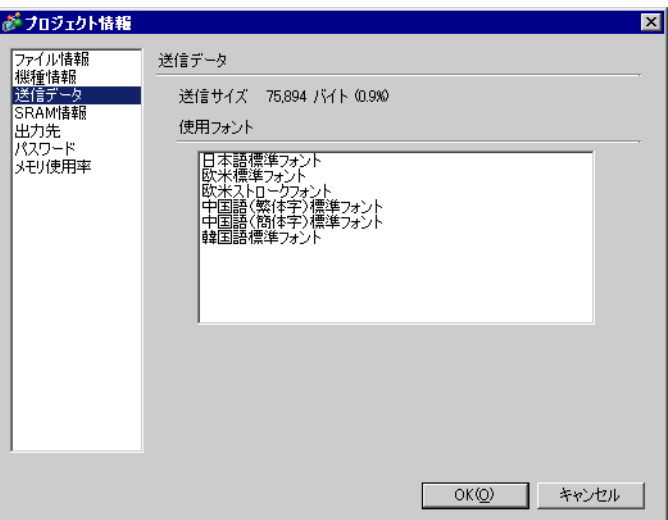

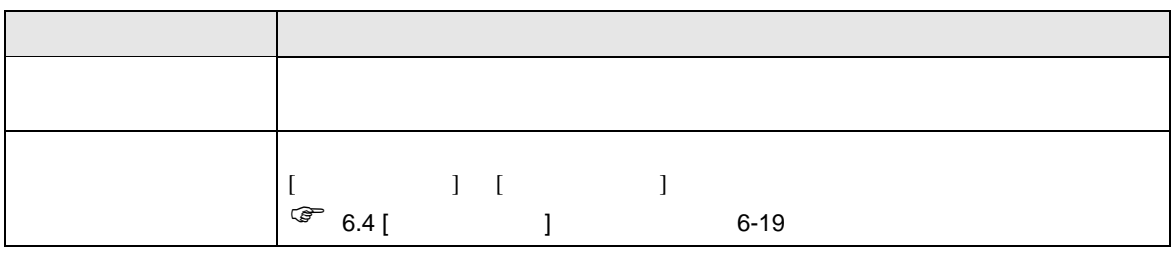

## **SRAM**

GP SRAM

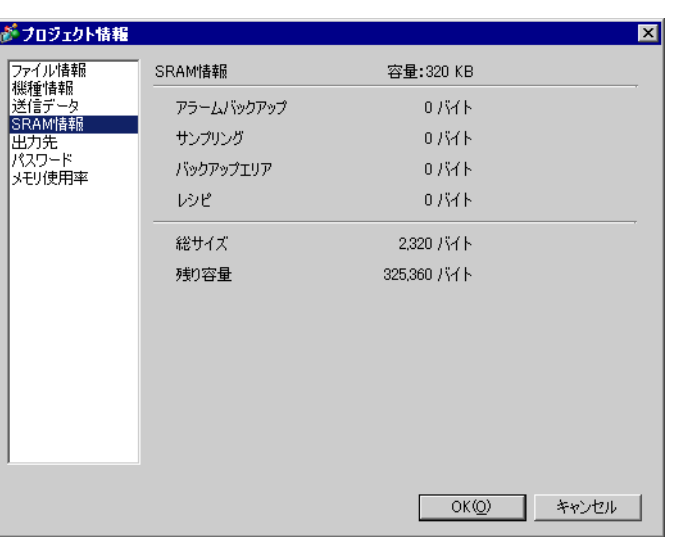

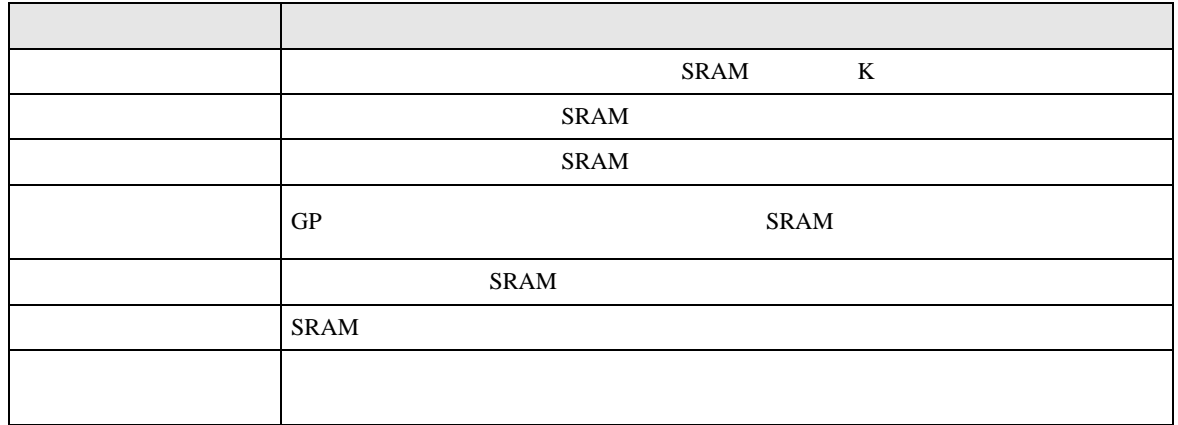

<span id="page-79-0"></span>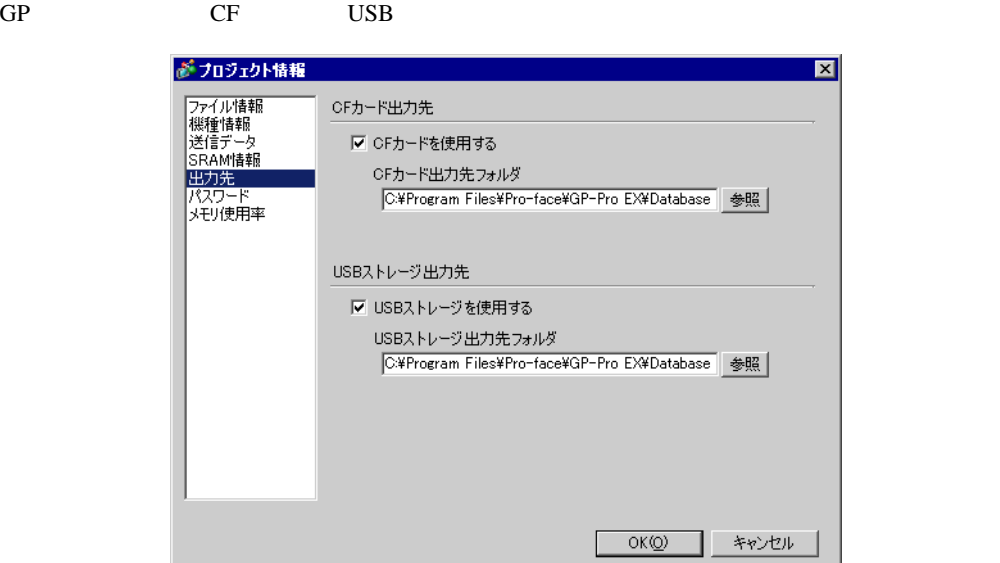

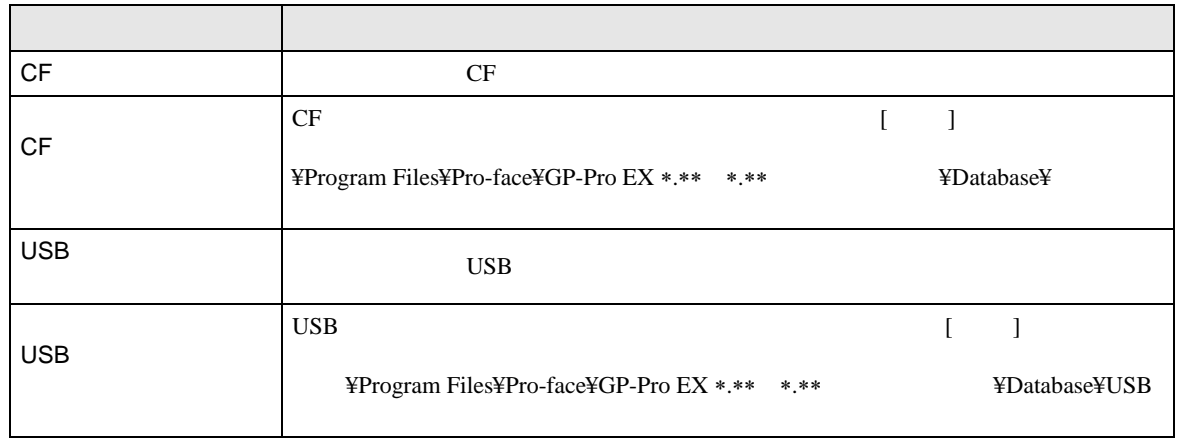

┕

<span id="page-80-0"></span>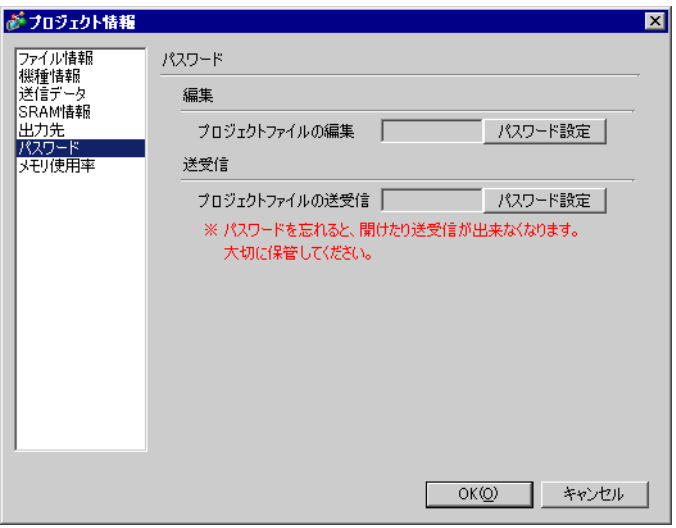

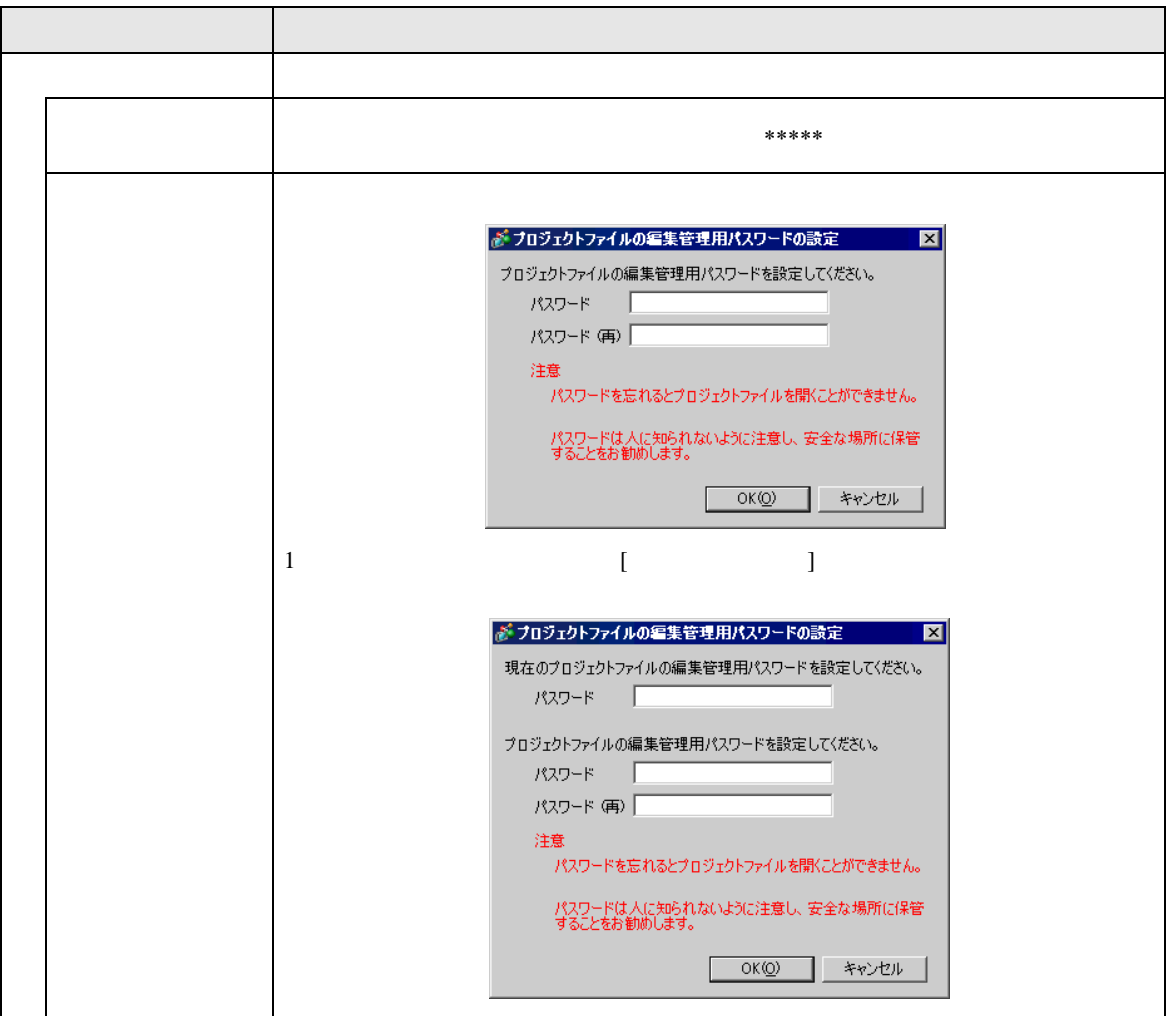

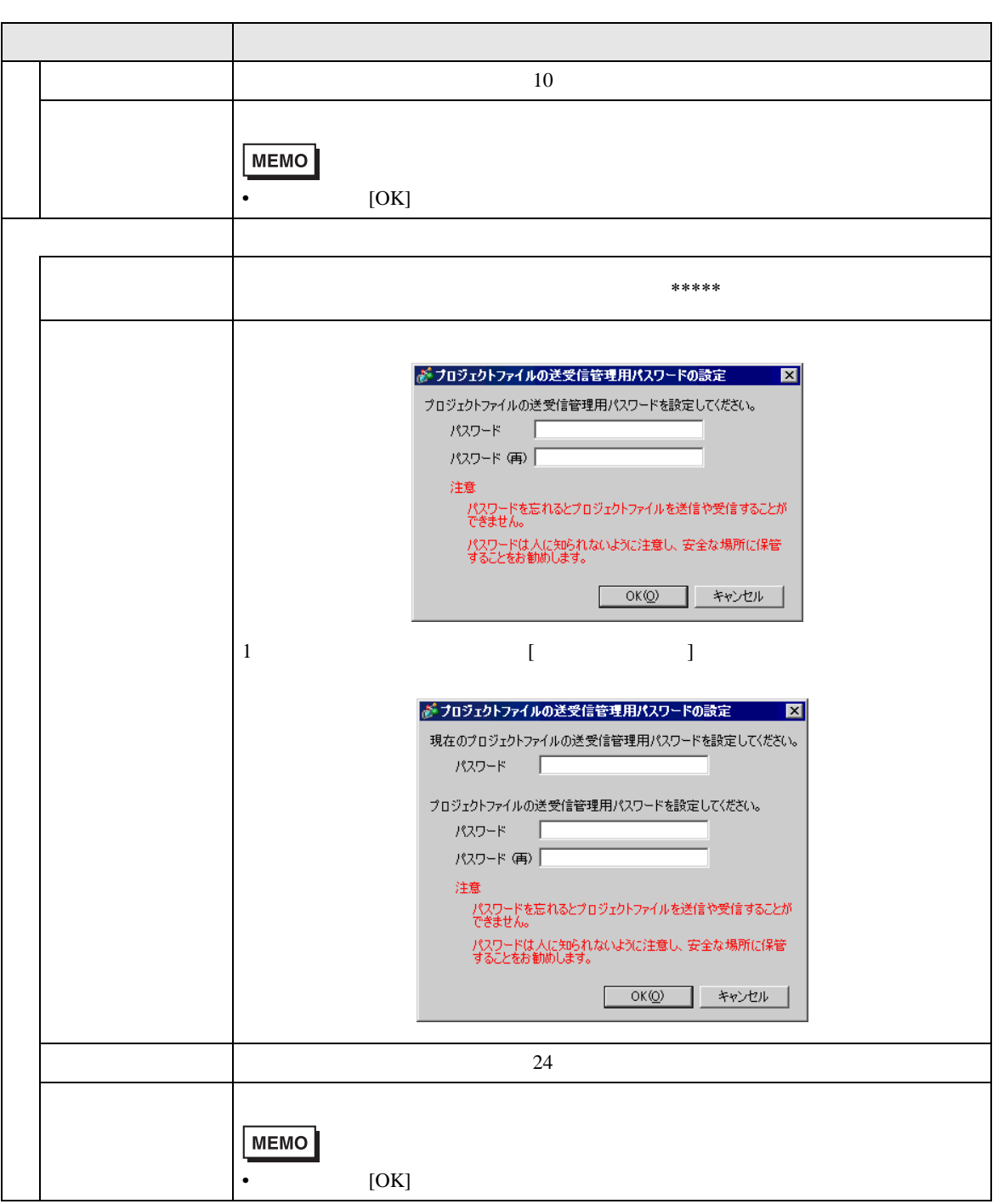

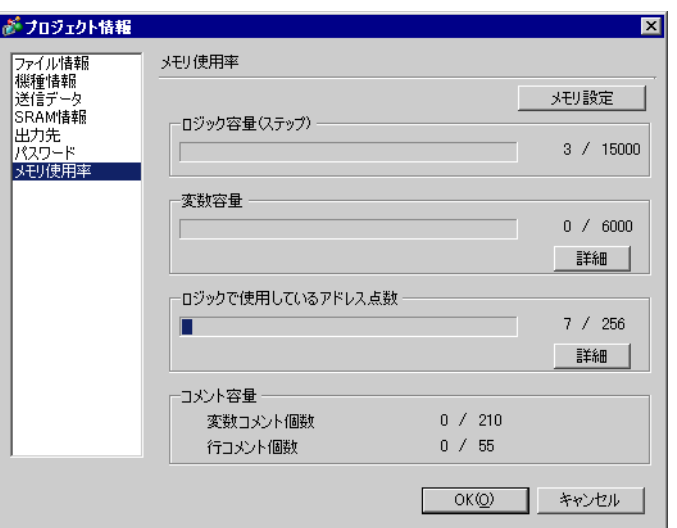

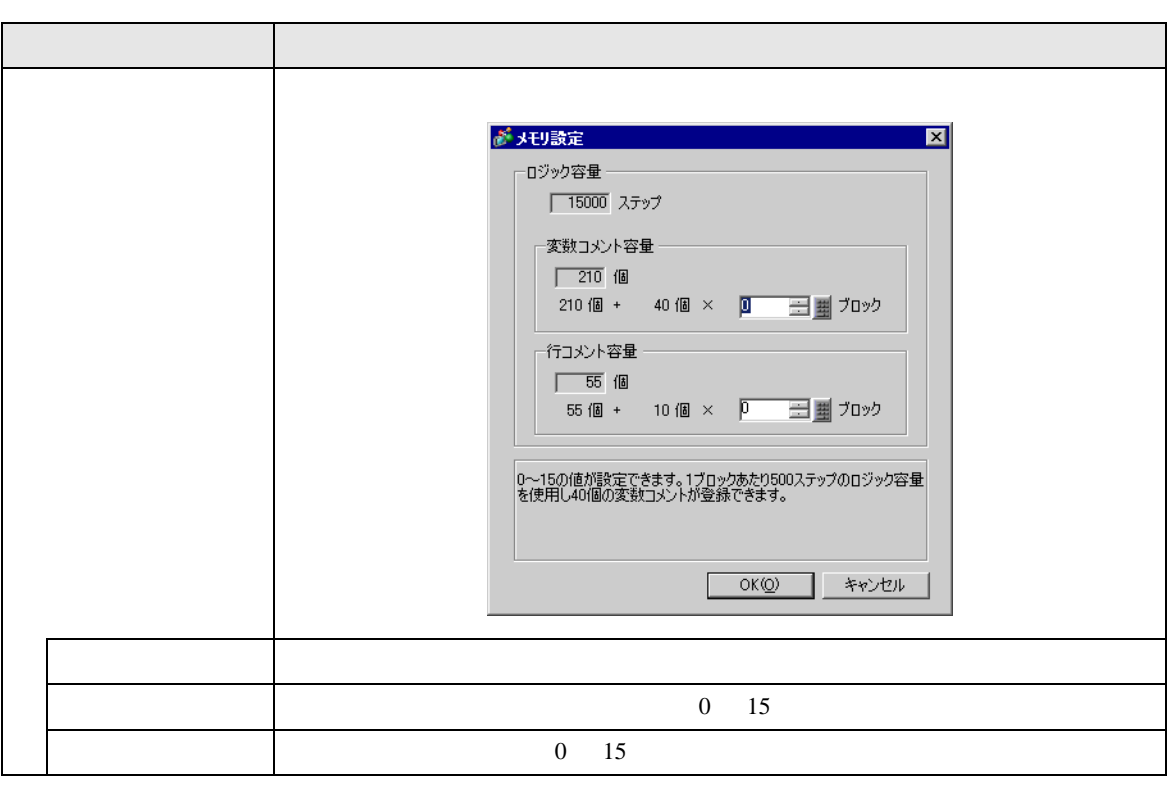

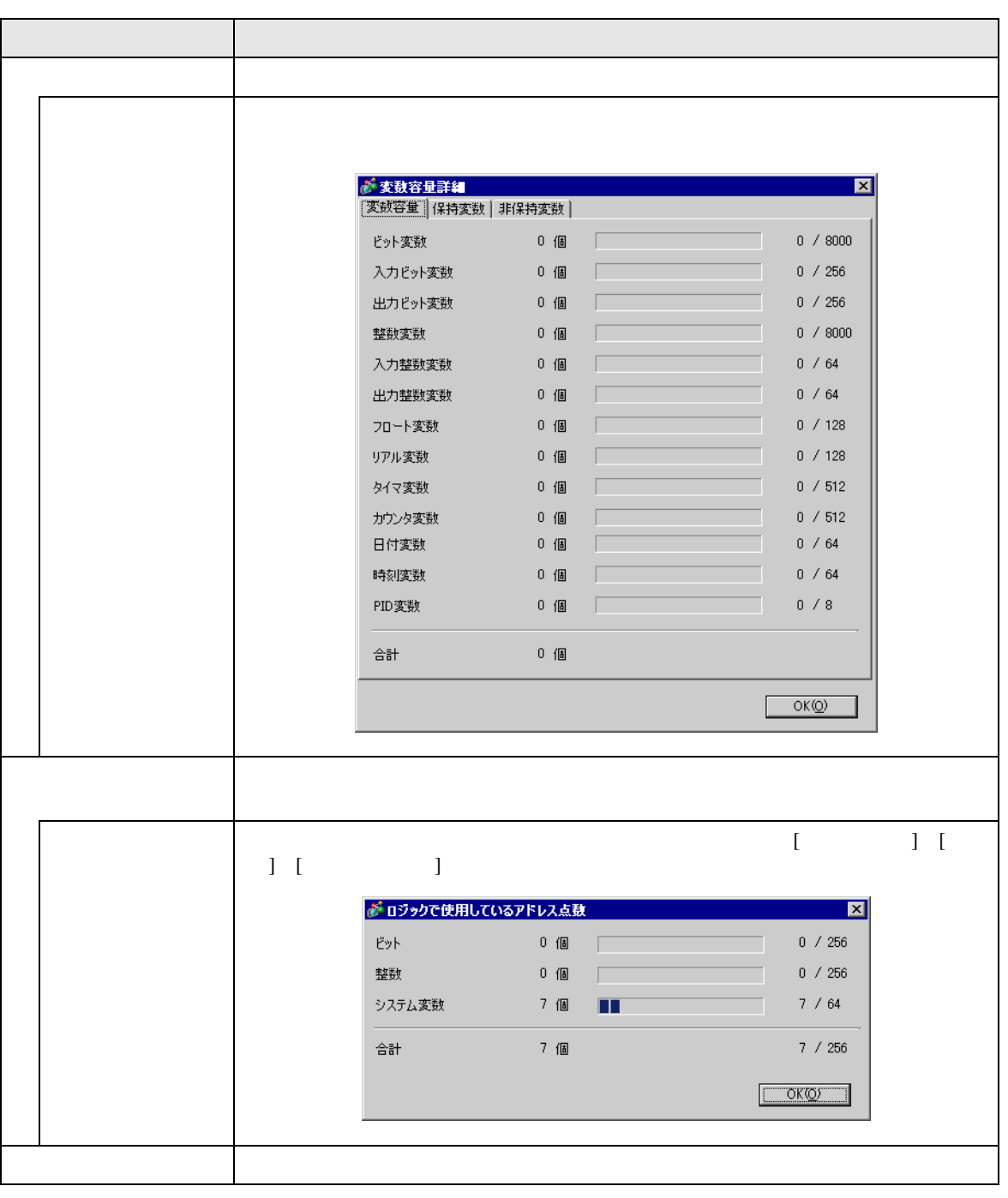

п

<span id="page-84-0"></span>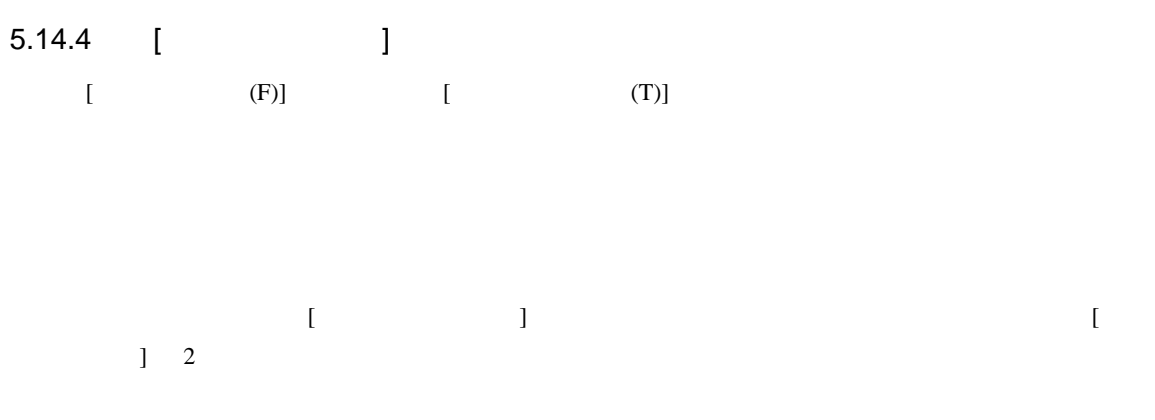

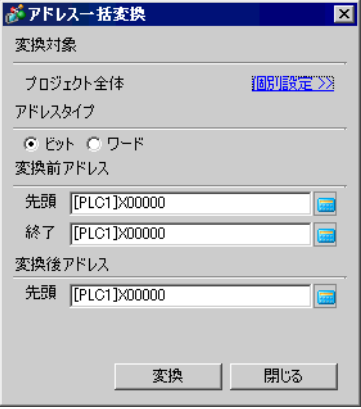

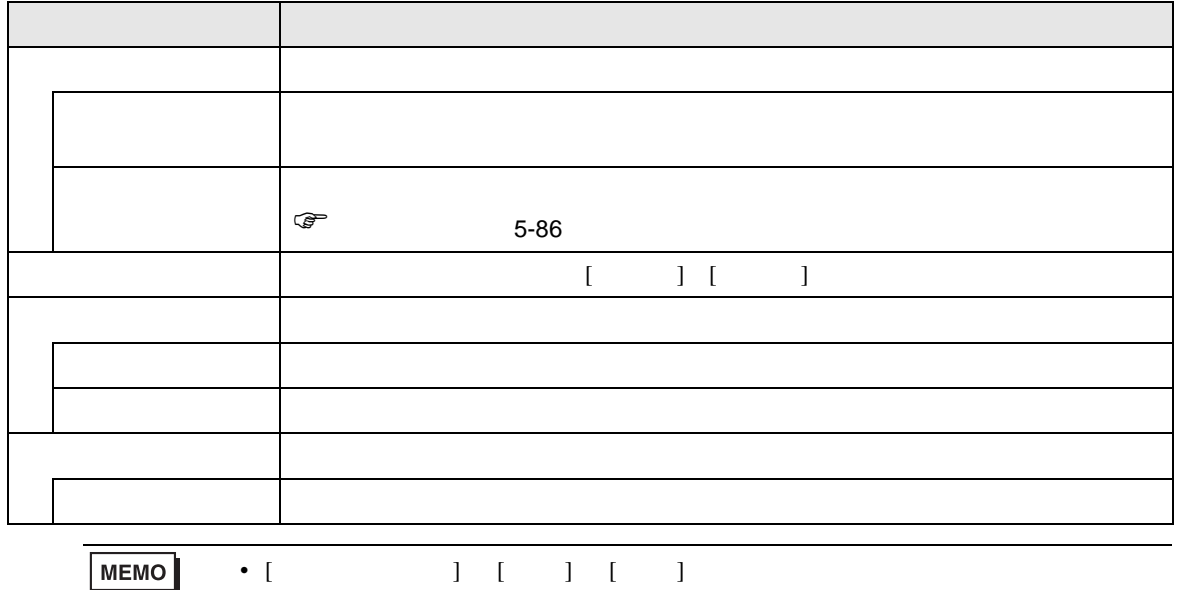

• アドレス変換前の総アドレス数(終了アドレス-先頭アドレス)が、アドレス変換

<span id="page-85-0"></span>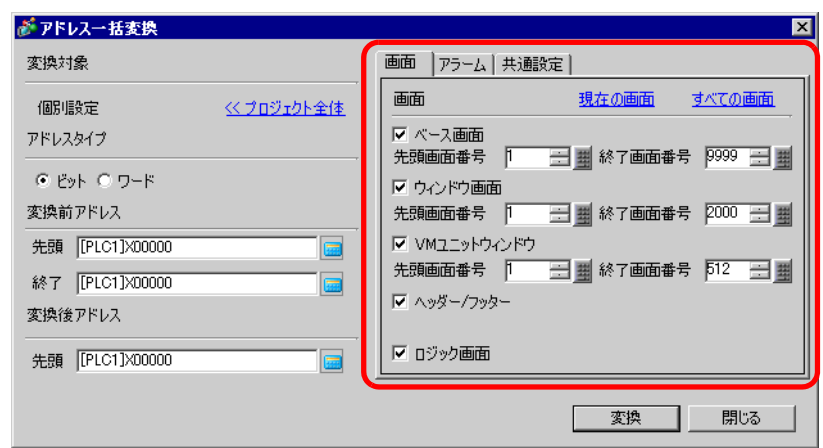

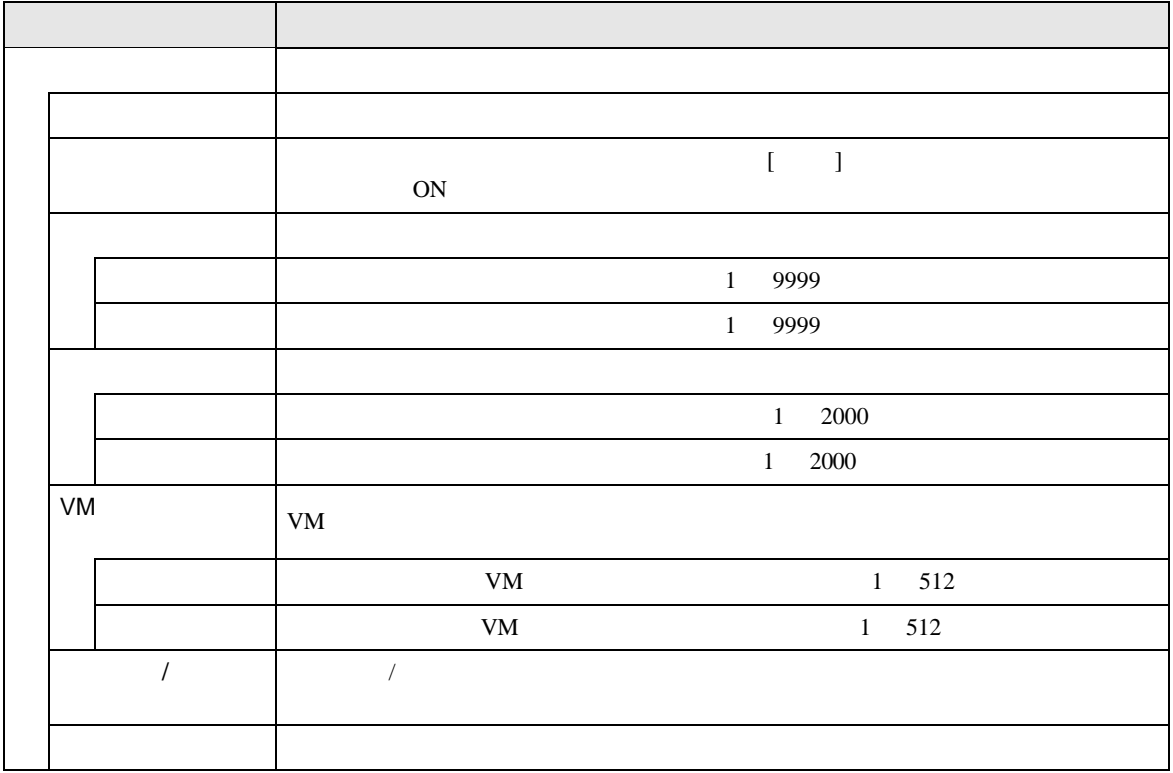

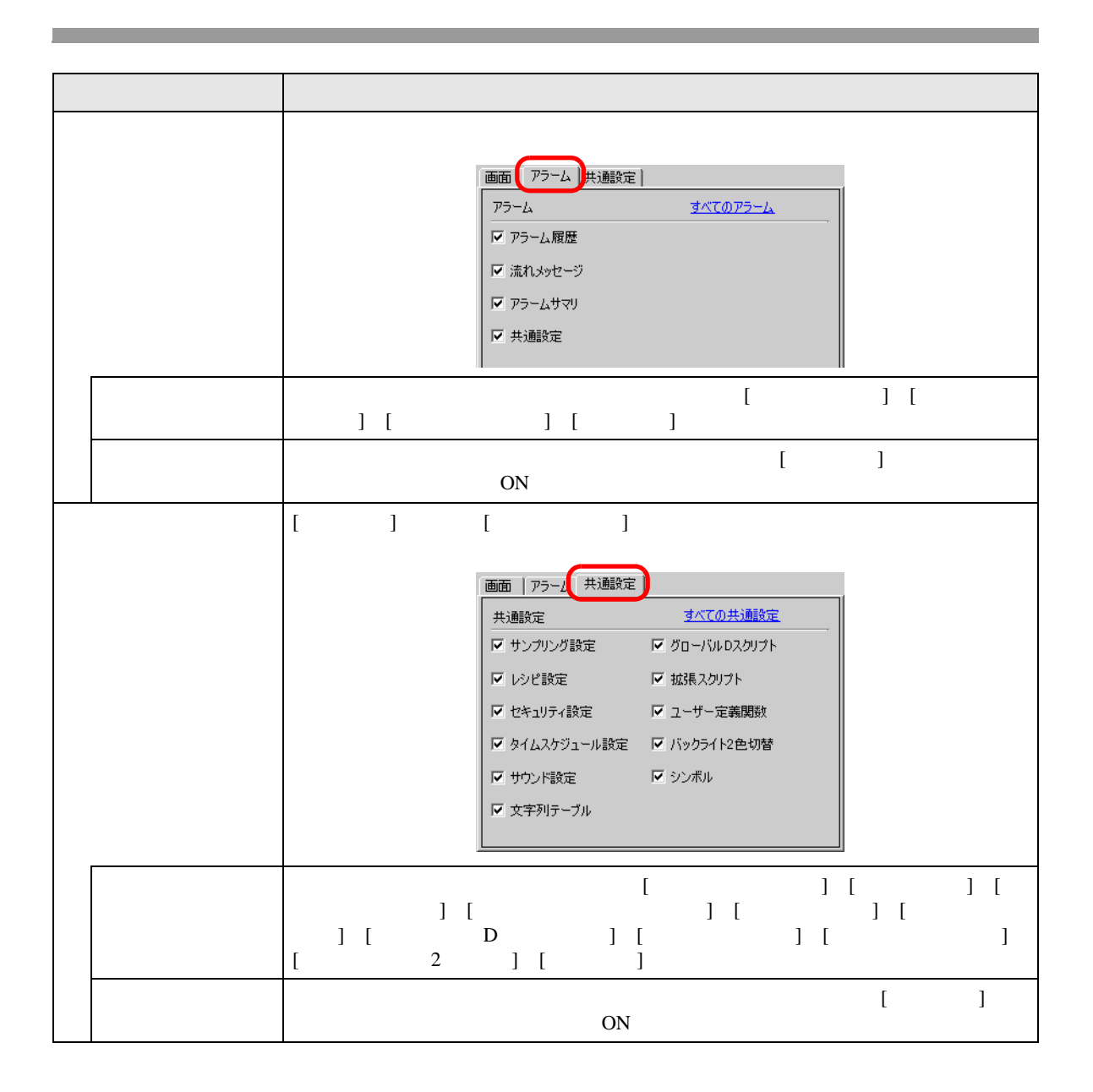

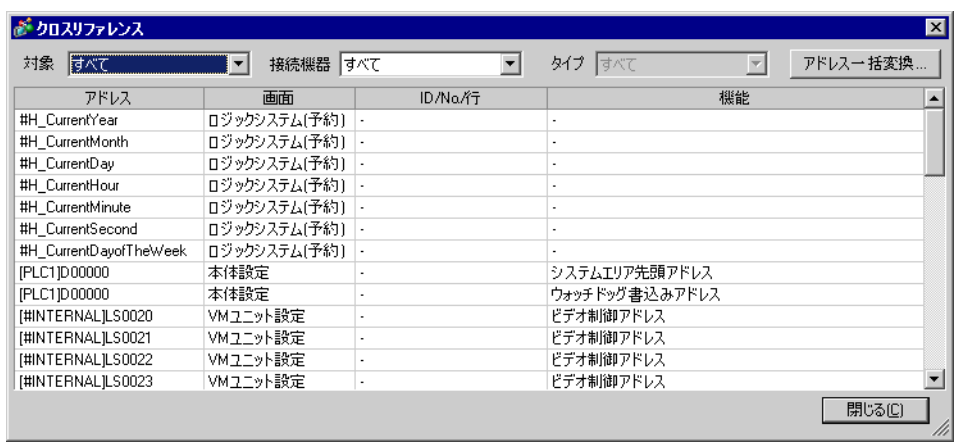

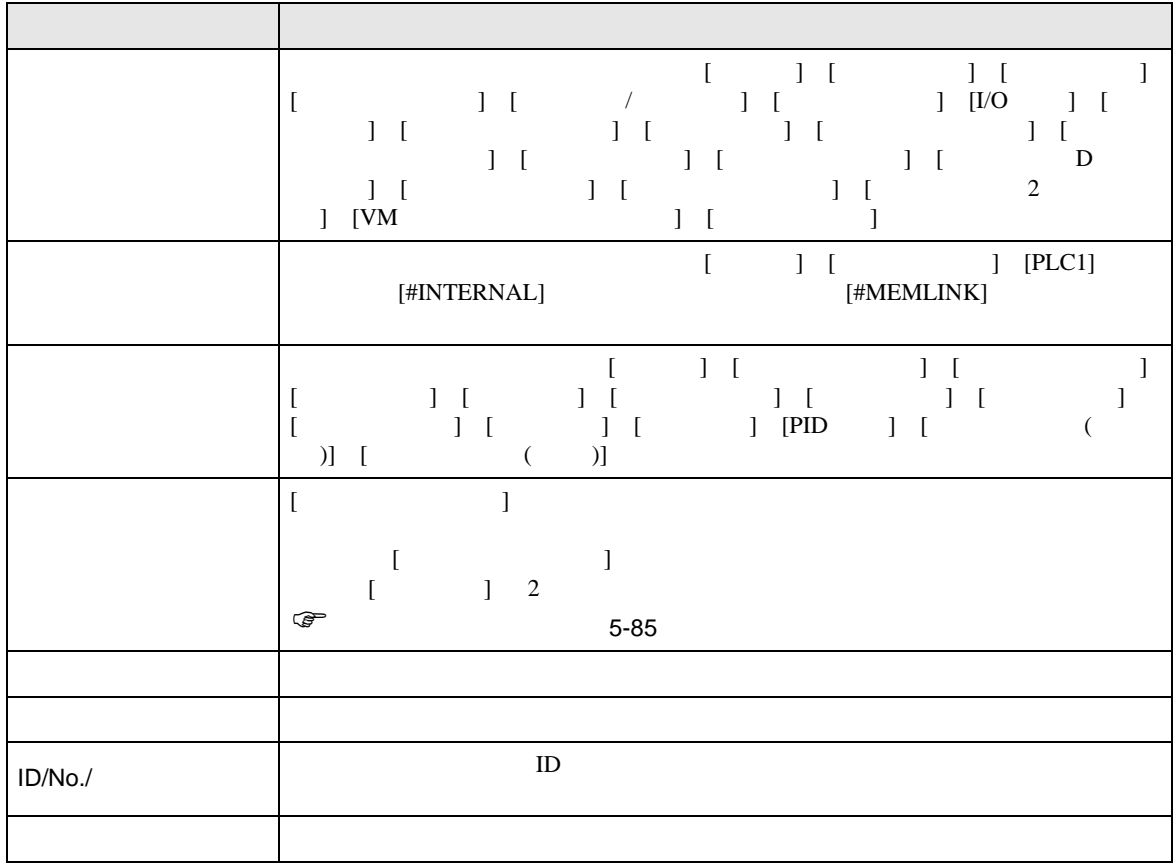

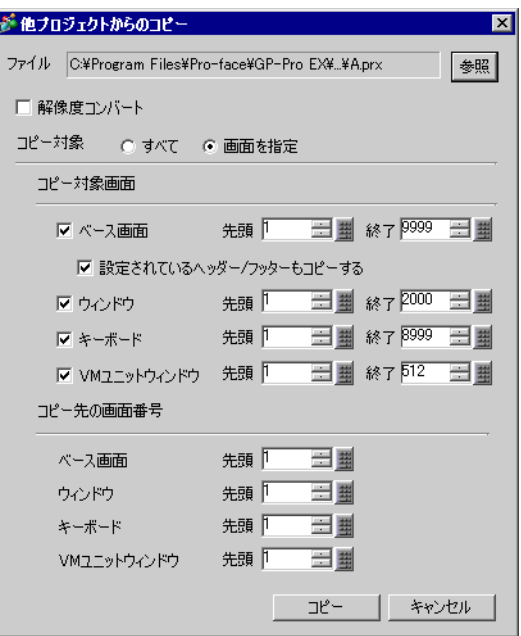

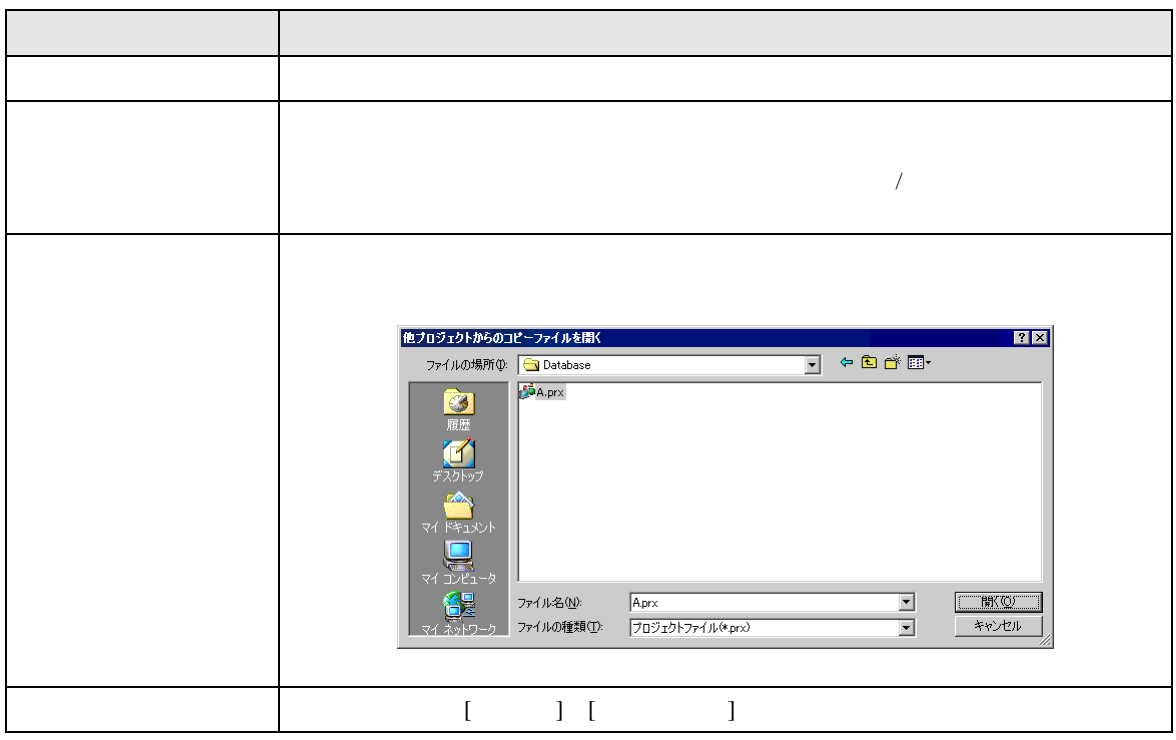

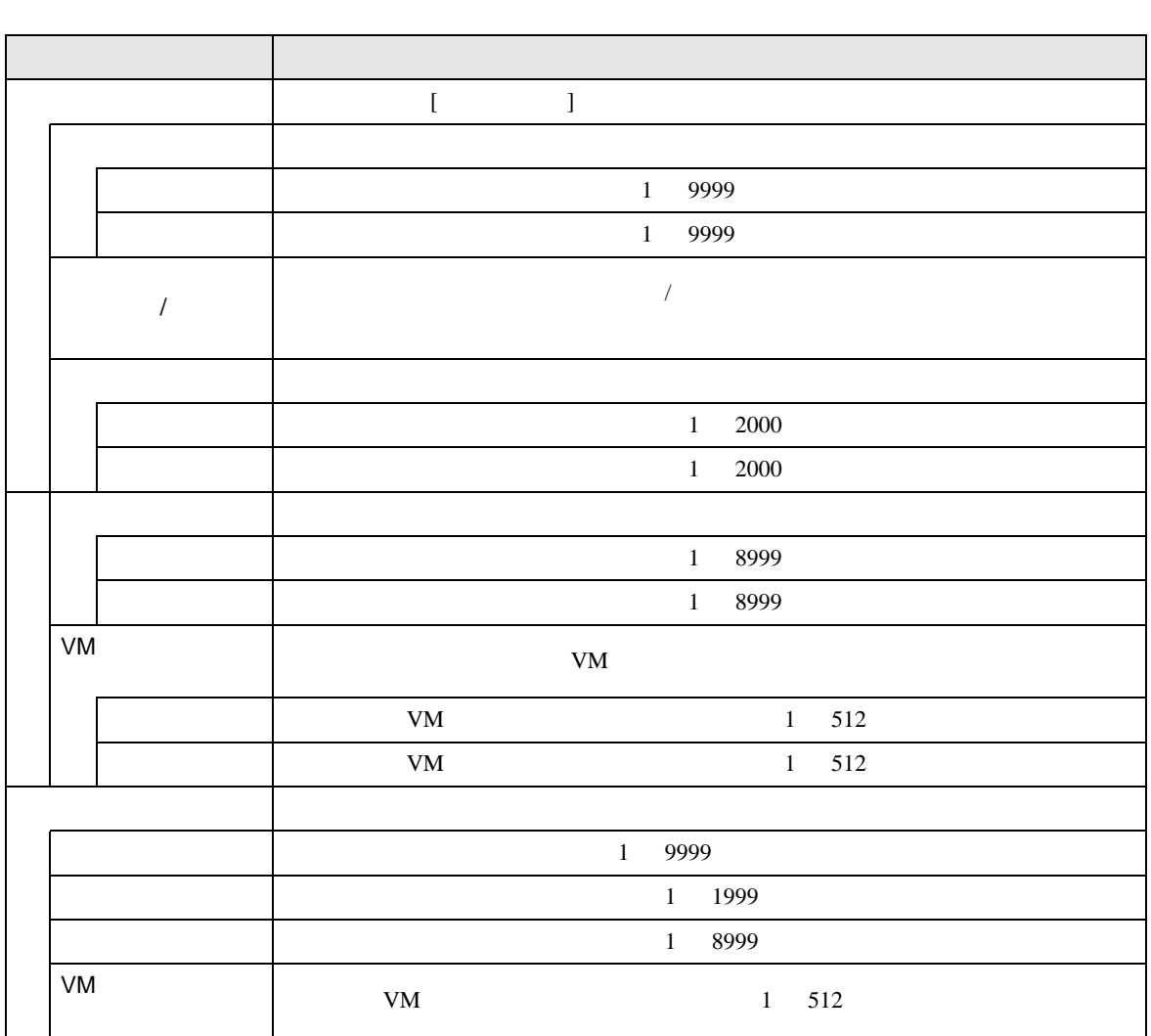

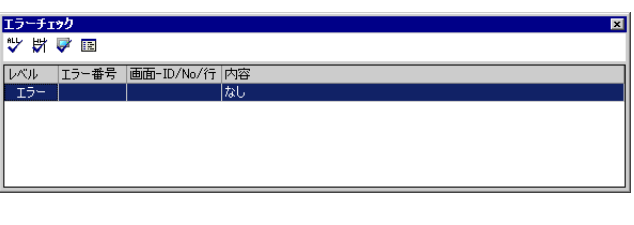

 $\overline{\mathbf{z}}$ - レベル / エラー番号 |画面-ID/No/行 |内容<br>- エラー | 1000 |周辺機器設定 |ポートの設定が重なっています。周辺機器一覧で確認して〈だざい。<br>- エラー | 1000 |周辺機器設定 |ポートの設定が重なっています。周辺機器一覧で確認して〈だざい。

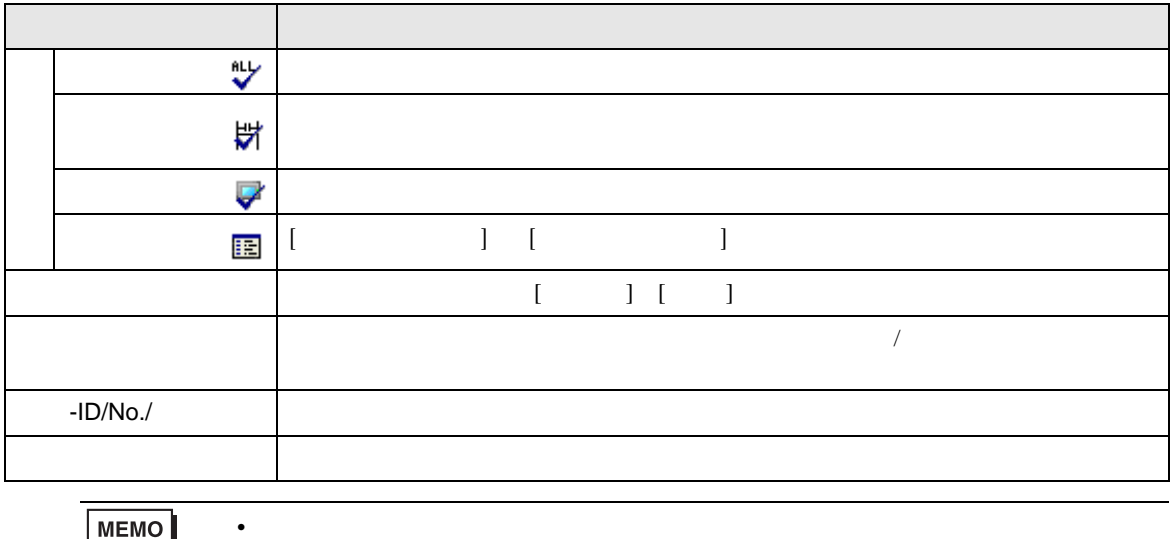

MEMO

<span id="page-91-0"></span>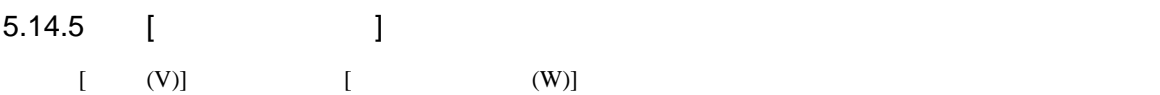

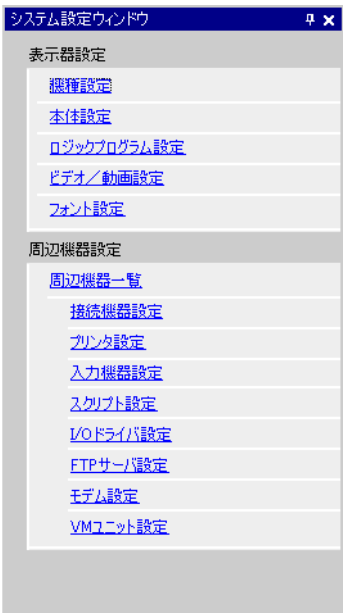

| ■ システ | | アドレ | ■ 共通 | | | 画 画面 |

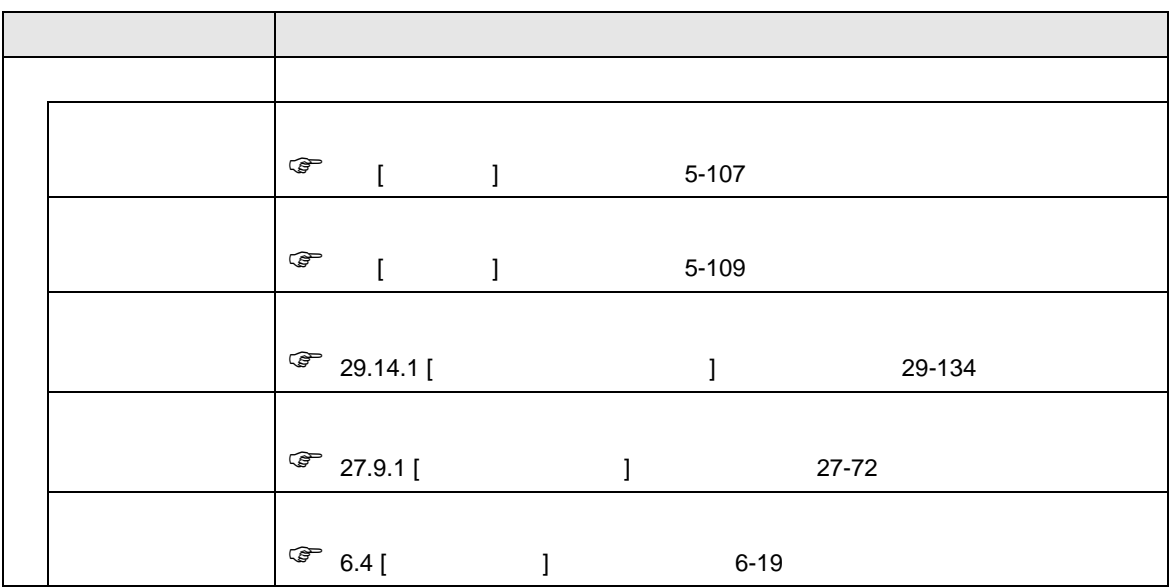

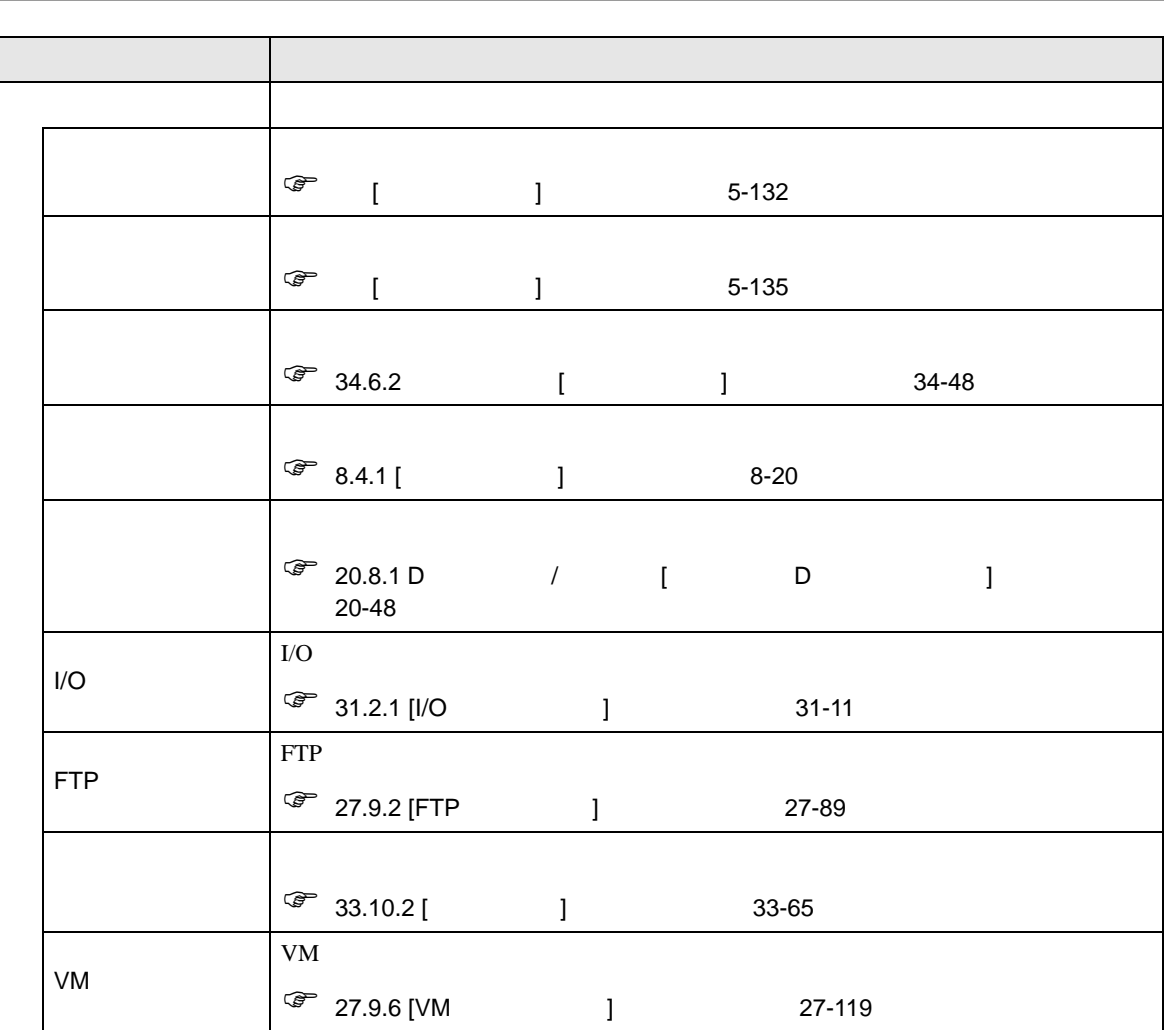

<span id="page-93-0"></span>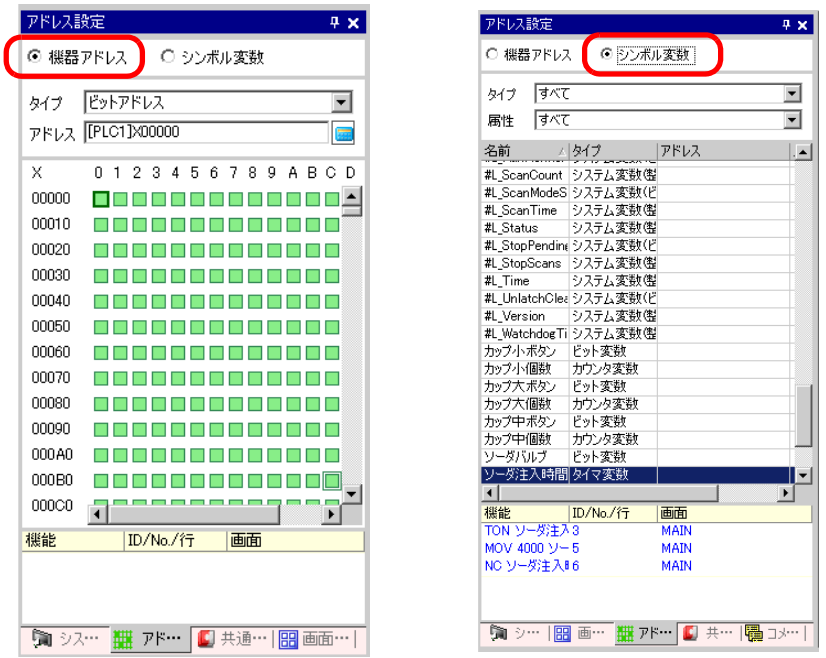

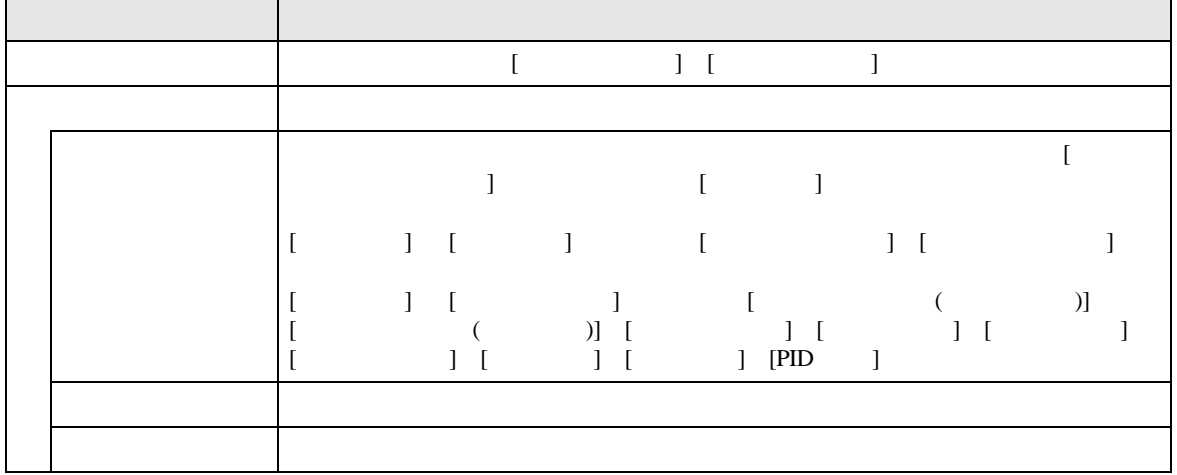

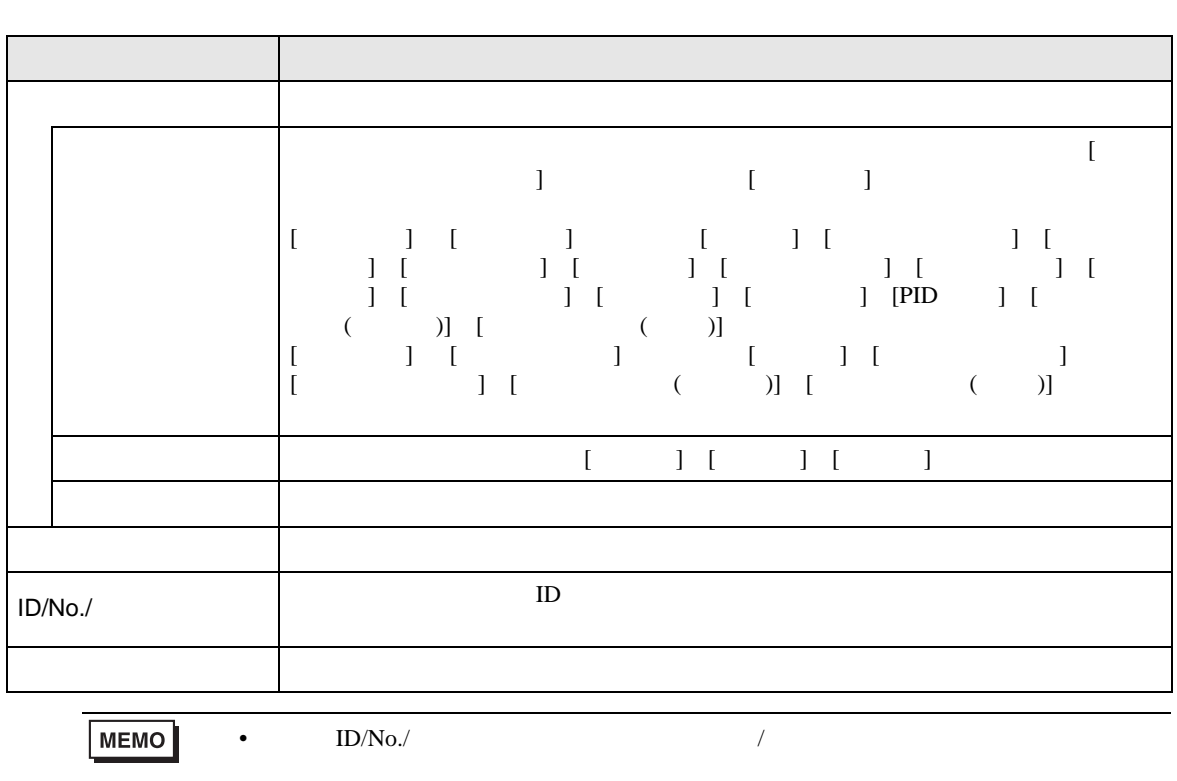

<span id="page-95-0"></span>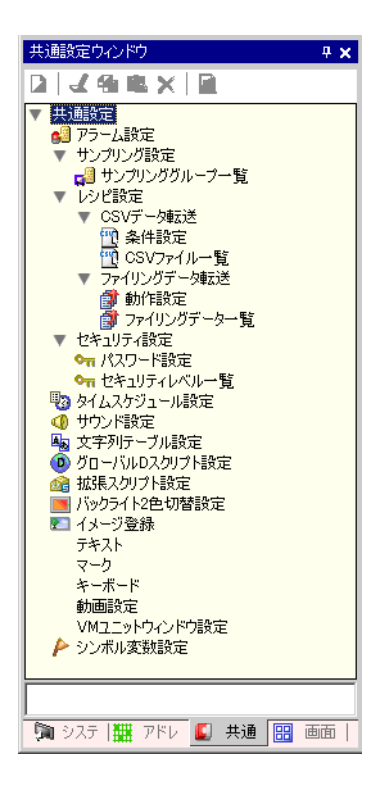

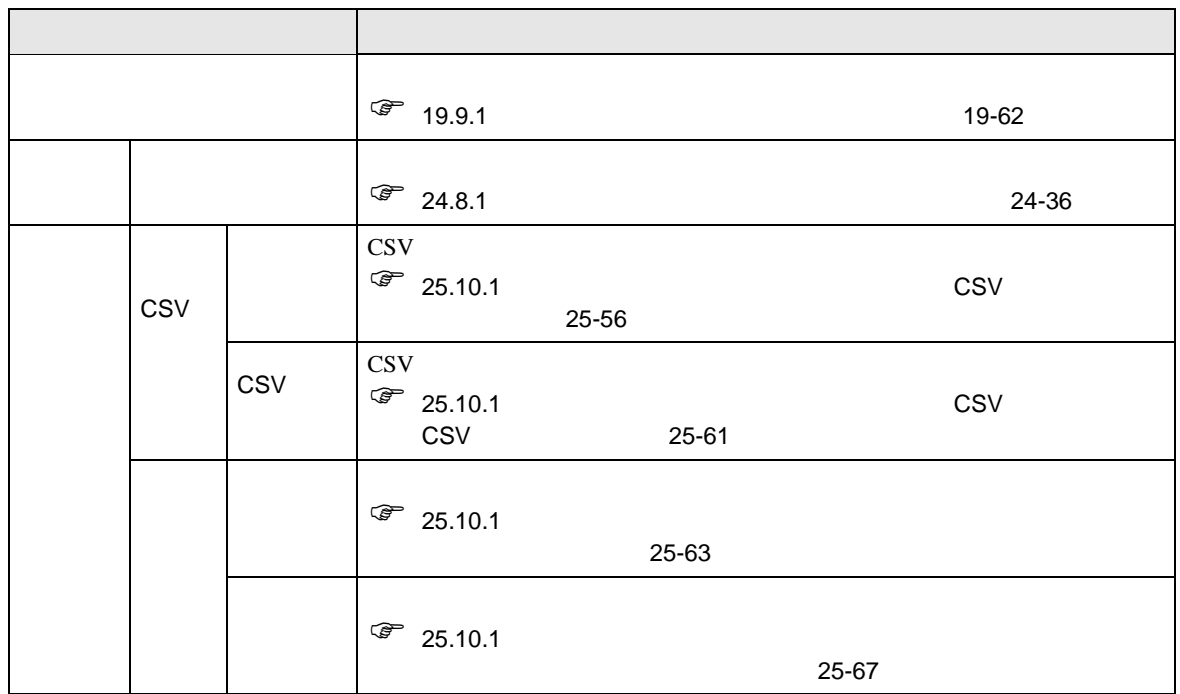

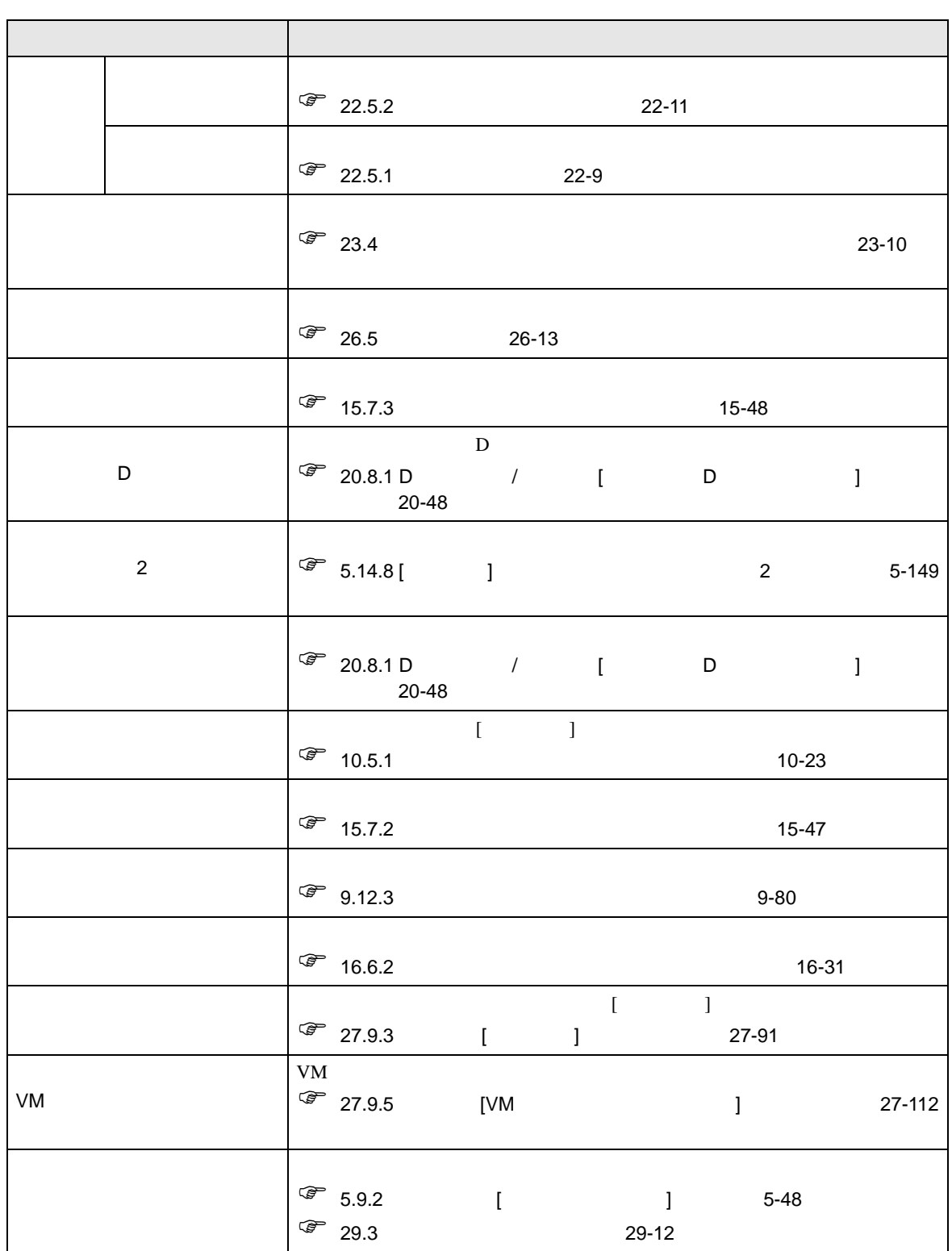

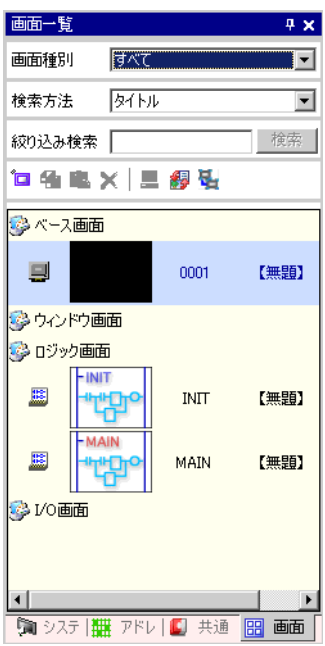

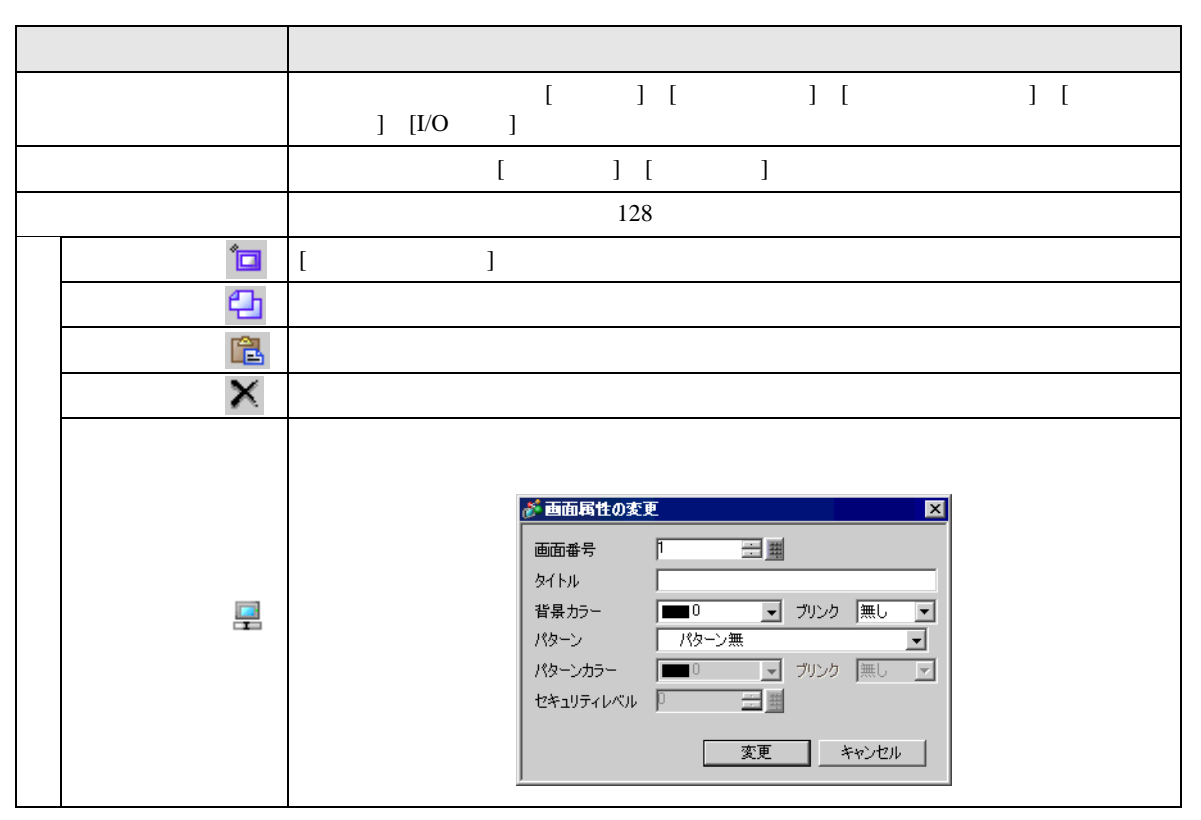

<span id="page-97-0"></span>**Contract Contract** 

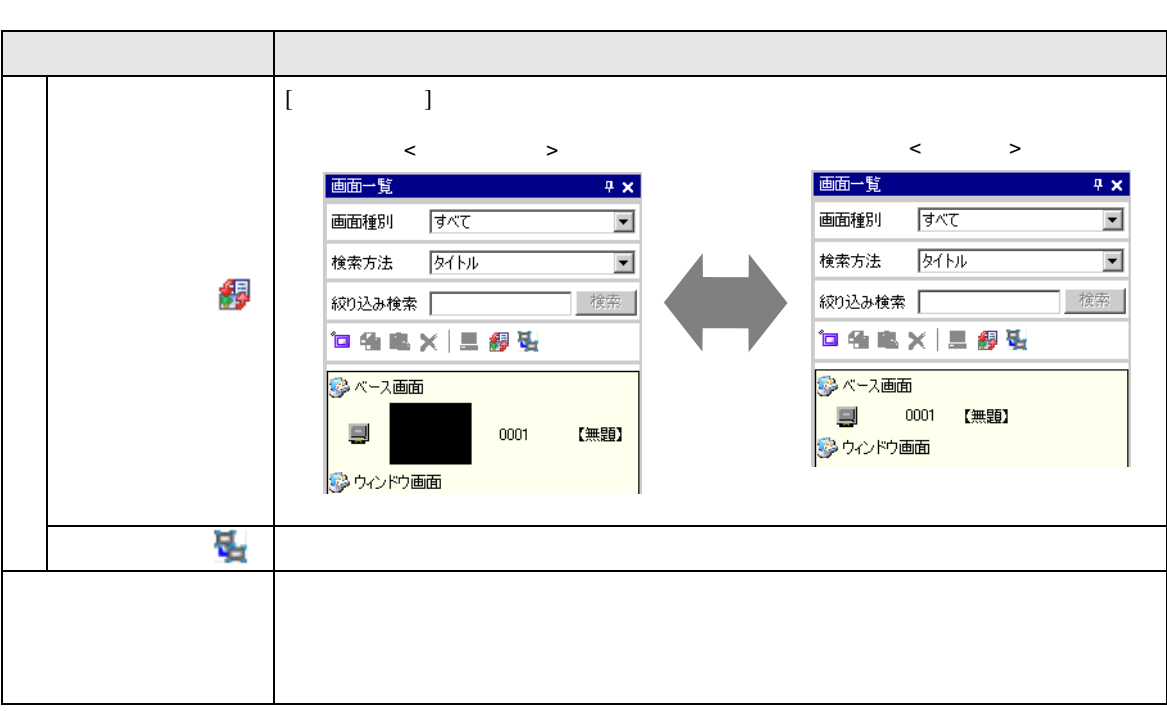

<span id="page-99-0"></span>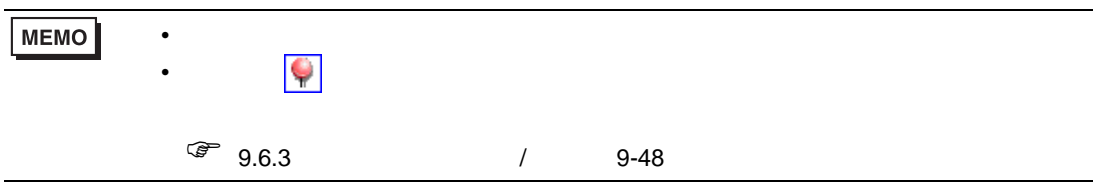

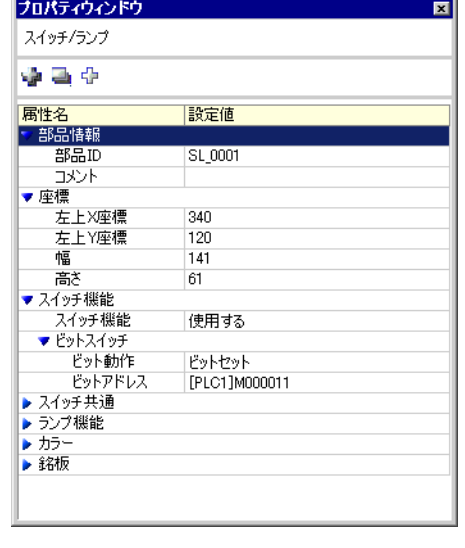

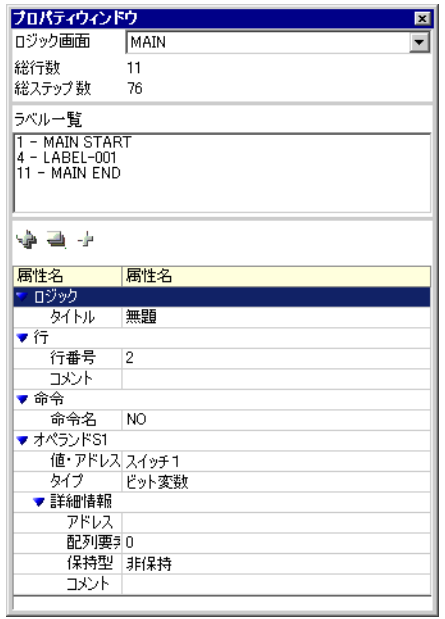

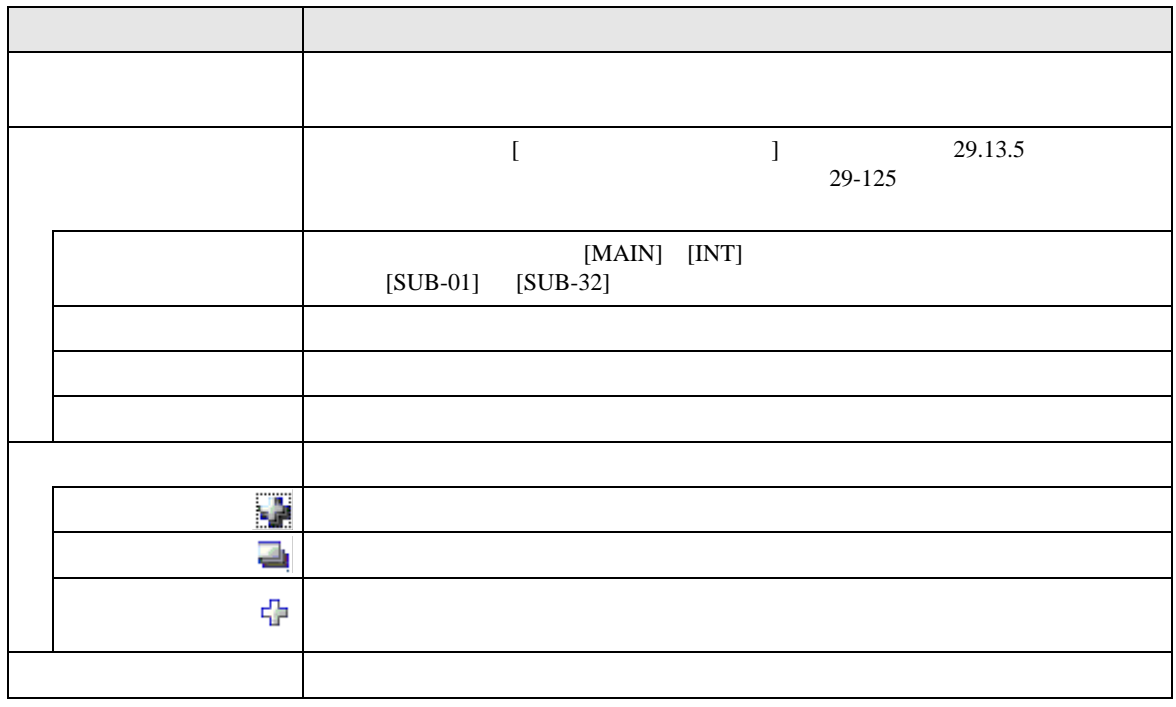

<span id="page-100-0"></span>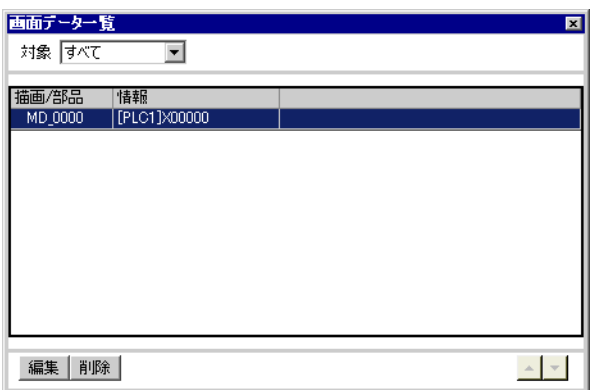

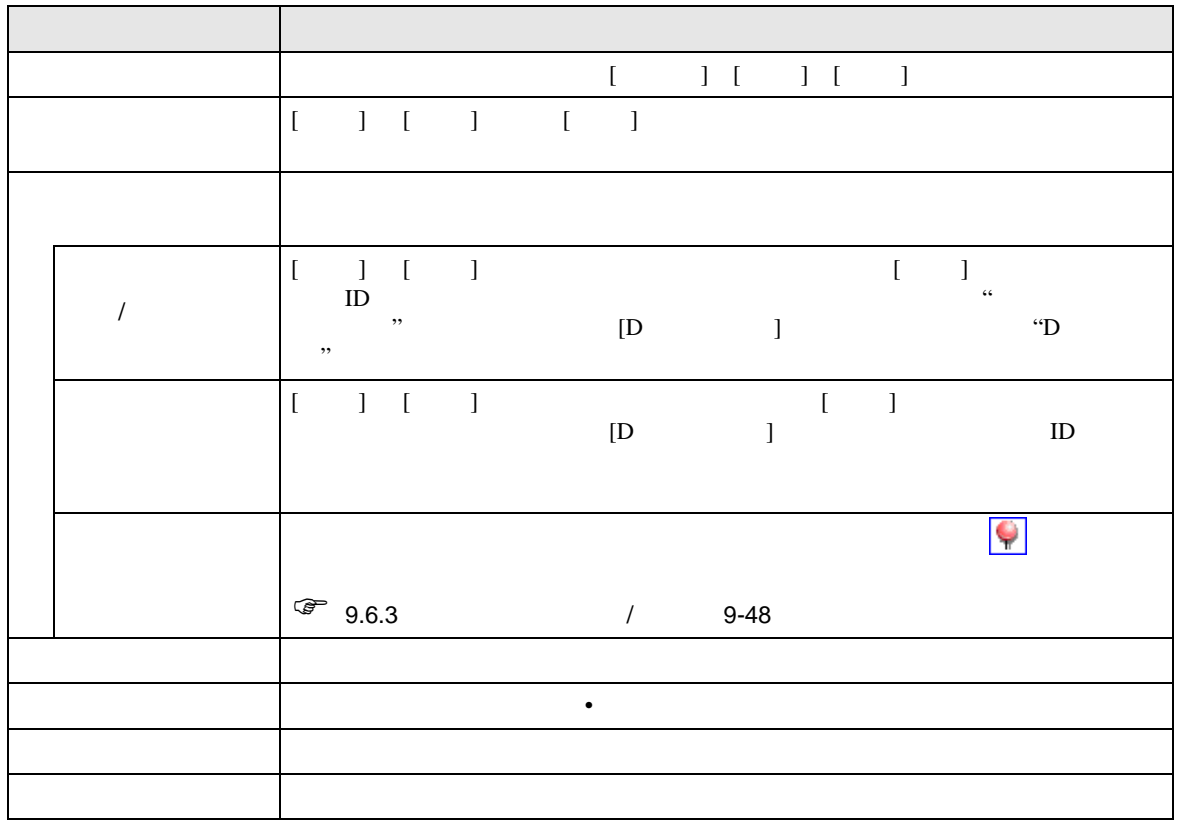

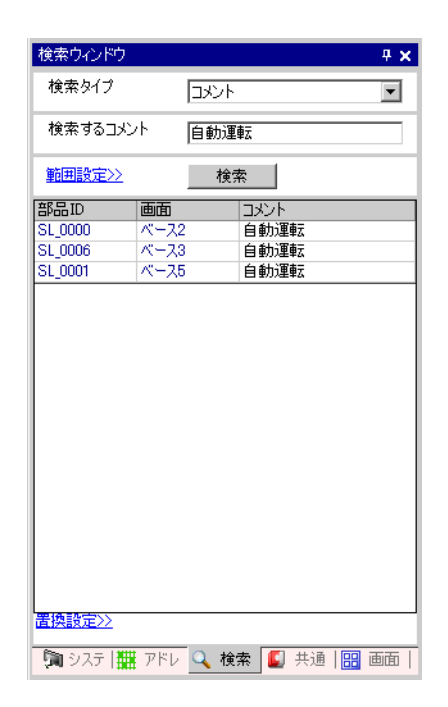

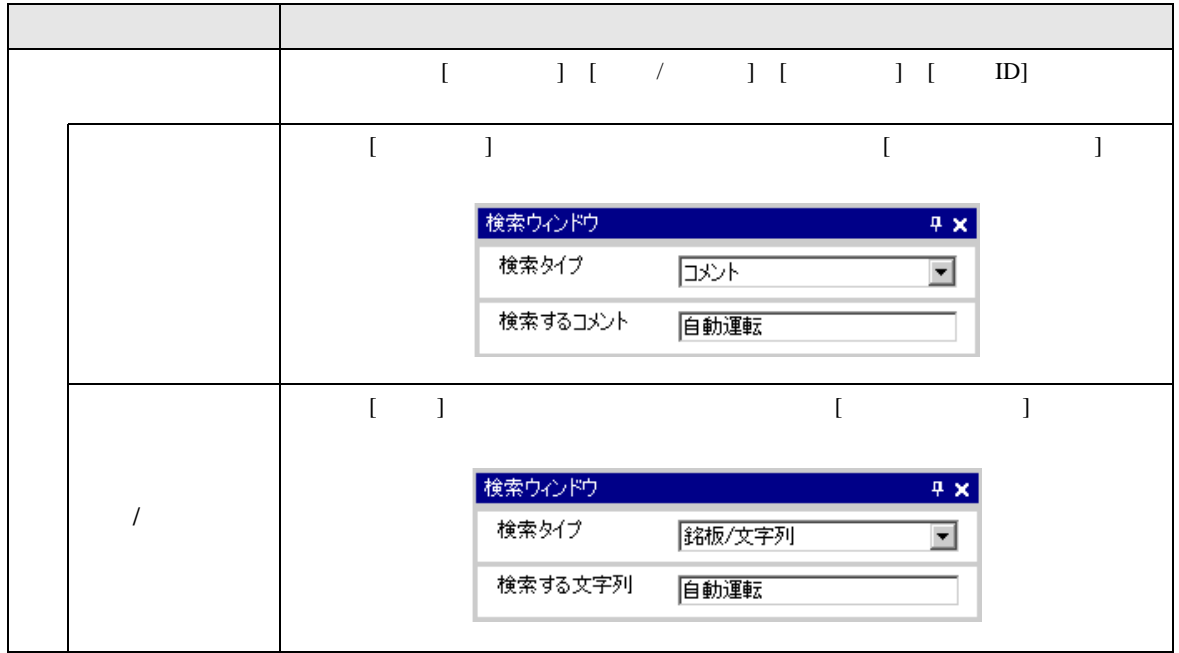

<span id="page-101-0"></span>**The Committee of the Committee** 

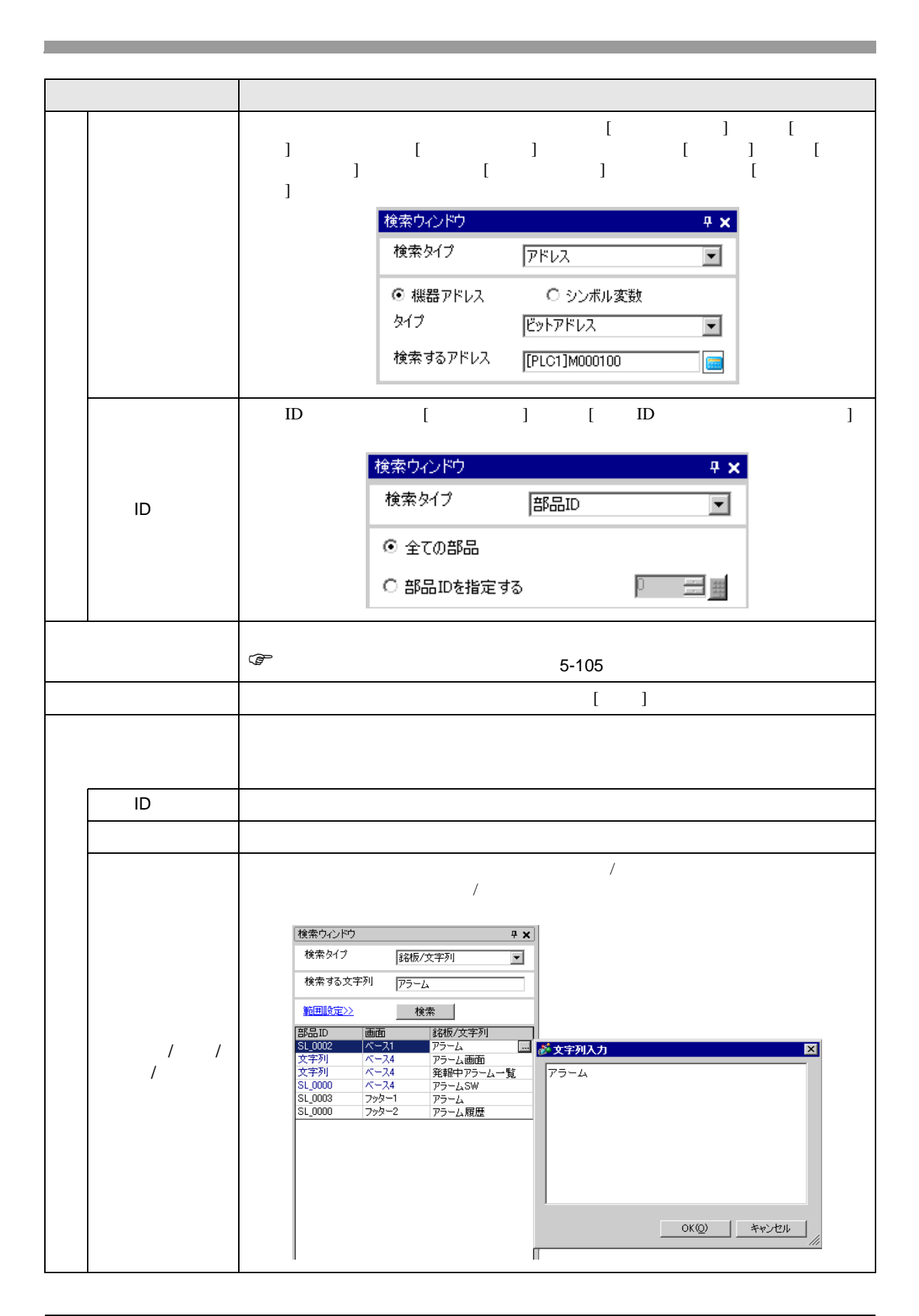

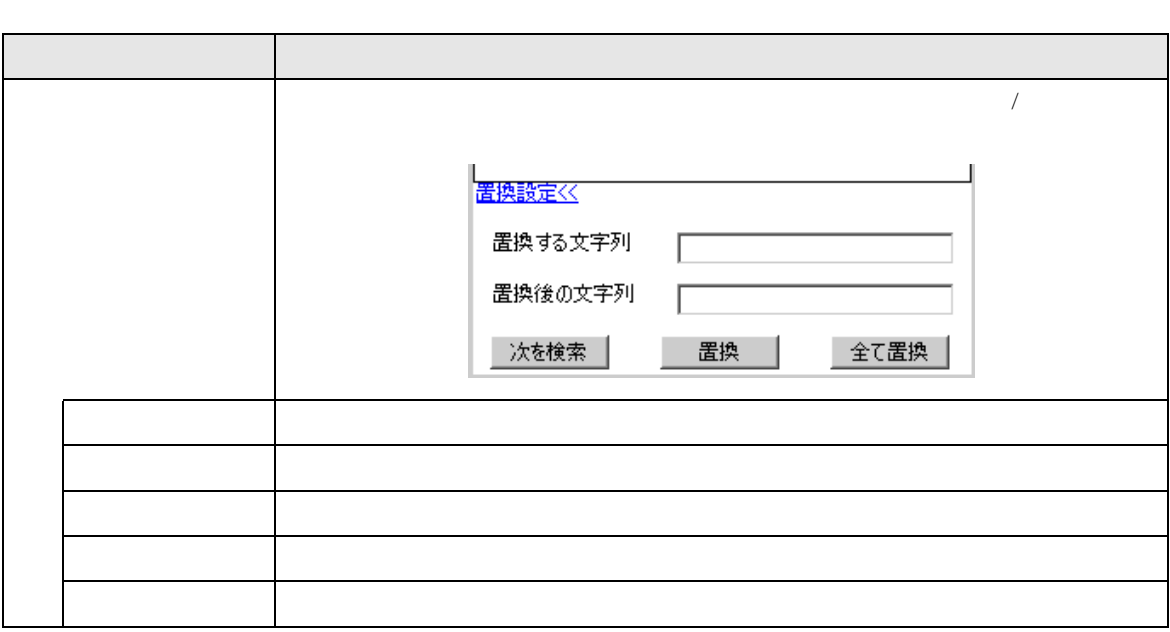

<span id="page-104-0"></span>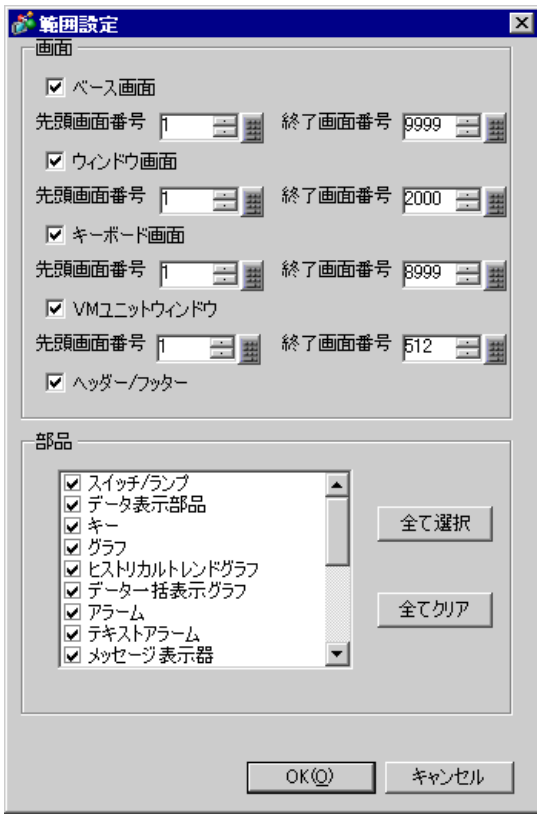

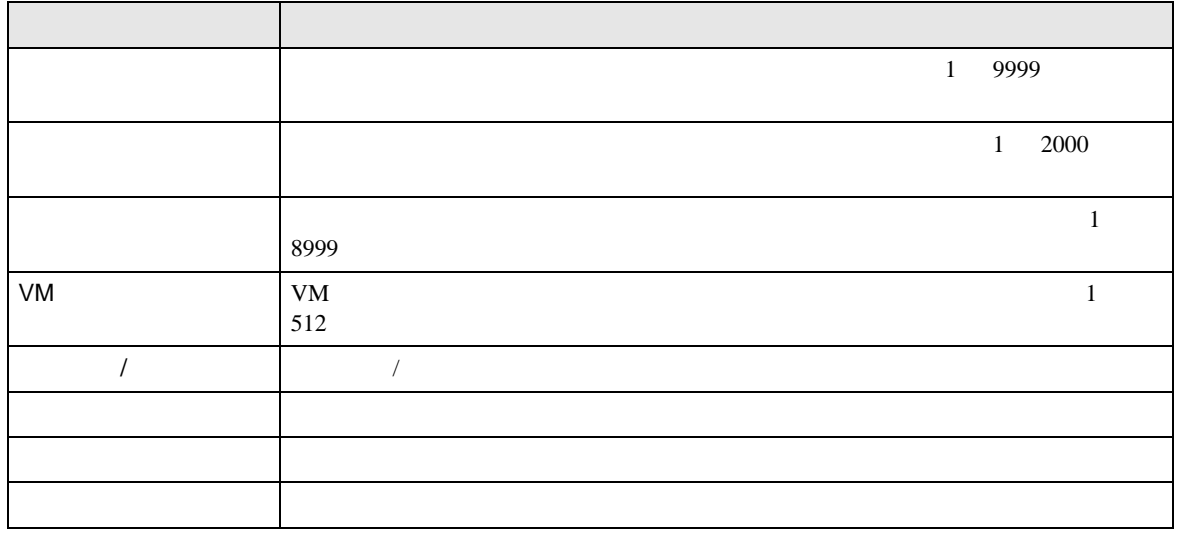

<span id="page-105-0"></span>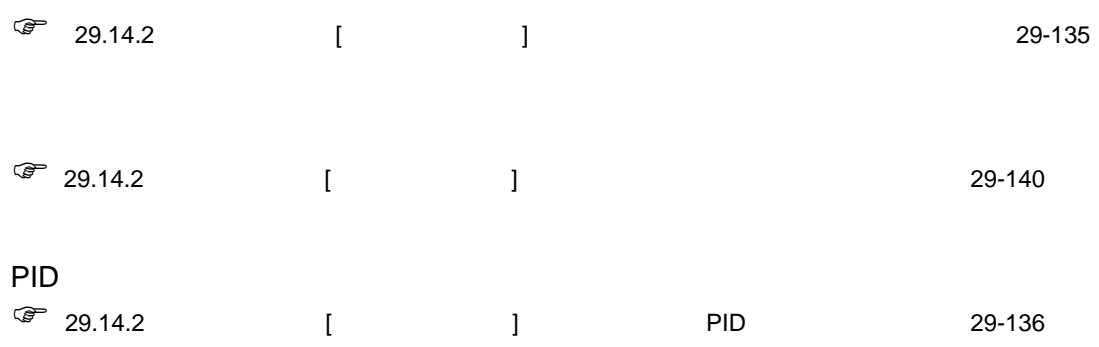

5.14.6 [ ]  $[$ 

<span id="page-106-0"></span> $[$   $]$   $]$ 

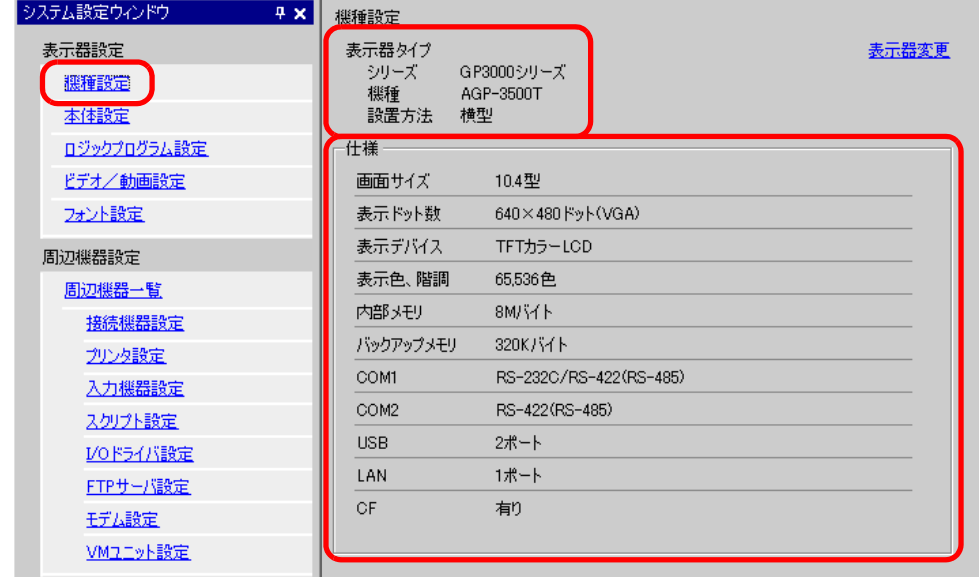

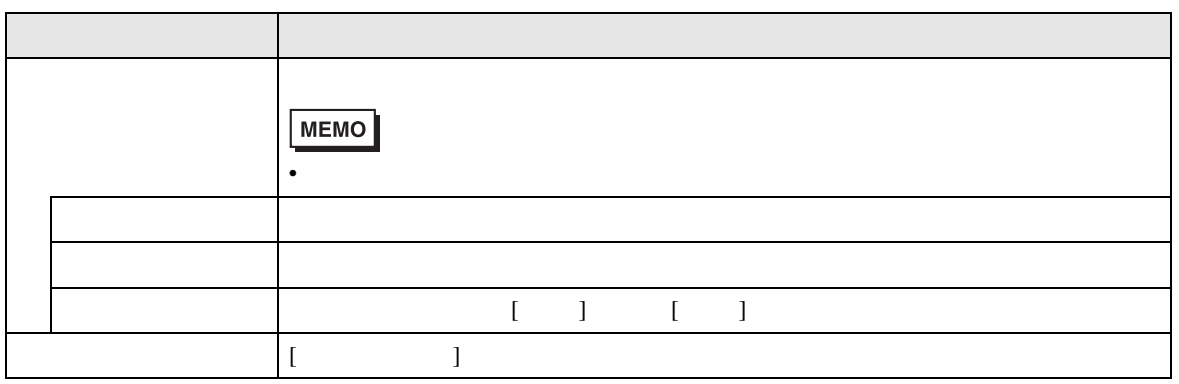

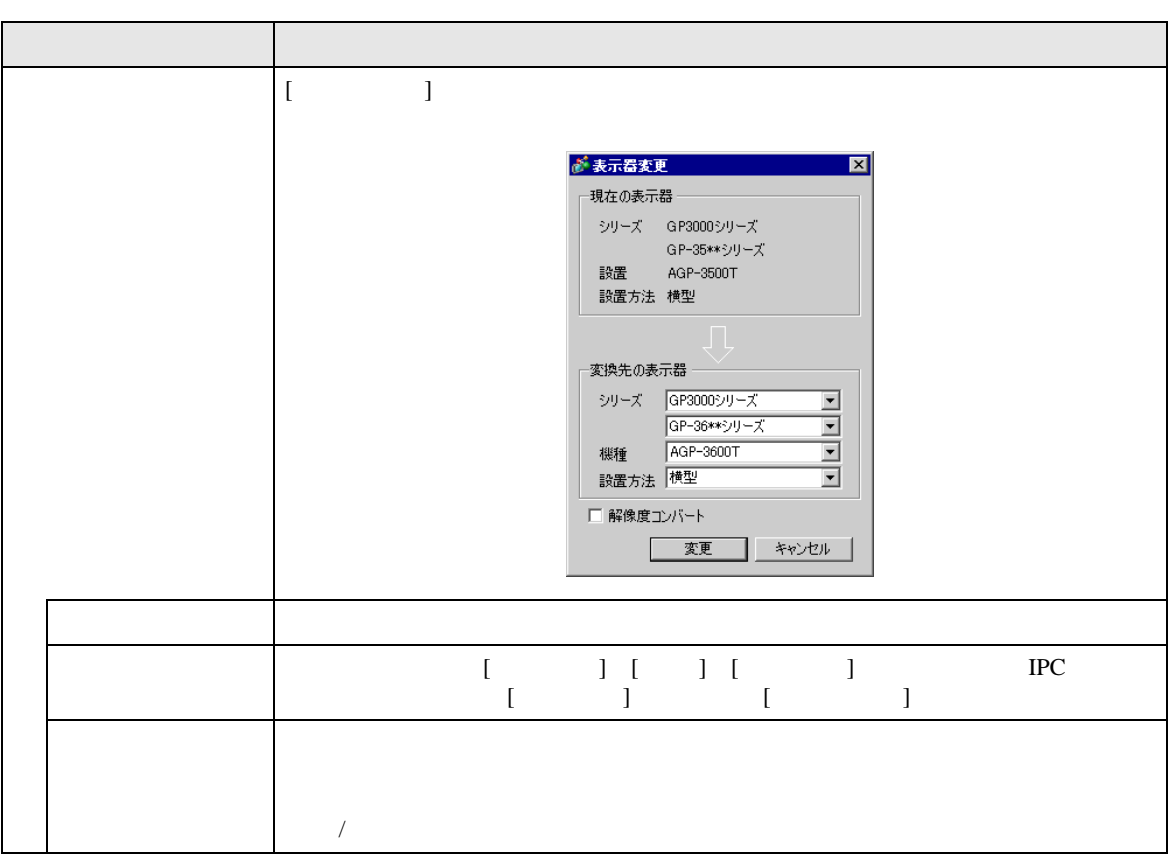
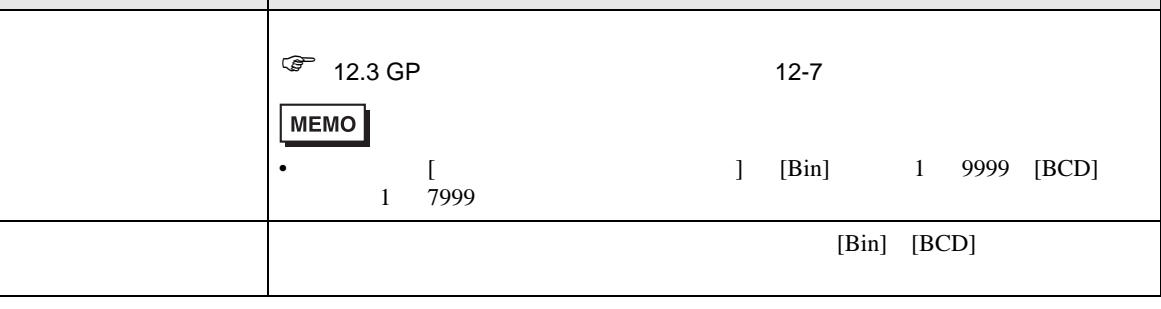

設定項目 設定内容

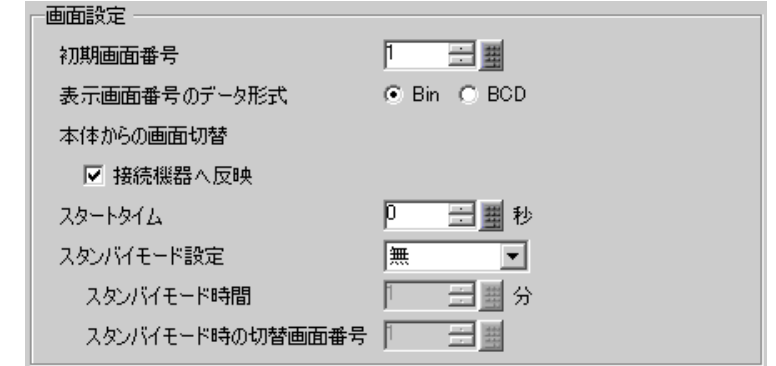

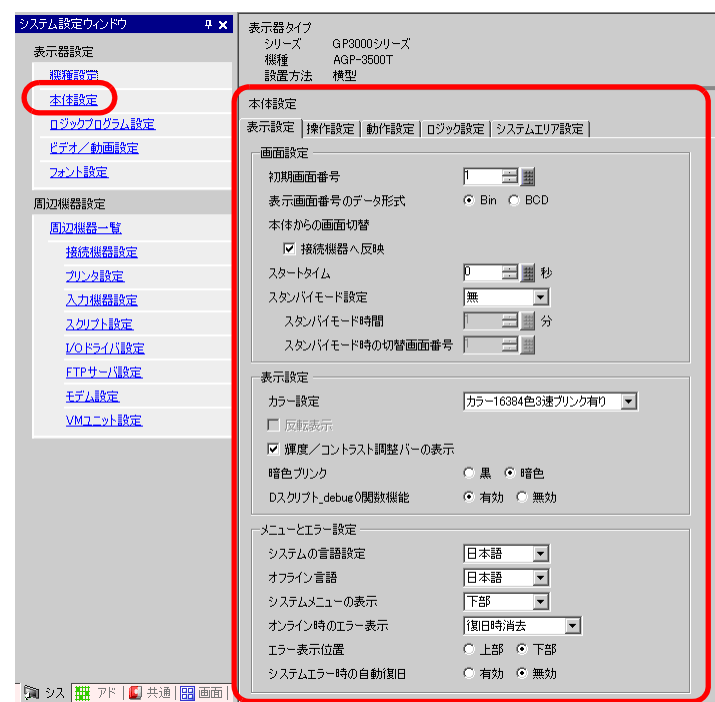

• 画面設定

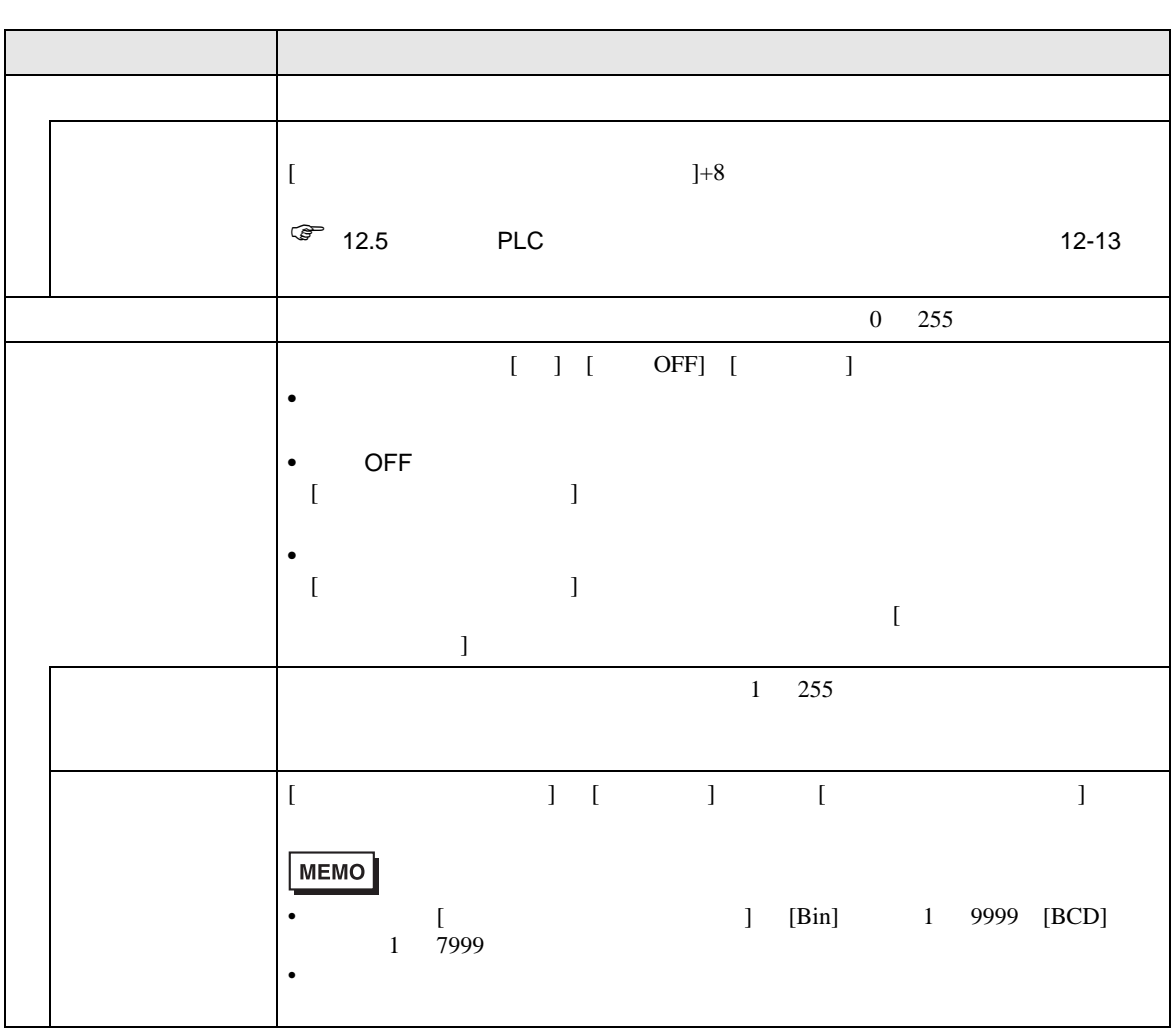

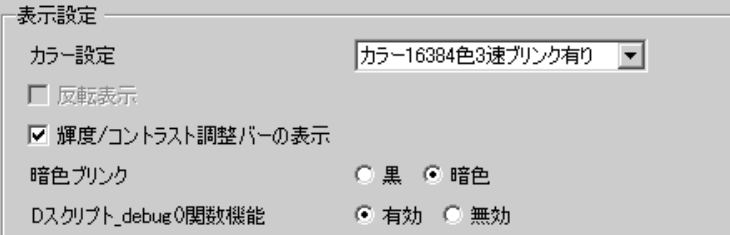

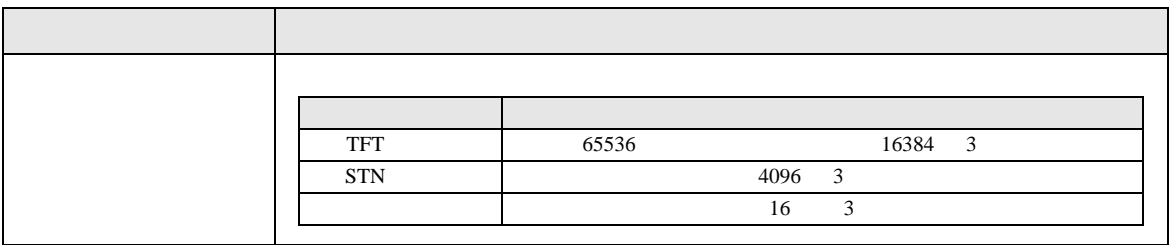

 $\bullet$   $\bullet$   $\bullet$   $\bullet$   $\bullet$   $\bullet$ 

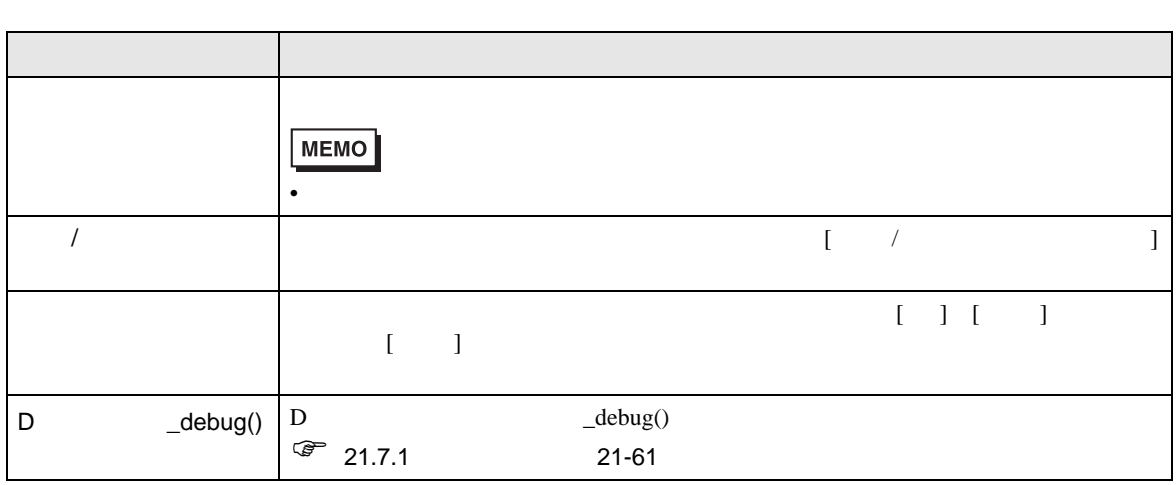

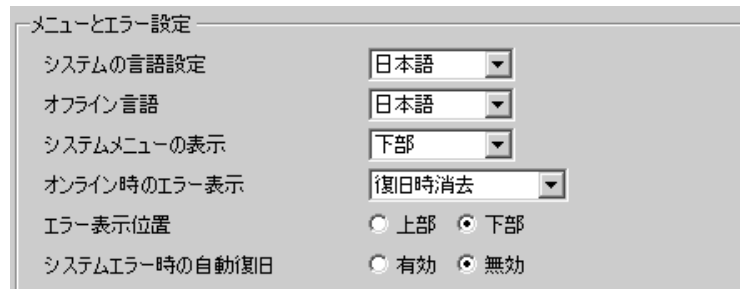

• メニューとエラー設定

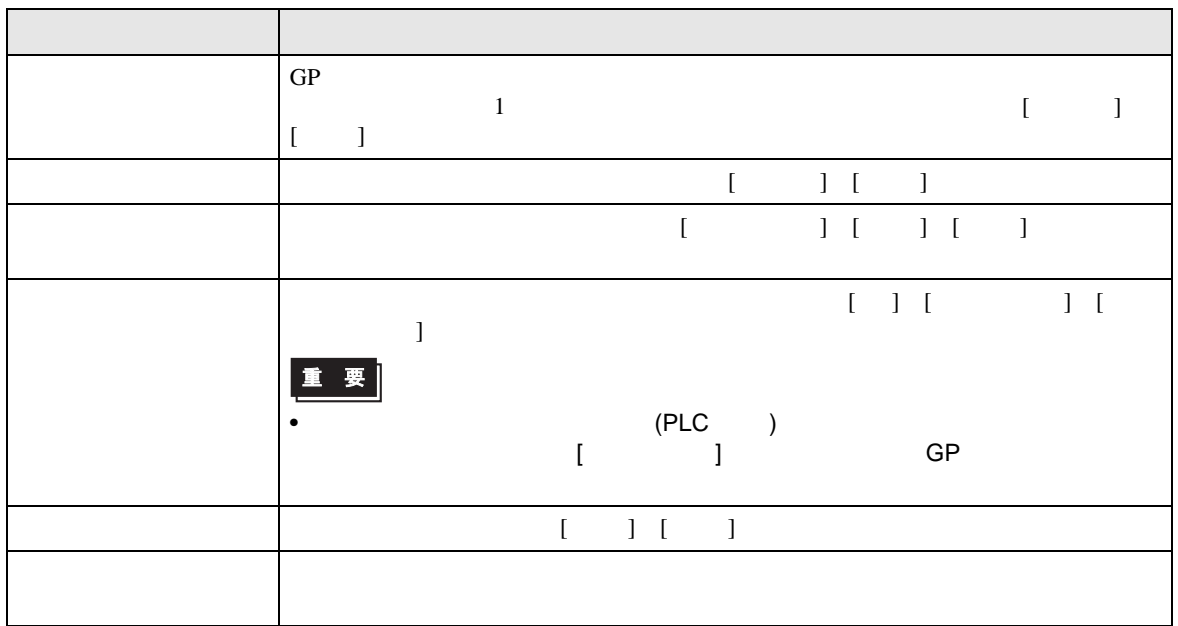

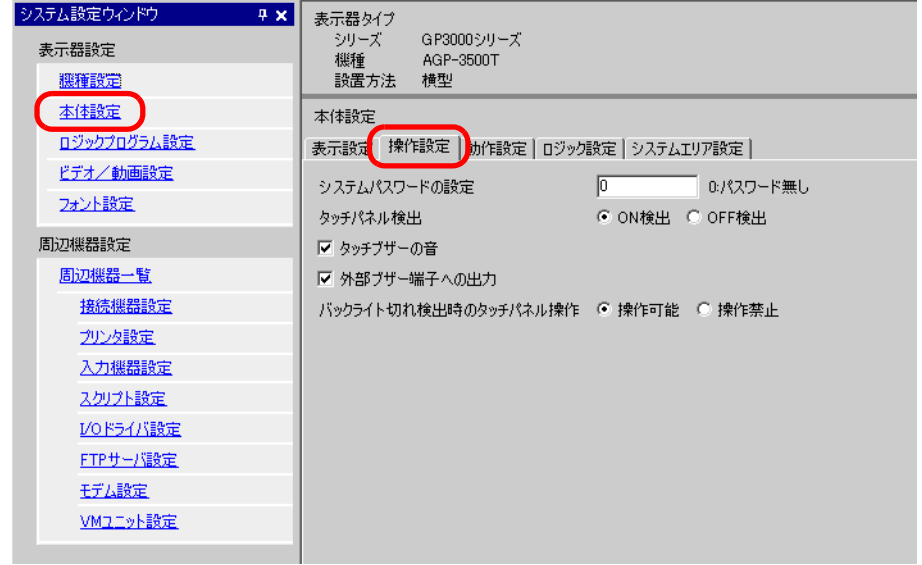

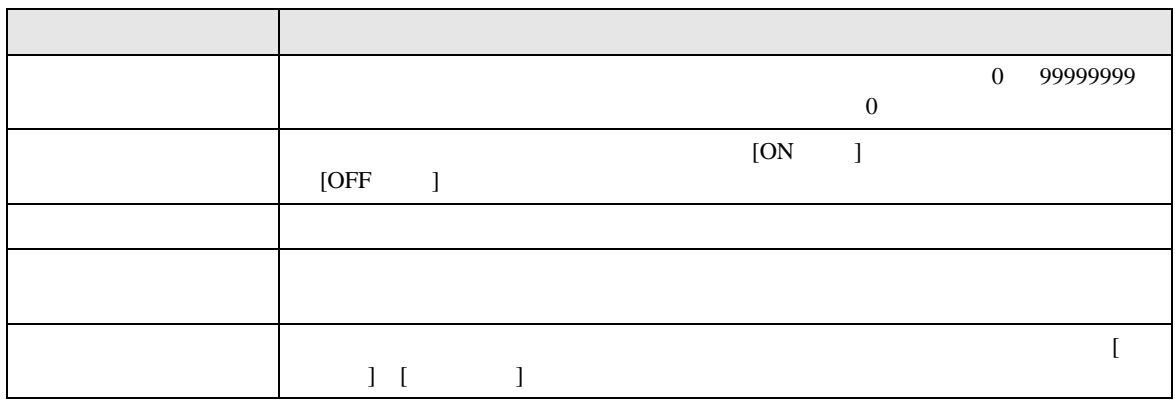

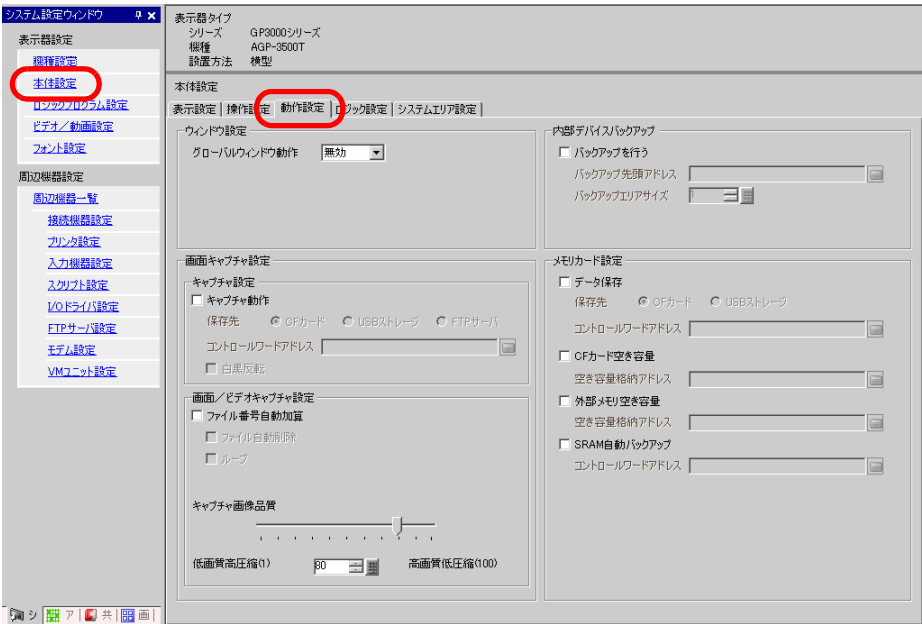

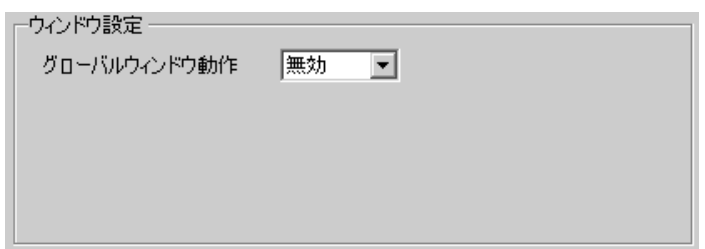

 $\bullet$ 

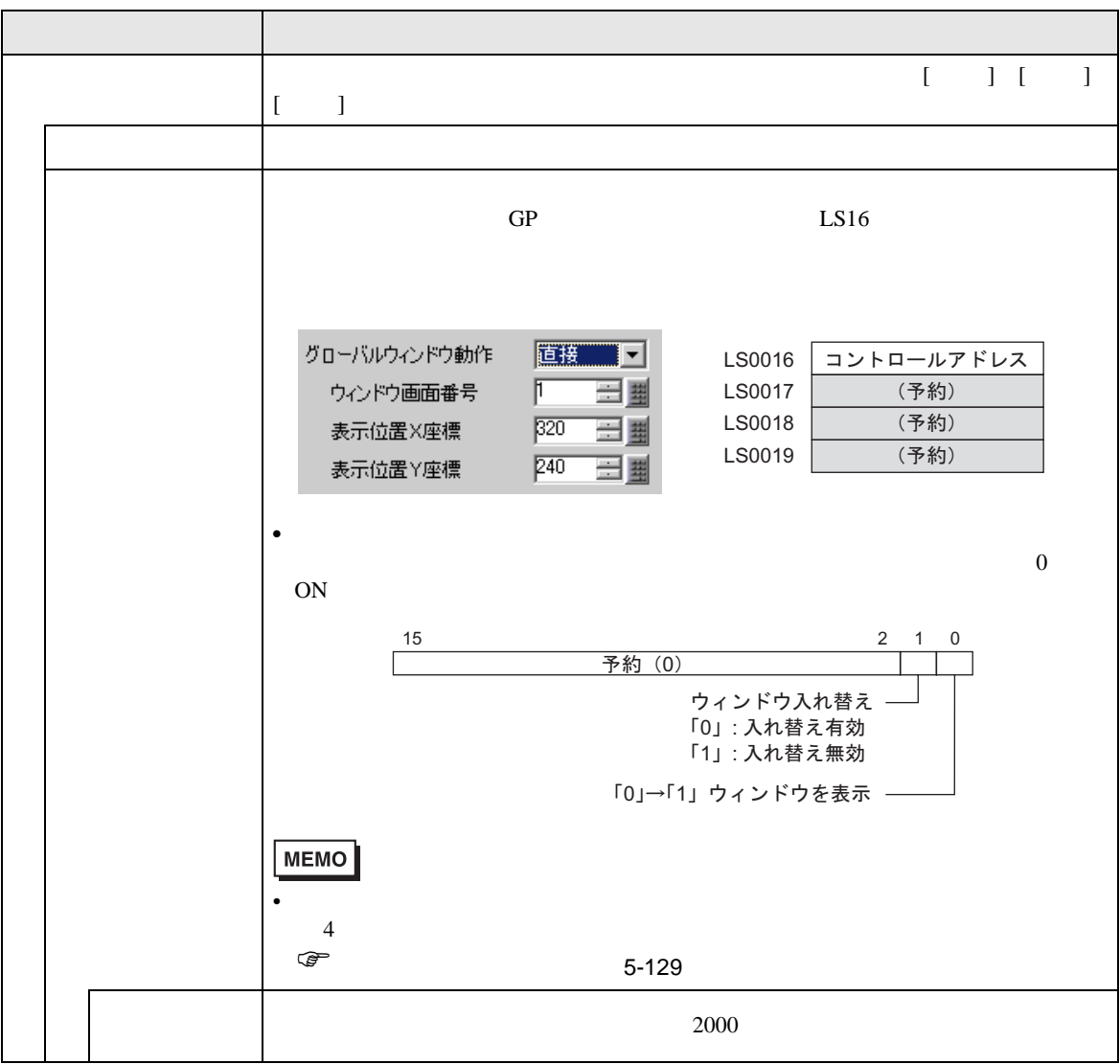

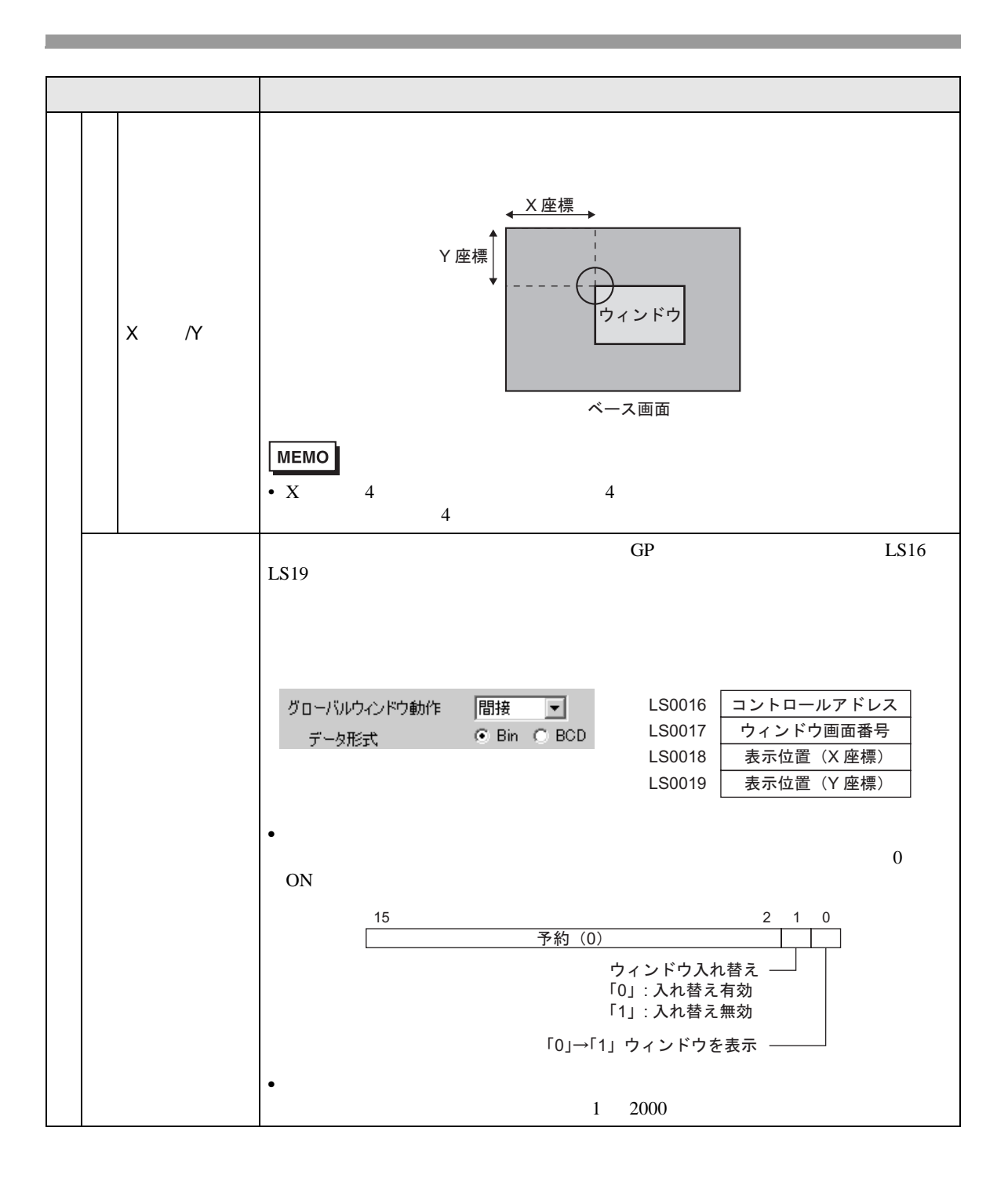

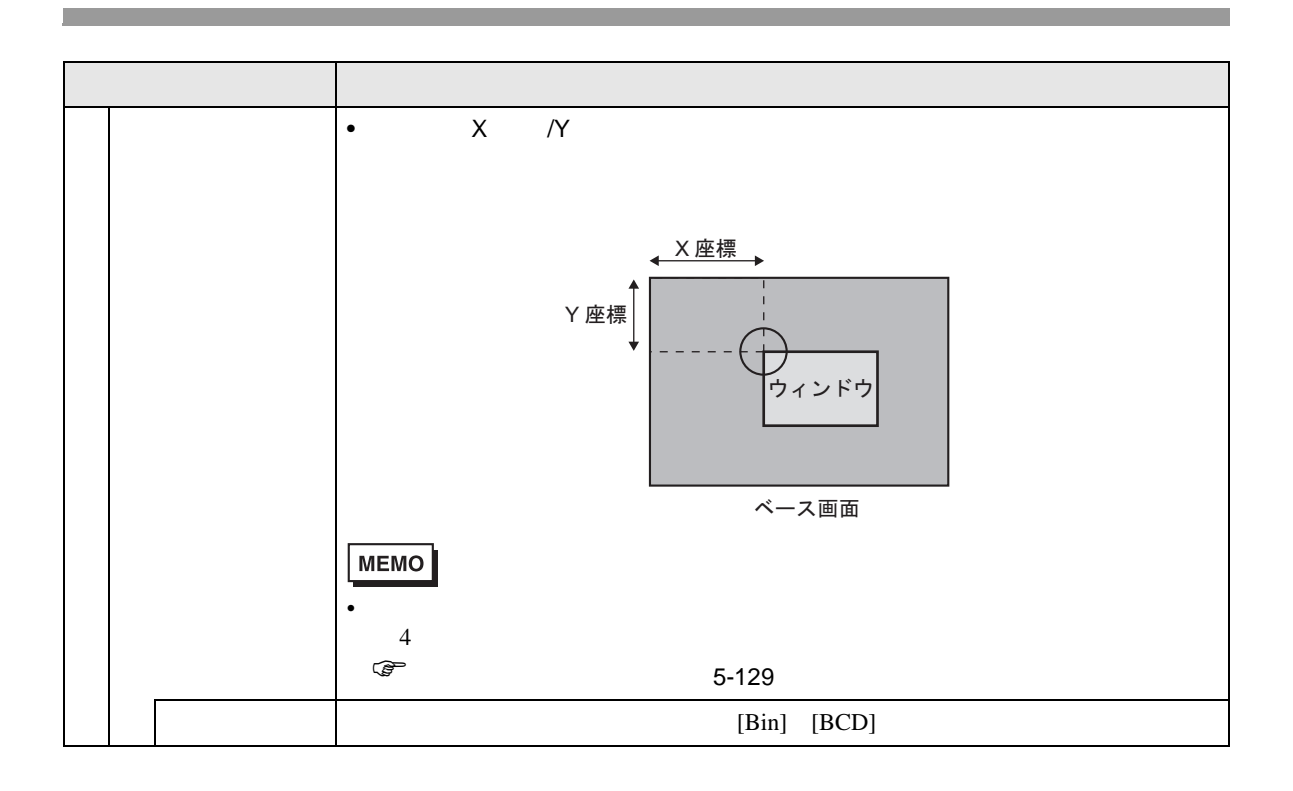

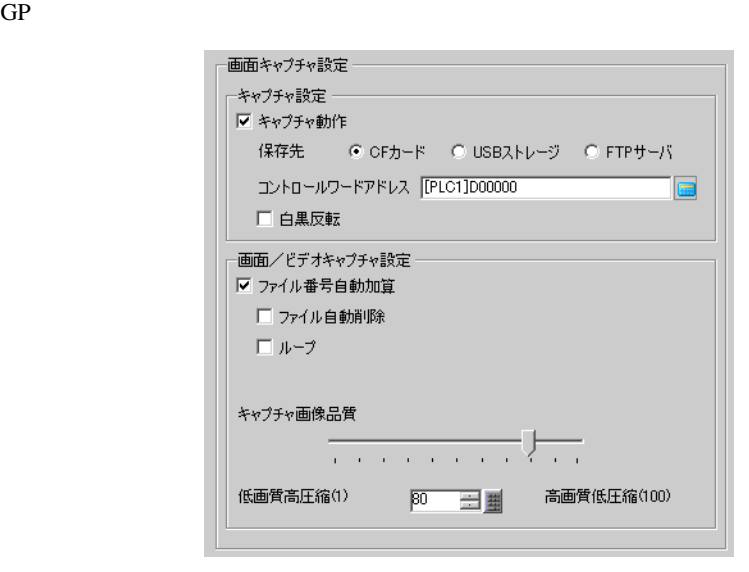

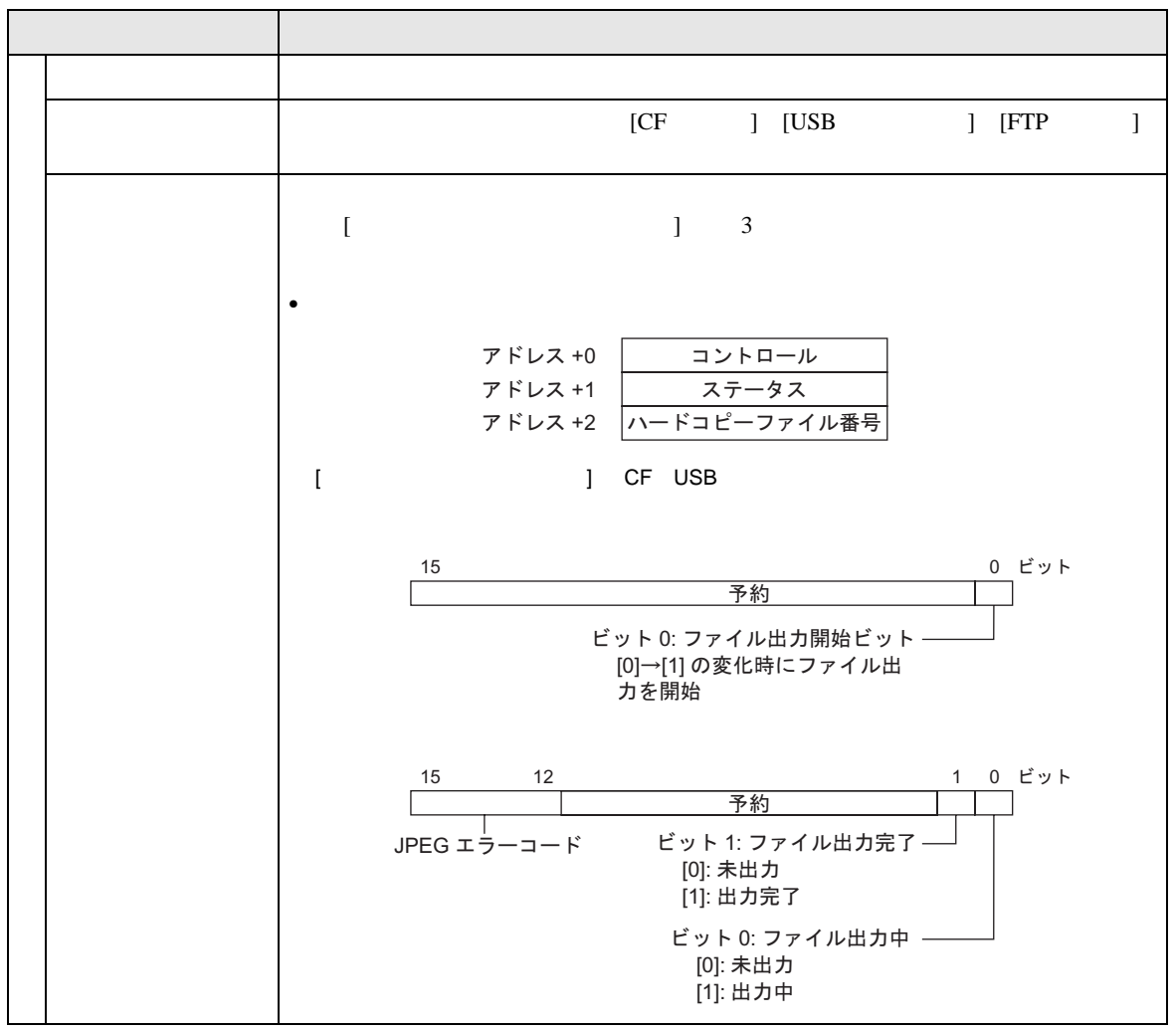

•  $\blacksquare$ 

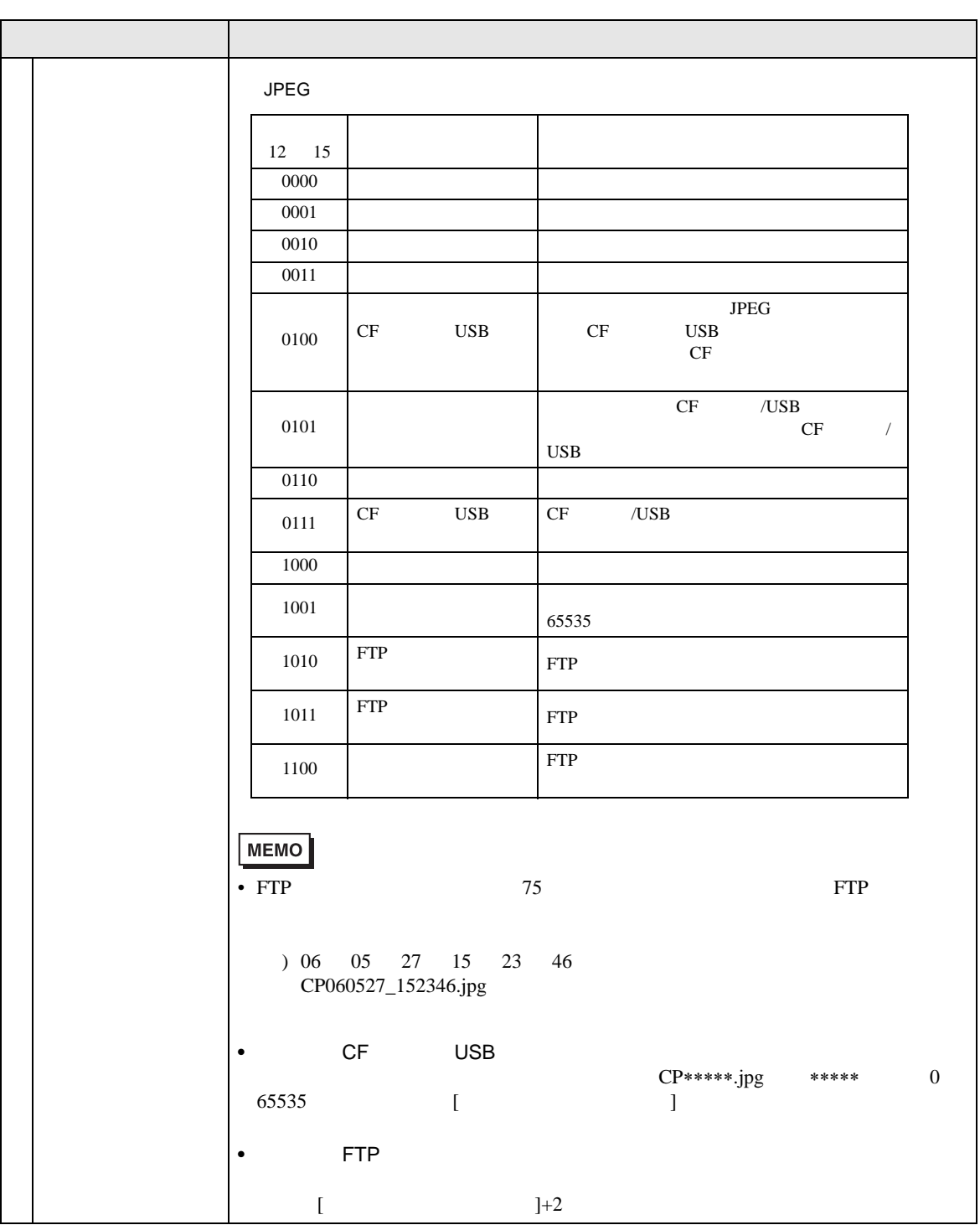

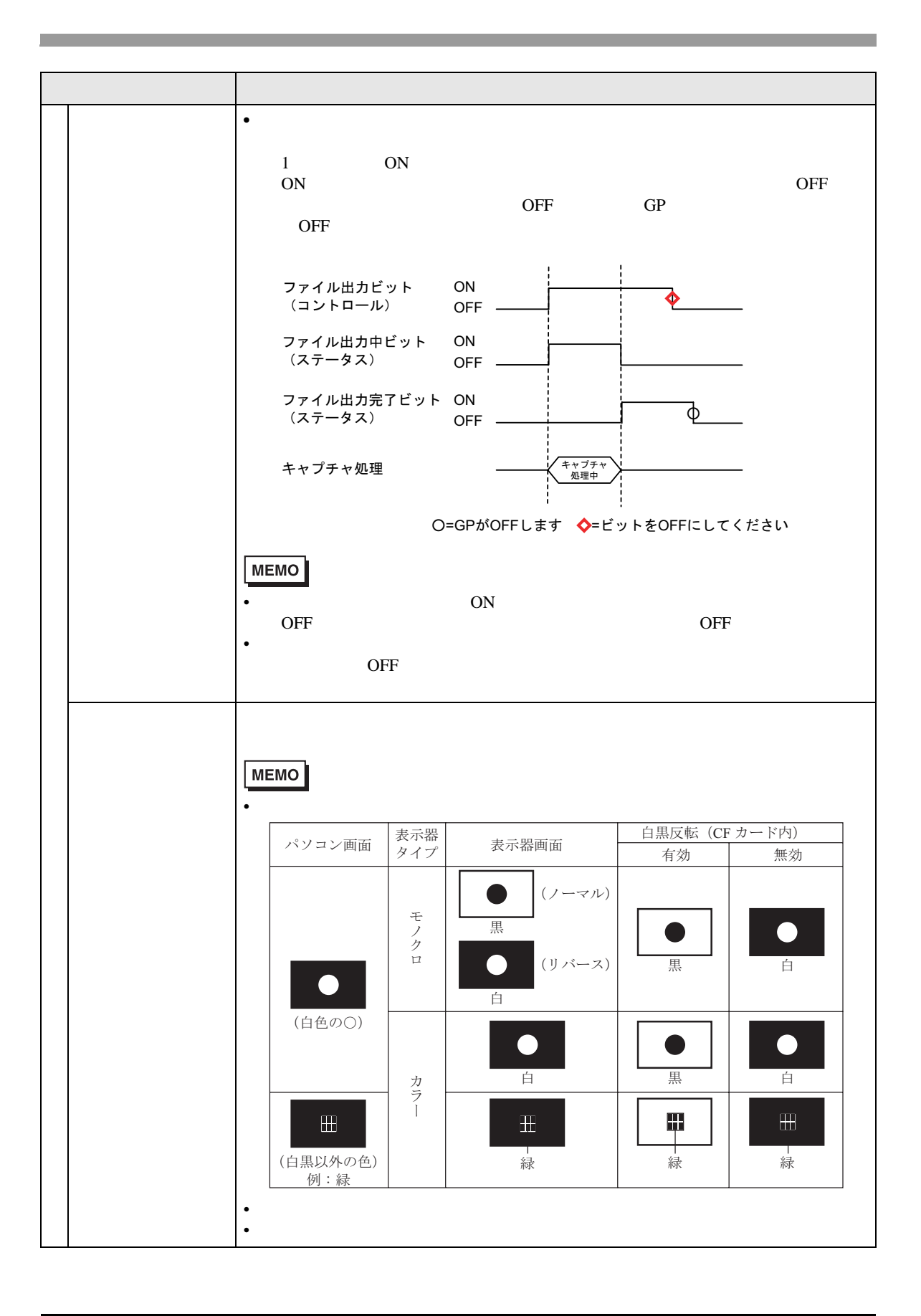

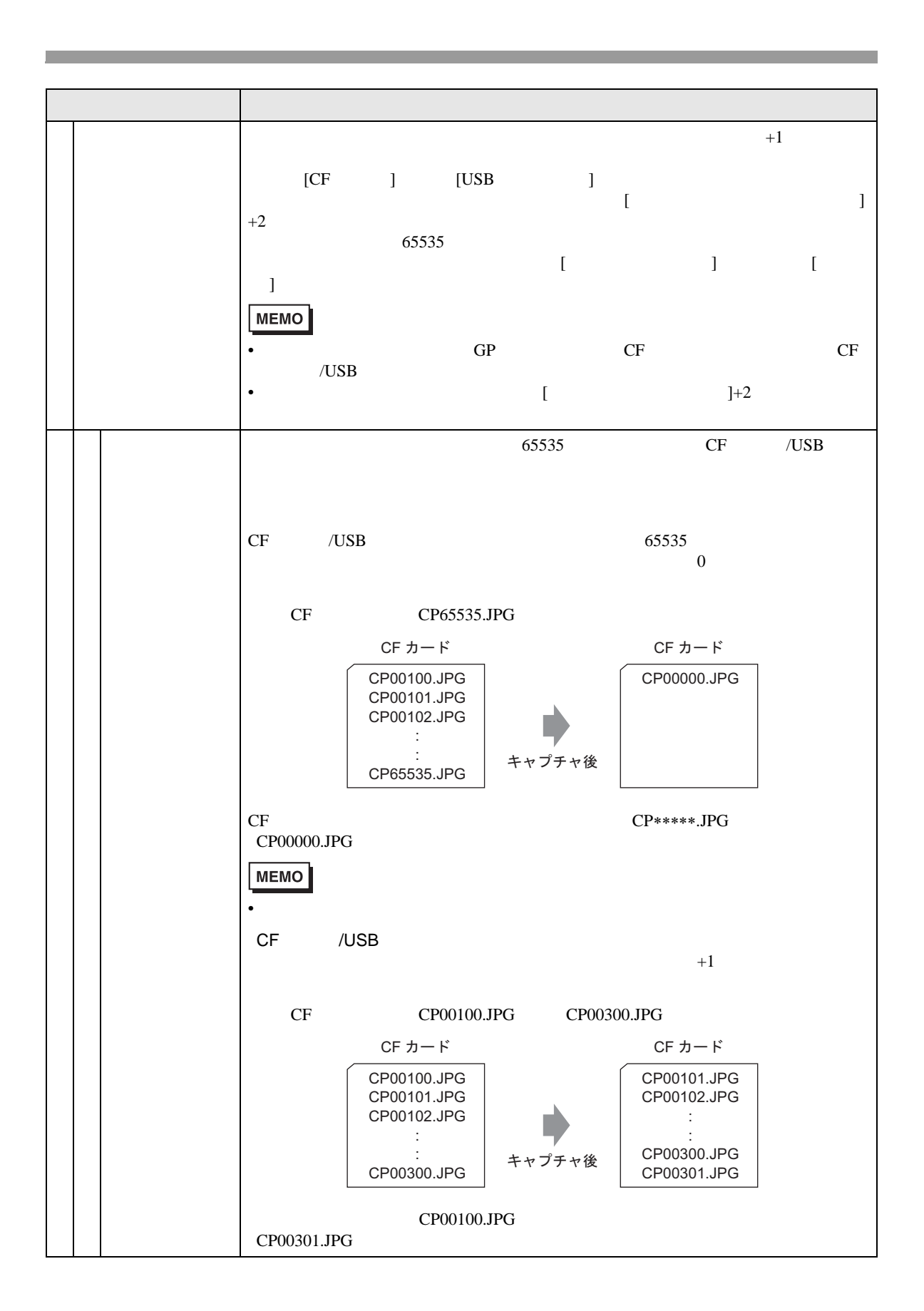

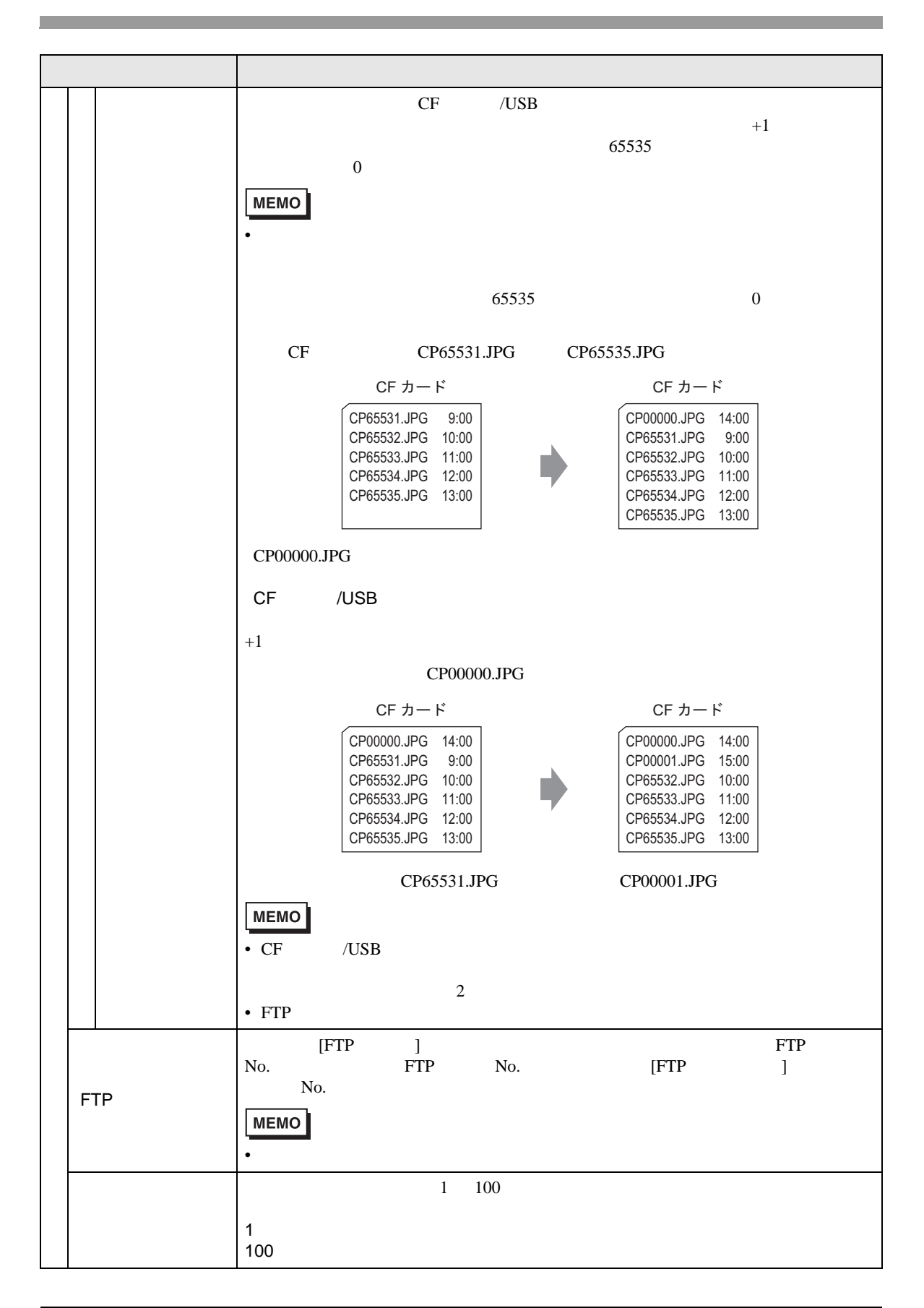

 $S_{\rm RAM}$ 

重 要 | • GP 0FF したちに格納されたデバイスには、GP OFF した時や、はだちらに格納されたデバイスに格納されたデバイスに格納されたデバイスに格納された。  $GP$ 内部デバイスバックアップ □パックアップを行う バックアップ先頭アドレス | e バックアップエリアサイズ | 田田

 $\mathbf{G} \mathbf{P}$ 

• トラックアップアップアップアップ

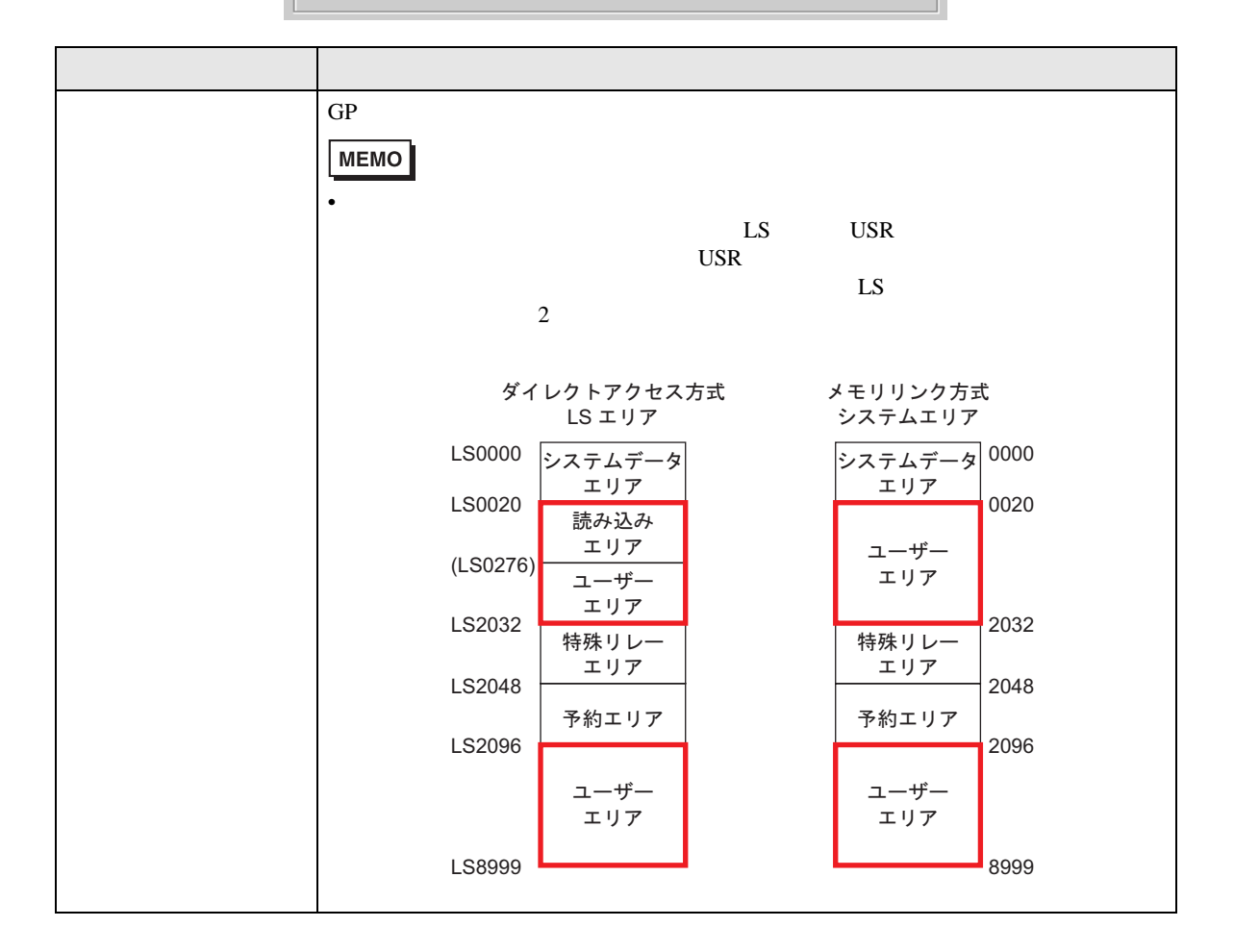

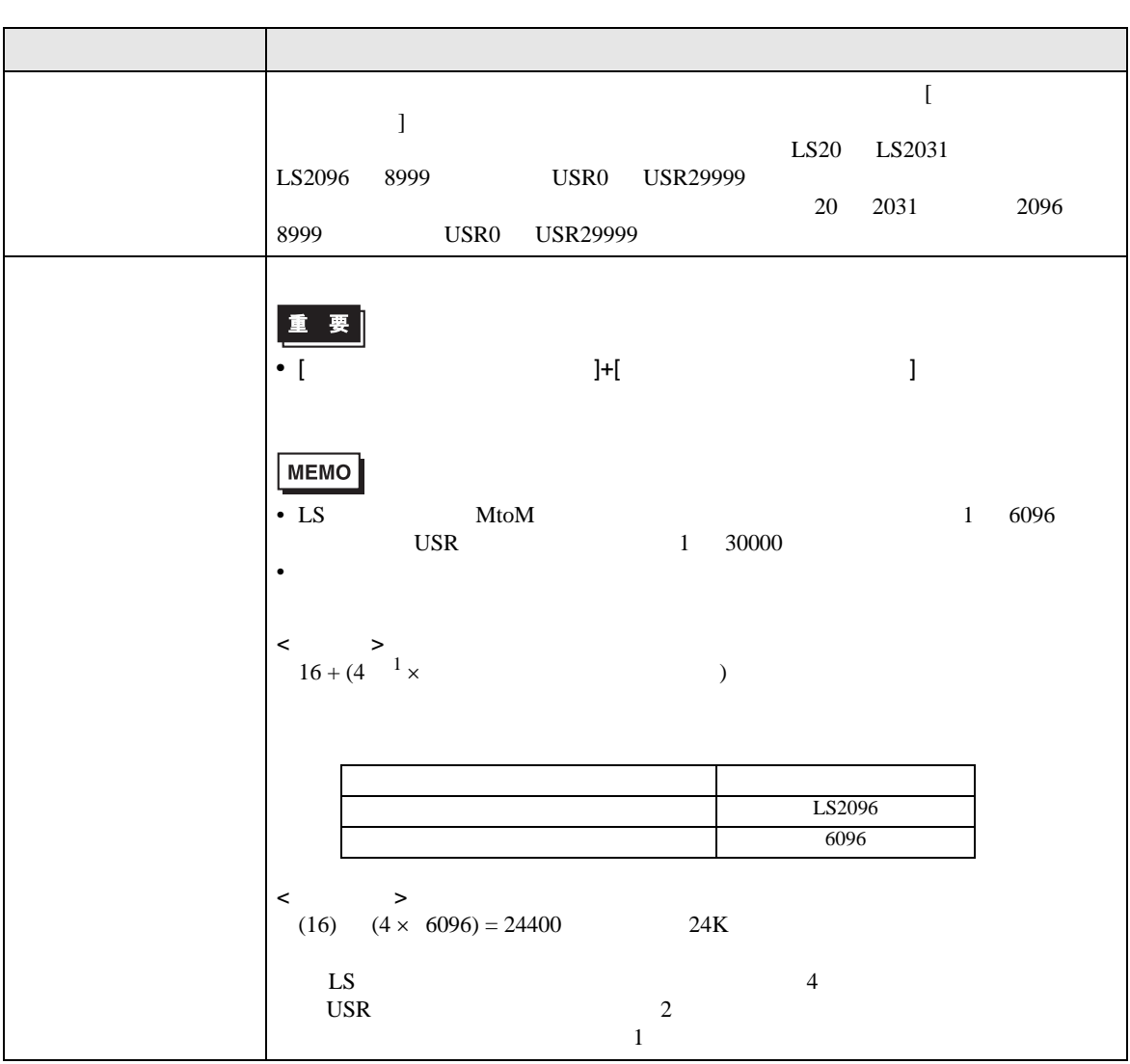

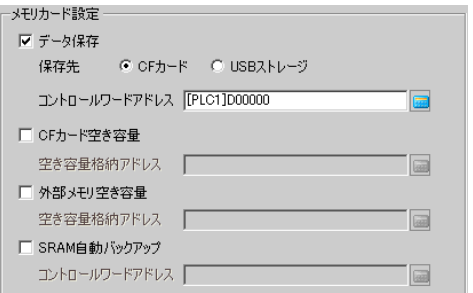

• メモリカード設定

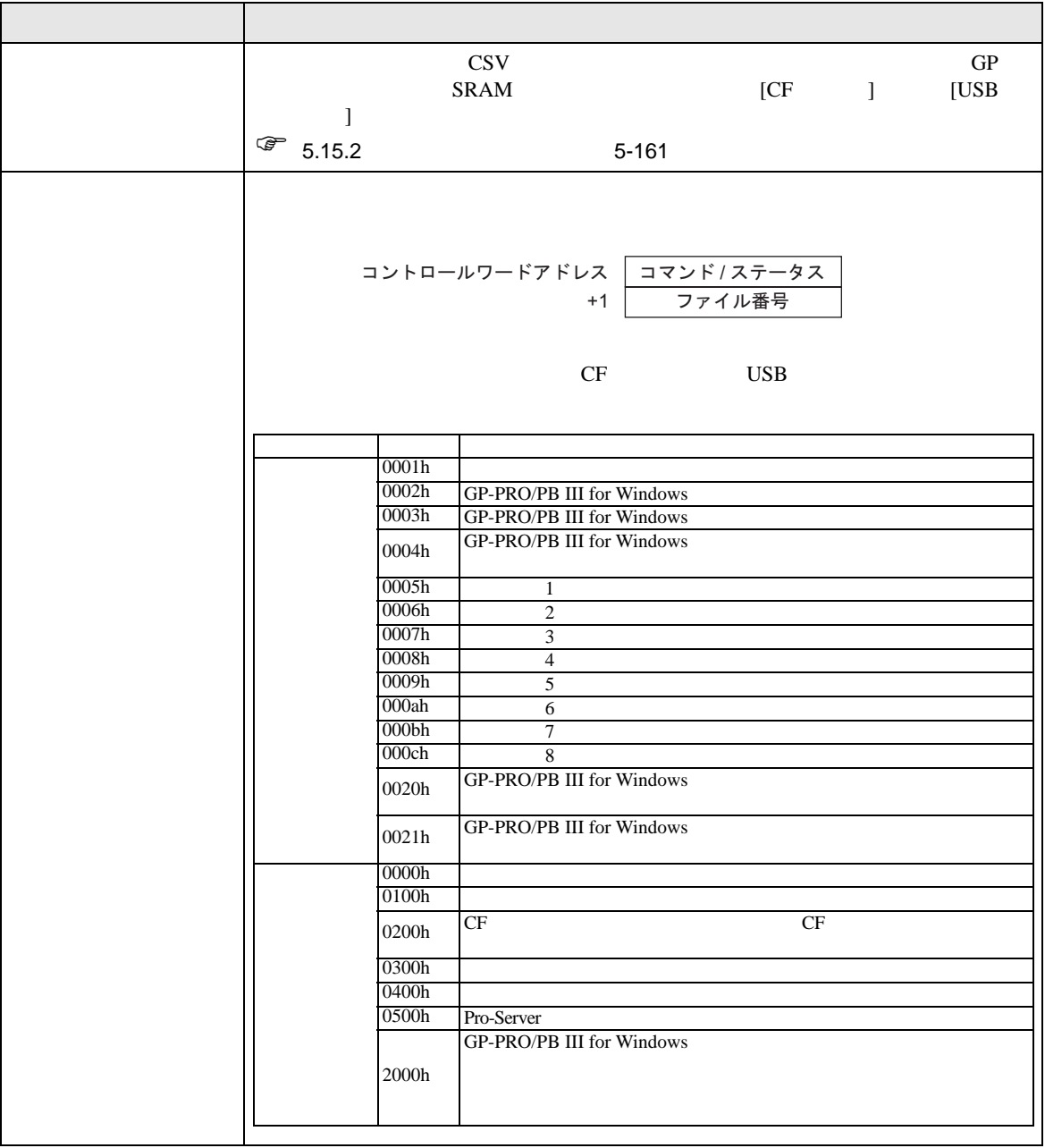

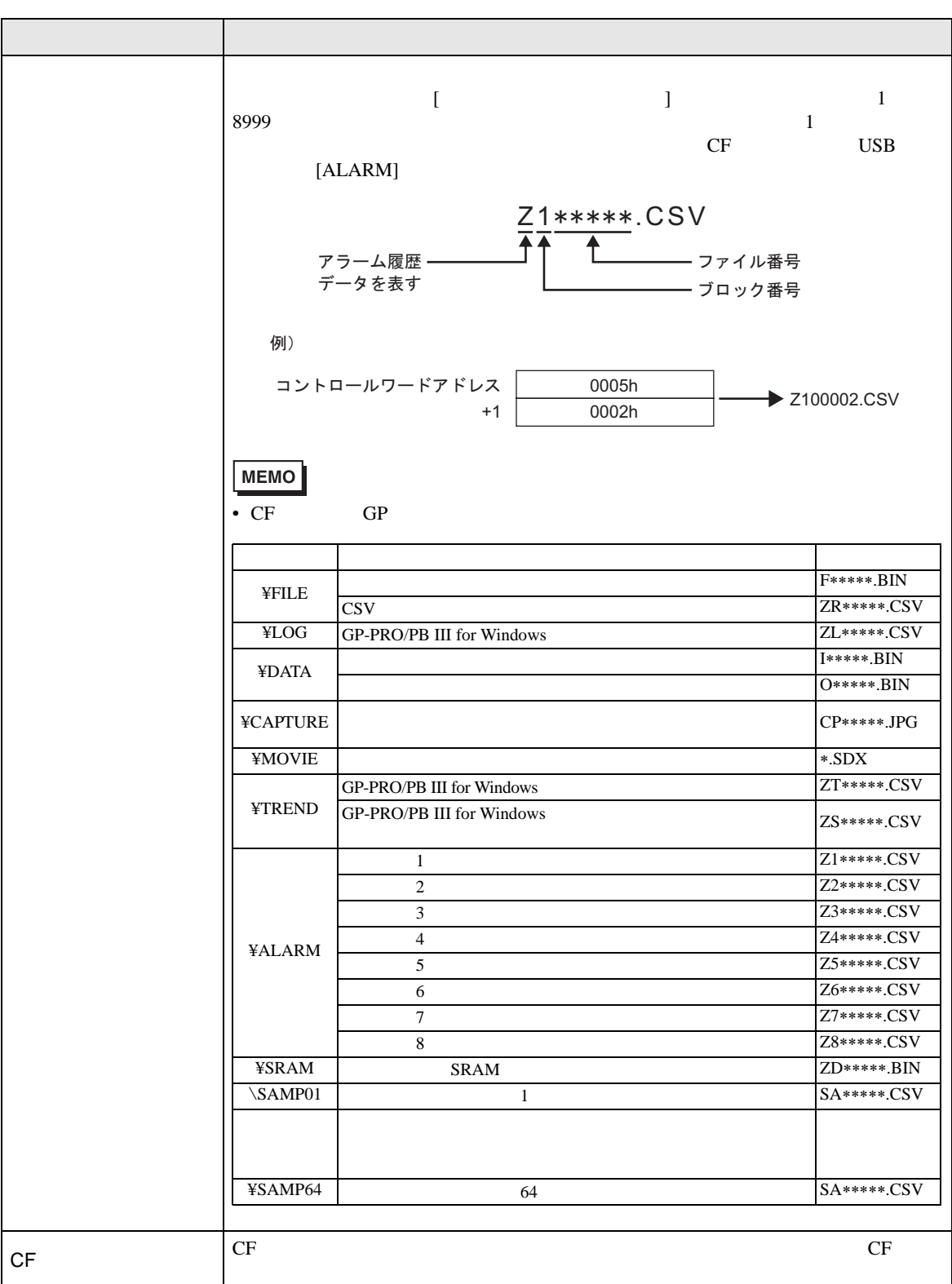

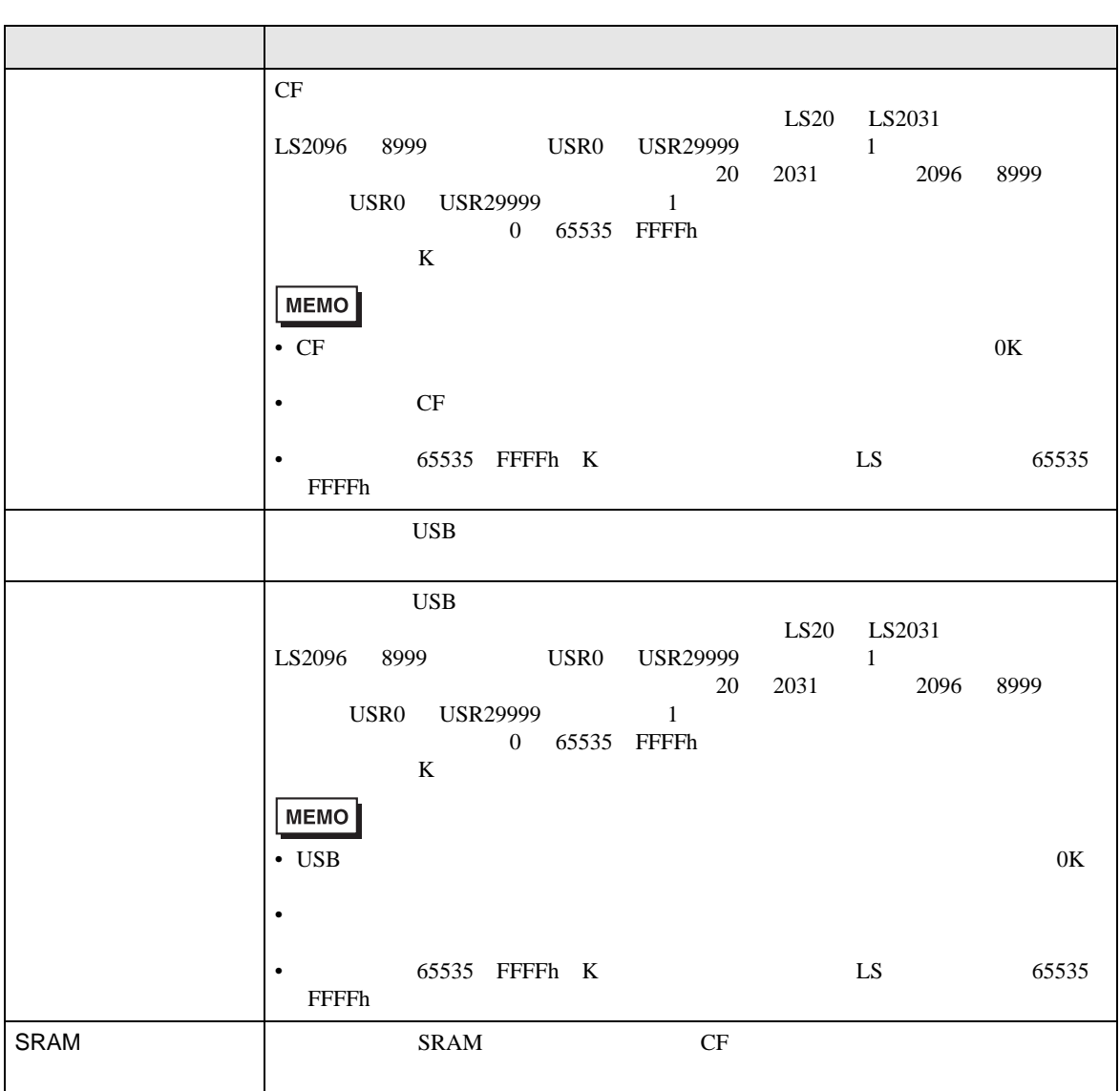

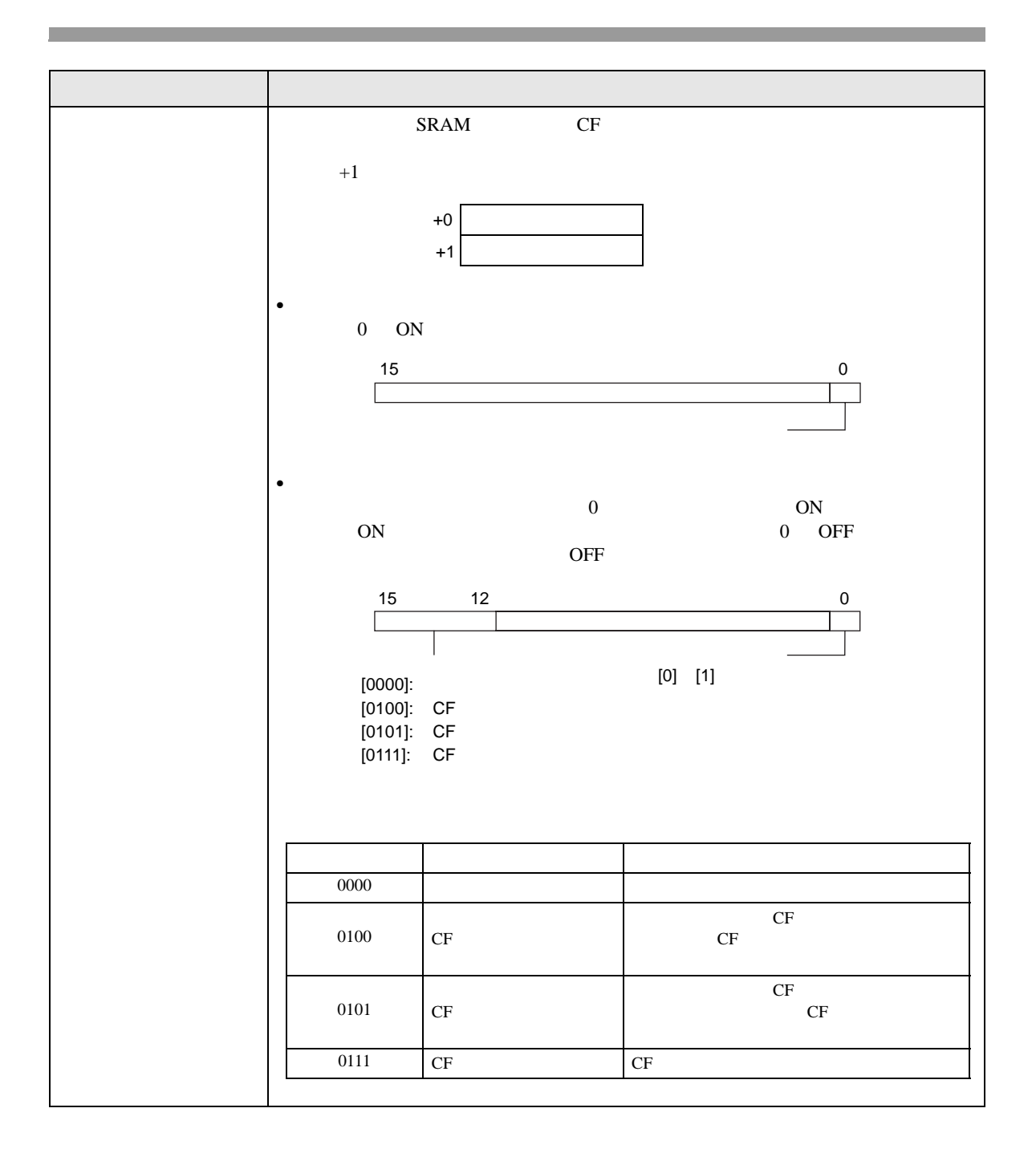

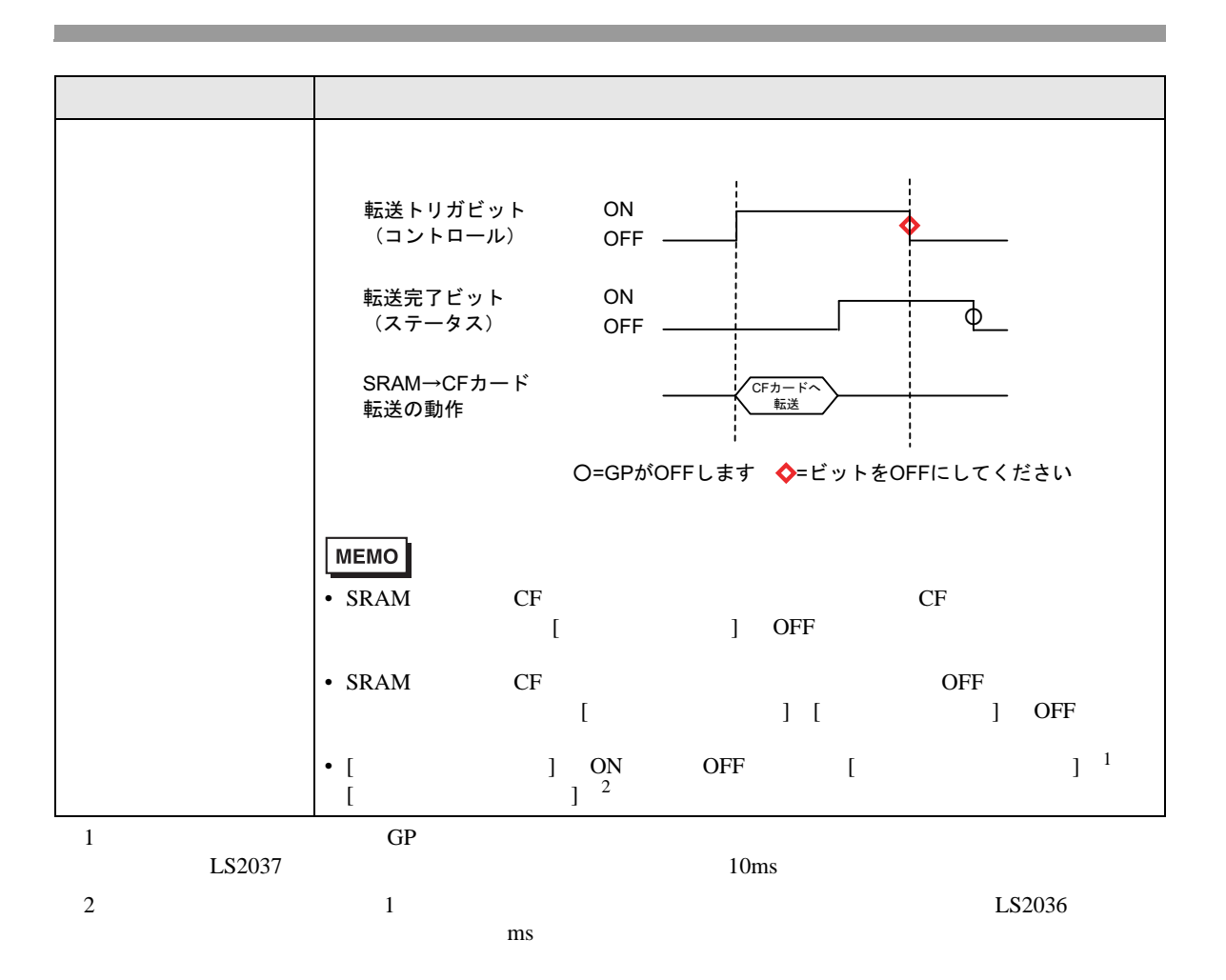

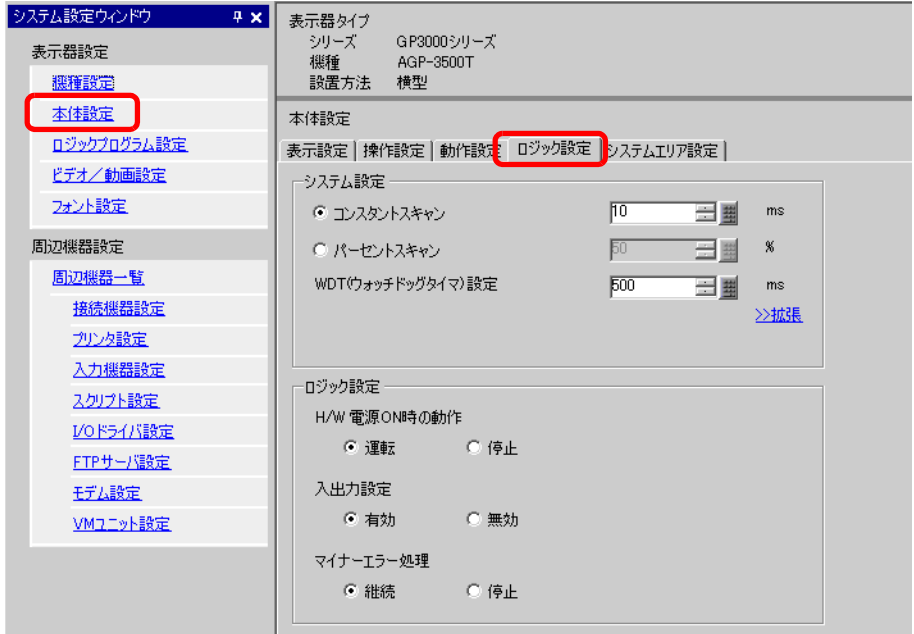

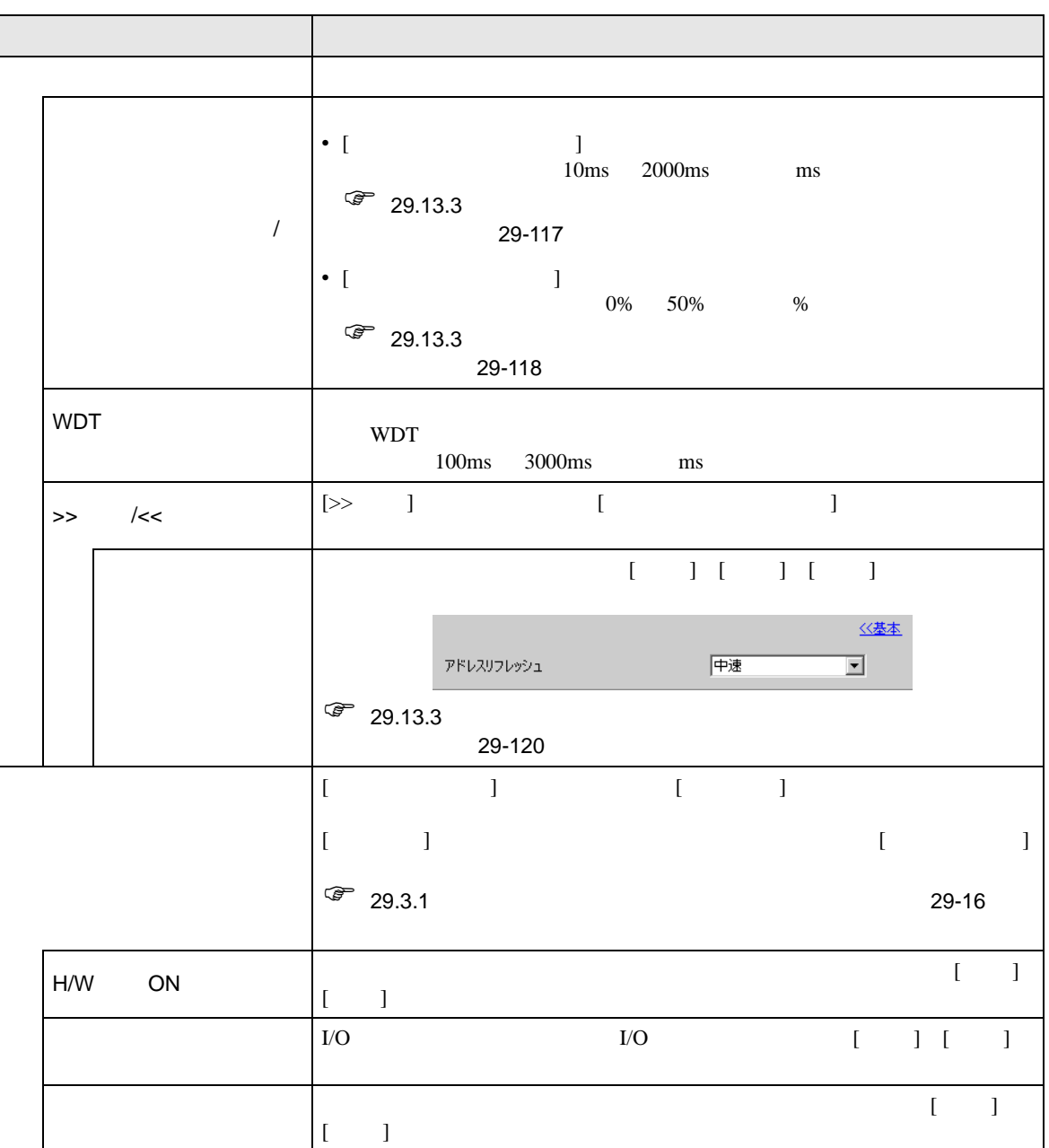

<span id="page-128-0"></span>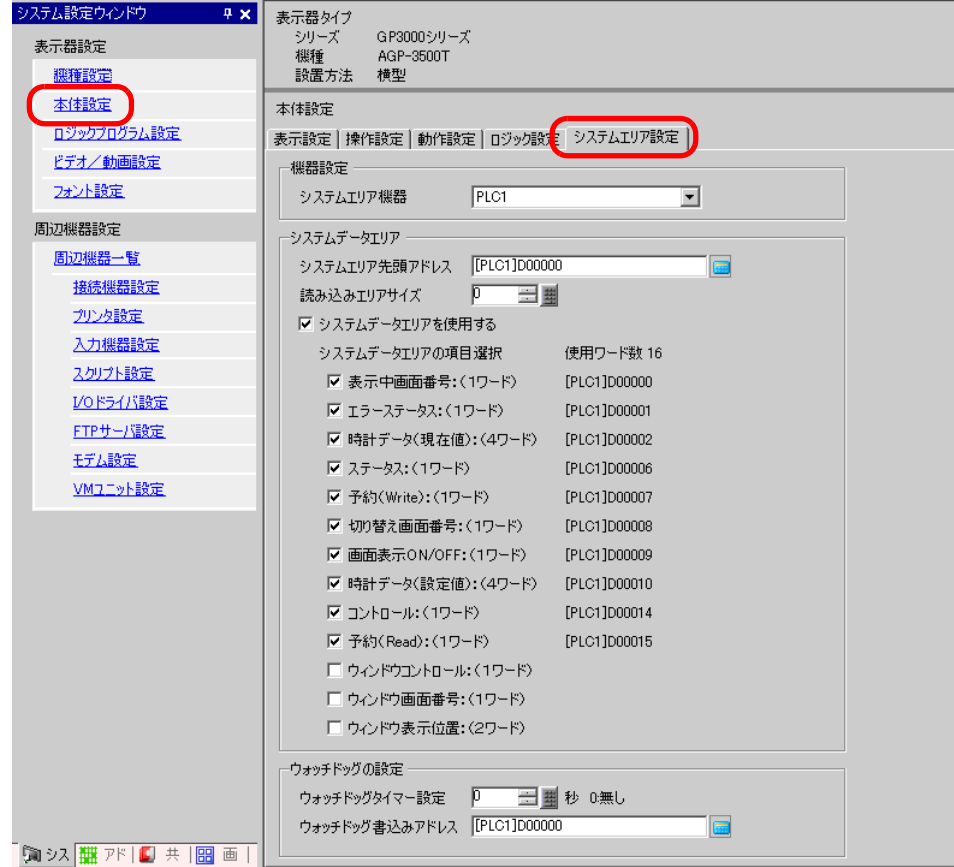

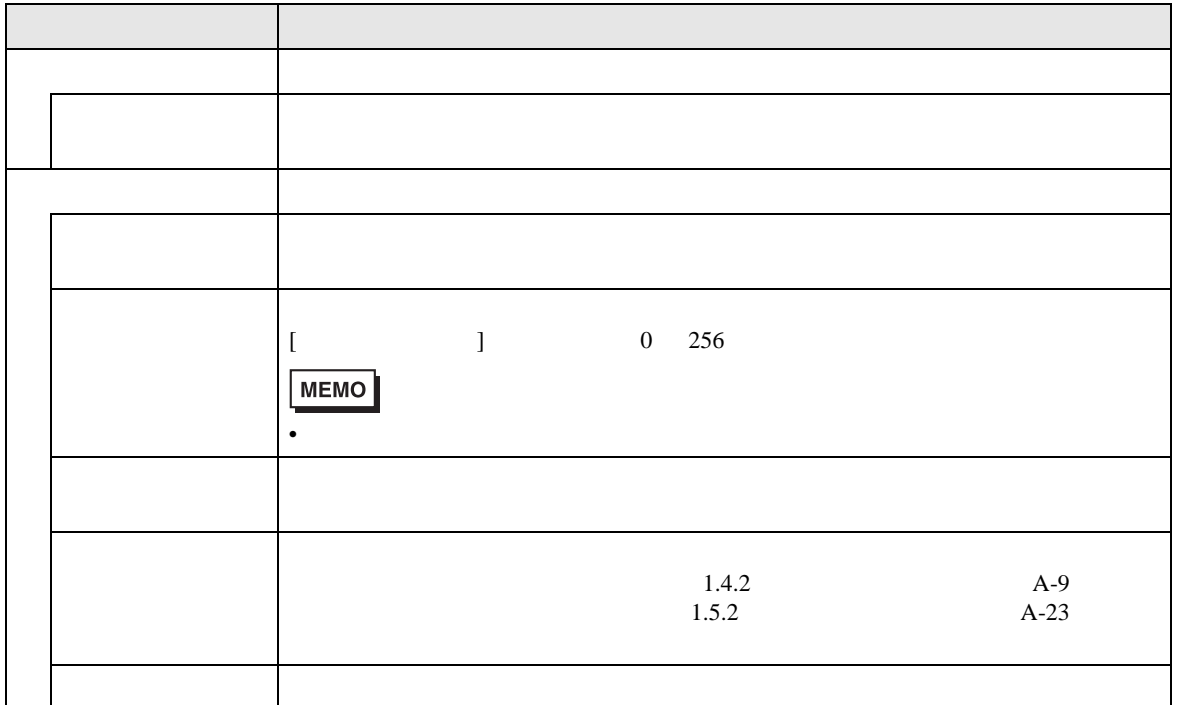

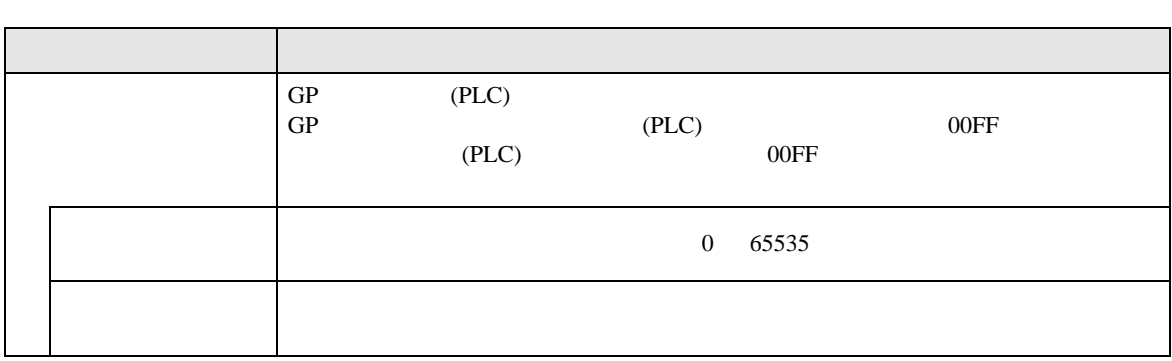

 $\circled{f}$  1.3 1-5

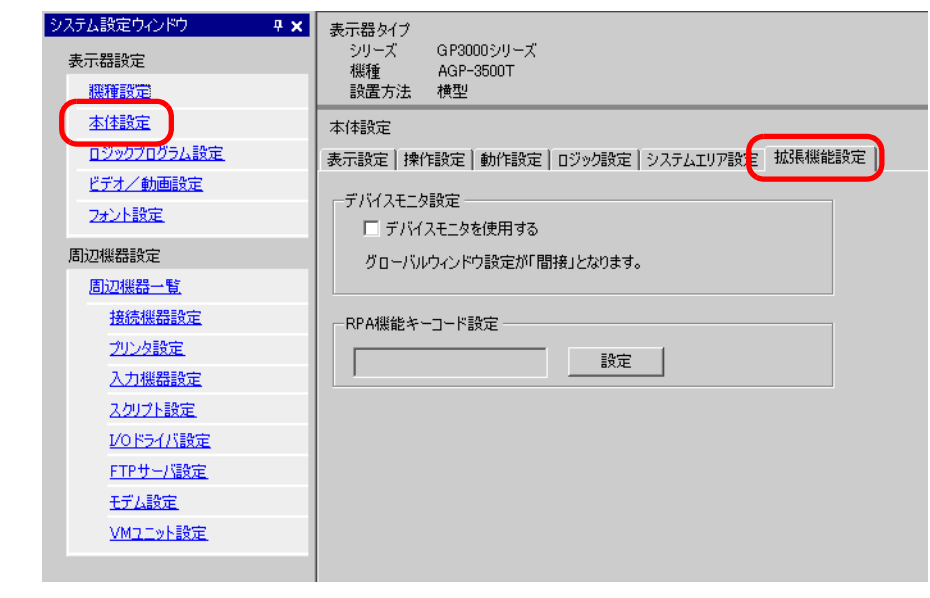

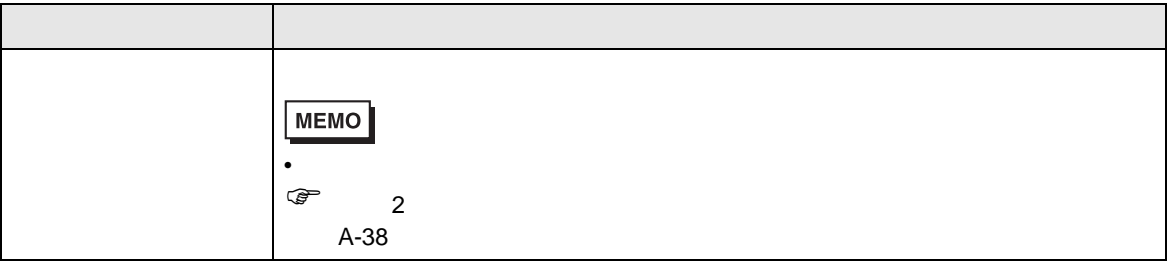

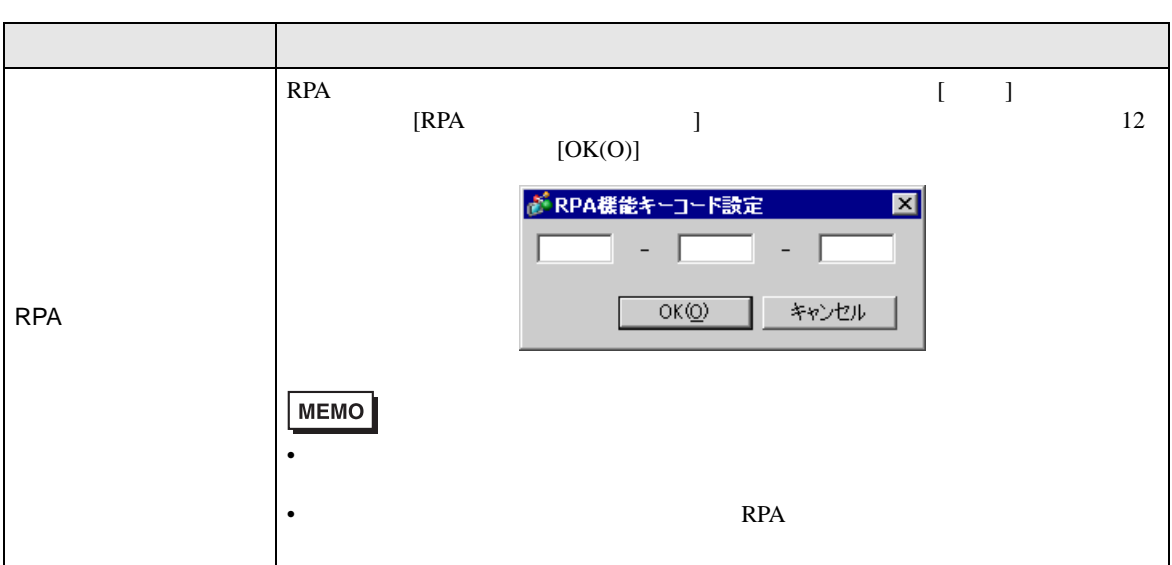

$$
\mathsf{IPC}
$$

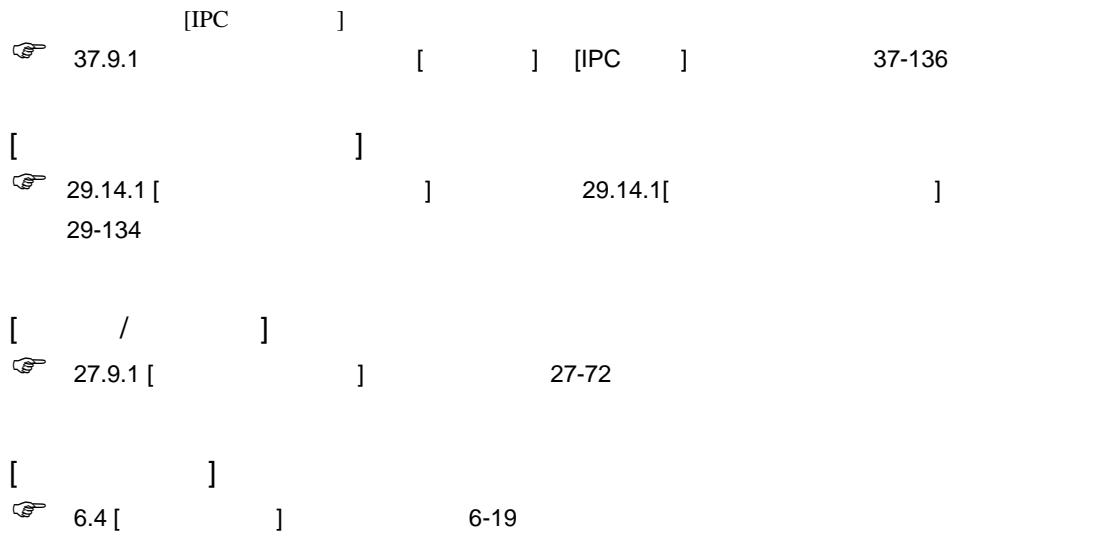

## $[$   $]$   $]$   $]$   $[$   $]$   $[$   $]$   $[$   $]$   $[$   $]$   $[$   $]$   $[$   $]$   $[$   $]$   $[$   $]$   $[$   $]$   $[$   $]$   $[$   $]$   $[$   $]$   $[$   $]$   $[$   $]$   $[$   $]$   $[$   $]$   $[$   $]$   $[$   $]$   $[$   $]$   $[$   $]$   $[$   $]$   $[$   $]$   $[$   $]$   $[$   $]$   $[$   $]$   $[$

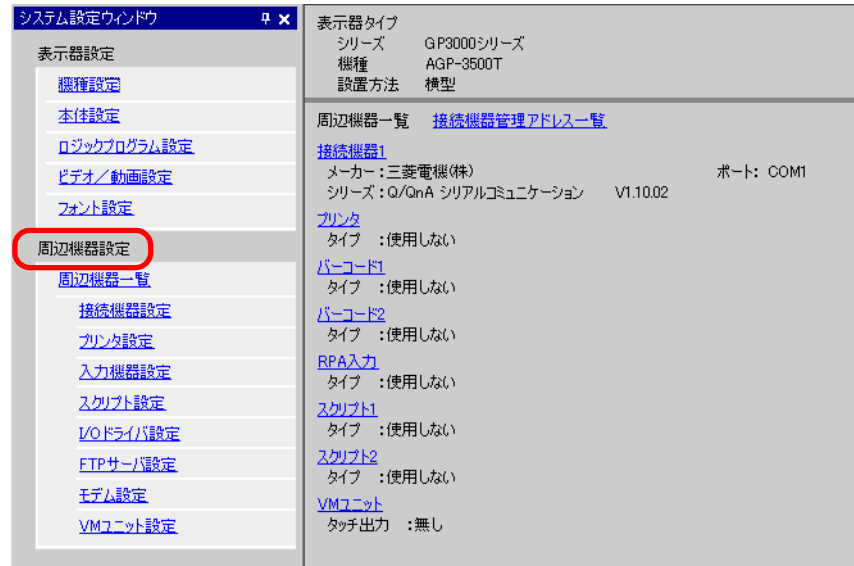

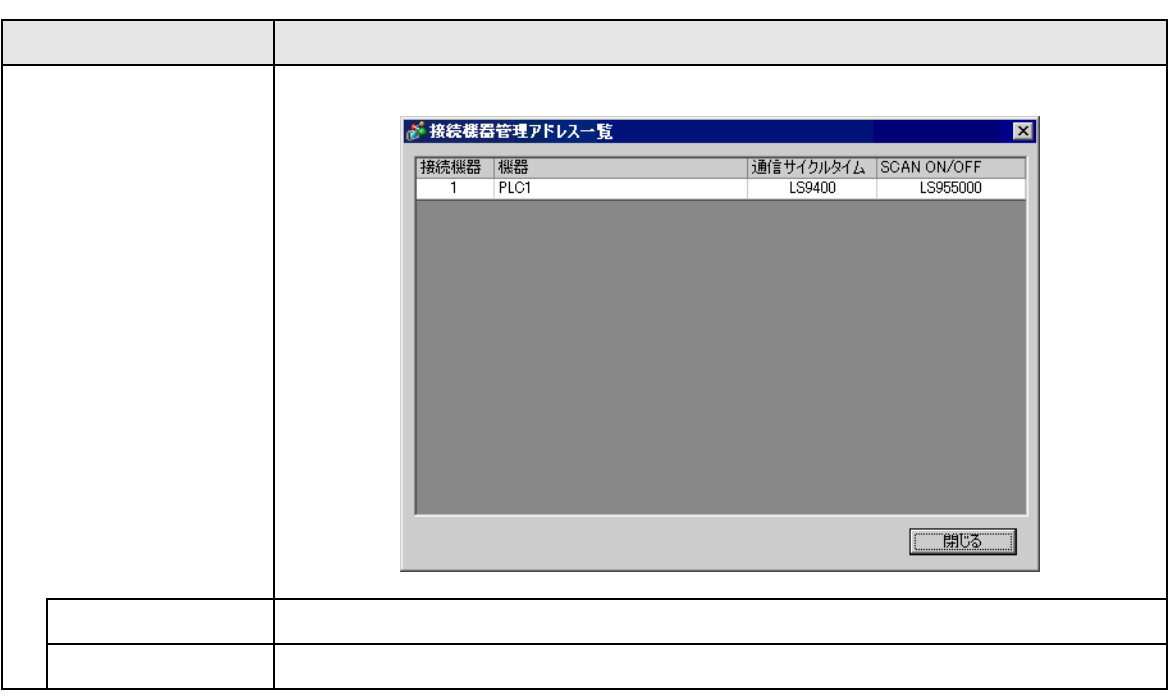

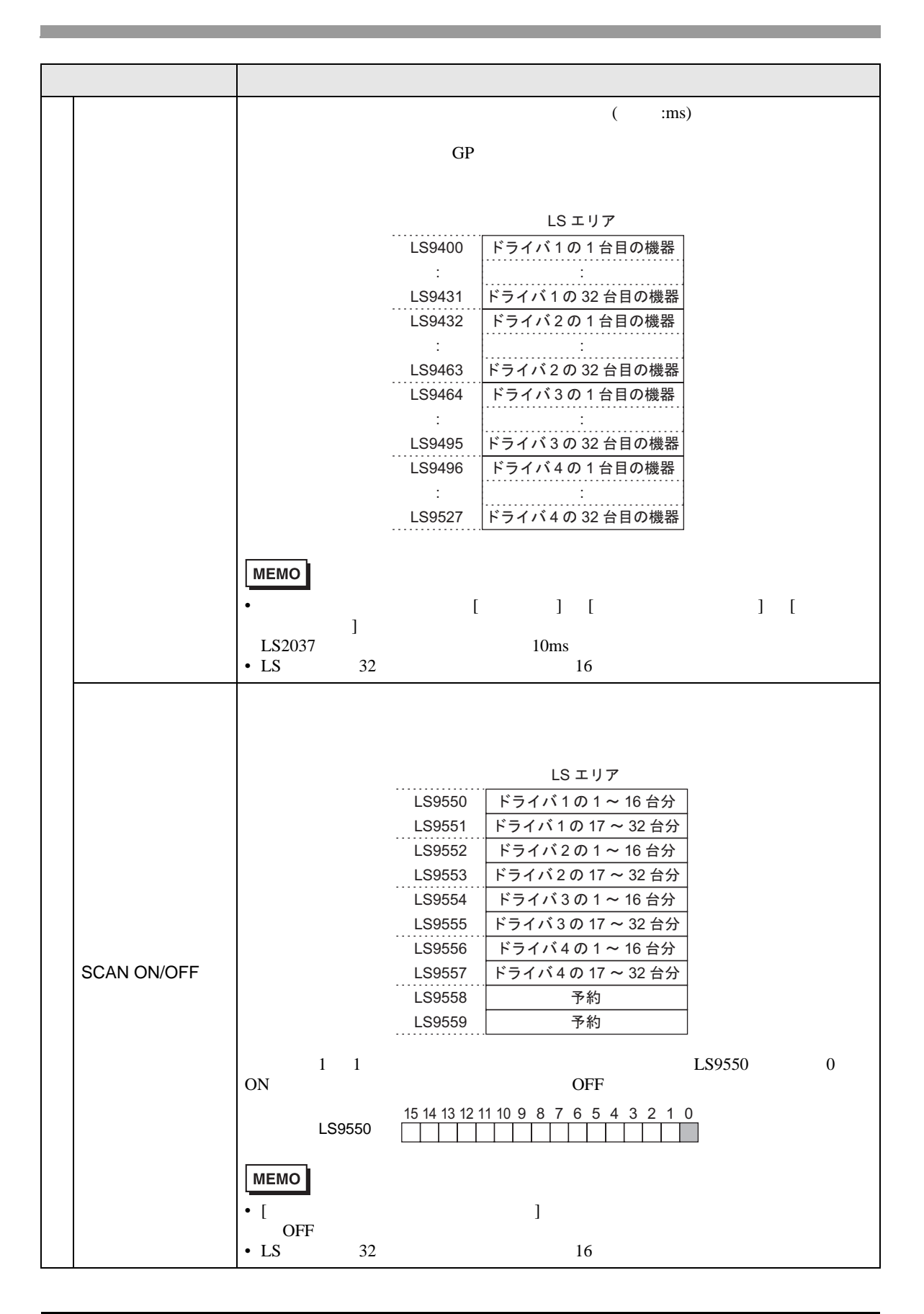

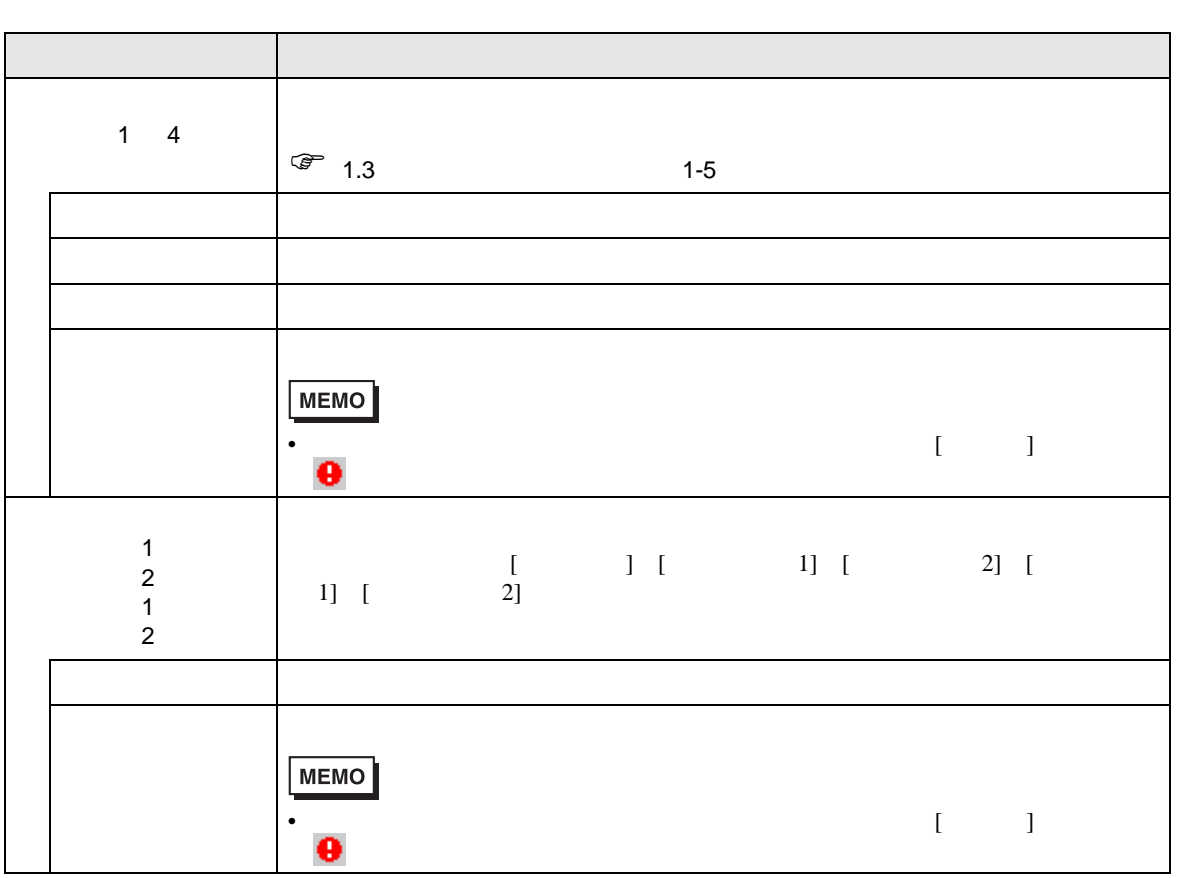

## $[$   $]$   $]$   $]$   $\qquad$   $]$   $\qquad$   $]$   $\qquad$   $\qquad$   $]$   $\qquad$   $\qquad$   $]$   $\qquad$   $\qquad$   $]$   $\qquad$   $\qquad$   $\qquad$   $\qquad$   $\qquad$   $\qquad$   $\qquad$   $\qquad$   $\qquad$   $\qquad$   $\qquad$   $\qquad$   $\qquad$   $\qquad$   $\qquad$   $\qquad$   $\qquad$   $\qquad$   $\qquad$   $\qquad$   $\qquad$   $\qquad$   $\qquad$

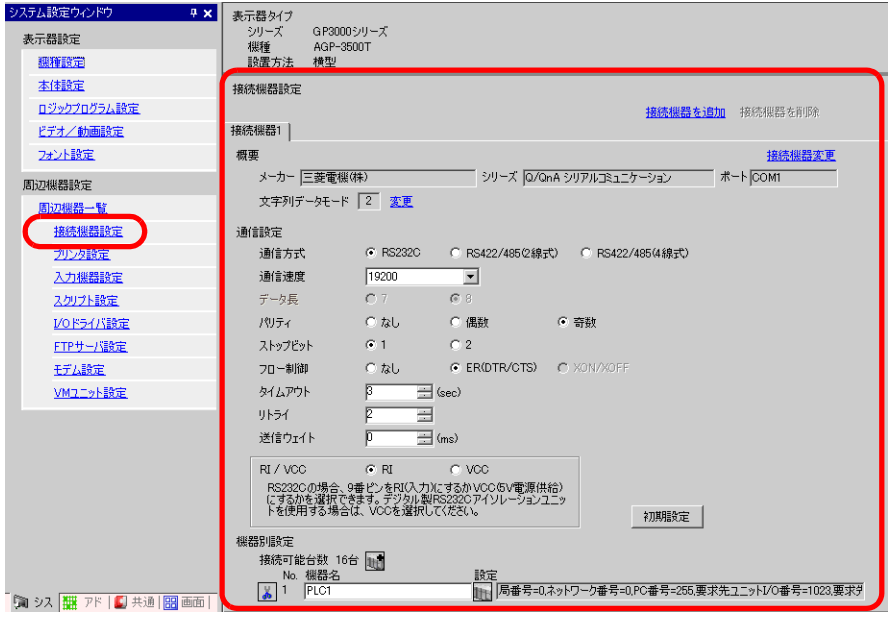

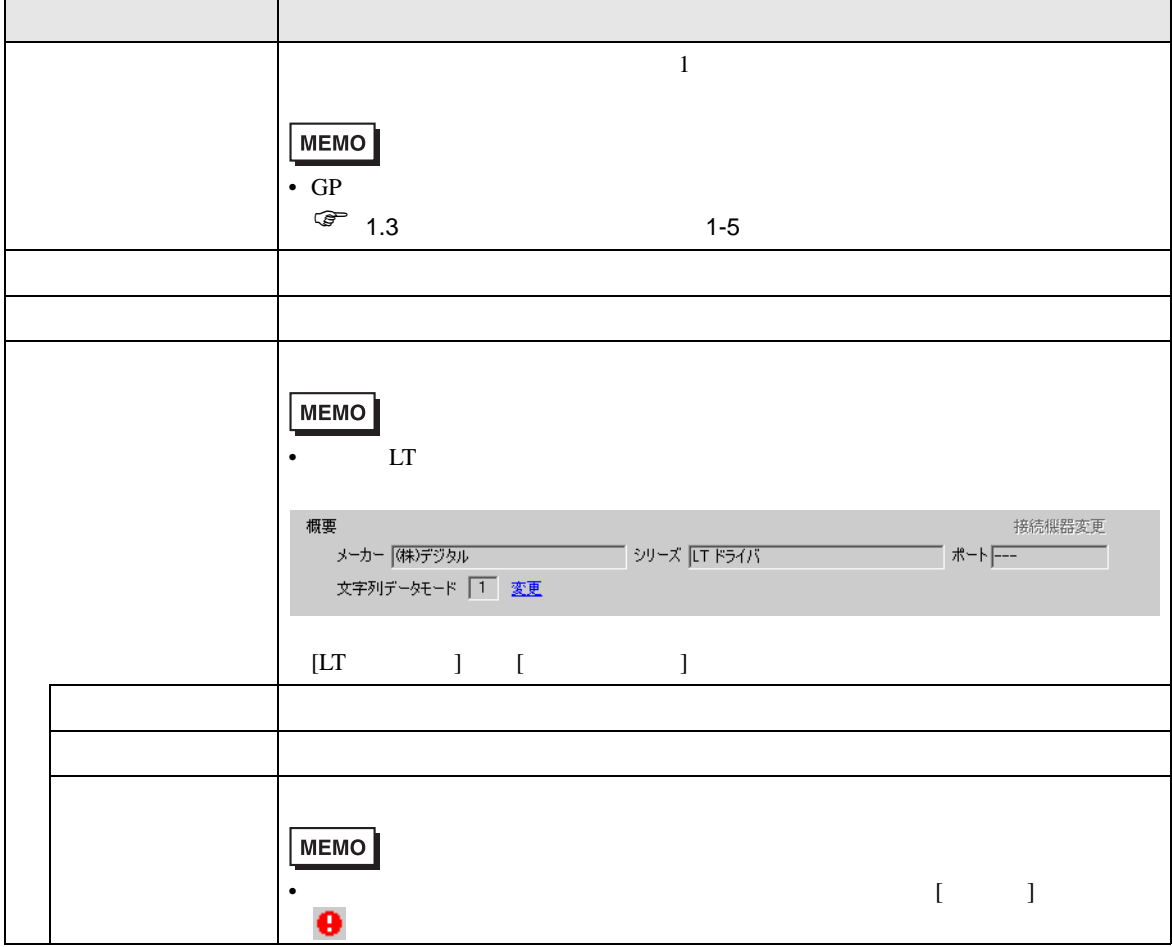

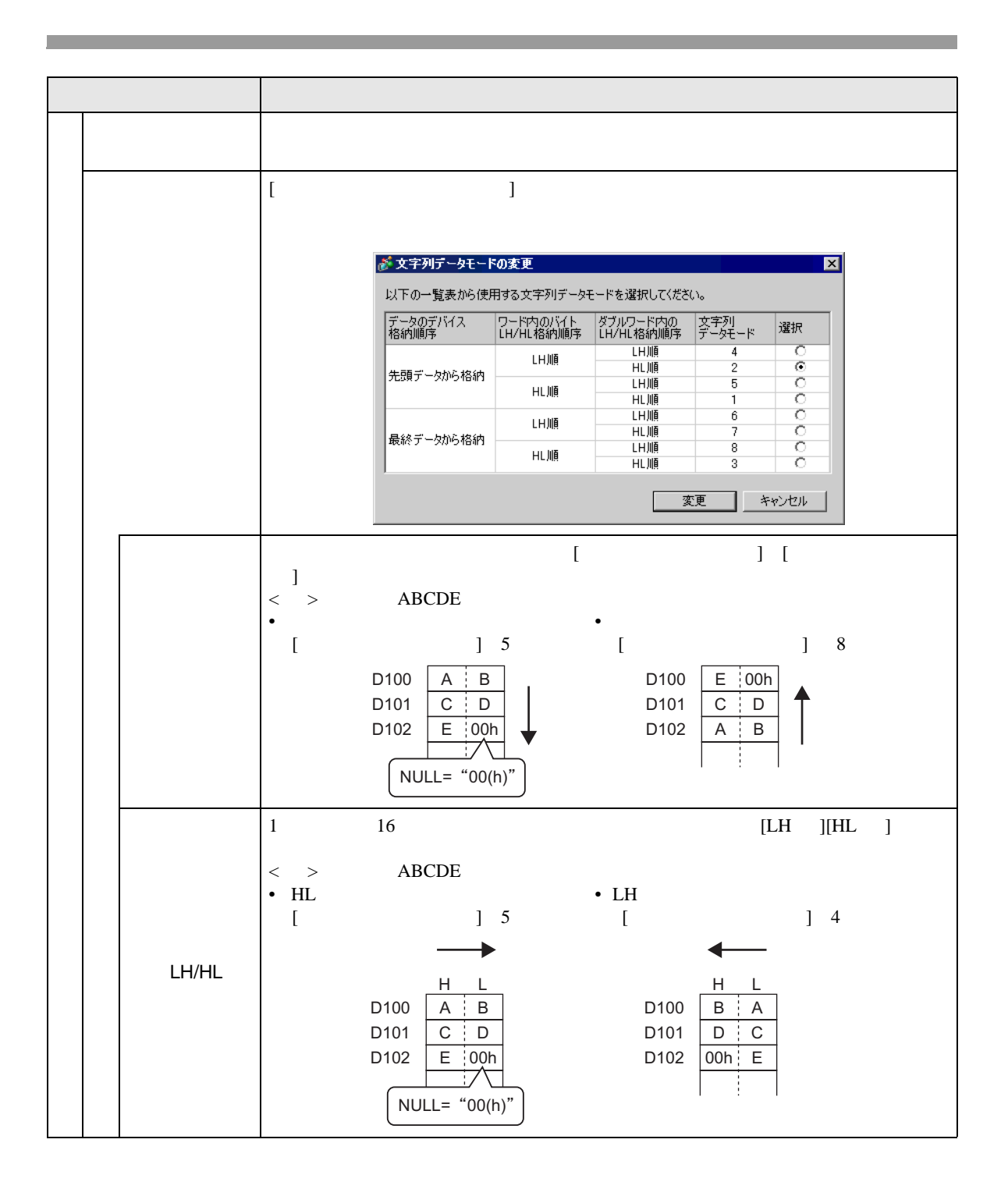

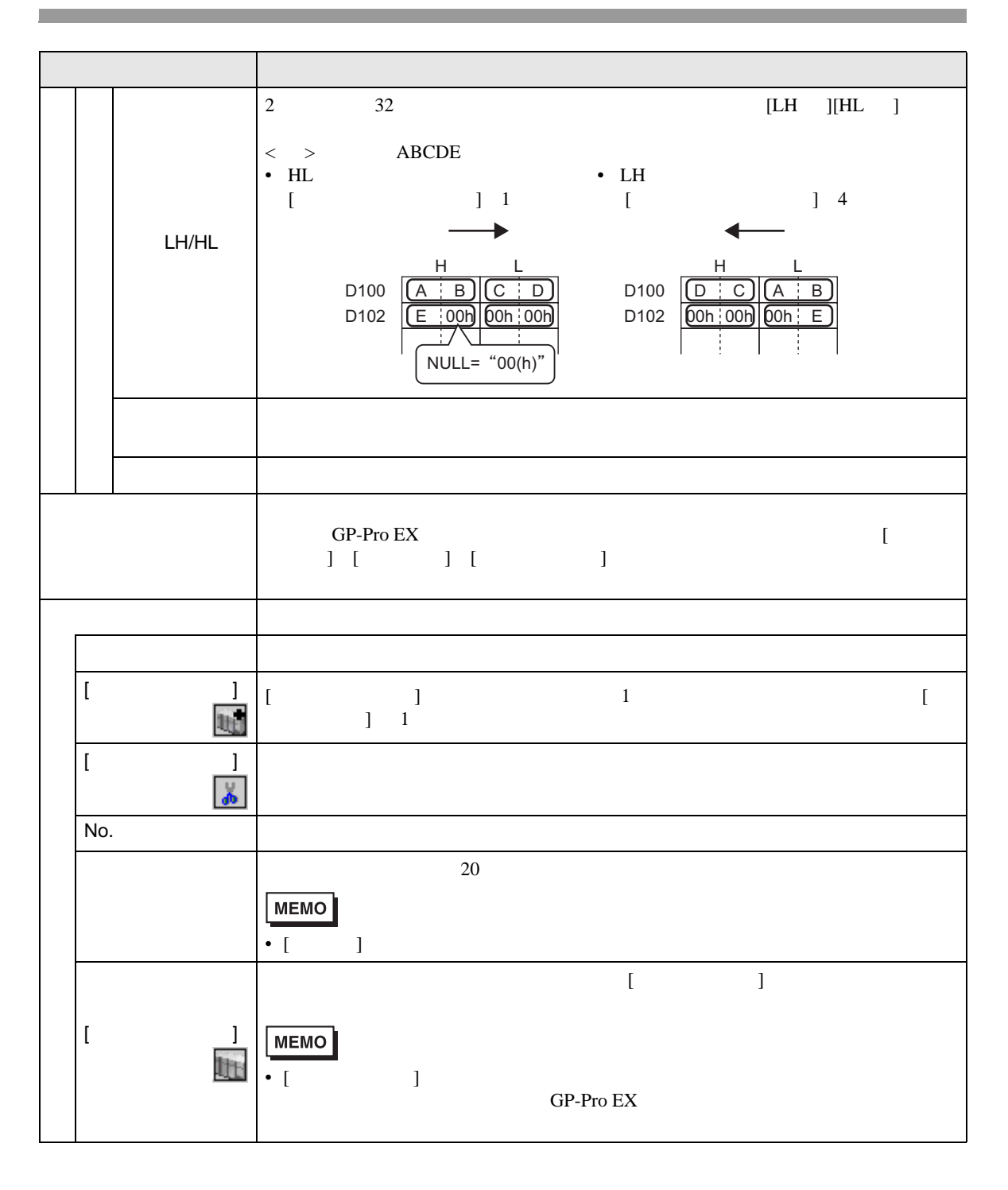

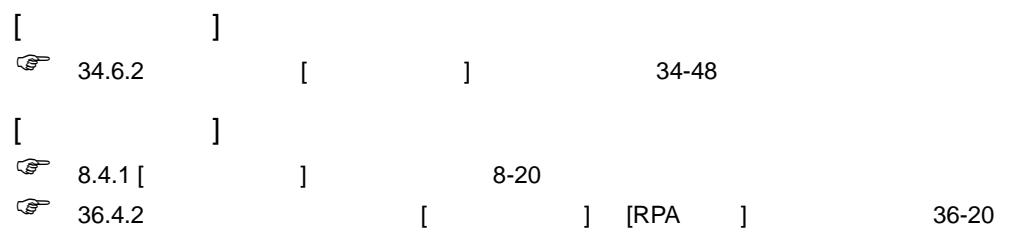

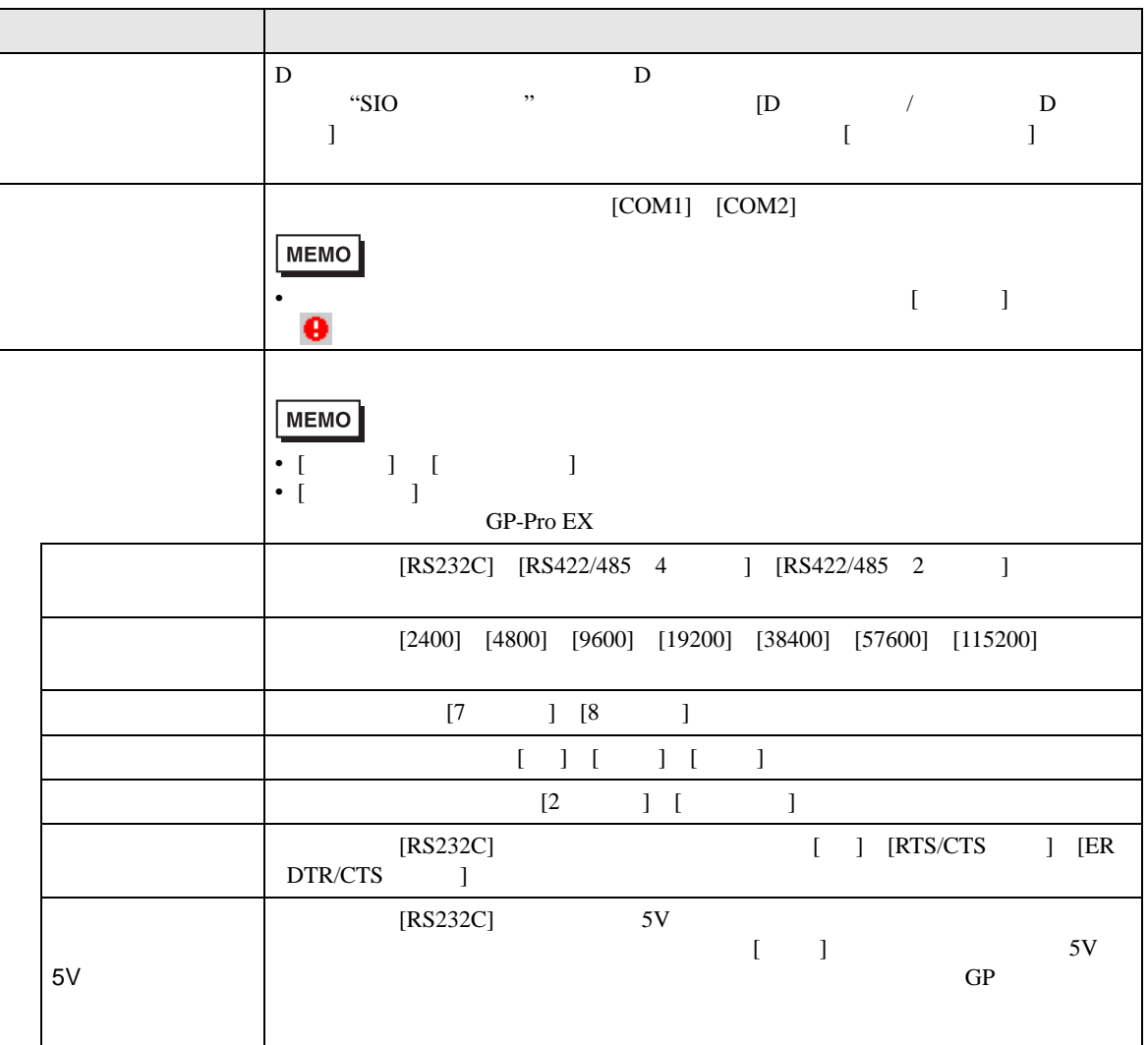

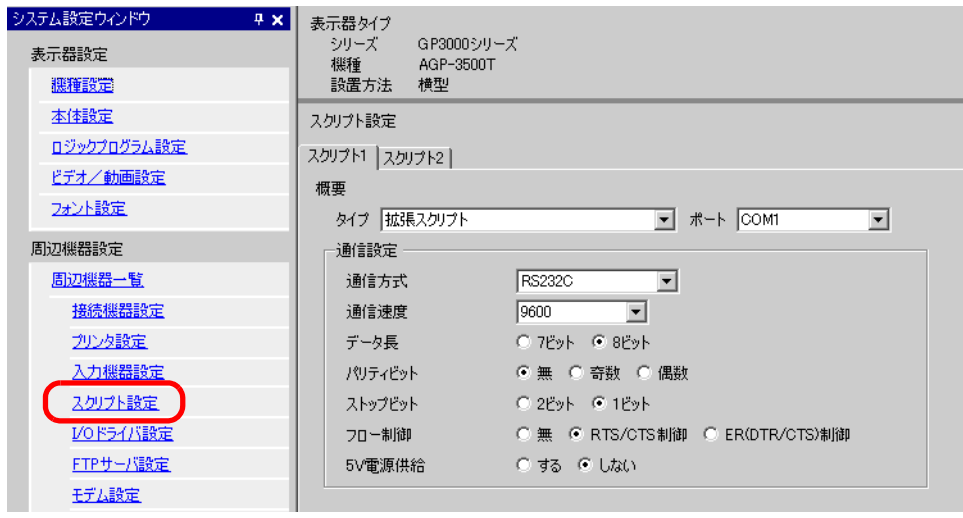

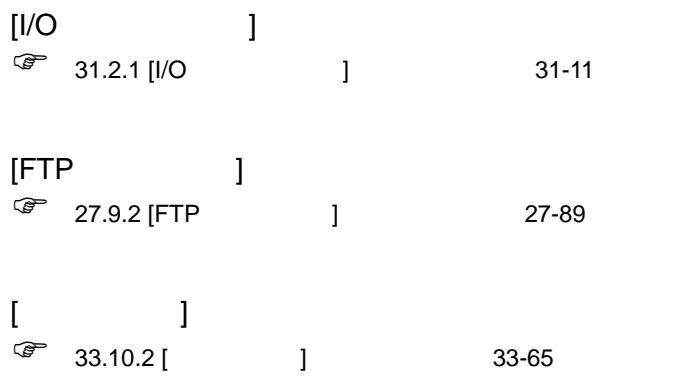

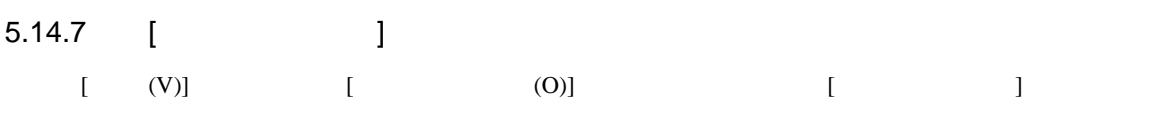

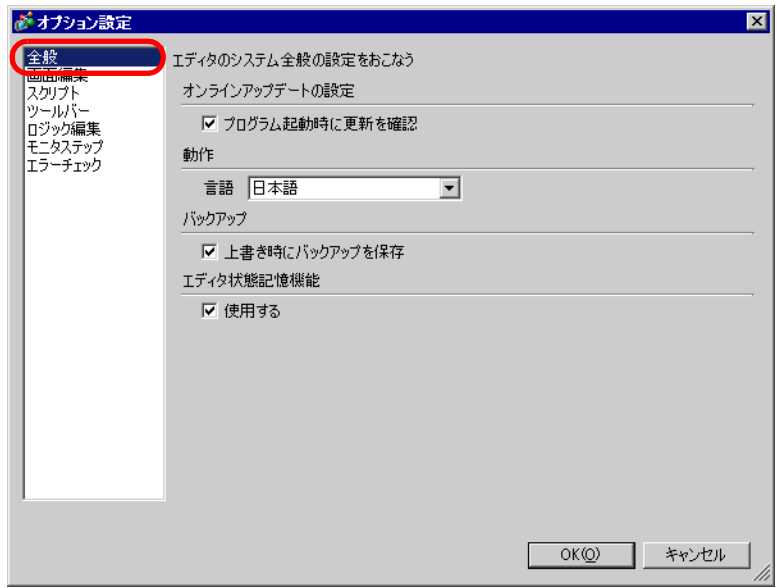

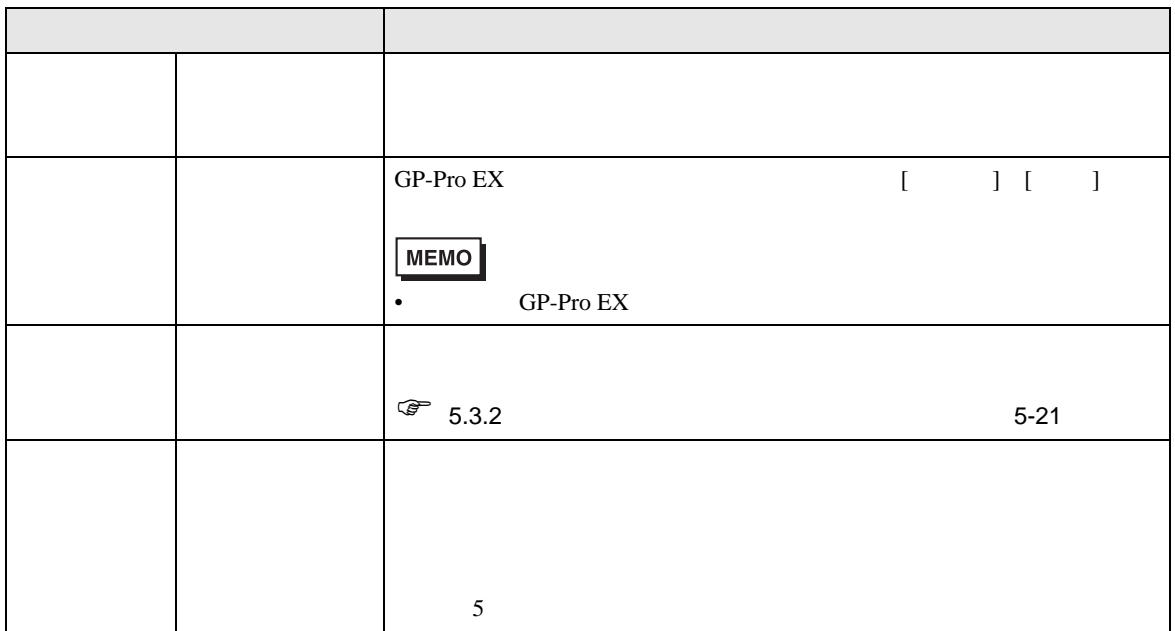

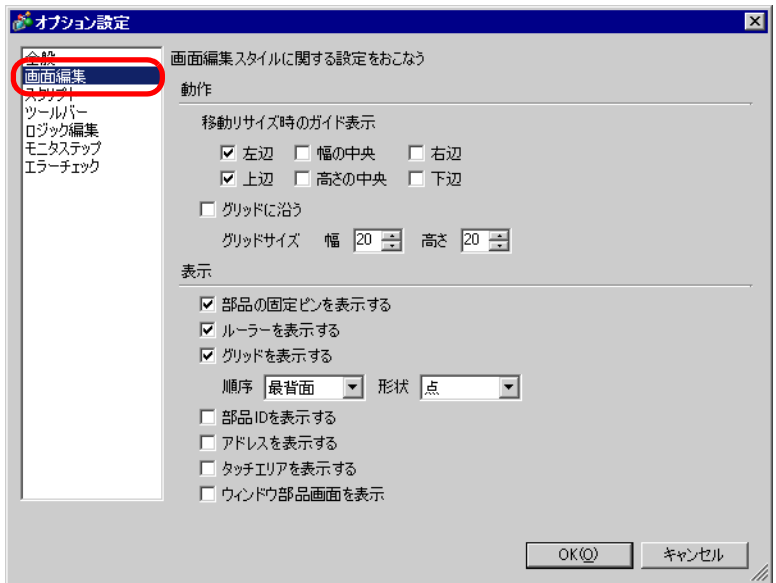

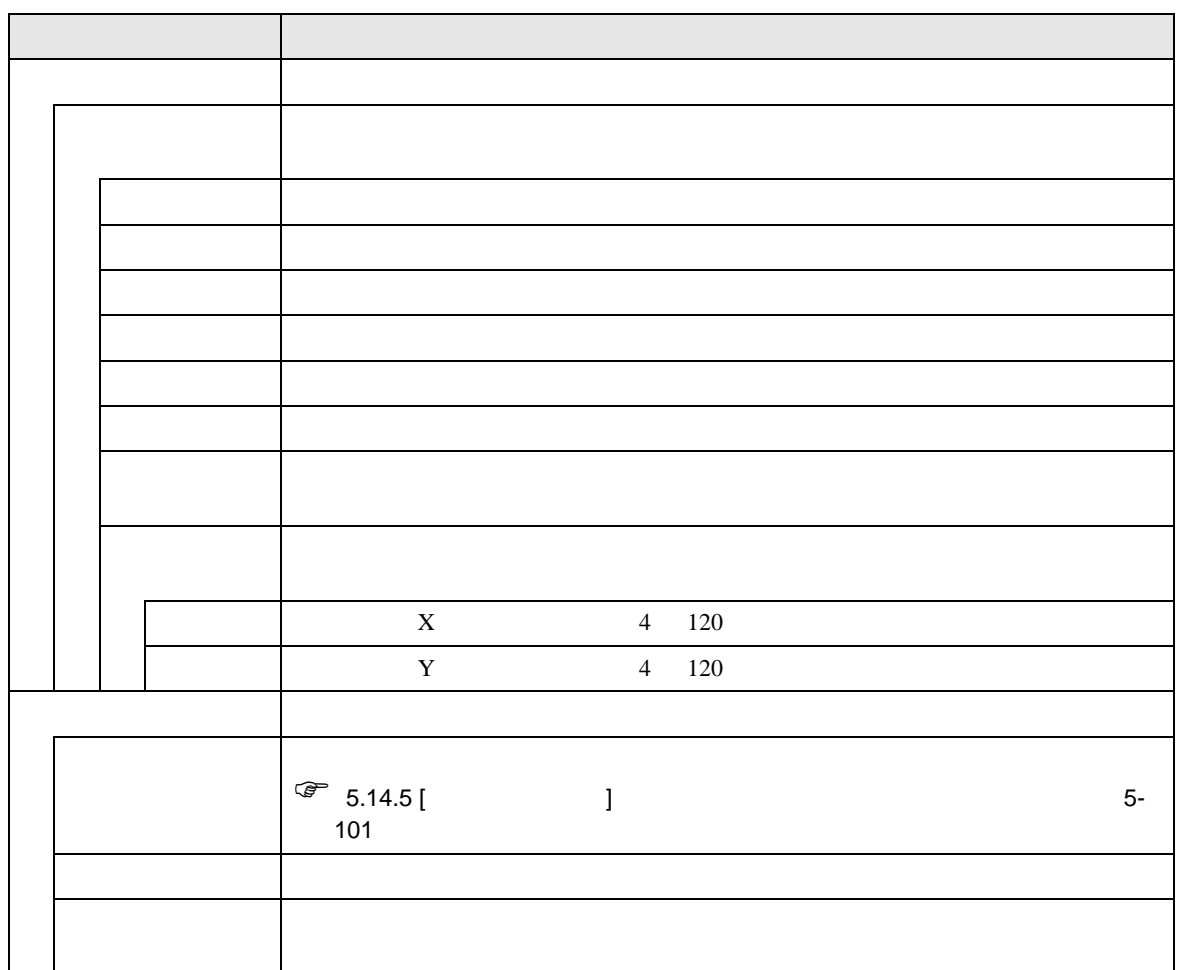

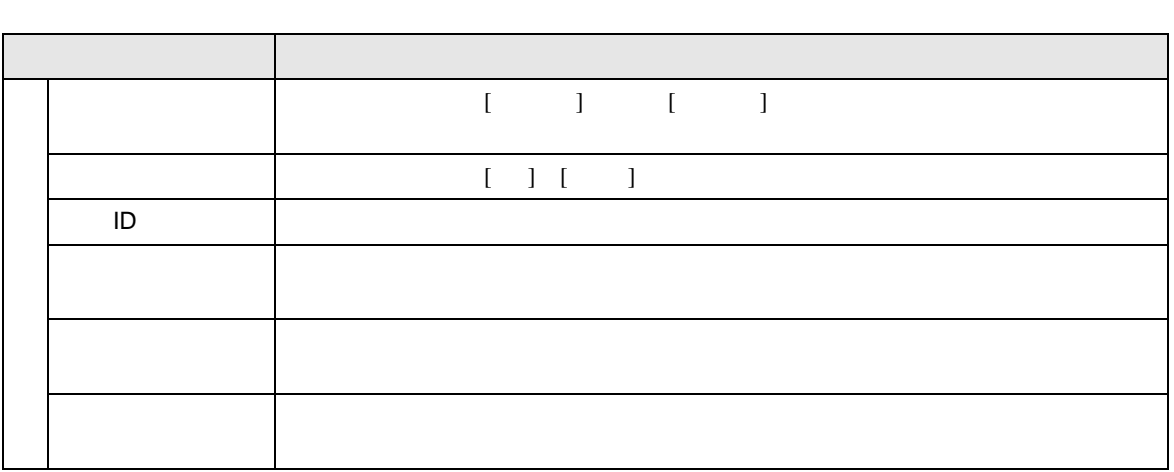

## D D D  $[$   $]$   $[$   $]$   $[$   $D$   $]$  $\textcircled{F}$  20.8.1 D  $/$  [ D ] 20-48

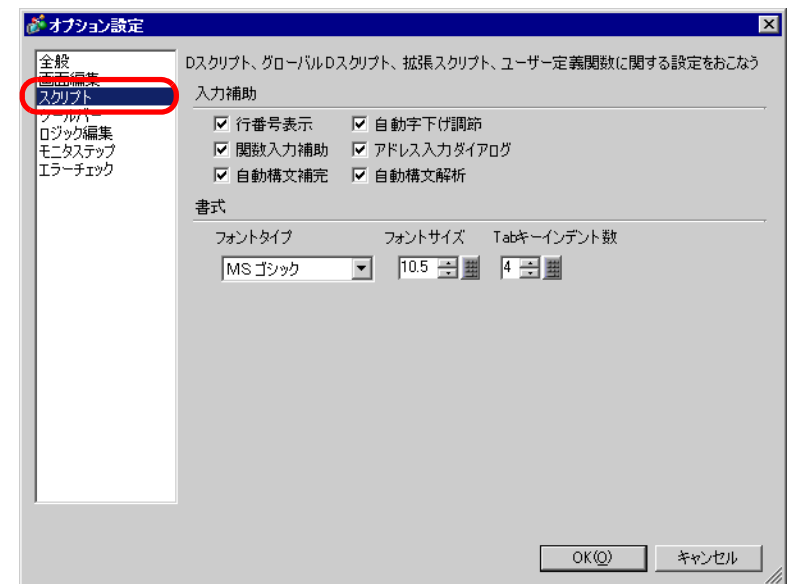

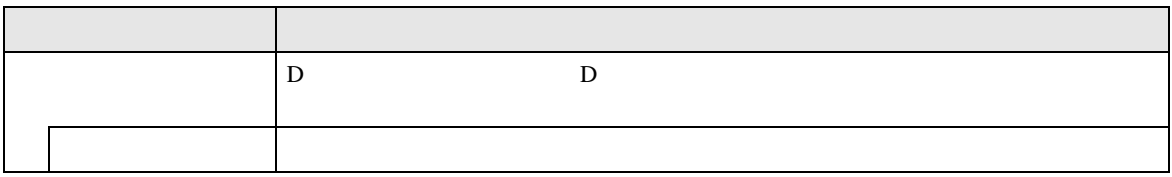

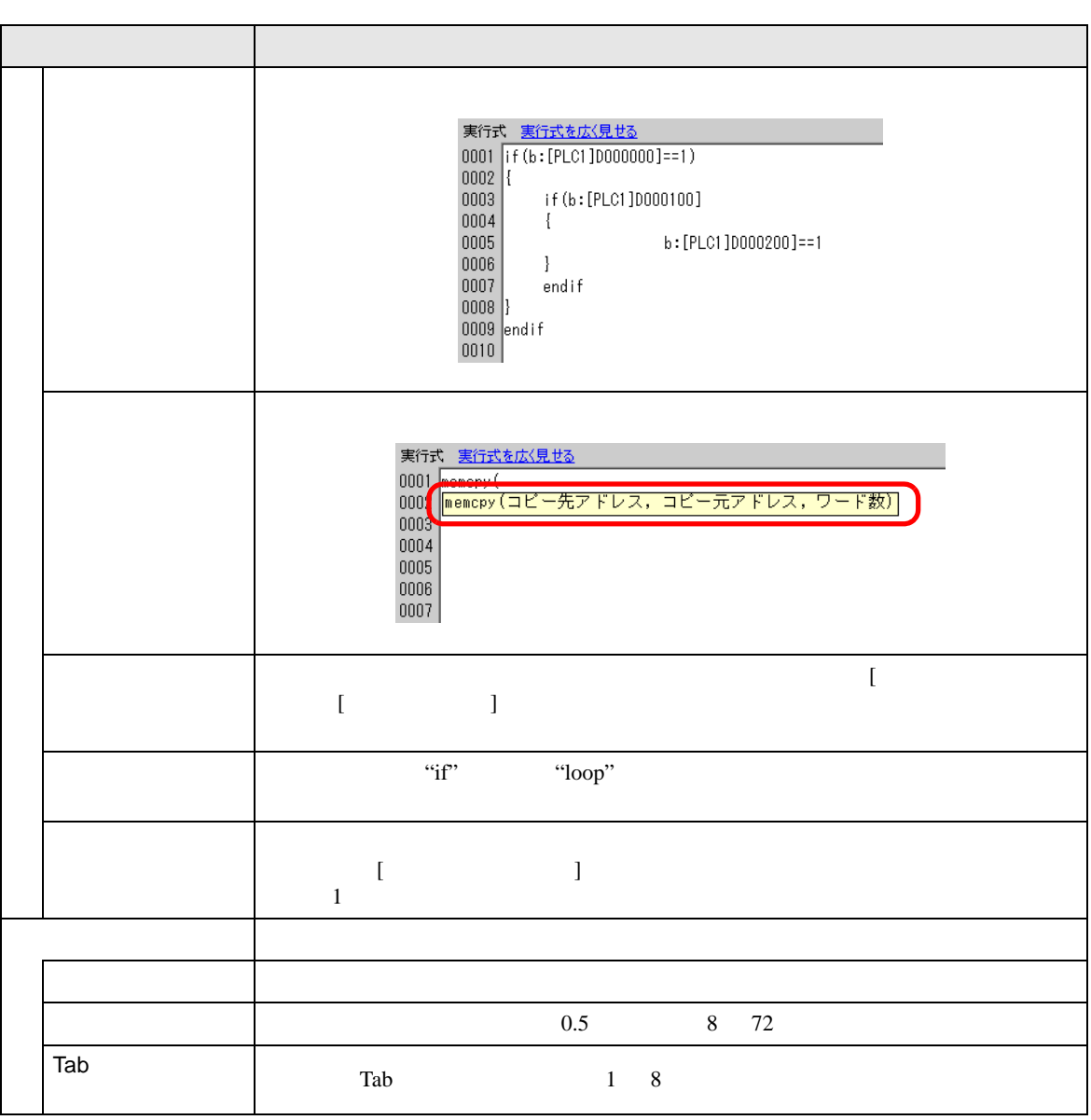

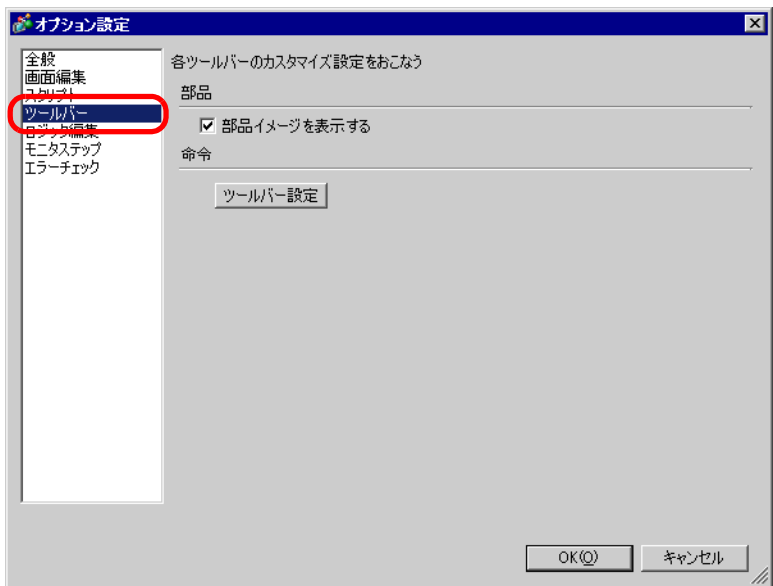

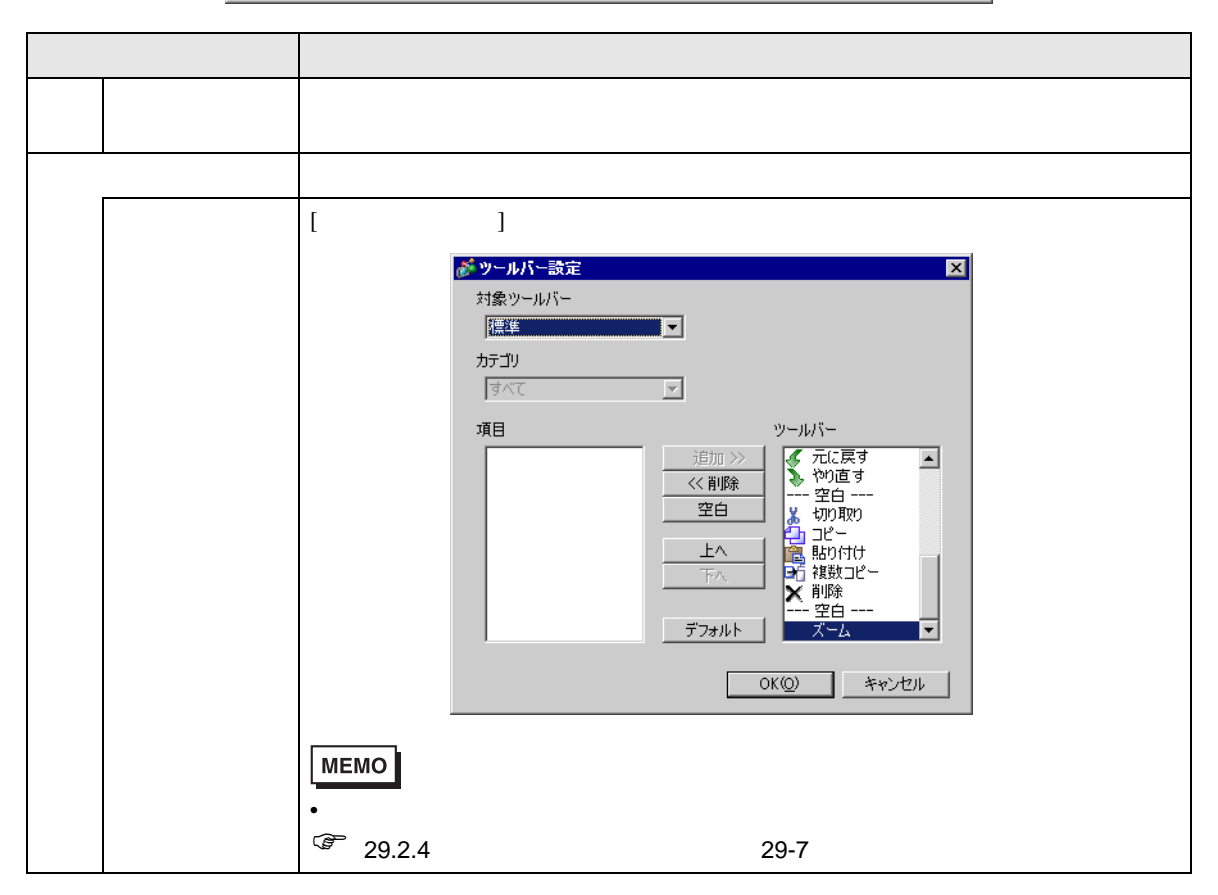
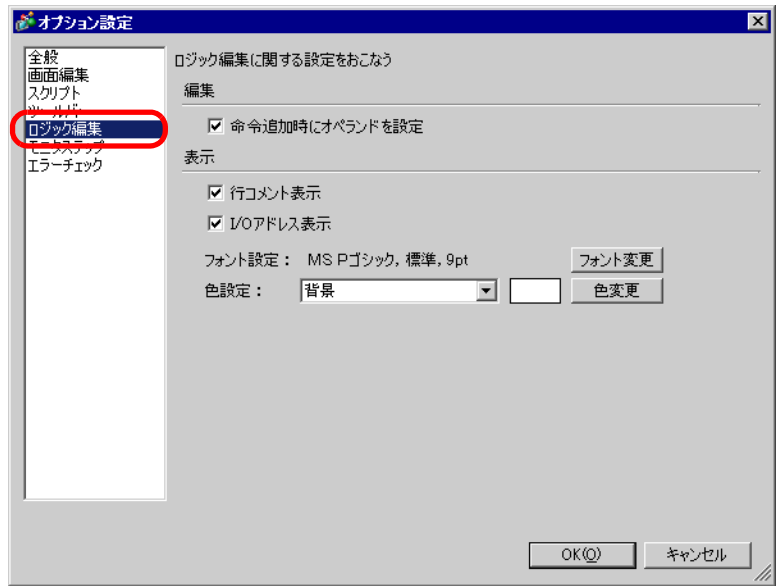

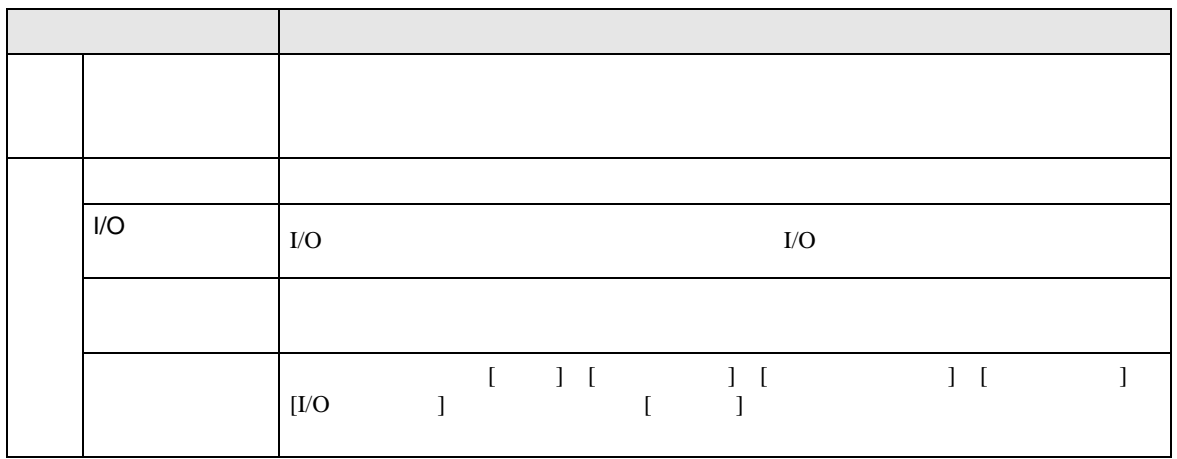

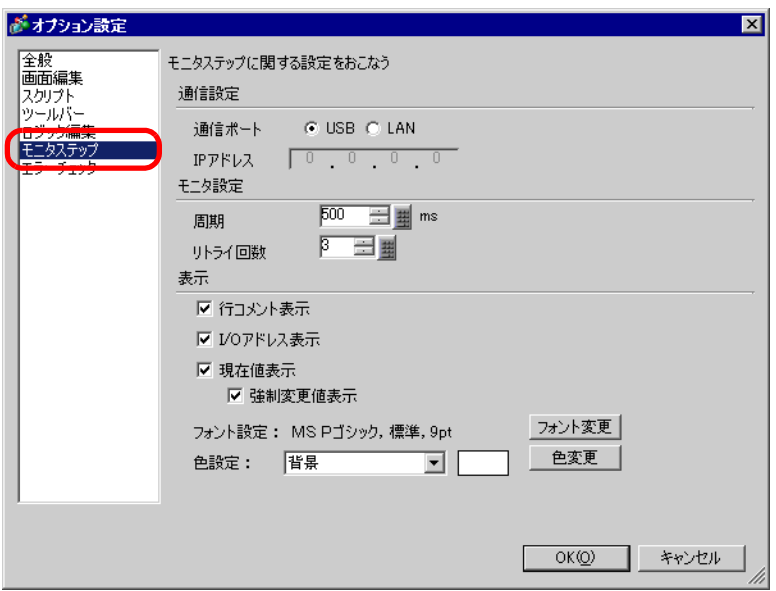

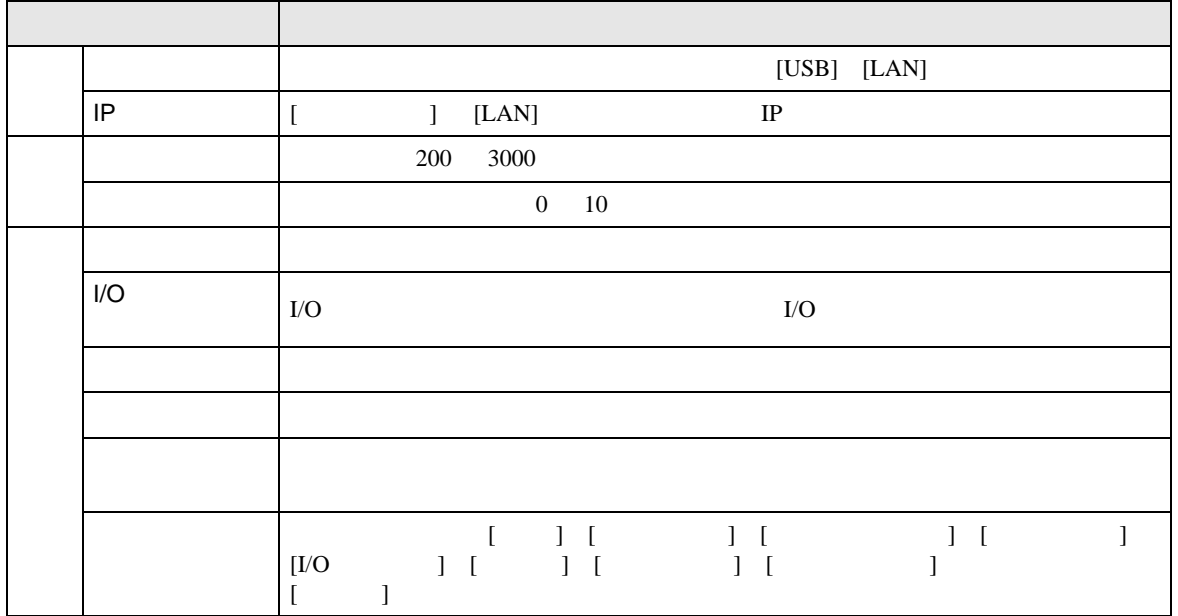

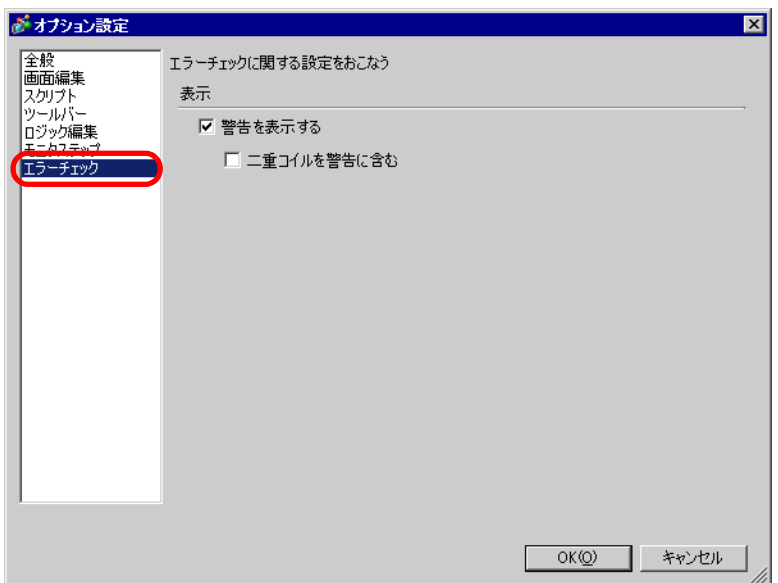

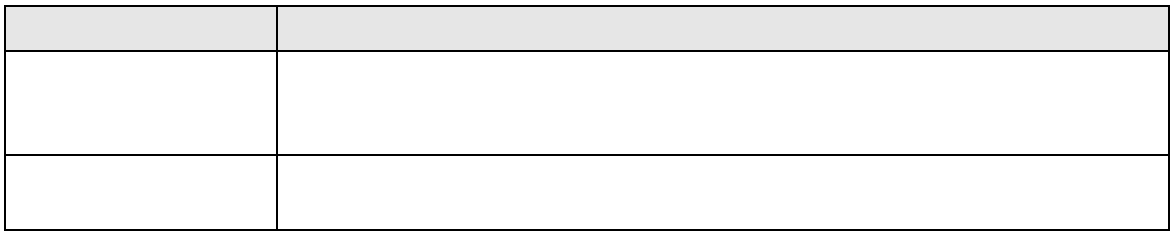

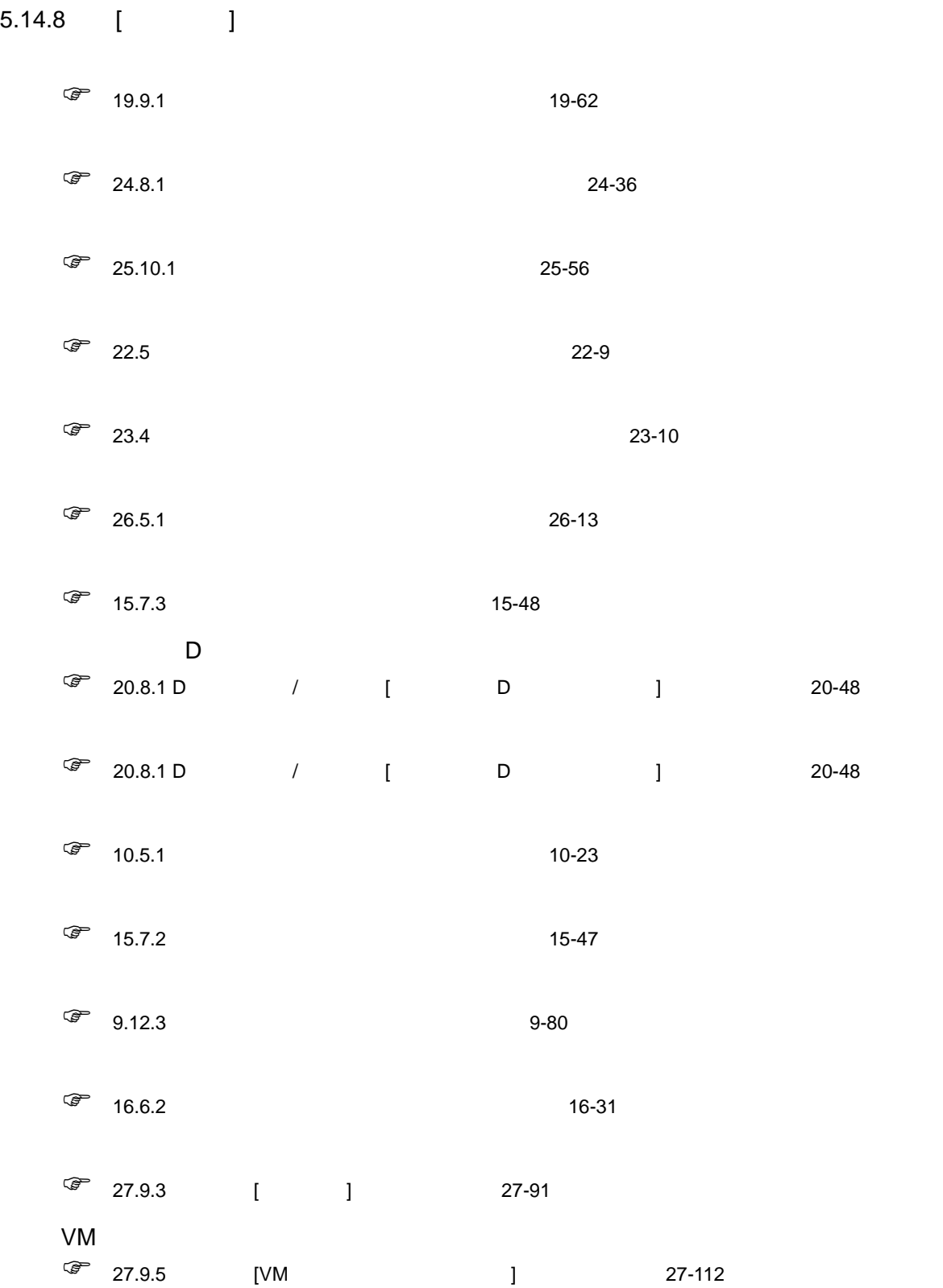

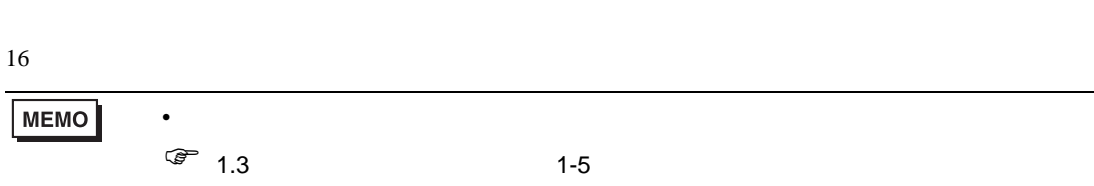

 $\sim$  2  $\sim$  2  $\sim$ 

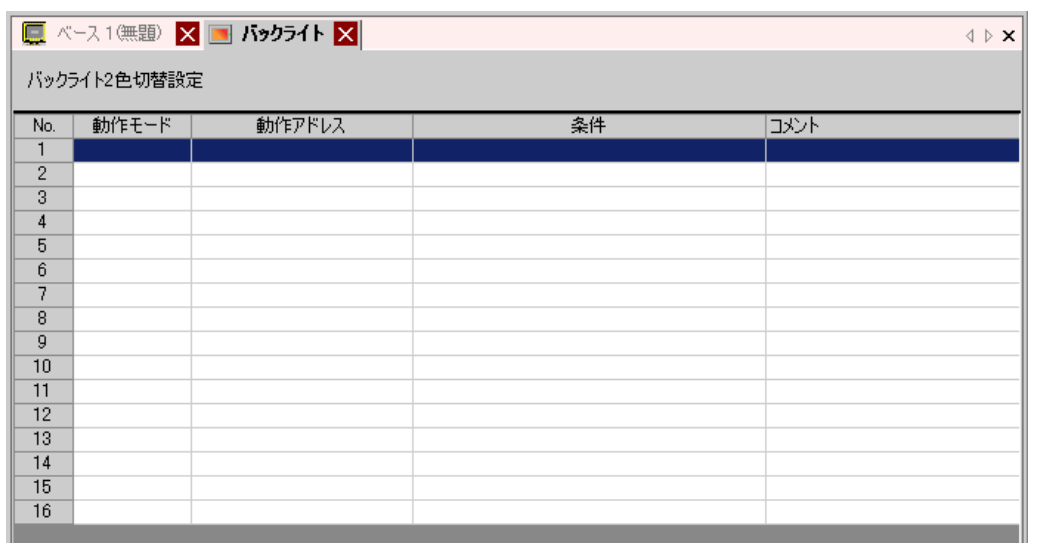

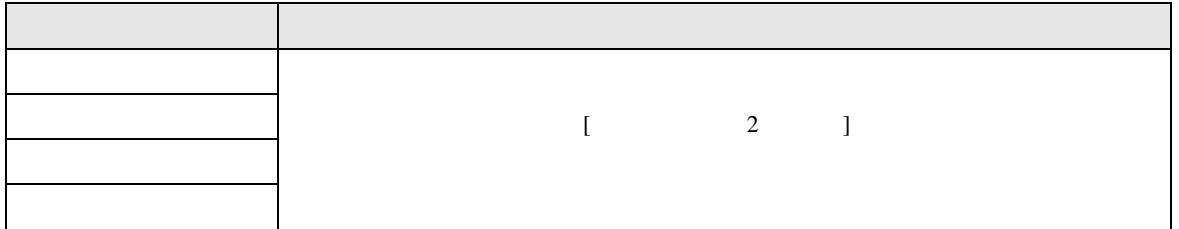

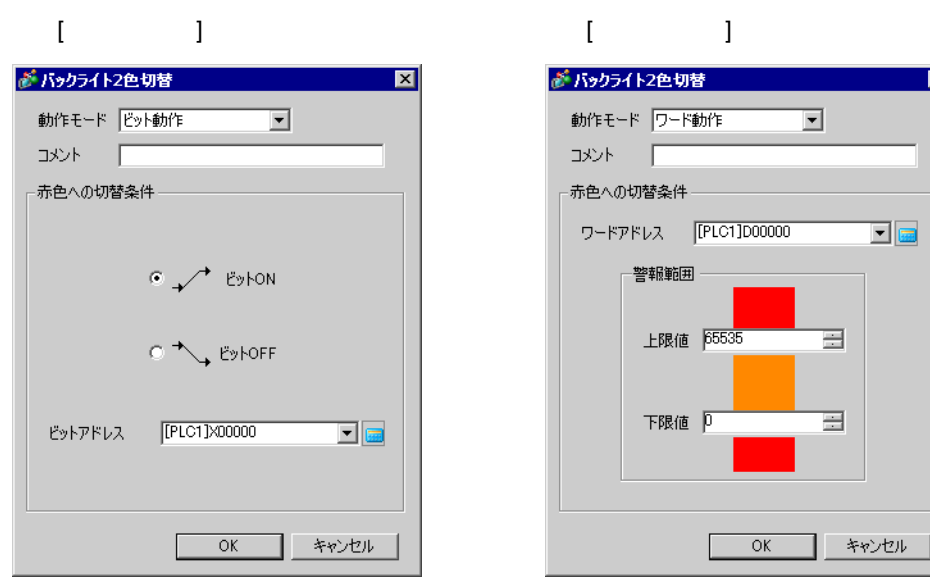

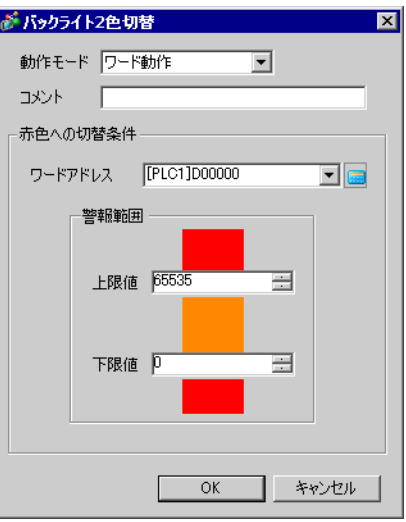

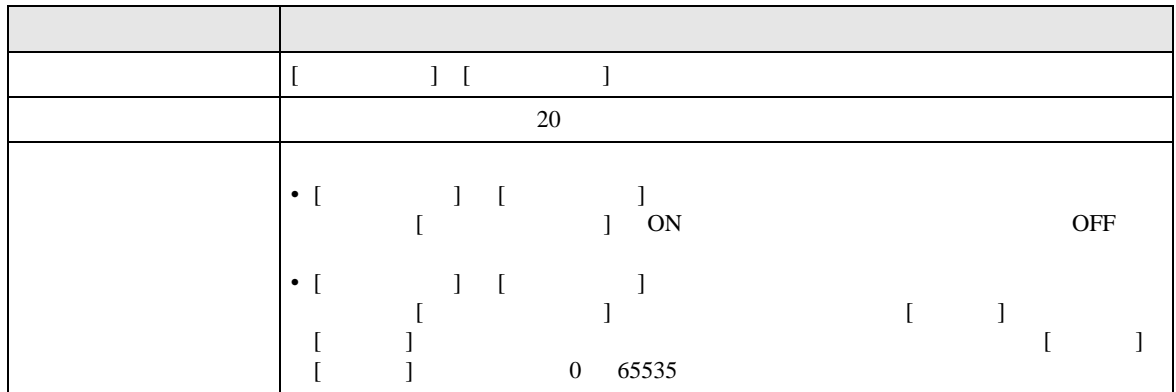

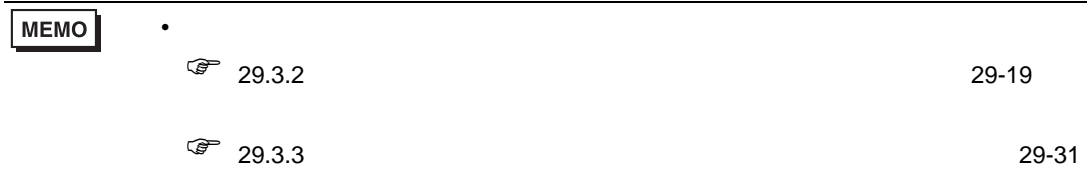

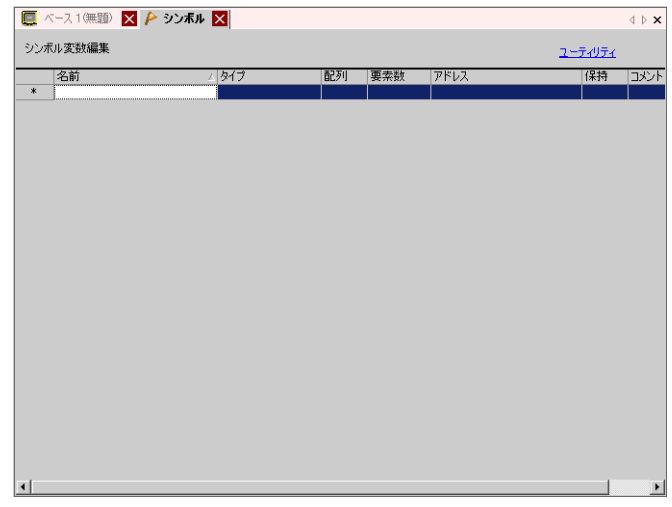

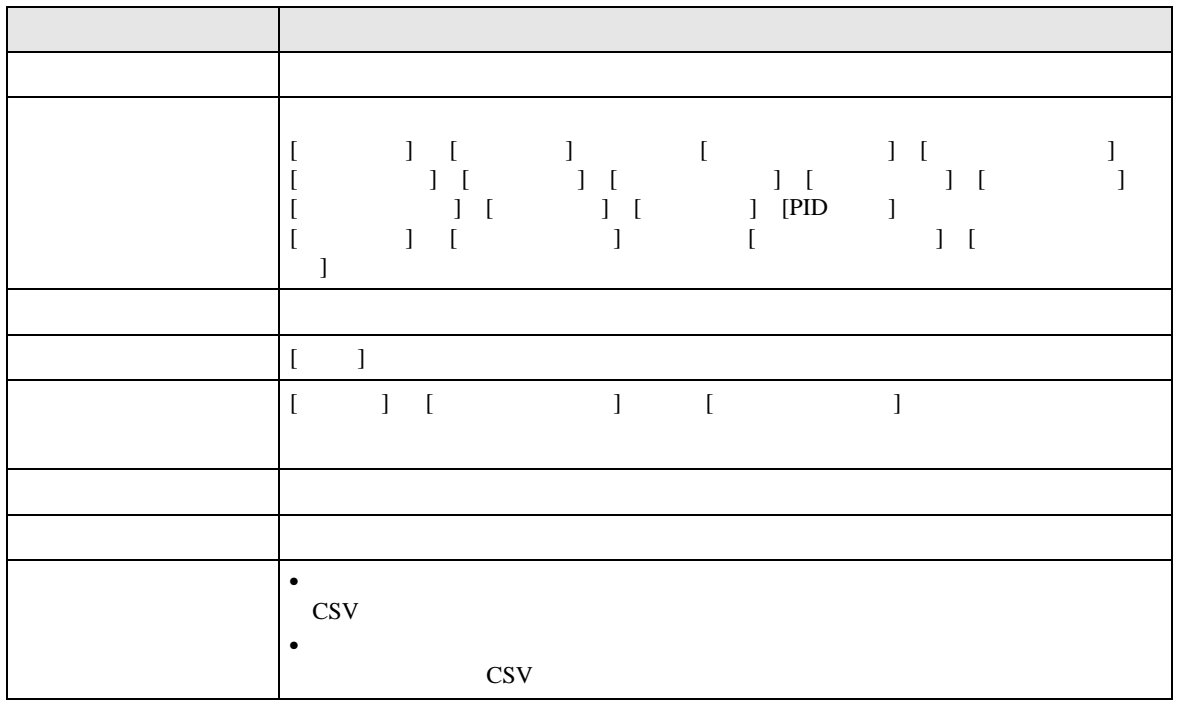

# 5.14.9 [ ]

 $[$  (S)]

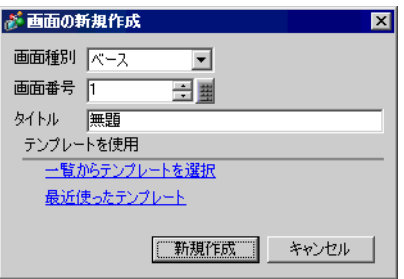

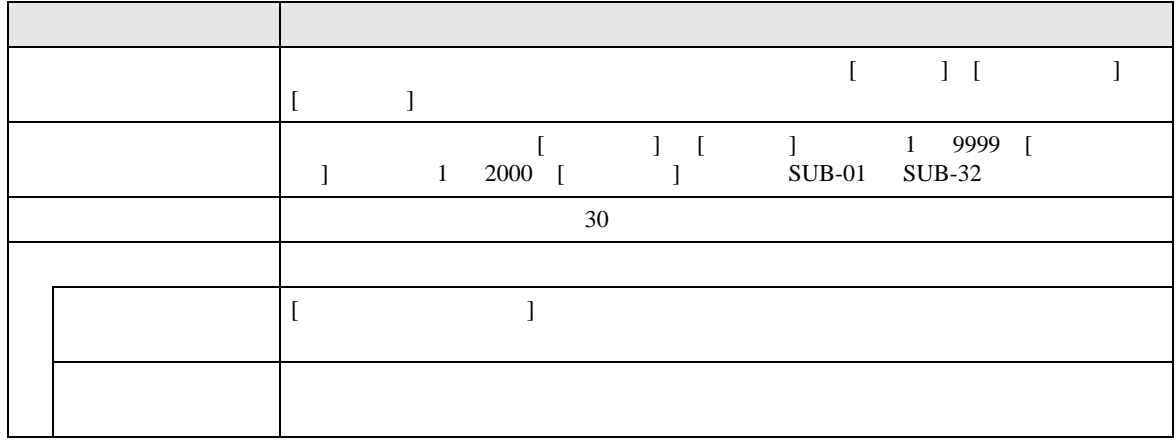

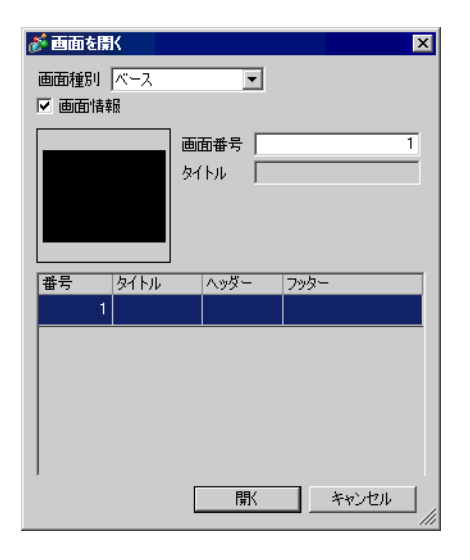

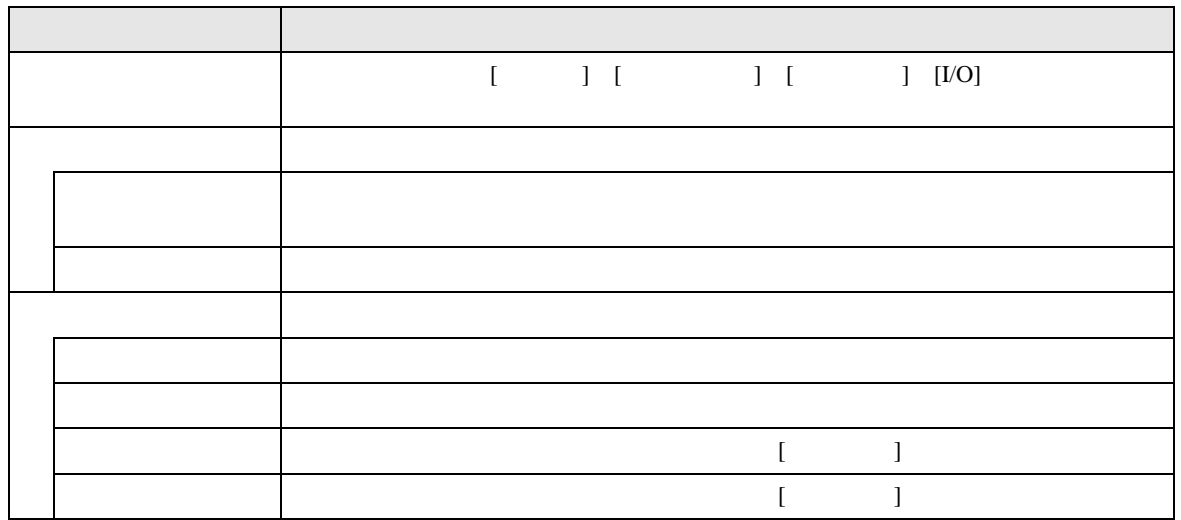

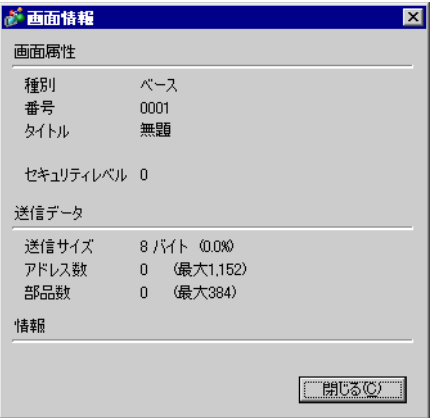

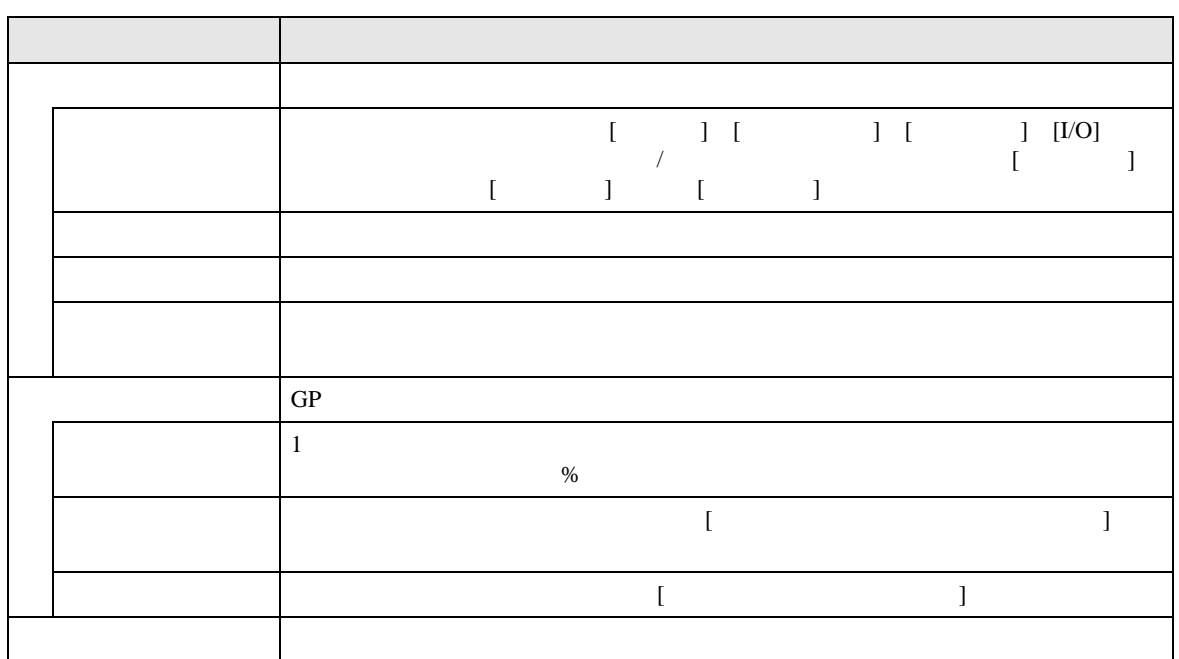

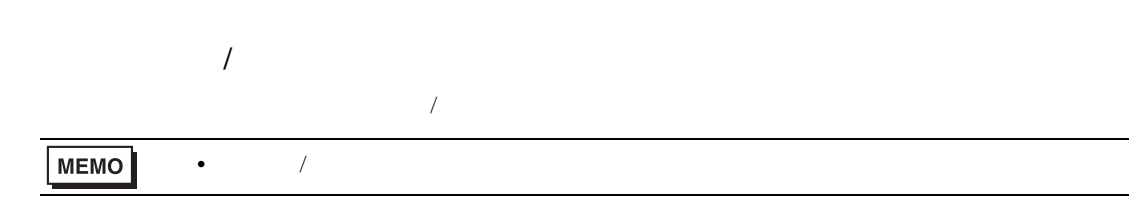

 $\begin{bmatrix} 1 & 1 \\ 1 & 1 \end{bmatrix}$ 

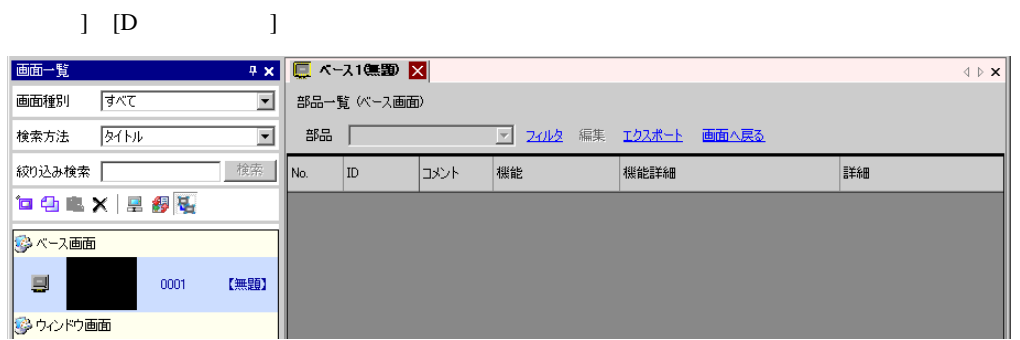

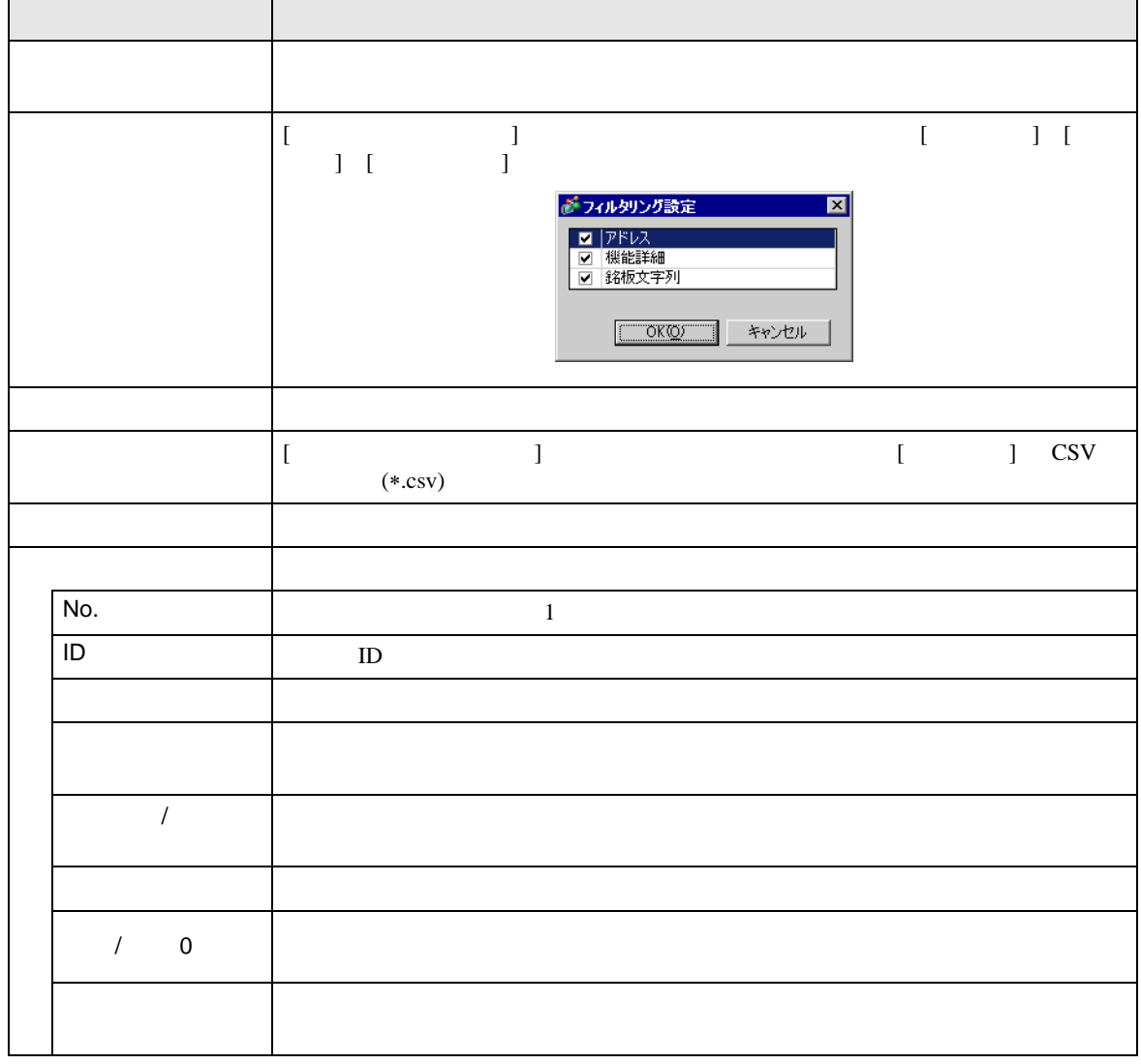

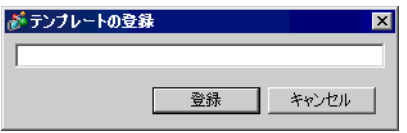

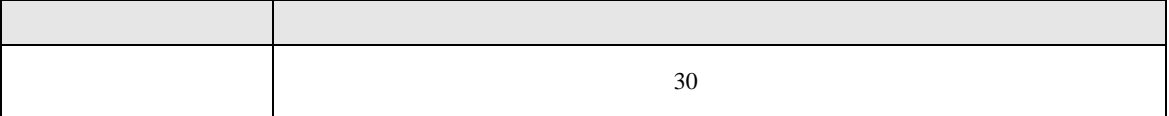

## $5.15$

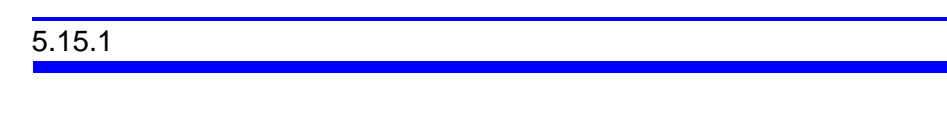

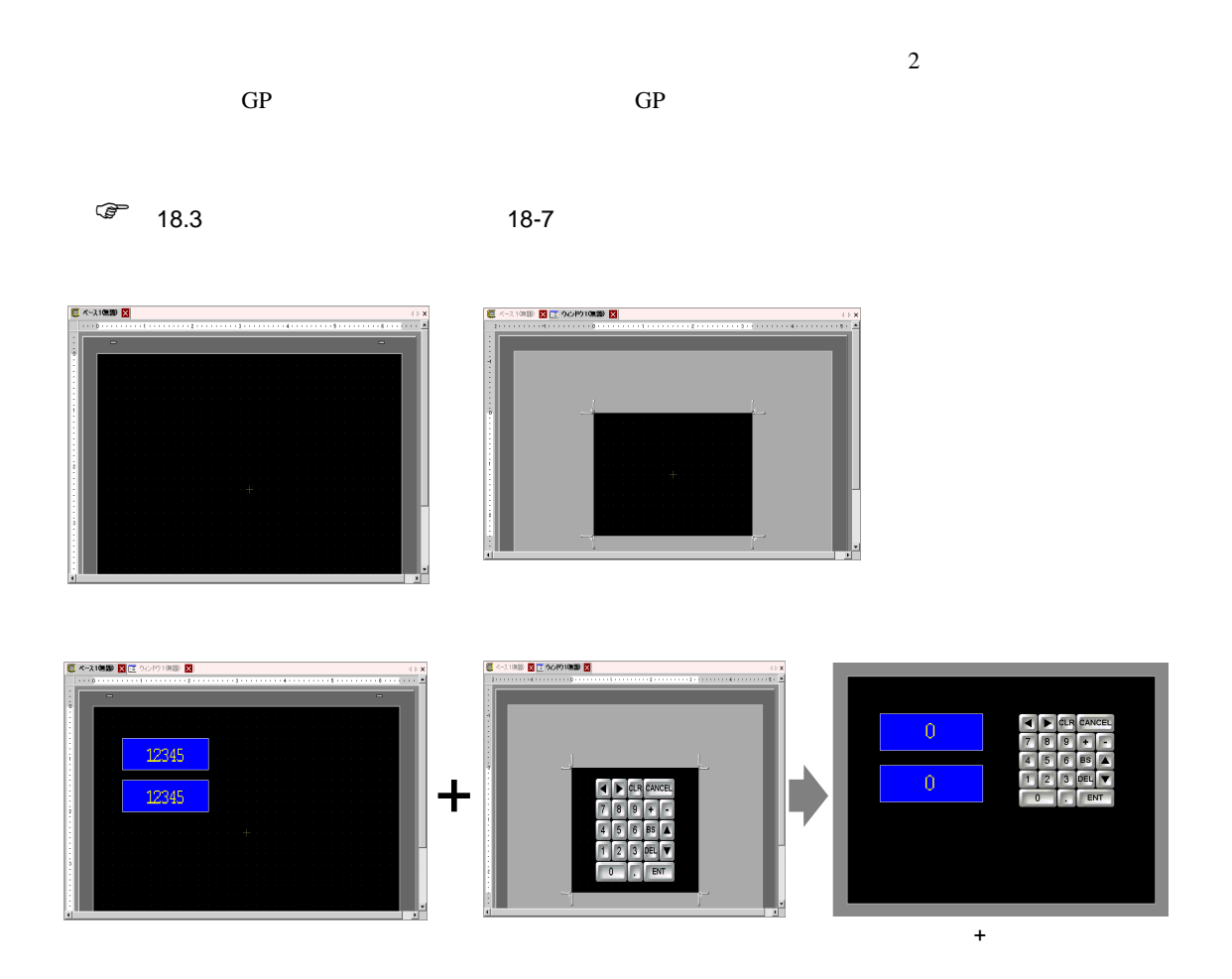

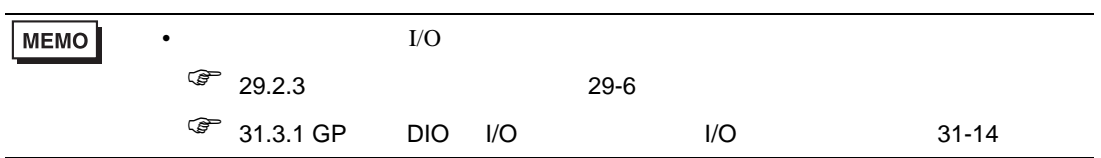

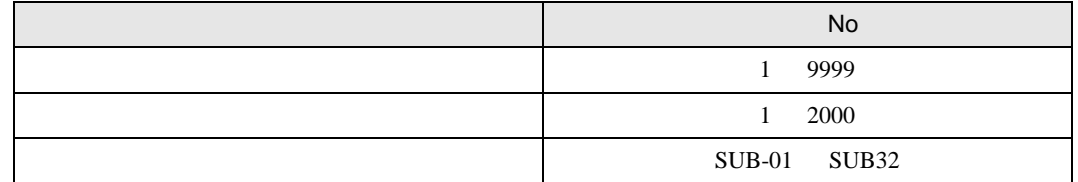

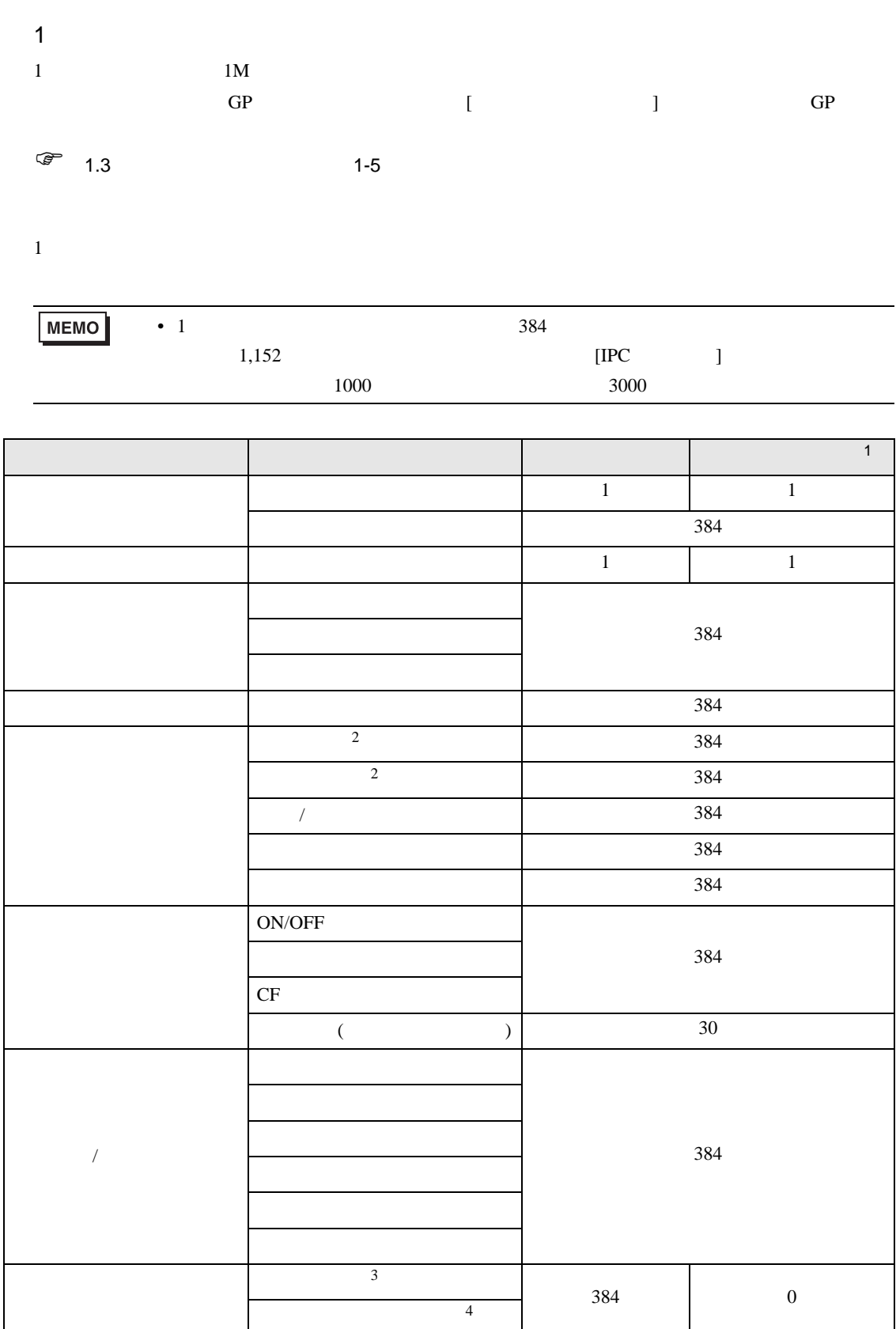

<span id="page-158-1"></span><span id="page-158-0"></span>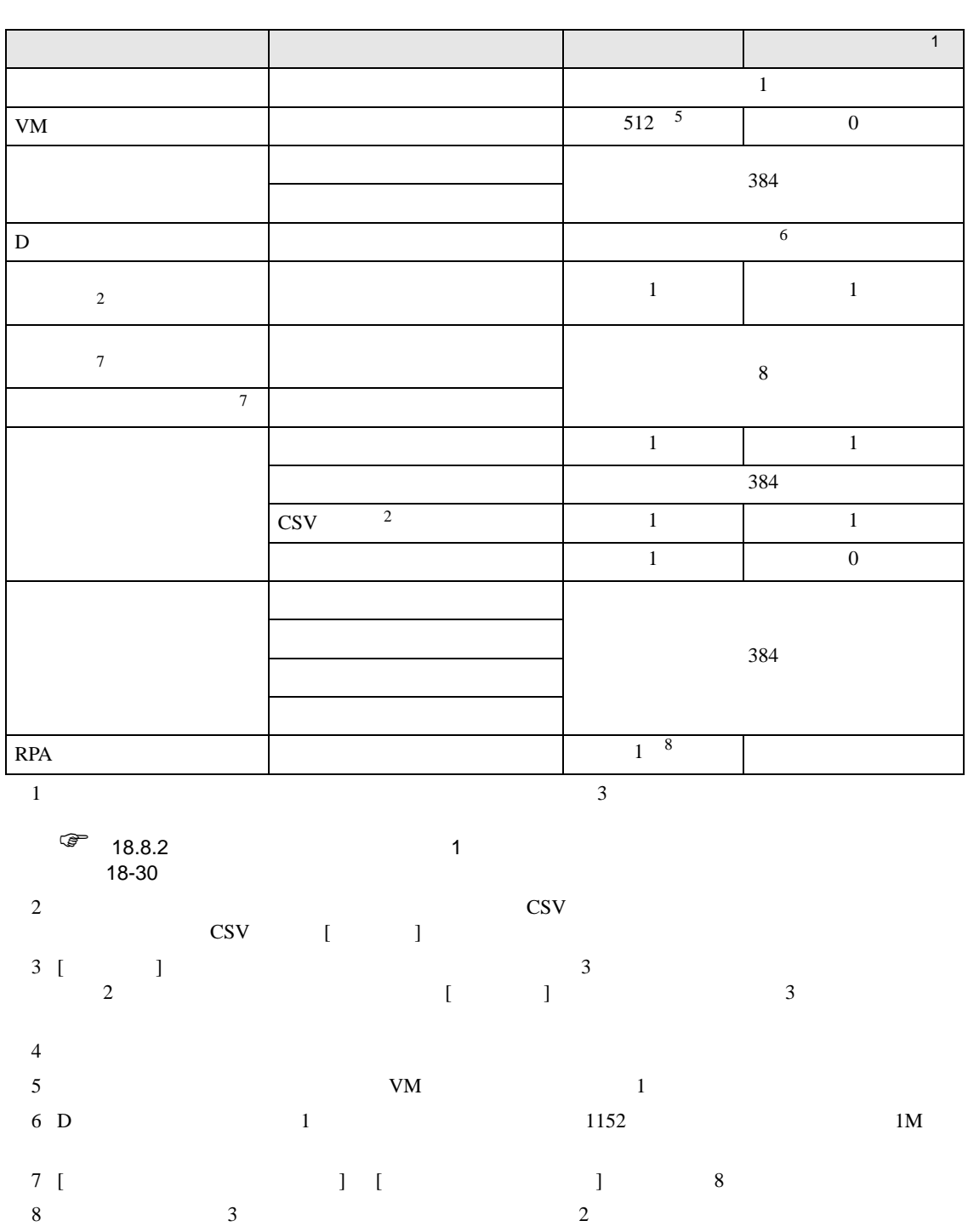

例)

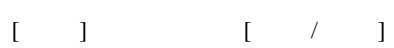

ABC

横型

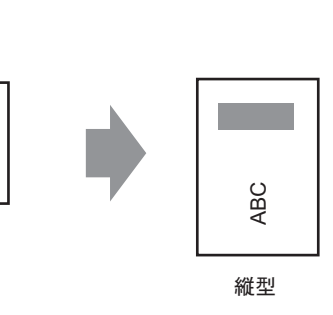

 $\bullet$  . And the state  $\bullet$  and the state  $\bullet$  and the state  $\bullet$  and the state  $\bullet$  and the state  $\bullet$ 

• 解像度コンバートを行うと、画面上の部品サイズや位置、文字サイズが自動調整されます。ただ  $\mathcal{L}$ 

 $\bullet$  and  $\bullet$  and  $\bullet$ 

•  $\hspace{1.6cm}$  90  $\hspace{1.6cm}$ 

# $5.15.2$

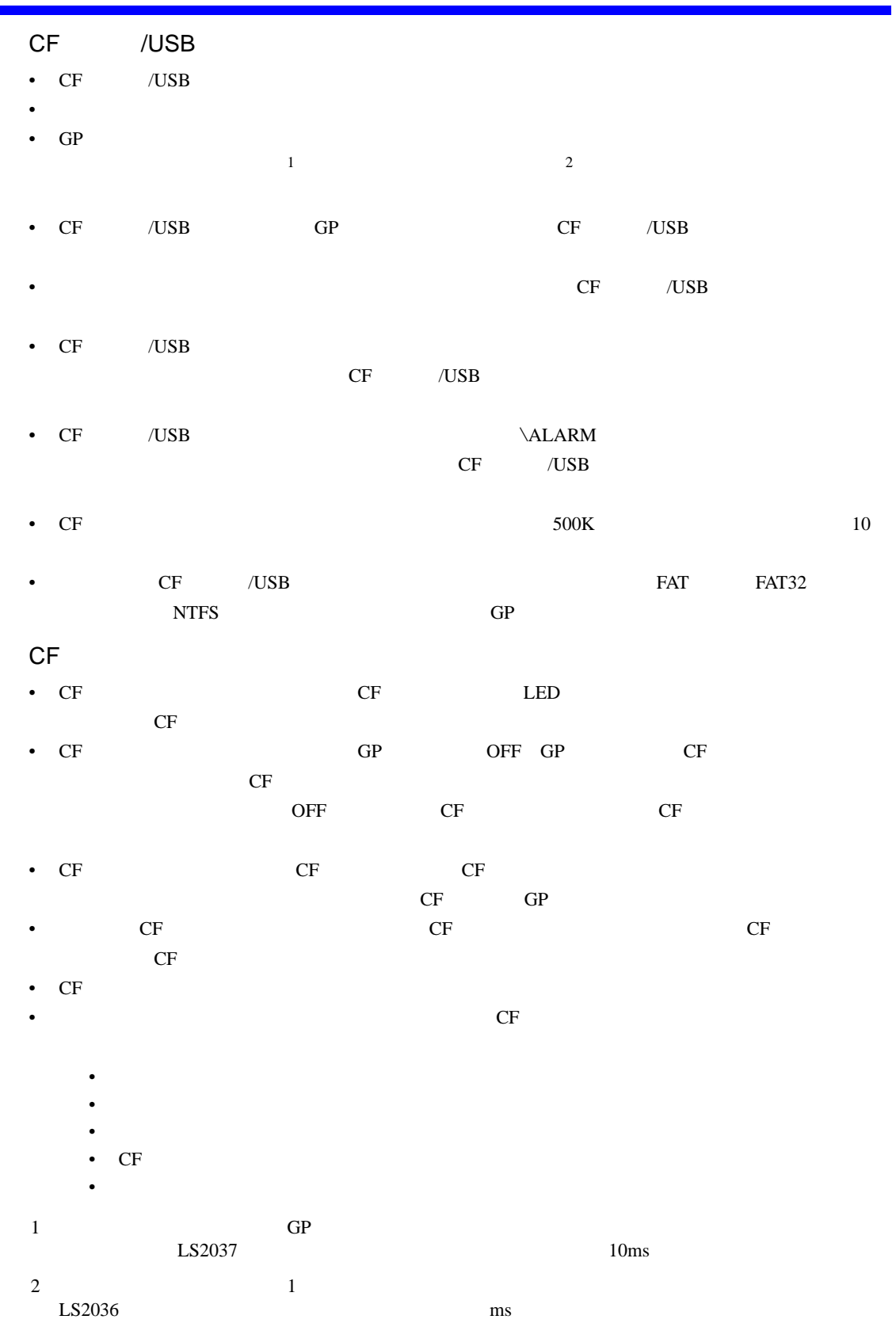

## USB

- USB  $^{12}$ USB 2000 to the state of the state of the state of the state of the state of the state of the state of the state of the state of the state of the state of the state of the state of the state of the state of the state of th
	-

#H\_Status\_USBUsing OFF

- 
- USB  $\blacksquare$
- USB  $1$

USB #H\_Control\_USBDetachTrigger ON  $G = 6.2$  HMI  $#H$   $A-97$ 

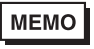

 $\sqrt{x}$  1.3 1-5

 $\bullet$ 

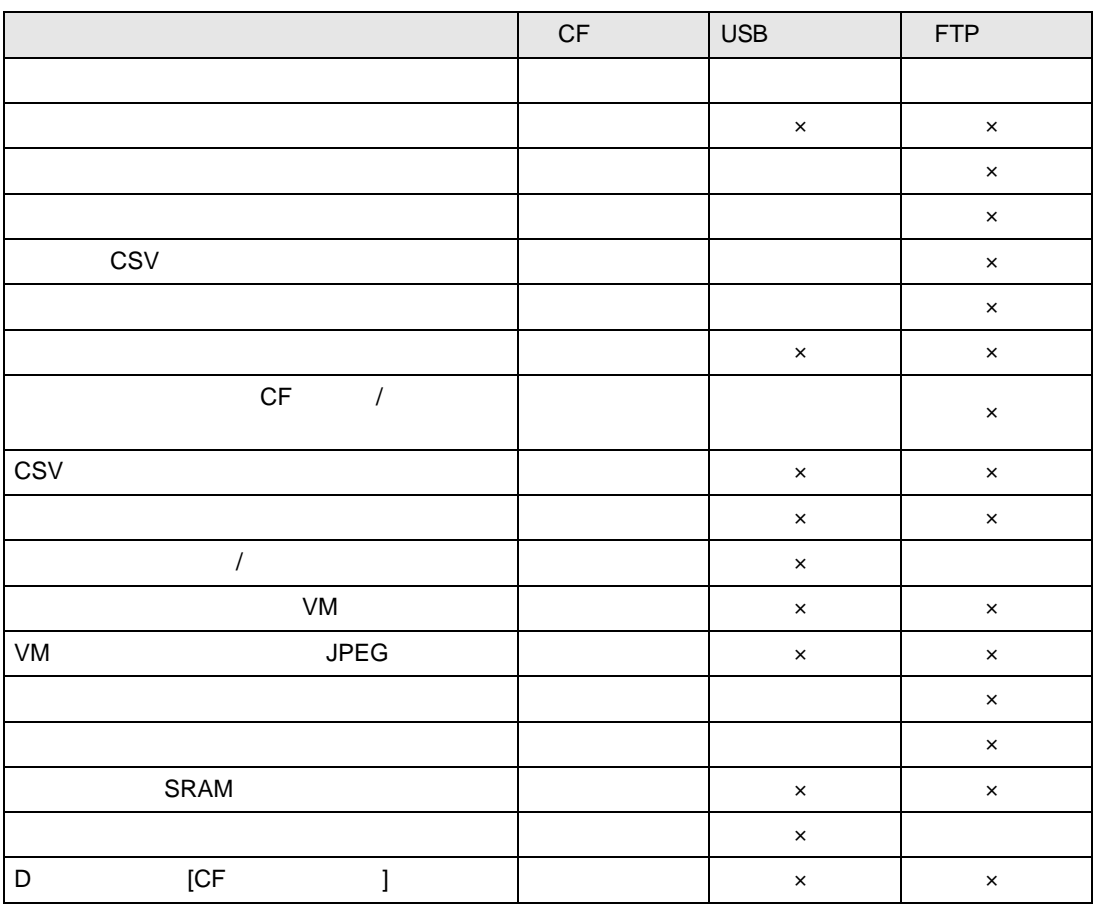

## GP

- $5 \t 5 \t 6$   $200K$
- 80 の場合)
- ファイルサイズと、キャプチャ時間は画像品質との場合は、キャプチャ時間は画像品質と画面
- $\bullet$  +  $\bullet$  +  $\bullet$
- ブリンクが設定されている画面をキャプチャした場合、キャプチャ画像はブリンク設定無しの状
- $CF$   $/$   $\cup$   $S$   $D$
- $\blacksquare$
- [  $\blacksquare$  ]

### SRAM

- CF SRAM SRAM SRAM OF SRAM OF SRAM OF SRAM OF SRAM OF SAMPLES UP OF STRAM OF STRAM OF STRAM OF STRAM OF STRAM OF STRAM OF STRAM OF STRAM OF STRAM OF STRAM OF STRAM OF STRAM OF STRAM OF STRAM OF STRAM OF STRAM OF STRAM OF のチェックは、処理を実行する前に行いますので、CF カードの空き容量がない場合 CF カードに
- CF **CF TERES** ないことを確認してください。CF カード保存機能には以下のデータが保存できます。
- CF SRAM CF
	- $CF$
- SRAM CF 3  $CF$  CF CF
- $CF \t1$ • GP SRAM
- GP  $CF \rightarrow SRAM$
- GP  $CF \rightarrow SRAM$
- GP  $CF \rightarrow SRAM$ FEP 8 PEP 8 PEP 8 PEP 9 PEP 9 PEP 9 PEP 9 PEP 9 PEP 9 PEP 9 PEP 9 PEP 9 PEP 9 PEP 9 PEP 9 PEP 9 PEP 9 PEP 9 PEP 9 PEP 9 PEP 9 PEP 9 PEP 9 PEP 9 PEP 9 PEP 9 PEP 9 PEP 9 PEP 9 PEP 9 PEP 9 PEP 9 PEP 9 PEP 9 PEP 9 PEP 9 PEP 9